## AmpFℓSTR™ Identifiler™ PCR Amplification Kit **USER GUIDE**

for use with: 200 reaction kit

Catalog Number 4322288 Publication Number 4323291 Revision K

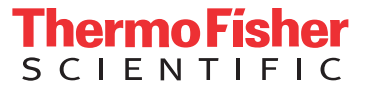

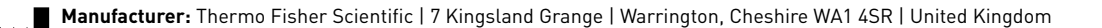

#### The information in this guide is subject to change without notice.

DISCLAIMER: TO THE EXTENT ALLOWED BY LAW, THERMO FISHER SCIENTIFIC INC. AND/OR ITS AFFILIATE(S) WILL NOT BE LIABLE FOR SPECIAL, INCIDENTAL, INDIRECT, PUNITIVE, MULTIPLE, OR CONSEQUENTIAL DAMAGES IN CONNECTION WITH OR ARISING FROM THIS DOCUMENT, INCLUDING YOUR USE OF IT.

#### **Revision history:** Pub. No. 4323291

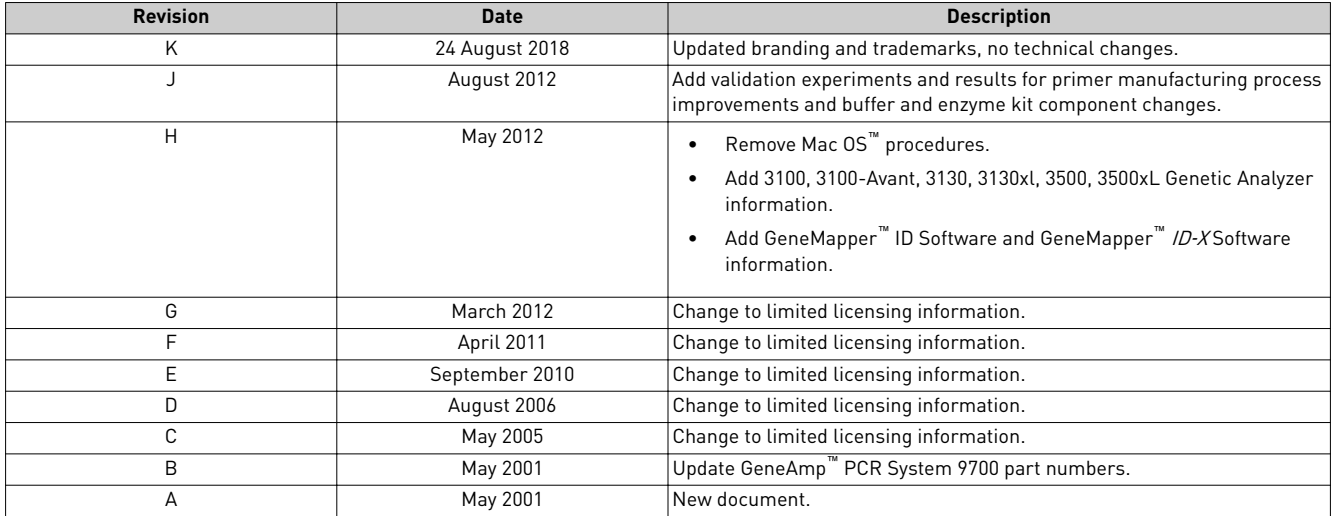

**Important Licensing Information**: These products may be covered by one or more Limited Use Label Licenses. By use of these products, you accept the terms and conditions of all applicable Limited Use Label Licenses.

**Trademarks**: All trademarks are the property of Thermo Fisher Scientific and its subsidiaries unless otherwise specified. TaqMan is a registered trademark of Roche Molecular Systems, Inc., used under permission and license. AmpliTaq Gold is a trademark of Roche Molecular Systems, Inc. Windows and Windows Vista are trademarks of Microsoft Corporation. EasiCollect is a trademark of Whatman Limited. FTA is a trademark of Whatman International Limited. Whatman is a trademark of GE Healthcare Companies. Minitab is a trademark of Minitab, Inc. Mac OS is atrademark of Apple, Inc.

©2018 Thermo Fisher Scientific Inc. All rights reserved.

## **Contents**

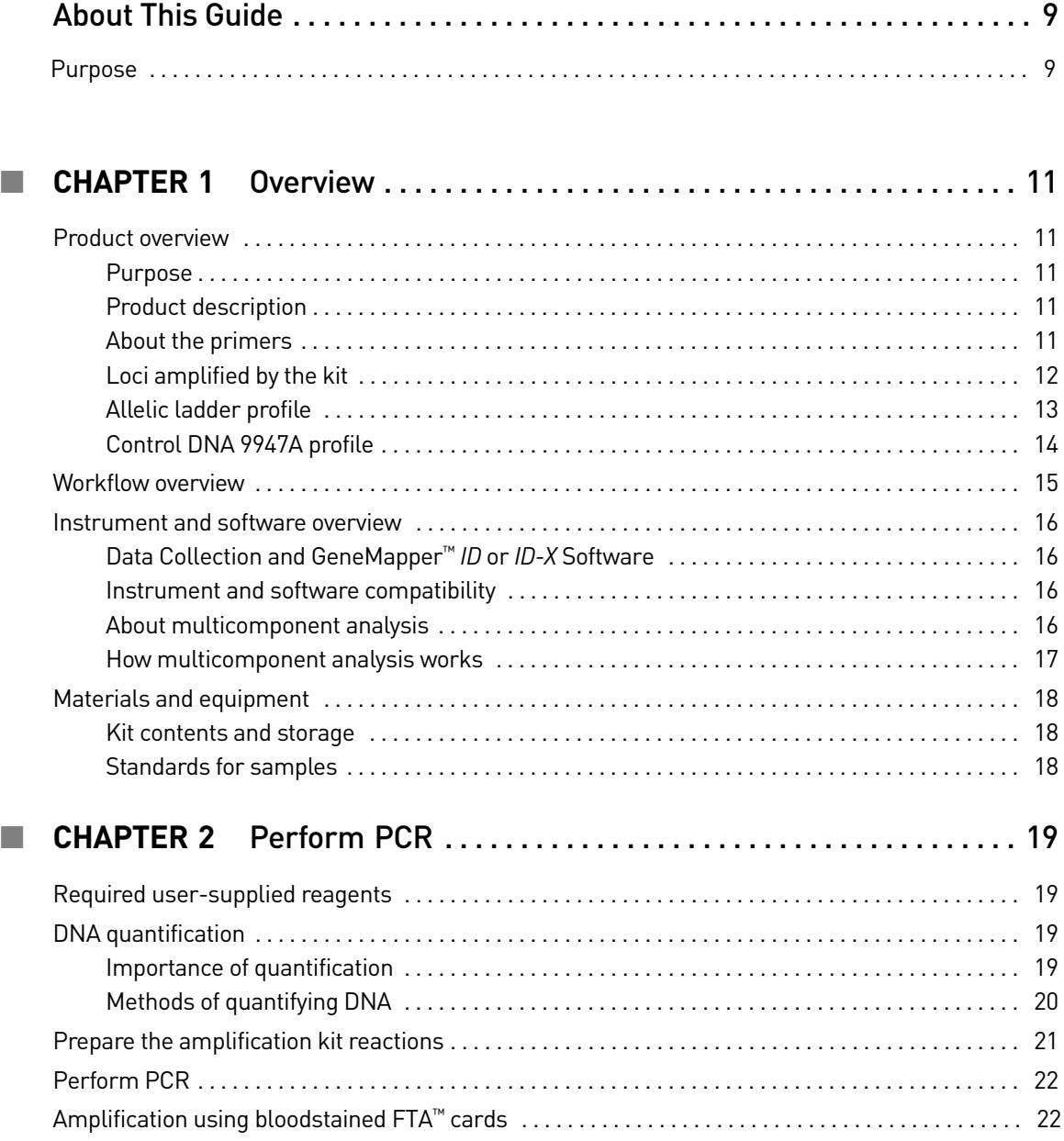

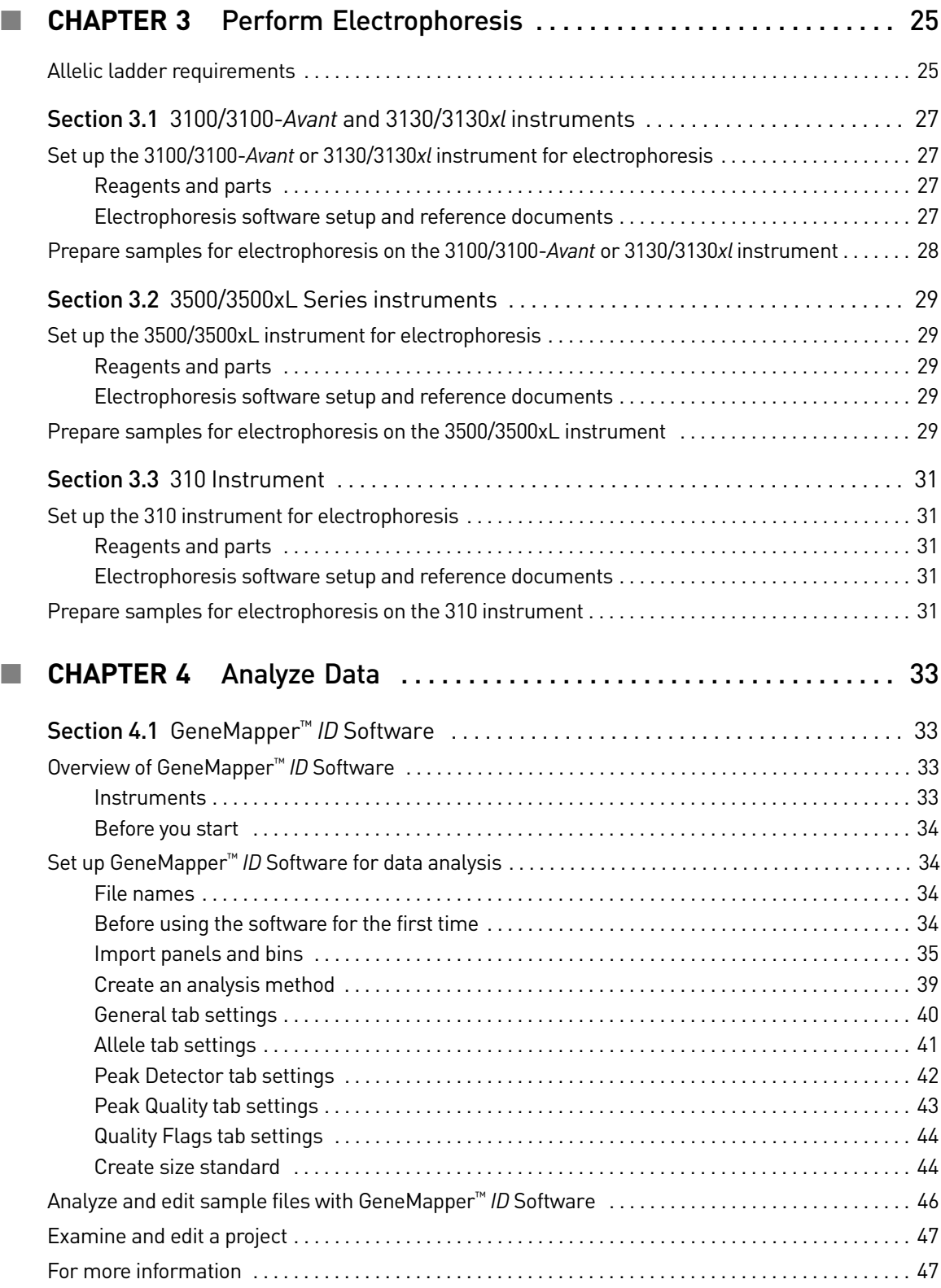

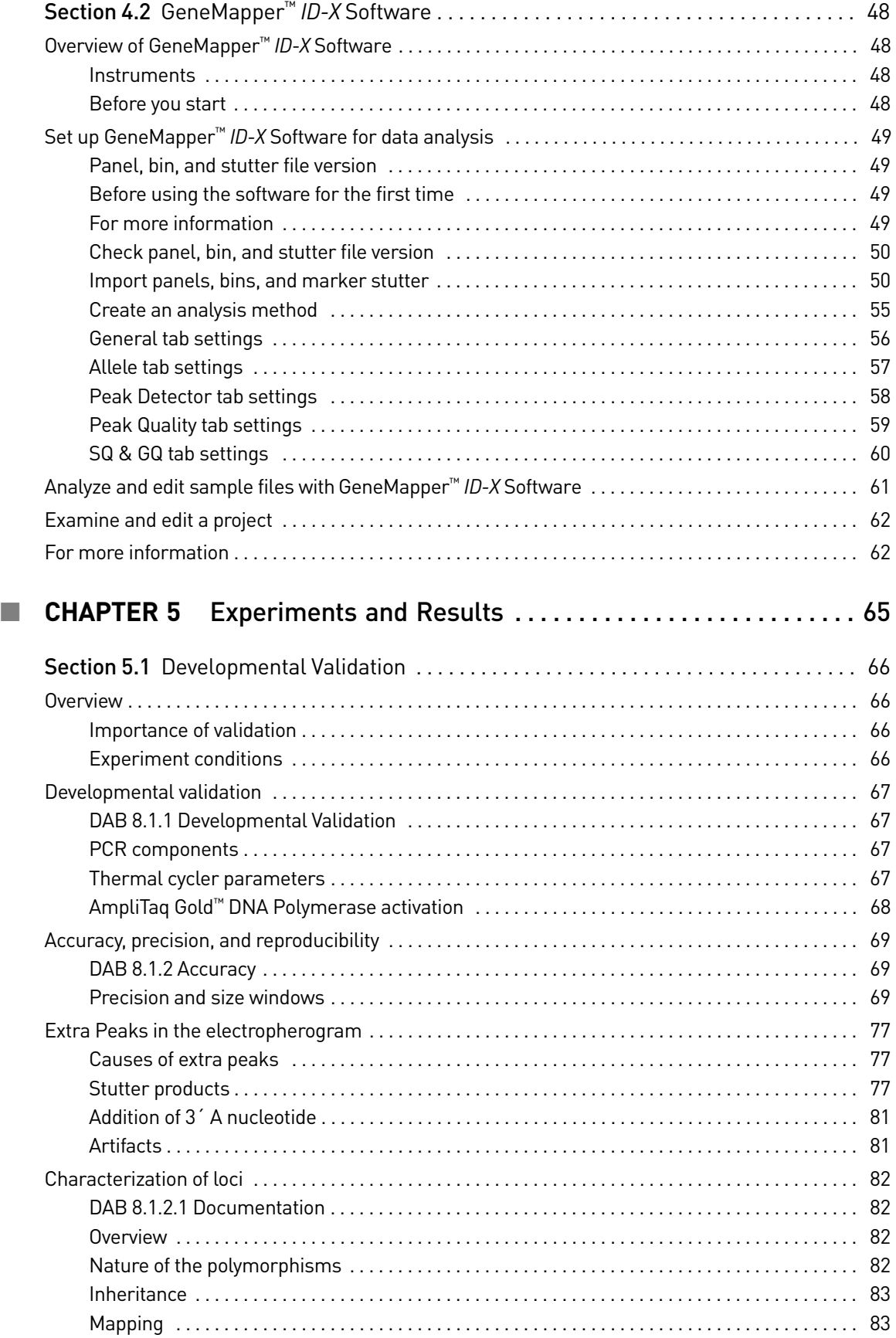

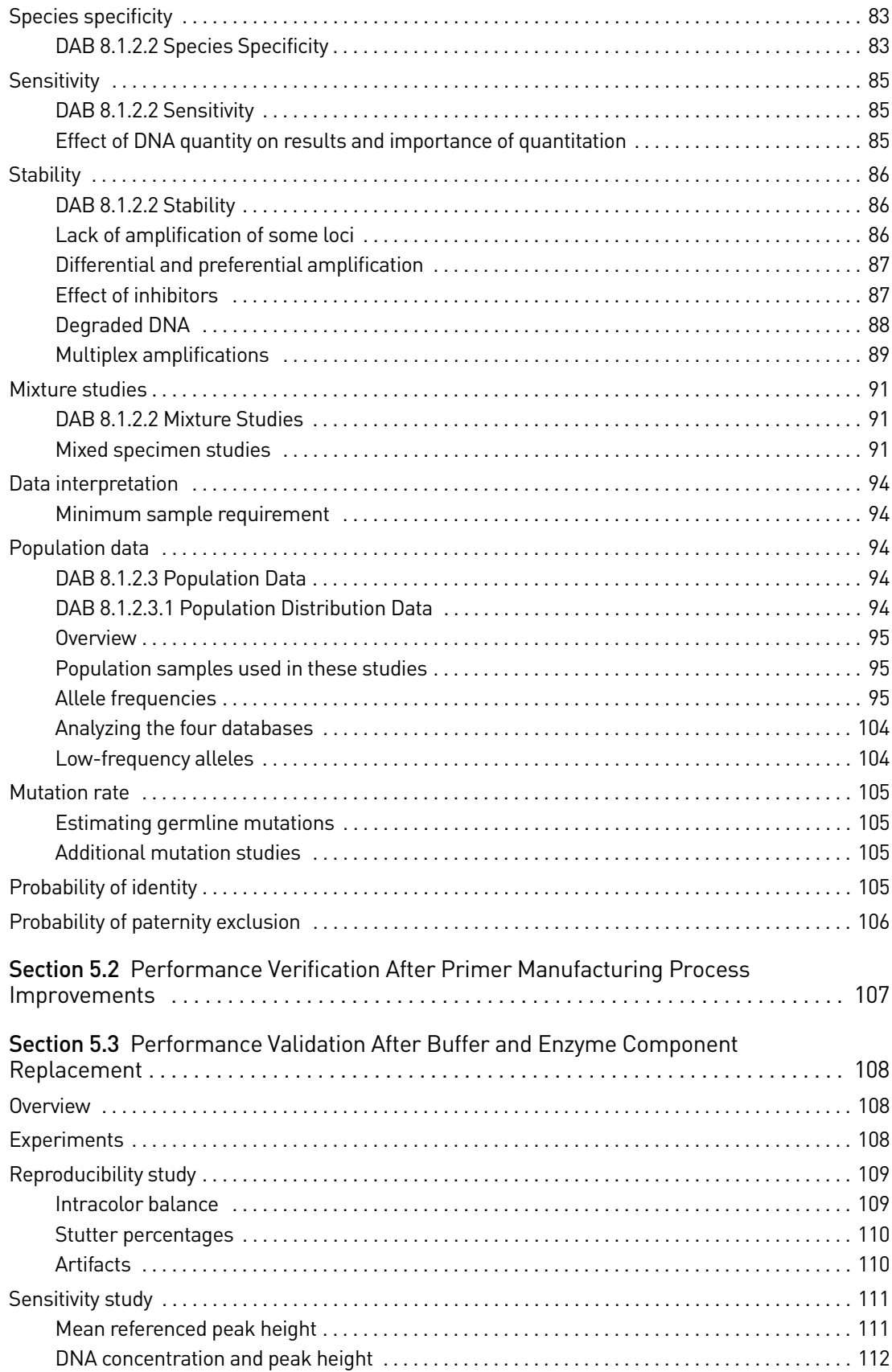

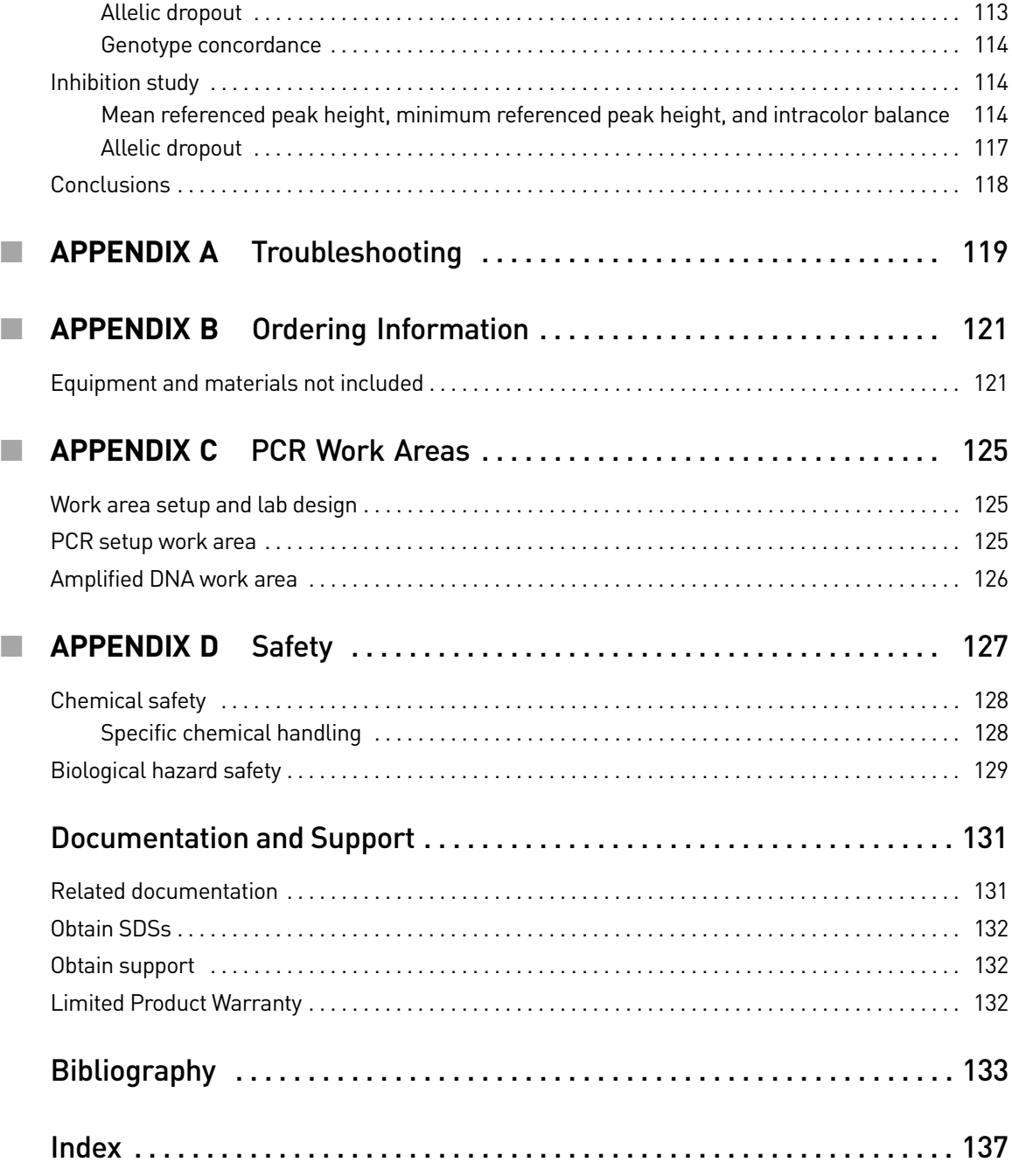

Contents

## About This Guide

<span id="page-8-0"></span>IMPORTANT! Before using this product, read and understand the information the "Safety" appendix in this document.

### **Purpose**

<span id="page-8-1"></span>The Applied Biosystems *AmpF*l*STR™ Identifiler™ PCR Amplification Kit User Guide* provides information about the Applied Biosystems instruments, chemistries, and software associated with the AmpFl⁄STR™ Identifiler™ PCR Amplification Kit.

About This Guide *Purpose*

## <span id="page-10-0"></span>1 Overview

<span id="page-10-3"></span><span id="page-10-2"></span><span id="page-10-1"></span>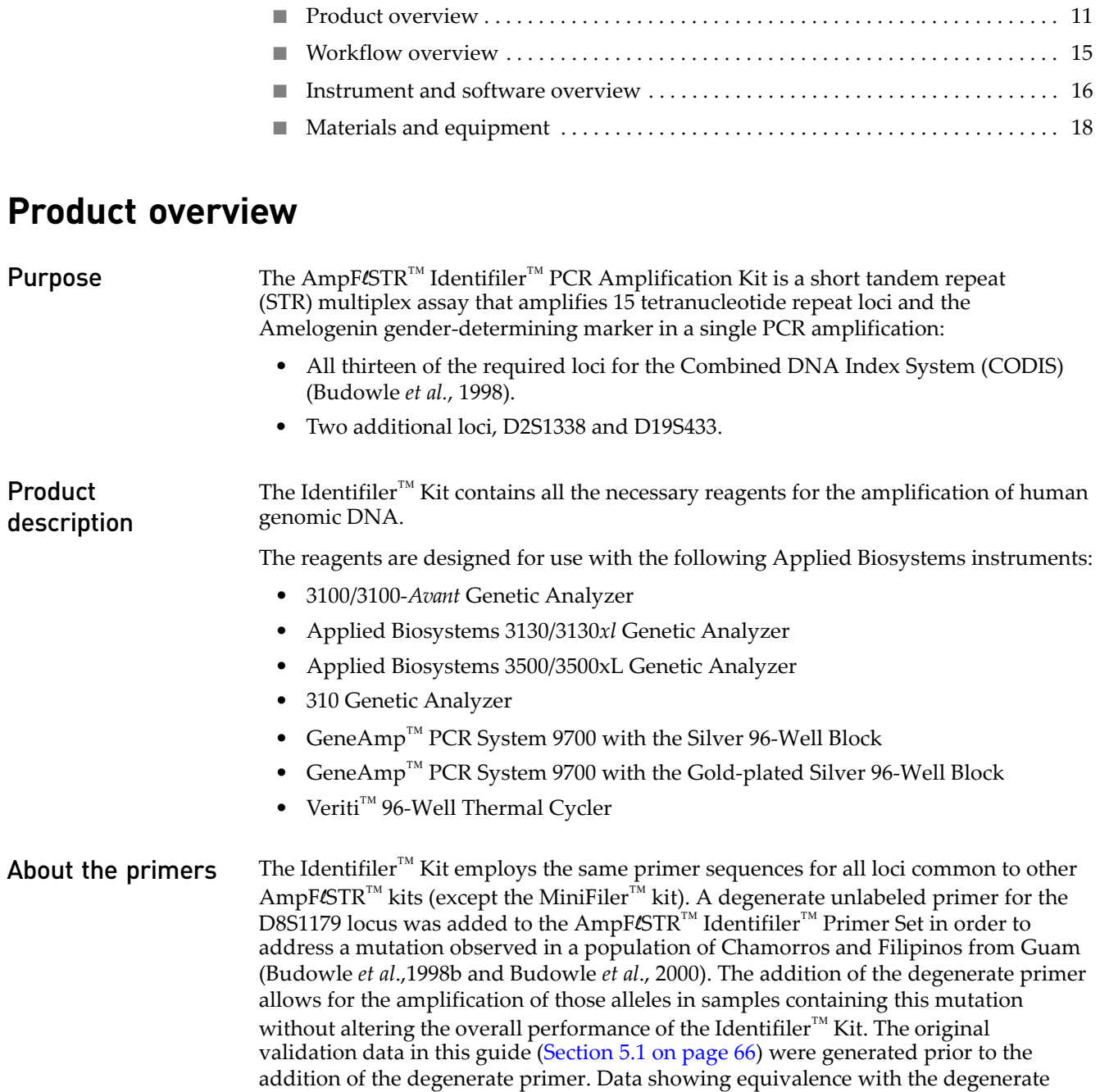

<span id="page-10-4"></span>primer has been published.

Non-nucleotide linkers are used in primer synthesis for the following loci: CSF1PO, D13S317, D16S539, D2S1338, and TPOX. For these primers, non-nucleotide linkers are placed between the primers and the fluorescent dye during oligonucleotide synthesis (Butler, 2005, Grossman *et al.*, 1994, and Baron *et al.*, 1996). Non-nucleotide linkers enable reproducible positioning of the alleles to facilitate interlocus spacing. The combination of a five-dye fluorescent system and the inclusion of non-nucleotide linkers allows for simultaneous amplification and efficient separation of the 15 STR loci and Amelogenin during automated DNA fragment analysis.

#### <span id="page-11-0"></span>Loci amplified by the kit The following table shows the loci amplified, their chromosomal locations, and the corresponding fluorescent marker dyes. The AmpFlSTR™ Identifiler™ Allelic Ladder is used to genotype the analyzed samples. The alleles contained in the allelic ladder and the genotype of the  $AmpF\&STR^M$  Control DNA 9947A are also listed in the table.

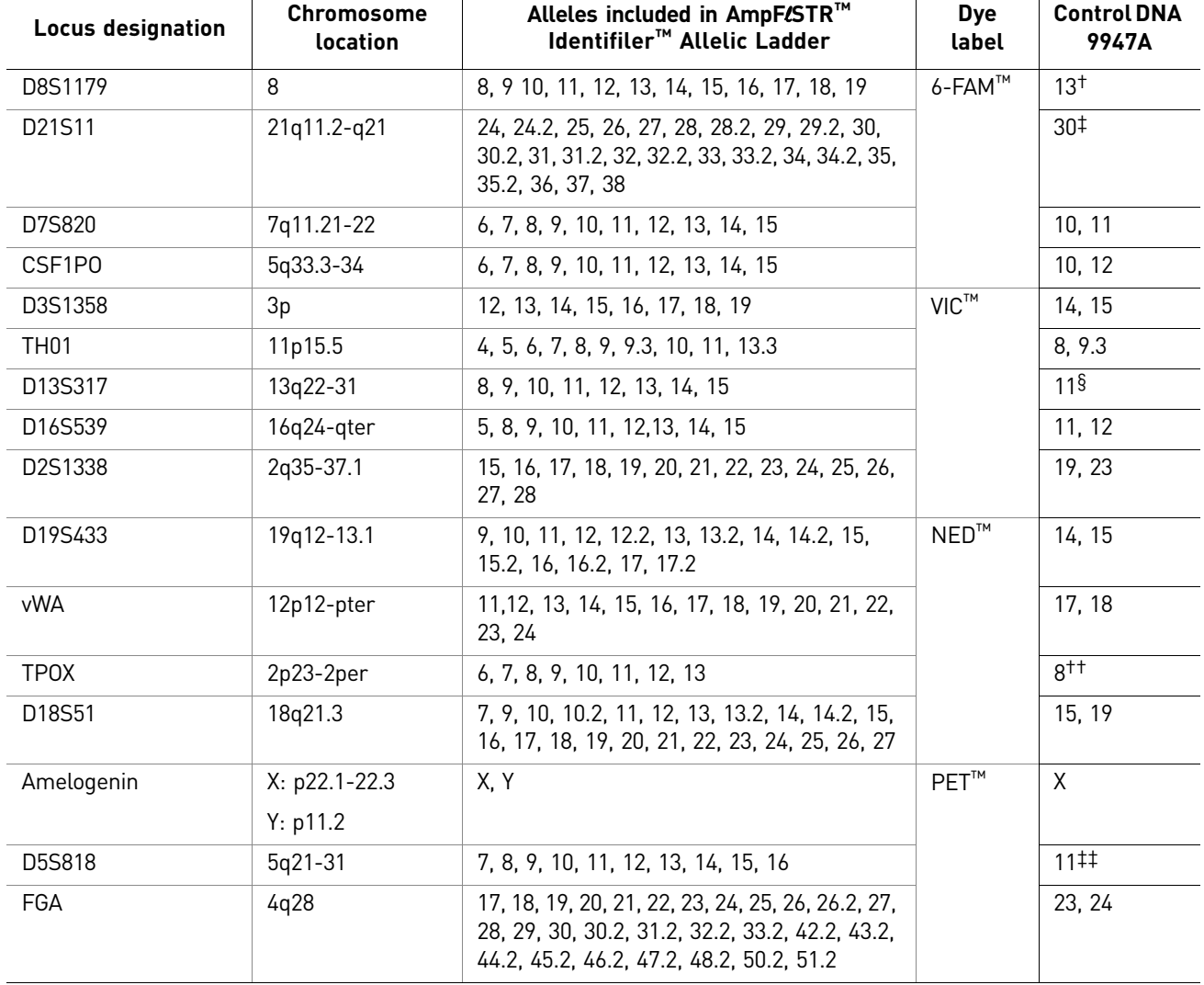

<span id="page-11-1"></span>Table 1 Identifiler™ Kit loci and alleles

† For CODIS purposes, profile reported as 13, 13.

‡ For CODIS purposes, profile reported as 30, 30.

§ For CODIS purposes, profile reported as 11, 11.

††For CODIS purposes, profile reported as 8, 8.

‡‡For CODIS purposes, profile reported as 11, 11.

#### <span id="page-12-0"></span>Allelic ladder profile [Figure 1](#page-12-1) shows the allelic ladder for the Identifiler<sup>™</sup> Kit. See "Allelic ladder [requirements" on page](#page-24-2) 25 for information on ensuring accurate genotyping.

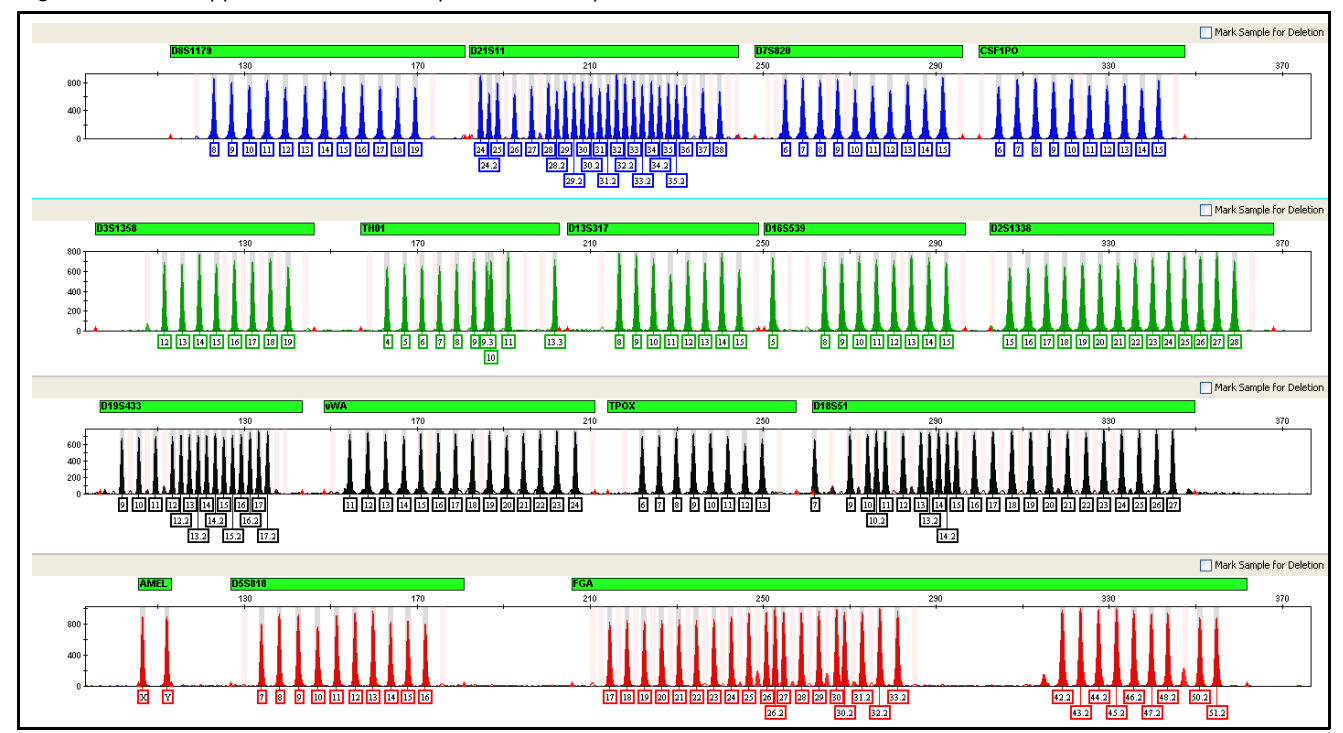

<span id="page-12-1"></span>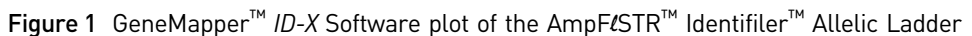

#### <span id="page-13-0"></span>Control DNA 9947A profile [Figure 2](#page-13-1) shows amplification of Control DNA 9947A using the Identifiler™ Kit.

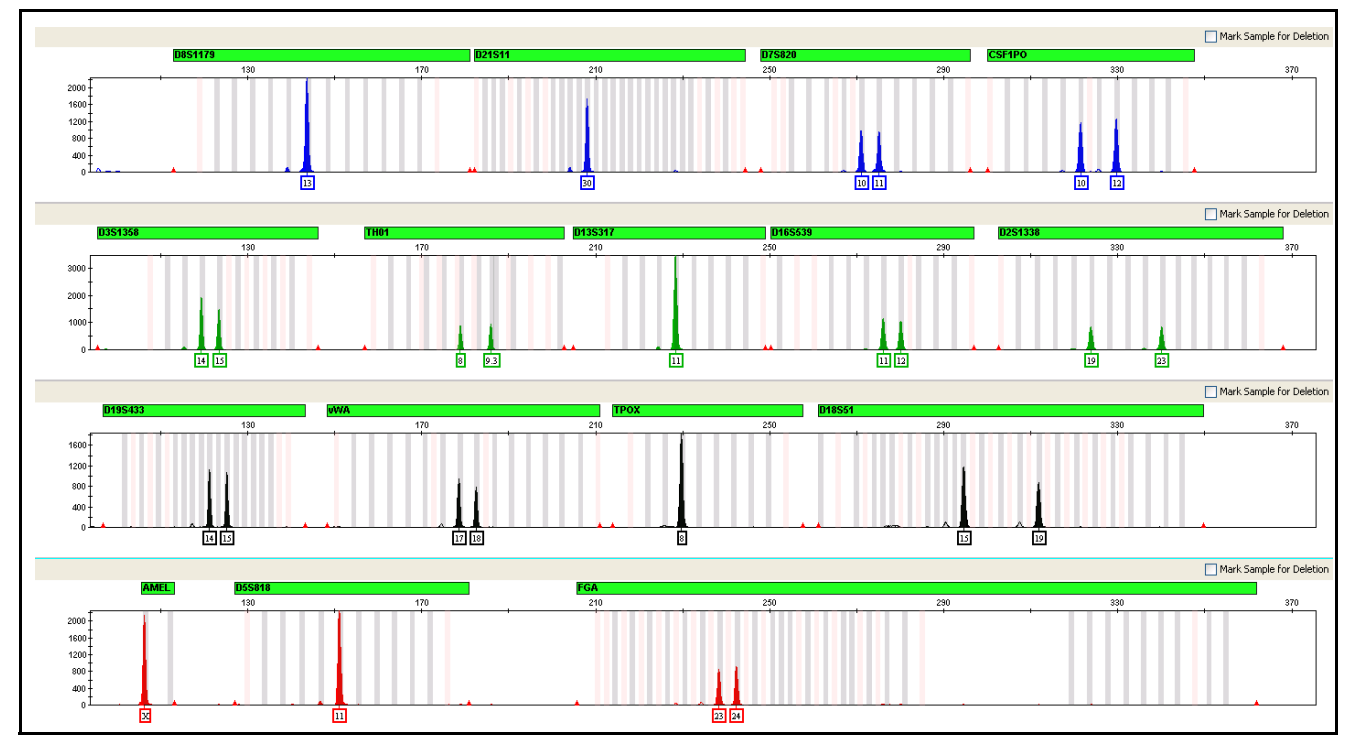

<span id="page-13-1"></span>Figure 2 1 ng of Control DNA 9947A amplified with the Identifiler™ Kit and analyzed on the Applied Biosystems 3130*xl* Genetic Analyzer

## <span id="page-14-0"></span>**Workflow overview**

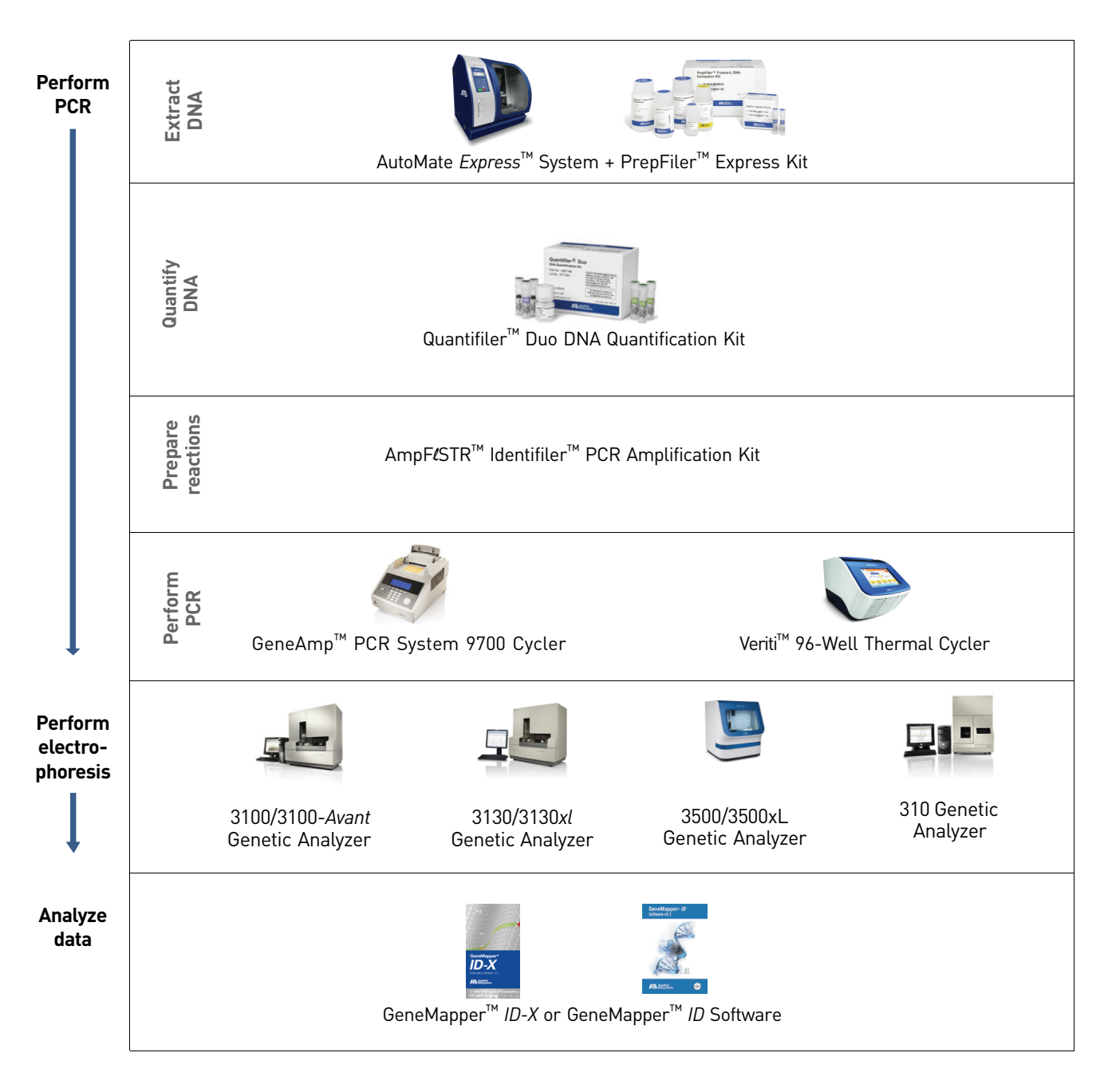

### <span id="page-15-4"></span><span id="page-15-0"></span>**Instrument and software overview**

This section provides information about the Data Collection Software versions required to run the AmpFlSTR™ Identifiler<sup>™</sup> PCR Amplification Kit on specific instruments.

<span id="page-15-1"></span>Data Collection and GeneMapper™ *ID* or *ID-X* **Software** 

The Data Collection Software provides instructions to firmware running on the instrument and displays instrument status and raw data in real time. As the instrument measures sample fluorescence with its detection system, the Data Collection Software collects the data and stores it. The Data Collection Software stores information about each sample in a sample file (.fsa), which is then analyzed by the GeneMapper™ *ID* or *ID-X* Software.

<span id="page-15-2"></span>Instrument and software compatibility

Table 2 Software specific to each instrument

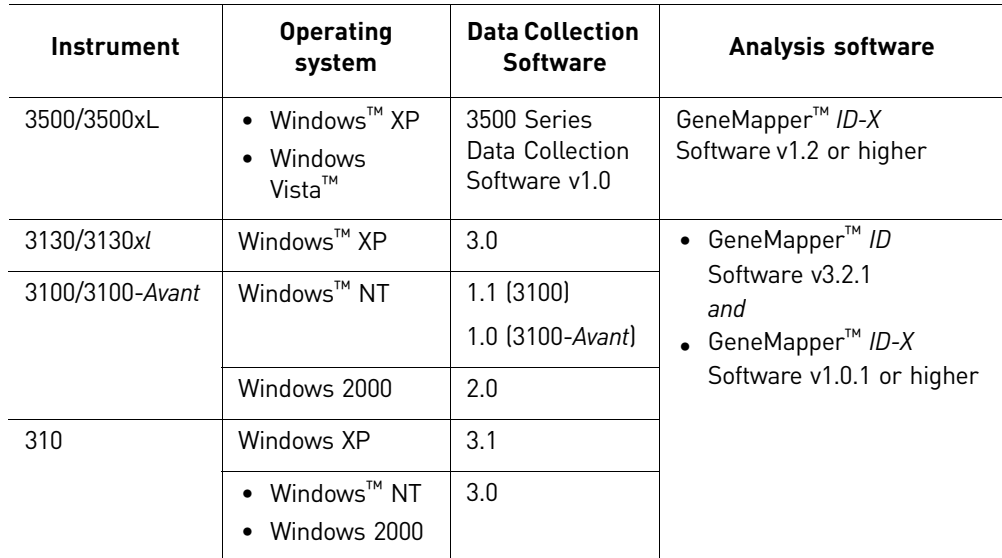

Note: We conducted validation studies for the AmpFLSTR™ Identifiler<sup>™</sup> PCR Amplification Kit using the 310 Genetic Analyzer running Mac  $OS^{m}$ . This configuration is now obsolete.

<span id="page-15-3"></span>About multicomponent analysis

Applied Biosystems fluorescent multi-color dye technology allows the analysis of multiple loci, including loci that have alleles with overlapping size ranges. Alleles for overlapping loci are distinguished by labeling locus-specific primers with different colored dyes.

Multicomponent analysis is the process that separates the five different fluorescent dye colors into distinct spectral components. The four dyes used in the Identifiler<sup>™</sup> Kit to label samples are 6-FAM™, VIC™, NED™, and PET™ dyes. The fifth dye, LIZ™, is used to label the GeneScan™ 500 LIZ™ Size Standard or the GeneScan™ 600 LIZ™ Size Standard v2.0.

### <span id="page-16-0"></span>How multicomponent analysis works

Each of these fluorescent dyes emits its maximum fluorescence at a different wavelength. During data collection on the Applied Biosystems instruments, the fluorescence signals are separated by diffraction grating according to their wavelengths and projected onto a charge-coupled device (CCD) camera in a predictably spaced pattern. The 6-FAM $^{\text{\tiny{\textsf{TM}}}}$  dye emits at the shortest wavelength and it  $\overline{\rm i}$ s displayed as blue, followed by the VIC $^{\rm TM}$ dye (green), NED $^{\rm TM}$  dye (yellow), PET $^{\rm TM}$ dye (red), and  $LIZ^{TM}$  dye (orange).

Although each of these dyes emits its maximum fluorescence at a different wavelength, there is some overlap in the emission spectra between the dyes [\(Figure 3](#page-16-1)). The goal of multicomponent analysis is to correct for spectral overlap.

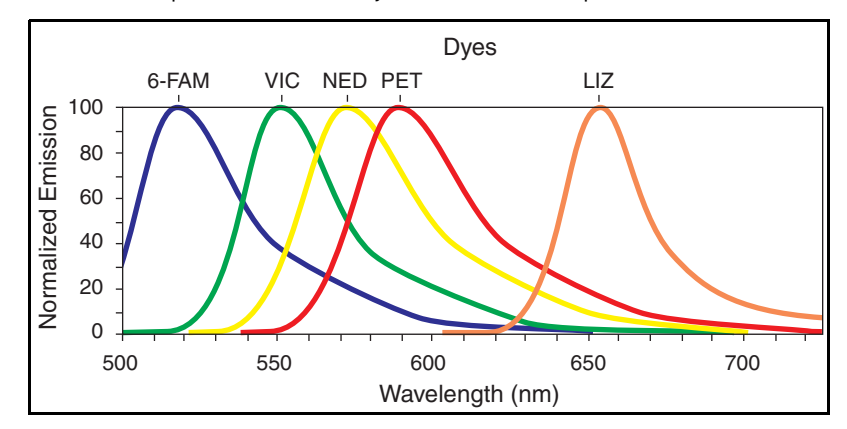

<span id="page-16-1"></span>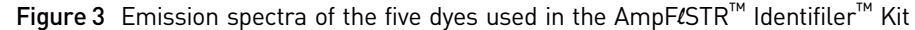

## <span id="page-17-0"></span>**Materials and equipment**

<span id="page-17-1"></span>Kit contents and storage The AmpFlSTR™ Identifiler<sup>™</sup> PCR Amplification Kit (Part No. 4322288) contains materials sufficient to perform 200 amplifications at 25  $\mu$ L/ amplification.

> IMPORTANT! The fluorescent dyes attached to the primers are light sensitive. Protect the primer set, amplified DNA, allelic ladder, and size standard from light when not in use. Keep freeze-thaw cycles to a minimum.

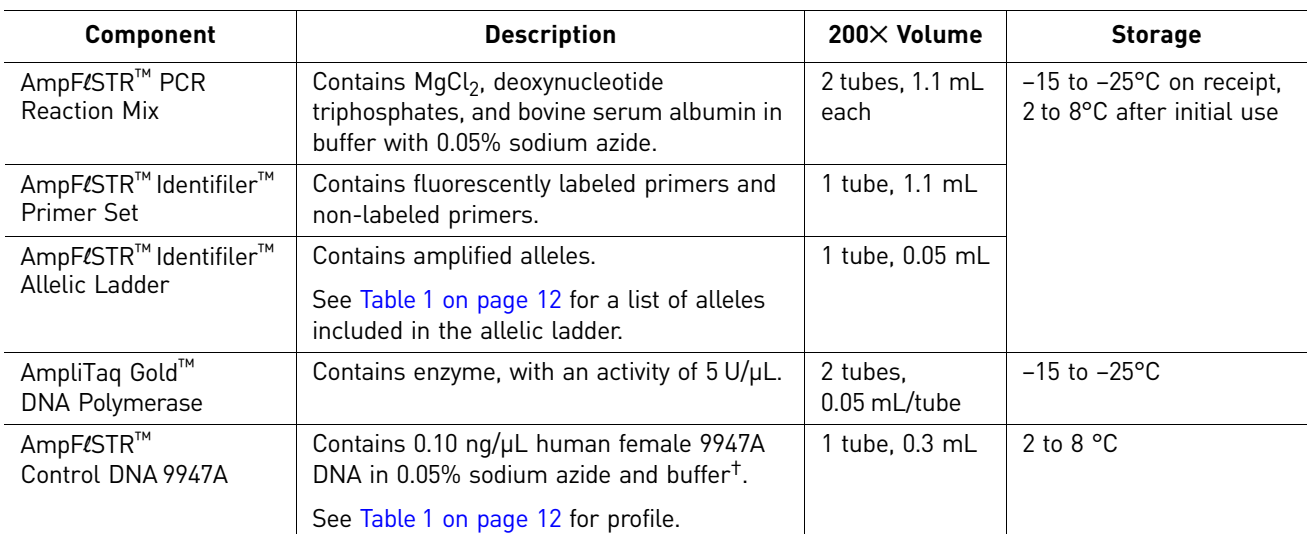

† The AmpFlSTR™ Control DNA 9947A is included at a concentration appropriate to its intended use as an amplification control (i.e., to provide confirmation of the capability of the kit reagents to generate a profile of expected genotype). The AmpFLSTR™ Control DNA 9947A is not designed to be used as a DNA quantitation control, and you may see variation from the labelled concentration when quantitating aliquots of the AmpFlSTR™ Control DNA 9947A.

<span id="page-17-2"></span>Standards for samples

For the Identifiler<sup>™</sup> Kit, the panel of standards needed for PCR amplification, PCR product sizing, and genotyping are:

- **AmpF**l**STR™ Control DNA 9947A** A positive control for evaluating the efficiency of the amplification step and STR genotyping using the AmpF $\ell$ STR<sup>™</sup> Identifiler™ Allelic Ladder.
- **GeneScan™ 500 LIZ™ Size Standard or GeneScan™ 600 LIZ™ Size Standard v2.0** – Used for obtaining sizing results. These standards, which have been evaluated as internal size standards, yield precise sizing results for Identifiler<sup>™</sup> Kit PCR products. Order the GeneScan™ 500 LIZ™ Size Standard (Part No. 4322682) or the GeneScan™ 600 LIZ™ Size Standard v2.0 (Part No. 4408399) separately.
- **AmpF**l**STR™ Identifiler™ Allelic Ladder** Allelic ladder developed by Life Technologies for accurate characterization of the alleles amplified by the Identifiler™ Kit. The AmpFl $\mathsf{STR}^\mathbb{M}$  Identifiler™ Allelic Ladder contains most of the alleles reported for the 15 autosomal loci. Refer to [Table 1 on page 12](#page-11-1) for a list of the alleles included in the AmpF $\ell$ STR™ Identifiler<sup>™</sup> Allelic Ladder.

## <span id="page-18-0"></span>2 Perform PCR

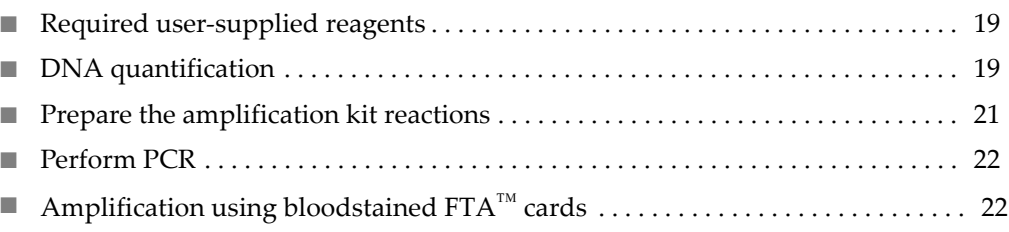

## <span id="page-18-1"></span>**Required user-supplied reagents**

In addition to the Identifiler™ Kit reagents, the use of low-TE buffer (10 mM Tris, 0.1 mM EDTA, pH 8.0) is recommended. You can prepare the buffer as described in the procedure below or order it from Teknova (Cat No. T0223).

To prepare low-TE buffer:

- 1. Mix together:
	- 10 mL of 1 M Tris-HCl, pH 8.0
	- $\bullet$  0.2 mL of 0.5 M EDTA, pH 8.0
	- 990 mL glass-distilled or deionized water

Note: Adjust the volumes accordingly for specific needs.

- 2. Aliquot and autoclave the solutions.
- 3. Store at room temperature.

### <span id="page-18-2"></span>**DNA quantification**

<span id="page-18-3"></span>Importance of quantification

Quantifying the amount of DNA in a sample before amplification allows you to determine whether or not sufficient DNA is present to permit amplification and to calculate the optimum amount of DNA to add to the reaction. The optimum amount of DNA for the Identifiler<sup>™</sup> Kit is 1.0 ng in a maximum input volume of 10  $\mu$ L for 28 PCR cycles.

If too much DNA is added to the PCR reaction, then the increased amount of PCR product that is generated can result in:

- Fluorescence intensity that exceeds the linear dynamic range for detection by the instrument ("off-scale" data). Off-scale data are problematic because:
	- Quantitation (peak height and area) for off-scale peaks is not accurate. For example, an allele peak that is off-scale can cause the corresponding stutter peak to appear higher in relative intensity, thus increasing the calculated percent stutter.
	- Multicomponent analysis of off-scale data is not accurate, and it results in poor spectral separation ("pull-up").
- Incomplete A-nucleotide addition.

When the total number of allele copies added to the PCR is extremely low, allelic dropout can occur resulting in a partial profile.

<span id="page-19-0"></span>Methods of quantifying DNA Life Technologies provides several kits for quantifying DNA in samples. See the references cited in the following table for details about these kits.

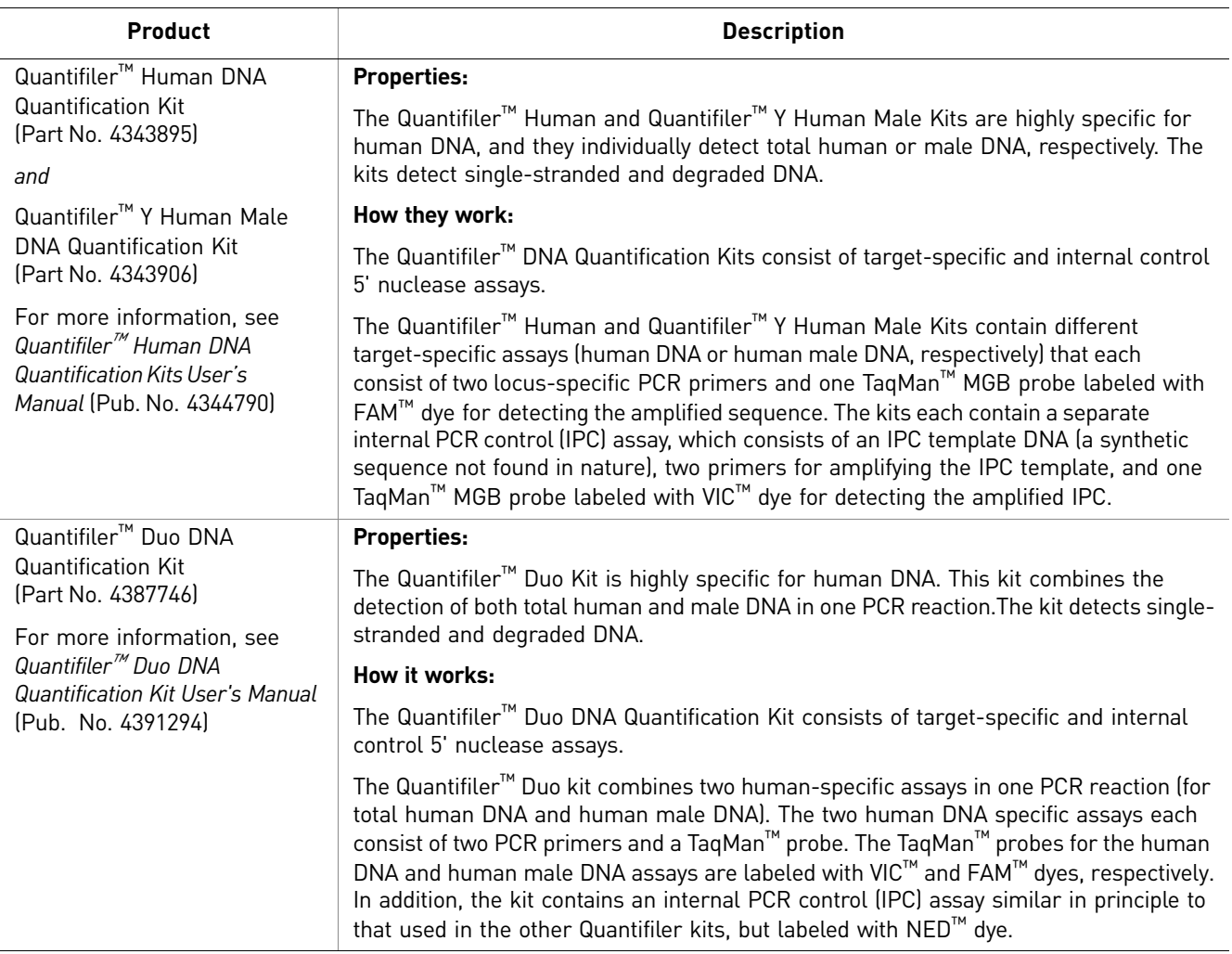

### <span id="page-20-0"></span>**Prepare the amplification kit reactions**

1. Calculate the volume of each component needed to prepare the reactions, using the table below.

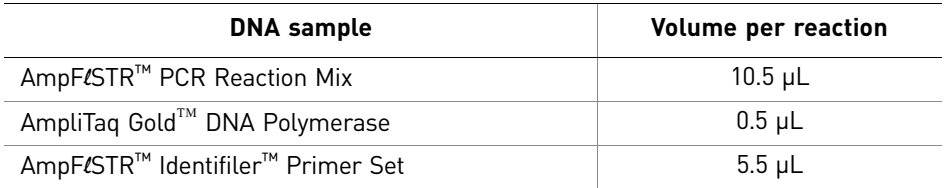

Note: The volumes indicated above include a slight overfill to account for the loss that occurs during reagent transfers.

2. Prepare reagents. Thaw the PCR Reaction Mix and the Identifiler<sup>™</sup> Primer Set, then vortex all reagent tubes, including the enzyme, for 3 seconds and centrifuge briefly before opening the tubes.

IMPORTANT! Thawing is required only during first use of the Primer Set and PCR Reaction Mix. After first use, these reagents are stored at 2 to 8°C and do not require subsequent thawing. Do not refreeze these reagents.

- 3. Prepare the master mix: Pipette the required volumes of components into an appropriately sized polypropylene tube.
- 4. Vortex the master mix for 3 seconds, then centrifuge briefly.
- **5.** Dispense 15 µL of the reaction mix into each reaction well of a MicroAmp<sup>™</sup> Optical 96-Well Reaction Plate or each MicroAmp<sup>™</sup> tube.
- 6. Prepare the DNA samples:

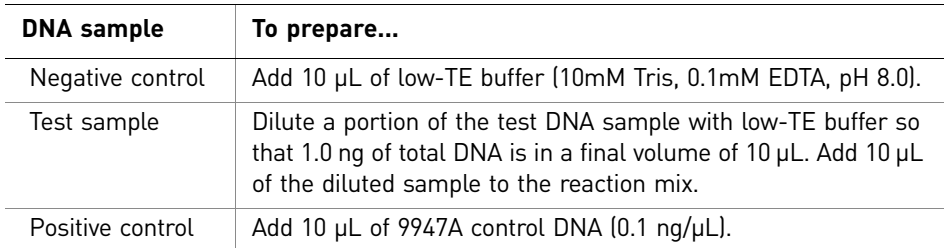

The final reaction volume (sample or control plus master mix) is  $25 \mu L$ .

- 7. Seal the plate with MicroAmp<sup>™</sup> Clear Adhesive Film or MicroAmp<sup>™</sup> Optical Adhesive Film, or cap the tubes.
- 8. Centrifuge the tubes at 3000 rpm for about 20 seconds in a tabletop centrifuge (with plate holders if using 96-well plates).
- 9. Amplify the samples in a GeneAmp<sup>™</sup> PCR System 9700 with the silver or gold-plated silver 96-well blocks or a Veriti™ 96-Well Thermal Cycler. **Note:** The Identifiler<sup>™</sup> Kit is not validated for use with the GeneAmp PCR System 9700 with the aluminium 96-well block. Use of this thermal cycling platform may adversely affect performance of the Identifiler<sup>™</sup> Kit.

## <span id="page-21-0"></span>**Perform PCR**

- 1. Program the thermal cycling conditions:
	- When using the GeneAmp PCR System 9700 with either 96-well silver or gold-plated silver block, select the **9600 Emulation Mode**.
	- When using the Veriti™ 96-Well Thermal Cycler, refer to the following document for instructions on how to configure the Veriti instrument to run in the 9600 Emulation Mode: *User Bulletin: Veriti™ 96-Well Thermal Cycler AmpF*l*STR™ Kit Validation* (Pub. No. 4440754).

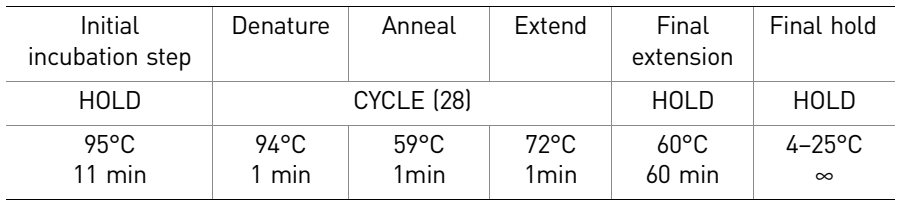

2. Load the plate into the thermal cycler and close the heated cover.

IMPORTANT! If using the 9700 thermal cycler with silver or gold-plated silver block and adhesive clear film instead of caps to seal the plate wells, be sure to place a MicroAmp<sup>™</sup> compression pad (Part No. 4312639) on top of the plate to prevent evaporation during thermal cycling. The Veriti™ Thermal Cycler does not require a compression pad.

- 3. Start the run.
- 4. On completion of the run, store the amplified DNA and protect from light.

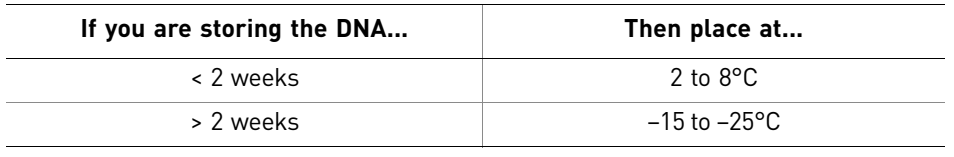

IMPORTANT! Store the amplified products so that they are protected from light.

## <span id="page-21-1"></span>**Amplification using bloodstained FTA™ cards**

 $FTA^m$  cards can be useful for collecting, storing, and processing biological samples. A small punch disc of the card containing the sample can be placed directly into an amplification tube, purified, and amplified, without transferring the disc. Our studies indicate that a 1.2-mm bloodstained disc contains approximately 5–20 ng DNA. An appropriate cycle number for this high quantity of DNA is 25 cycles as determined by our validation studies. However, it is recommended that each laboratory determine the optimum cycle number based on internal validation studies.

In the example shown in [Figure](#page-22-0) 4, a 1.2-mm disc of a bloodstained FTA card was purified using three washes with FTA Purification Reagent and two washes with  $1\times$  low-TE buffer. The purified punch disc was then amplified in the MicroAmp<sup>™</sup> tube for 25 cycles.

<span id="page-22-0"></span>Figure 4 AmpFl/STR<sup>™</sup> Identifiler<sup>™</sup> Kit PCR Amplification Kit results from a 1.2-mm FTA bloodstain disc (25cycle amplification), analyzed on the Applied Biosystems 3130*xl* Genetic Analyzer

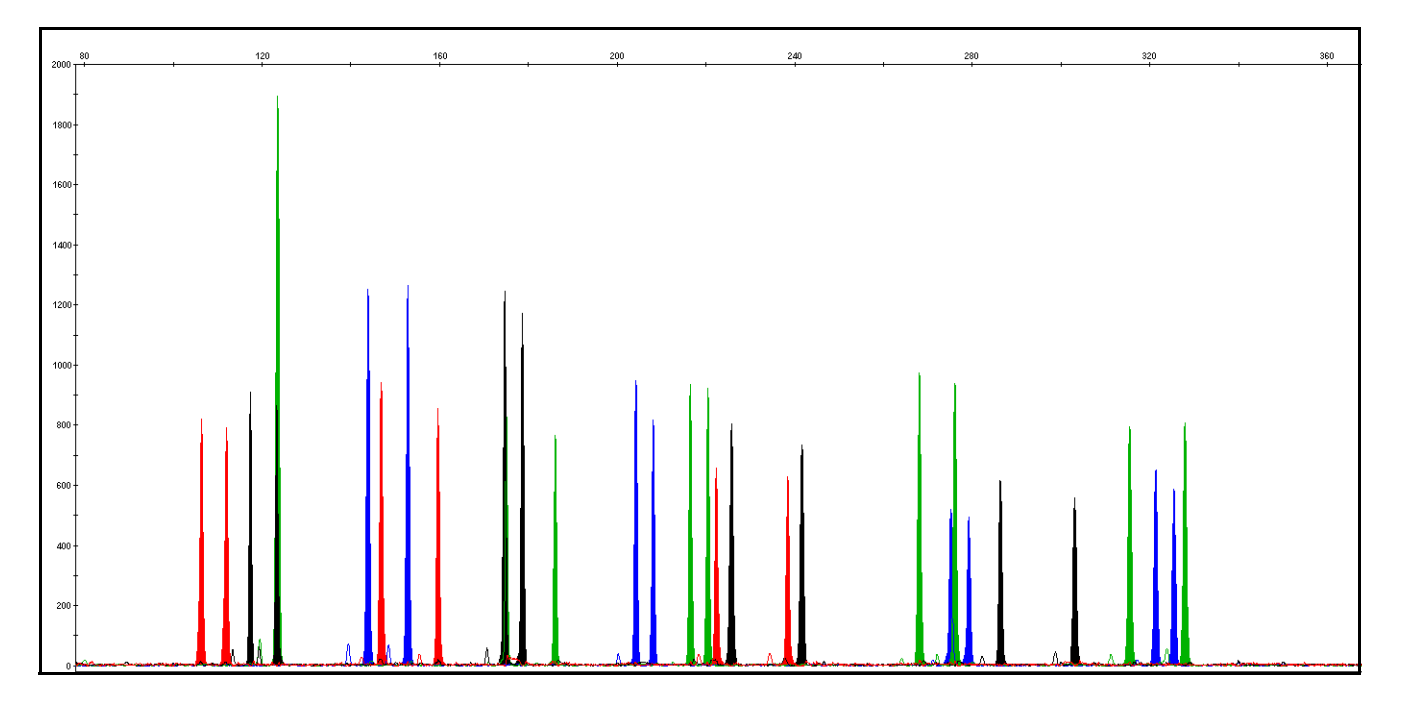

Chapter 2 Perform PCR *Amplification using bloodstained FTA™ cards*

## <span id="page-24-0"></span>3 Perform Electrophoresis

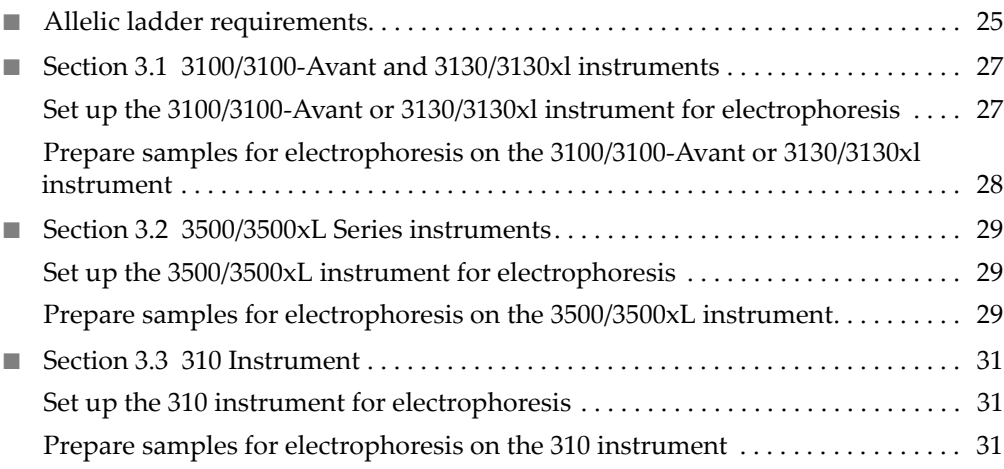

## <span id="page-24-2"></span><span id="page-24-1"></span>**Allelic ladder requirements**

To accurately genotype samples, you must run an allelic ladder sample along with the unknown samples.

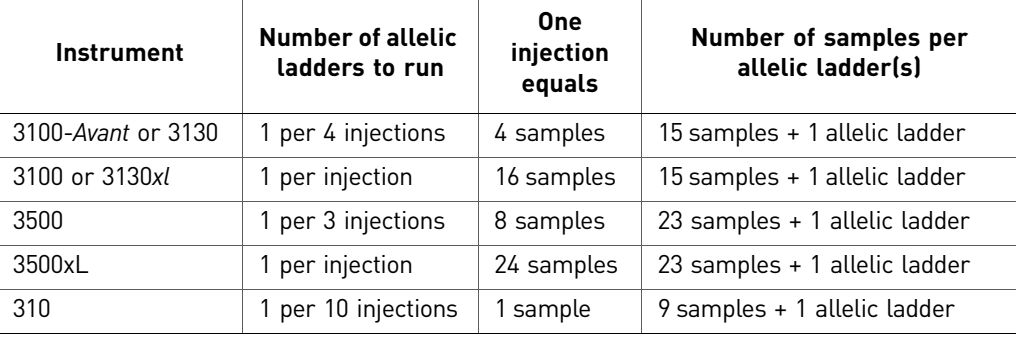

IMPORTANT! Variation in laboratory temperature can cause changes in fragment migration speed and sizing variation between both single- and multiple-capillary runs (with larger size variations seen between samples injected in multiple-capillary runs). We recommend the above frequency of allelic ladder injections, which should account for normal variation in run speed. However, during internal validation studies, verify the required allelic ladder injection frequency to ensure accurate genotyping of all samples in your laboratory environment.

It is critical to genotype using an allelic ladder run under the same conditions as the samples because size values obtained for the same sample can differ between instrument platforms because of different polymer matrices and electrophoretic conditions.

# 3100/3100-Avant and 3130/3130x/ Instruments 3100/3100-*Avant* and 3130/3130*xl* Instruments

## <span id="page-26-0"></span>**Section 3.1** 3100/3100-*Avant* and 3130/3130*xl* instruments

## <span id="page-26-1"></span>**Set up the 3100/3100-***Avant* **or 3130/3130***xl* **instrument for electrophoresis**

<span id="page-26-2"></span>Reagents and parts ["Ordering Information" on page 121](#page-120-2) lists the required materials not supplied with the AmpF $\mathcal{L}$ STR™ Identifiler™ PCR Amplification Kit.

> IMPORTANT! The fluorescent dyes attached to the primers are light sensitive. Protect the primer set, amplified DNA, allelic ladder, and size standard from light when not in use. Keep freeze-thaw cycles to a minimum.

#### <span id="page-26-3"></span>Electrophoresis software setup and reference documents

The following table lists Data Collection Software and the run modules that can be used to analyze Identifiler<sup>™</sup> Kit PCR products. For details on the procedures, refer to the documents listed in the table.

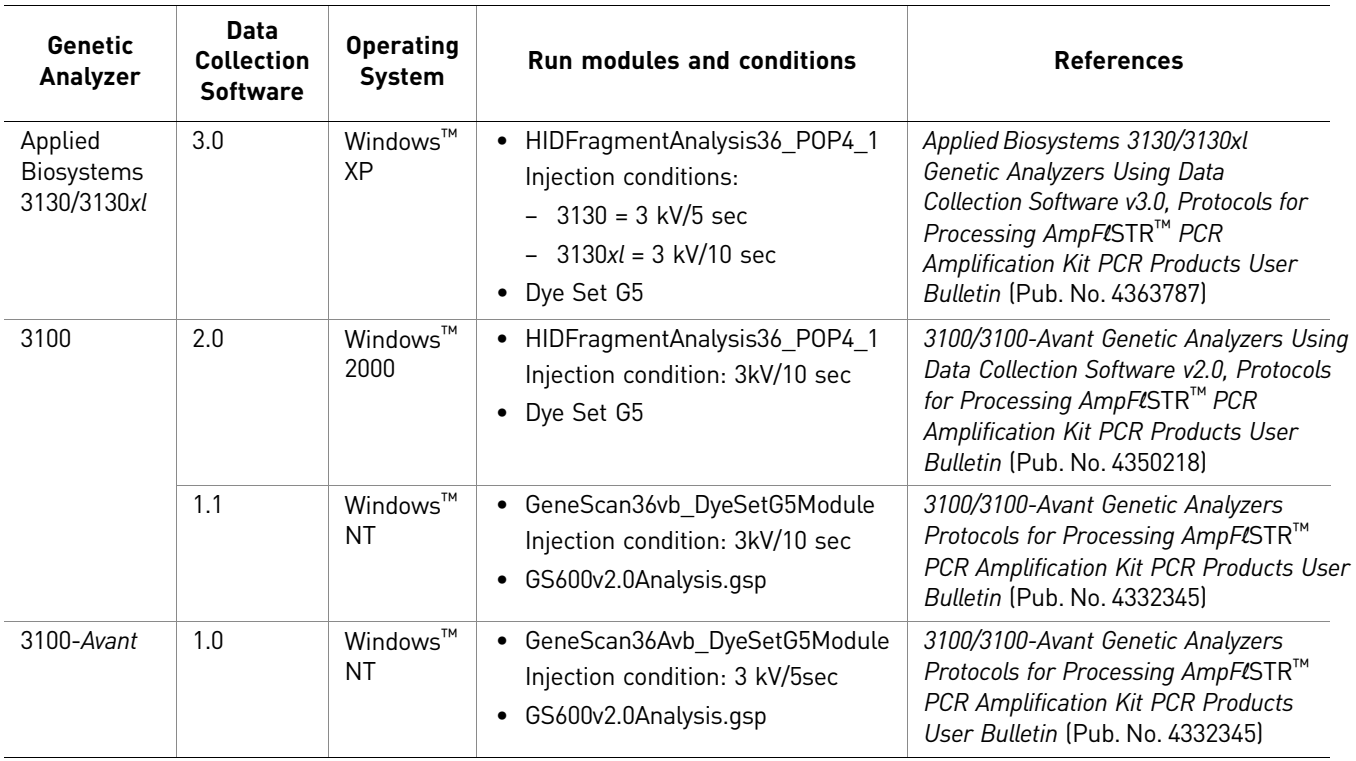

## <span id="page-27-0"></span>**Prepare samples for electrophoresis on the 3100/3100-***Avant* **or 3130/3130***xl* **instrument**

Prepare the samples for electrophoresis immediately before loading.

1. Calculate the volume of  $Hi-Di<sup>TM</sup>$  Formamide and size standard needed to prepare the samples:

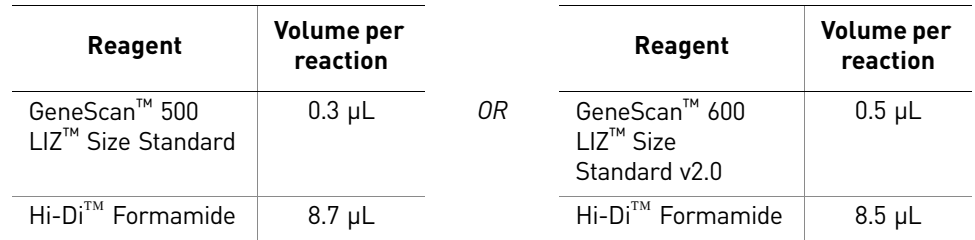

Note: Include additional samples in your calculations to provide excess volume for the loss that occurs during reagent transfers.

IMPORTANT! The volume of size standard indicated in the table is a suggested amount. Determine the appropriate amount of size standard based on your experiments and results.

- 2. Pipette the required volumes of components into an appropriately sized polypropylene tube.
- 3. Vortex the tube, then centrifuge briefly.
- 4. Into each well of a Micro $Amp^{TM}$  Optical 96-Well Reaction Plate, add:
	- 9 µL of the formamide:size standard mixture
	- 1 µL of PCR product or allelic ladder

Note: For blank wells, add 10  $\mu$ L of Hi-Di<sup>™</sup> Formamide.

- 5. Seal the reaction plate with appropriate septa, then centrifuge the plate to ensure that the contents of each well are collected at the bottom.
- 6. Heat the reaction plate in a thermal cycler for 3 minutes at 95°C.
- 7. Immediately place the plate on ice for 3 minutes.
- 8. Prepare the plate assembly, then place on the autosampler.
- 9. Ensure that a plate record is completed and link the plate record to the plate.
- 10. Start the electrophoresis run.

## <span id="page-28-5"></span><span id="page-28-0"></span>**Section 3.2** 3500/3500xL Series instruments

## <span id="page-28-6"></span><span id="page-28-1"></span>**Set up the 3500/3500xL instrument for electrophoresis**

<span id="page-28-2"></span>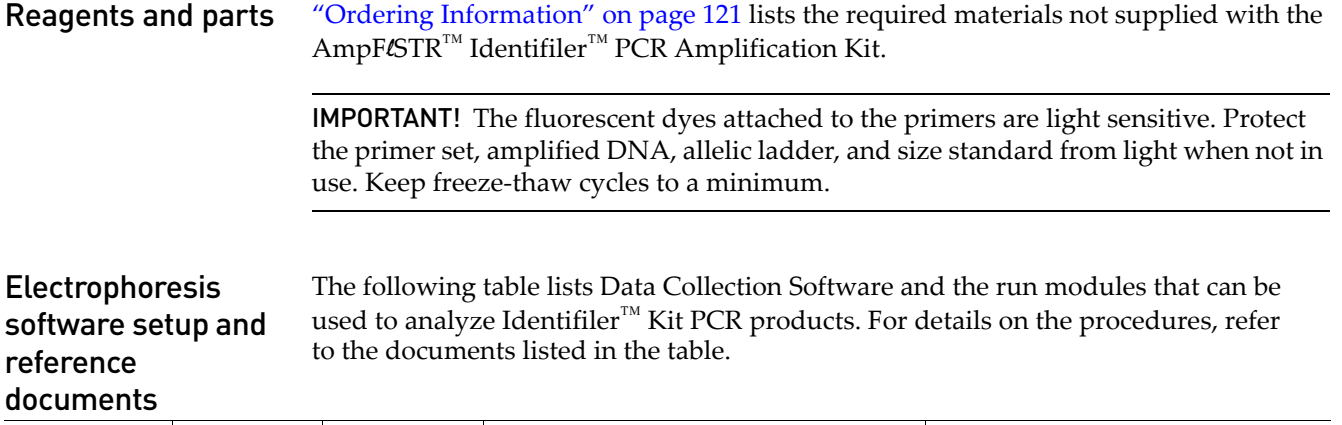

<span id="page-28-3"></span>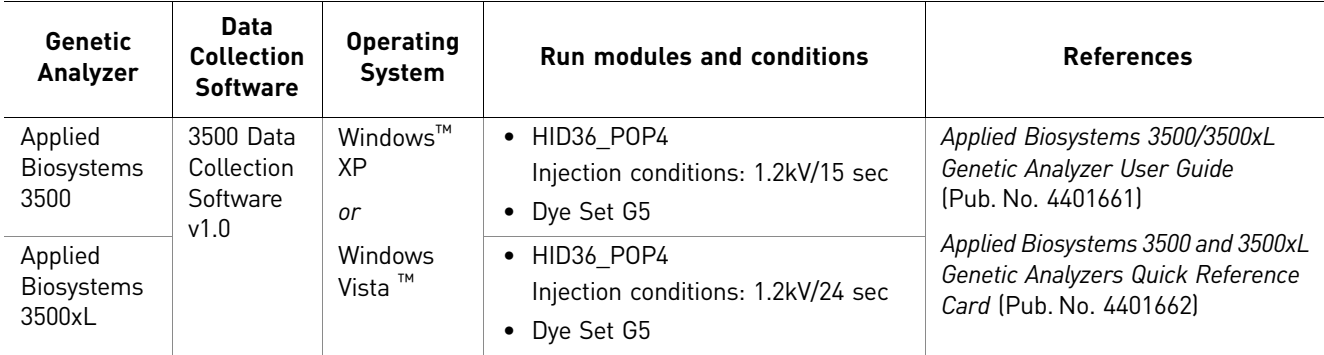

## <span id="page-28-7"></span><span id="page-28-4"></span>**Prepare samples for electrophoresis on the 3500/3500xL instrument**

Prepare the samples for electrophoresis immediately before loading.

1. Calculate the volume of Hi-Di™ Formamide and GeneScan™ 600 LIZ™ Size Standard v2.0 needed to prepare the samples:

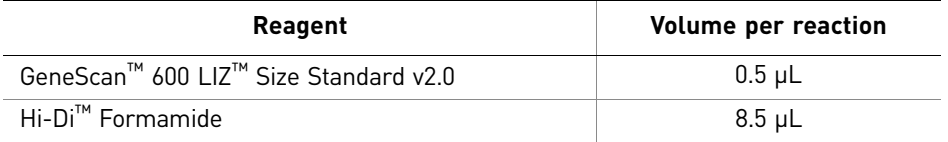

Note: Include additional samples in your calculations to provide excess volume for the loss that occurs during reagent transfers.

IMPORTANT! The volume of size standard indicated in the table is a suggested amount. Determine the appropriate amount of size standard based on your results and experiments.

- 2. Pipette the required volumes of components into an appropriately sized polypropylene tube.
- 3. Vortex the tube, then centrifuge briefly.
- 4. Into each well of a MicroAmp<sup>™</sup> Optical 96-Well Reaction Plate, or each MicroAmp™ optical strip tube, add:
	- 9 µL of the formamide:size standard mixture
	- 1 µL of PCR product or allelic ladder

Note: For blank wells, add 10  $\mu$ L of Hi-Di<sup>™</sup> Formamide.

- 5. Seal the reaction plate or strip tubes with the appropriate septa, then centrifuge to ensure that the contents of each well are collected at the bottom.
- 6. Heat the reaction plate or strip tubes in a thermal cycler for 3 minutes at 95°C.
- 7. Immediately put the plate or strip tubes on ice for 3 minutes.
- 8. Prepare the plate assembly, then place on the autosampler.
- 9. Ensure that a plate record is completed and link the plate record to the plate.
- 10. Start the electrophoresis run.

## <span id="page-30-5"></span><span id="page-30-0"></span>**Section 3.3** 310 Instrument

## <span id="page-30-6"></span><span id="page-30-1"></span>**Set up the 310 instrument for electrophoresis**

<span id="page-30-3"></span><span id="page-30-2"></span>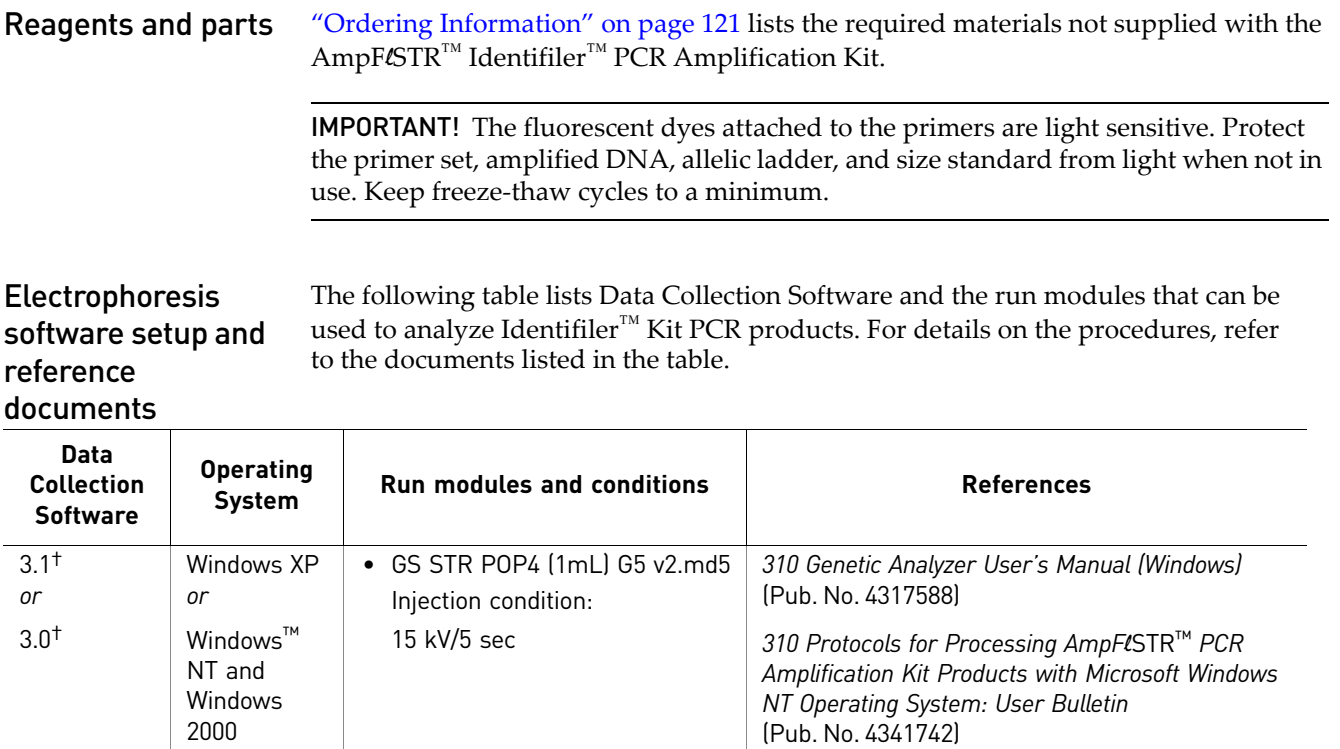

<span id="page-30-8"></span>† We conducted concordance studies for the Identifiler™ Kit using this configuration.

## <span id="page-30-7"></span><span id="page-30-4"></span>**Prepare samples for electrophoresis on the 310 instrument**

Prepare the samples for electrophoresis immediately before loading.

1. Calculate the volume of Hi-Di™ Formamide and size standard needed to prepare the samples:

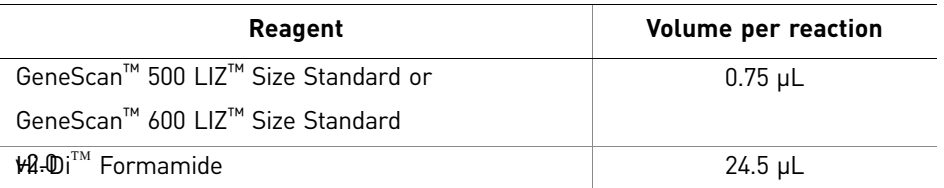

Note: Include additional samples in your calculations to provide excess volume for the loss that occurs during reagent transfers.

IMPORTANT! The volume of size standard indicated in the table is a suggested amount. Determine the appropriate amount of size standard based on your results and experiments.

- 2. Pipette the required volumes of components into an appropriately sized polypropylene tube.
- 3. Vortex the tube, then centrifuge briefly.
- 4. Into each 0.2 mL sample tube, add:
	- 25 µL of the formamide:size standard mixture
	- 1.5 µL of PCR product or allelic ladder

Note: For blank wells, add 25  $\mu$ L of Hi-Di<sup>™</sup> Formamide.

- 5. Seal the tubes with the appropriate septa, then briefly centrifuge to ensure that the contents of each tube are mixed and collected at the bottom.
- 6. Heat the tubes in a thermal cycler for 3 minutes at 95°C.
- 7. Immediately place the tubes on ice for 3 minutes.
- 8. Place the sample tray on the autosampler.
- 9. Ensure that an injection list is prepared.
- 10. Start the electrophoresis run.

## <span id="page-32-0"></span>Analyze Data

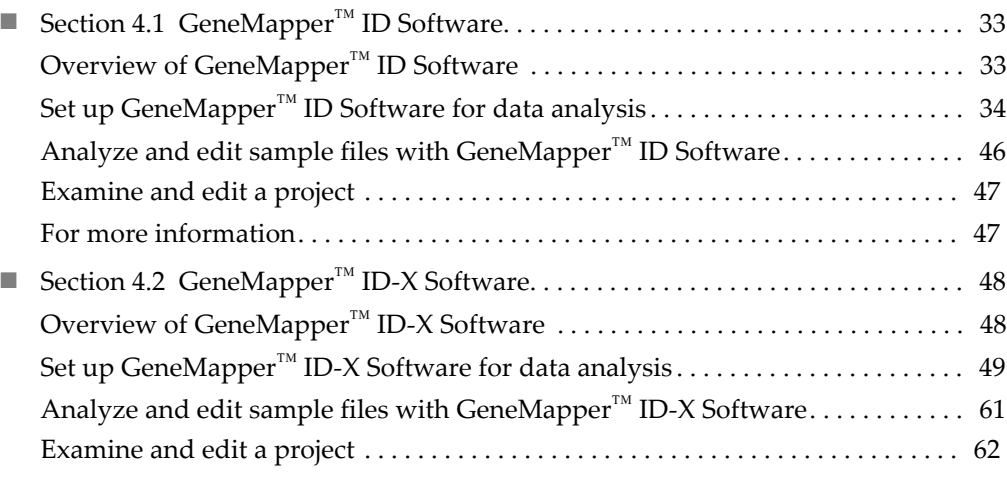

## <span id="page-32-1"></span>Section 4.1 GeneMapper<sup>™</sup> *ID* Software

## <span id="page-32-2"></span>**Overview of GeneMapper™** *ID* **Software**

GeneMapper<sup>™</sup> *ID* Software is an automated genotyping software for forensic casework, databasing, and paternity data analysis.

After electrophoresis, the data collection software stores information for each sample in a .fsa file. Using GeneMapper™ *ID* Software v3.2.1 software, you can then analyze and interpret the data from the .fsa files.

<span id="page-32-3"></span>**Instruments** Refer to ["Instrument and software overview" on page 16](#page-15-4) for a list of compatible instruments.

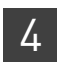

<span id="page-33-0"></span>Before you start When using GeneMapper<sup>™</sup> *ID* Software v3.2.1 to perform human identification  $(HID)$  analysis with AmpFLSTR<sup>™</sup> kits, be aware that:

- HID analysis requires at least one allelic ladder sample per run folder. Your laboratory can use multiple ladder samples in an analysis, provided individual laboratories conduct the appropriate validation studies. For multiple ladder samples, the GeneMapper™ *ID* Software calculates allelic bin offsets by using an average of all ladders that use the same panel within a run folder.
- Allelic ladder samples in an individual run folder are considered to be from a single run.

When the software imports multiple run folders into a project, only the ladder(s) within their respective run folders are used for calculating allelic bin offsets and subsequent genotyping.

- Allelic ladder samples must be labeled as "Allelic Ladder" in the Sample Type column in a project. Failure to apply this setting for ladder samples results in failed analysis.
- Injections containing the allelic ladder must be analyzed with the same analysis method and parameter values that are used for samples to ensure proper allele calling.
- Alleles that are not in the  $AmpF\&T\mathbb{R}^{TM}$  Allelic Ladders do exist. Off-ladder (OL) alleles may contain full and/or partial repeat units. An off-ladder allele is an allele that occurs outside the ±0.5-nt bin window of any known allelic ladder allele or virtual bin.

Note: If a sample allele peak is called as an off-ladder allele, the sample result needs to be verified according to the laboratory's protocol.

## <span id="page-33-1"></span>**Set up GeneMapper™** *ID* **Software for data analysis**

<span id="page-33-3"></span><span id="page-33-2"></span>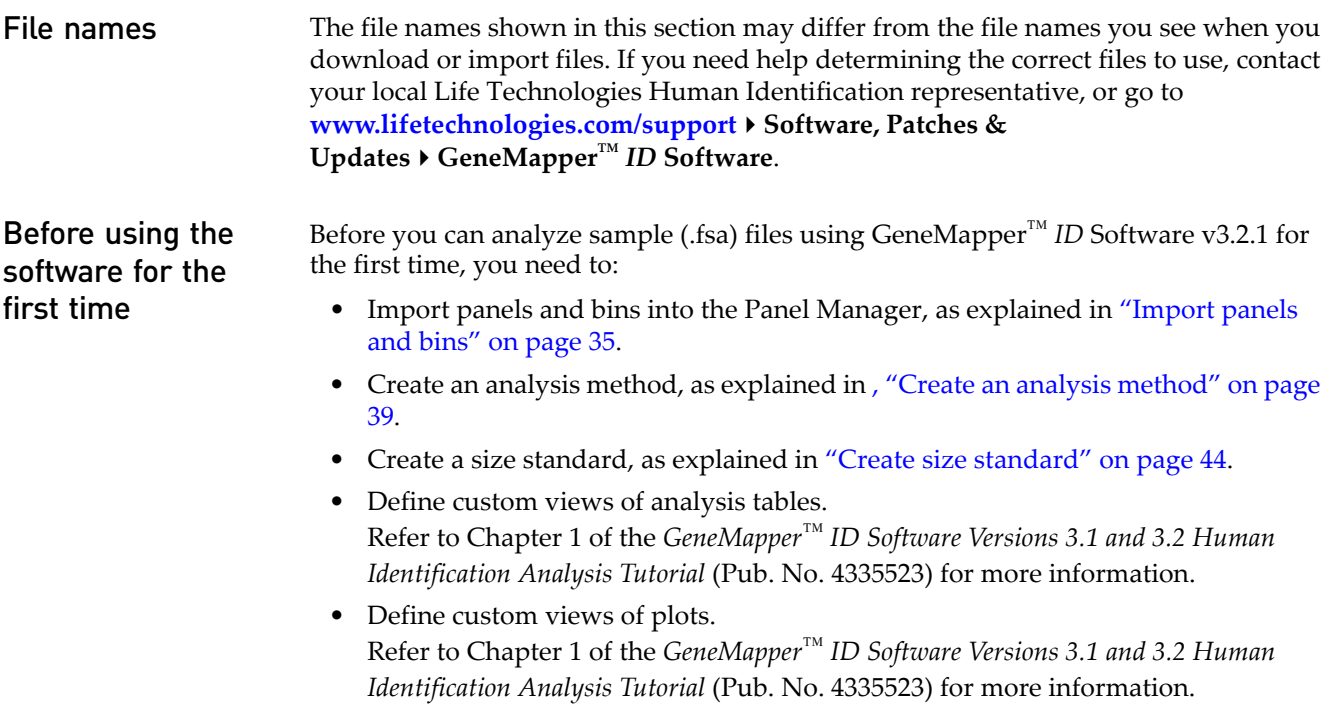

<span id="page-34-0"></span>Import panels and bins

To import the Identifiler™ panel and bin set into the GeneMapper™ *ID* Software v3.2.1 database:

1. Start the GeneMapper™ *ID* Software, then log in with the appropriate user name and password.

IMPORTANT! If you need logon instructions, refer to page 2-7 of the *GeneMapper™ ID Software Version 3.1 Human Identification Analysis User Guide*  (Pub. No. 4338775).

- 2. Select **ToolsPanel Manager**.
- 3. Find, then open the folder containing the panels and bins:
	- a. Select **Panel Manager** in the navigation pane.

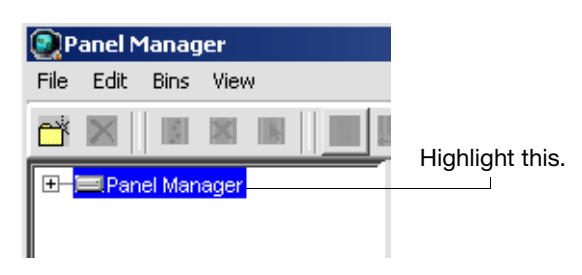

- **b.** Select File  $\triangleright$  Import Panels to open the Import Panels dialog box.
- c. Navigate to, then open the *x*:\Applied Biosystems\GeneMapper\Panels folder, where  $x$  is the drive on which the GeneMapper<sup>™</sup> *ID* Software is installed.
- 4. Select **AmpFLSTR\_Panels\_v2.txt**, then click **Import**.

Note: Importing this file creates a new folder in the navigation pane of the Panel Manager, AmpFLSTR\_Panels\_v2. This folder contains the panels and associated markers.

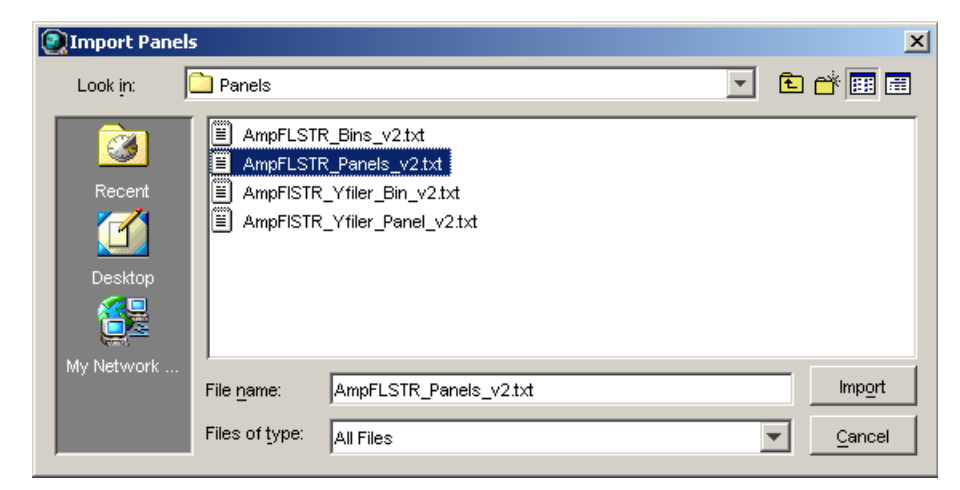

- 5. Import AmpFLSTR\_Bins\_v2.txt:
	- a. Select the **AmpFLSTR\_Panels\_v2** folder in the navigation pane.

4

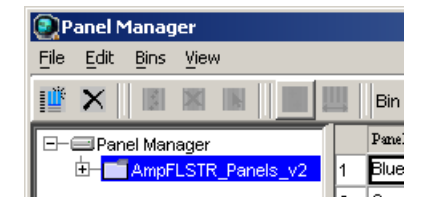

- **b.** Select File  $\triangleright$  Import Bin Set to open the Import Bin Set dialog box.
- c. Navigate to, then open the *x*:\Applied Biosystems\GeneMapper\Panels folder.
- d. Select **AmpFLSTR\_Bins\_v2.txt**, then click **Import**.

Note: Importing this file associates the bin set with the panels in the AmpFLSTR\_Panels\_v2 folder.

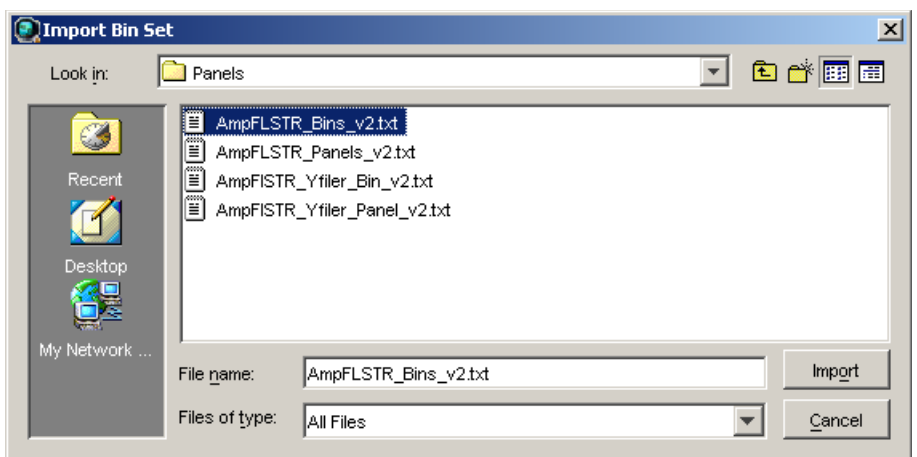

- 6. View the imported panels in the navigation pane:
	- a. Double-click the **AmpFLSTR\_Panels\_v2** folder.

36 *AmpF*l*STR™ Identifiler™ PCR Amplification Kit User Guide*
b. Double-click the **Identifiler\_v2** folder to display the panel information in the right pane and the markers below it.

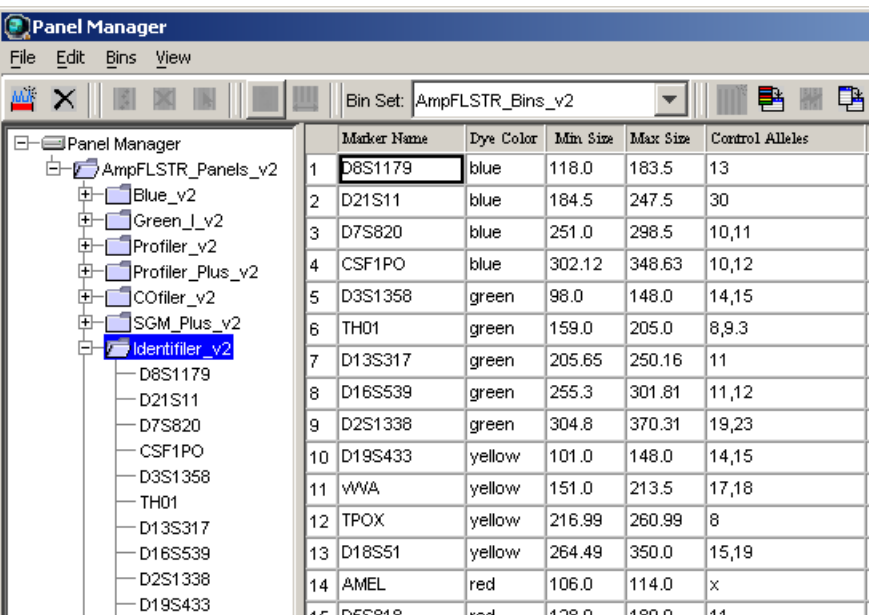

- 7. View the markers and display the Bin view in the navigation pane:
	- a. Select the **AmpFLSTR\_Panels\_v2** folder to display its list of kits in the right pane.
	- b. Double-click the **Identifiler\_v2** folder to display its list of markers below it.

™ *ID*

**Software** 

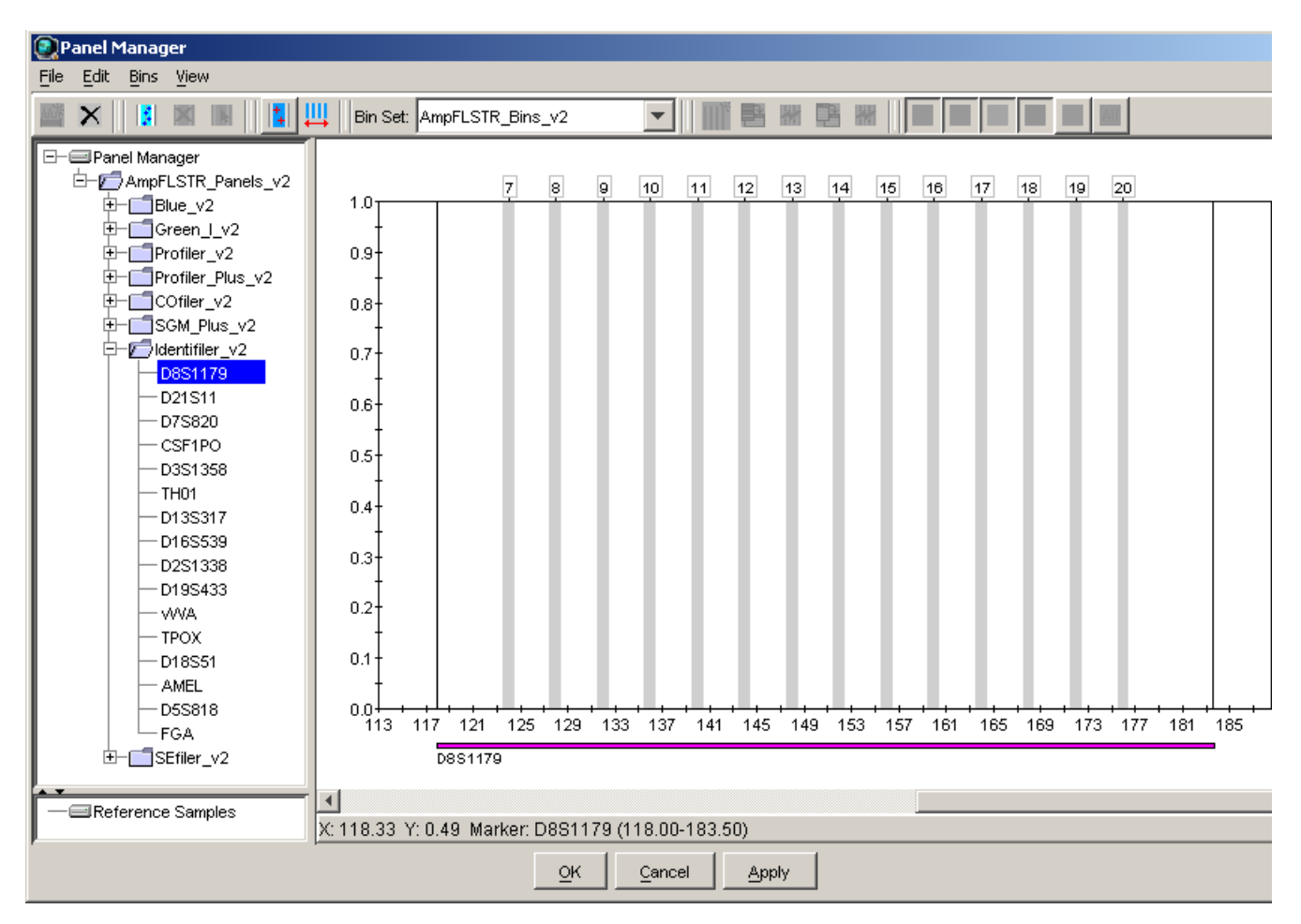

c. Select **D8S1179** to display the Bin view for the marker in the right pane.

8. Click Apply, then OK to add the AmpFLSTR<sup>™</sup> panel and bin set to the GeneMapper<sup>™</sup> *ID* Software database.

IMPORTANT! If you close the Panel Manager without clicking OK, the panels and bins are not imported into the GeneMapper™ *ID* Software database.

#### Create an analysis method The HID Advanced analysis method for the Identifiler<sup>™</sup> Kit uses the AmpFLSTR\_Bins\_v2 file described in step [5 on page](#page-34-0) 35.

Use the following procedure to create a HID analysis method for the Identifiler<sup>™</sup> Kit.

1. Select **Tools**  $\triangleright$  **GeneMapper Manager** to open the GeneMapper Manager.

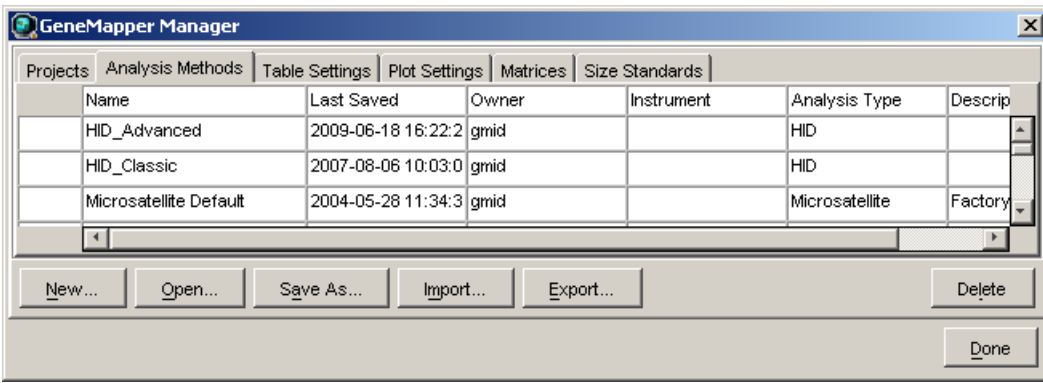

- 2. Select the **Analysis Methods** tab, then click **New** to open the New Analysis Method dialog box.
- 3. Select **HID** and click **OK** to open the Analysis Method Editor with the General Tab selected.
- 4. Enter the settings in each tab of the Analysis Method Editor as shown in the figures below unless the instructions state otherwise.

Note: The Analysis Method Editor closes when you save your settings. To complete this step quickly, do not save the analysis method until you finish entering settings in all of the tabs.

5. After you enter settings in all tabs, click **Save**.

GeneMapper ™ *ID***Software** 

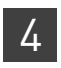

### General tab settings

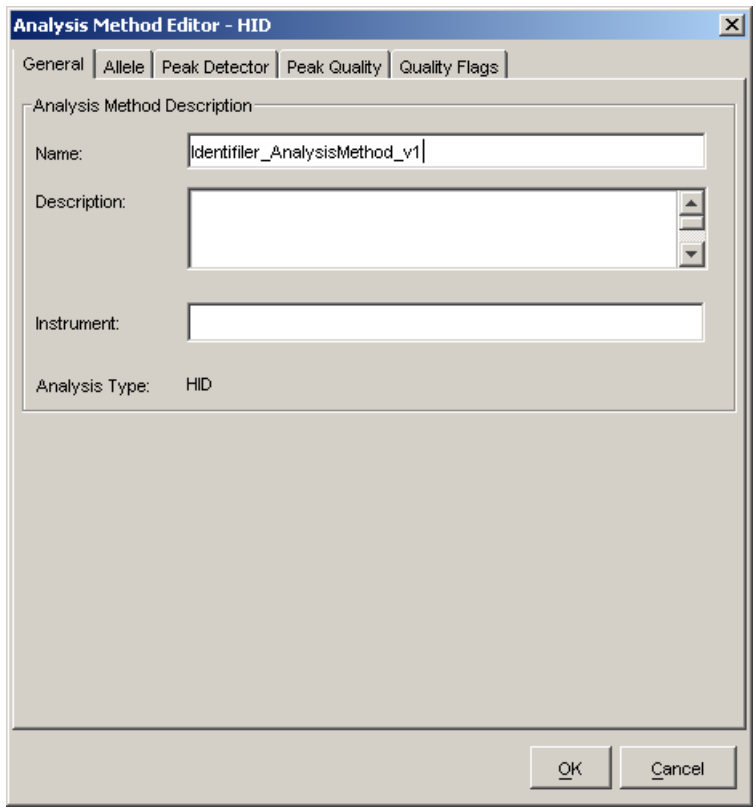

In the Name field, either type the name as shown, or enter a name of your choosing. The Description and Instrument fields are optional.

# GeneMapper ™ *ID***Software**

#### Allele tab settings

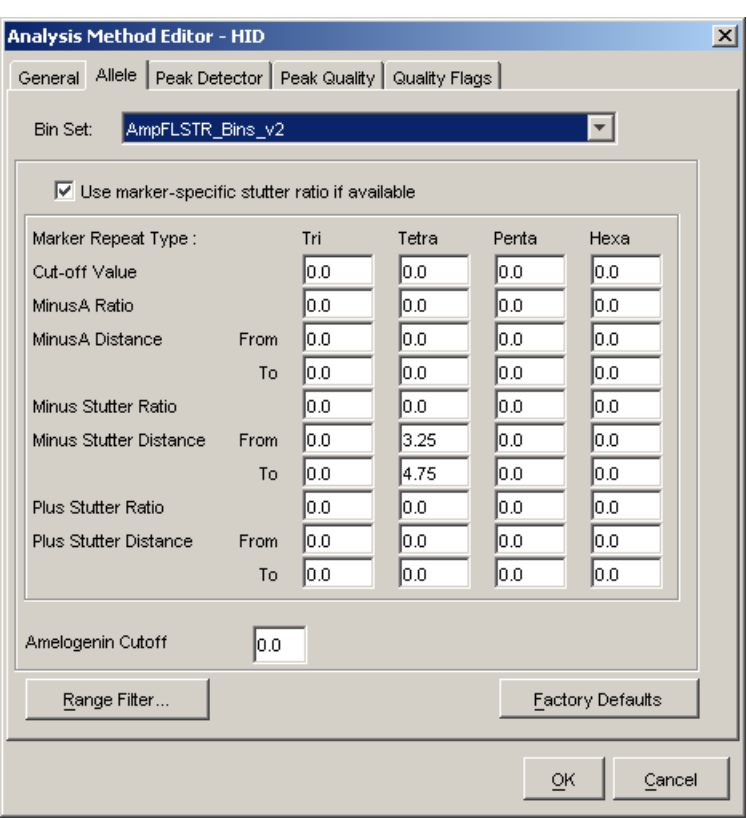

- In the Bin Set field, select the **AmpFLSTR\_Bins\_v2** bin set imported previously and configure the stutter distance parameters as shown.
- GeneMapper™ *ID* Software v3.2.1 allows you to specify four types of marker repeat motifs: tri, tetra, penta, and hexa. You can enter parameter values for each type of repeat in the appropriate column.
- Specify the stutter ratio:

appropriate filter setting to use.

- To apply the stutter ratios listed in the Allele tab for single-source data, deselect the "Use marker-specific stutter ratio if available" check box (selected by default). Perform appropriate internal validation studies to determine the appropriate filter setting to use. Note: Applying global stutter ratios may reduce the editing required for
- single-source sample data. – To apply the stutter ratios contained in the AmpFLSTR\_Panels\_v2.txt file, select the "Use marker-specific stutter ratio if available" check box (selected by default). Perform appropriate internal validation studies to determine the

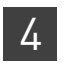

#### Peak Detector tab settings

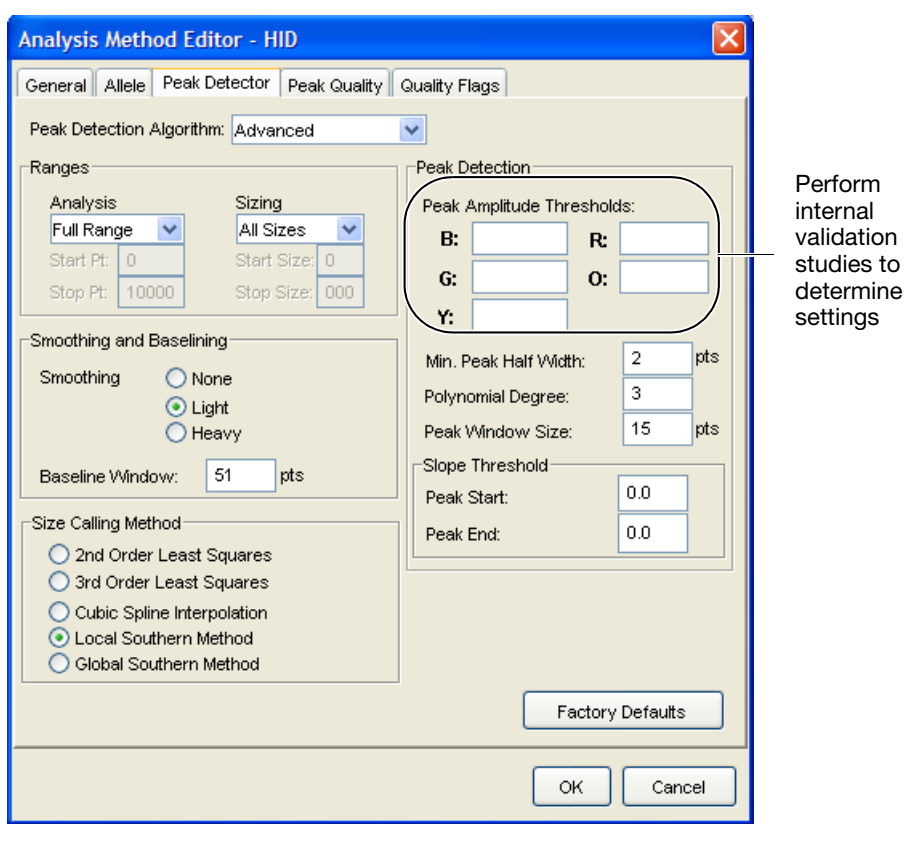

IMPORTANT! Perform the appropriate internal validation studies to determine the peak amplitude thresholds for interpretation of Identifiler™ Kit data.

Fields include:

- **Peak amplitude thresholds** The software uses these parameters to specify the minimum peak height, in order to limit the number of detected peaks. Although GeneMapper<sup>™</sup> *ID* Software displays peaks that fall below the specified amplitude in electropherograms, the software does not label or determine the genotype of these peaks.
- **Size calling method** The Identifiler™ Kit has been validated using the Local Southern sizing method. Before using other sizing methods, perform internal validation studies.

#### Peak Quality tab settings

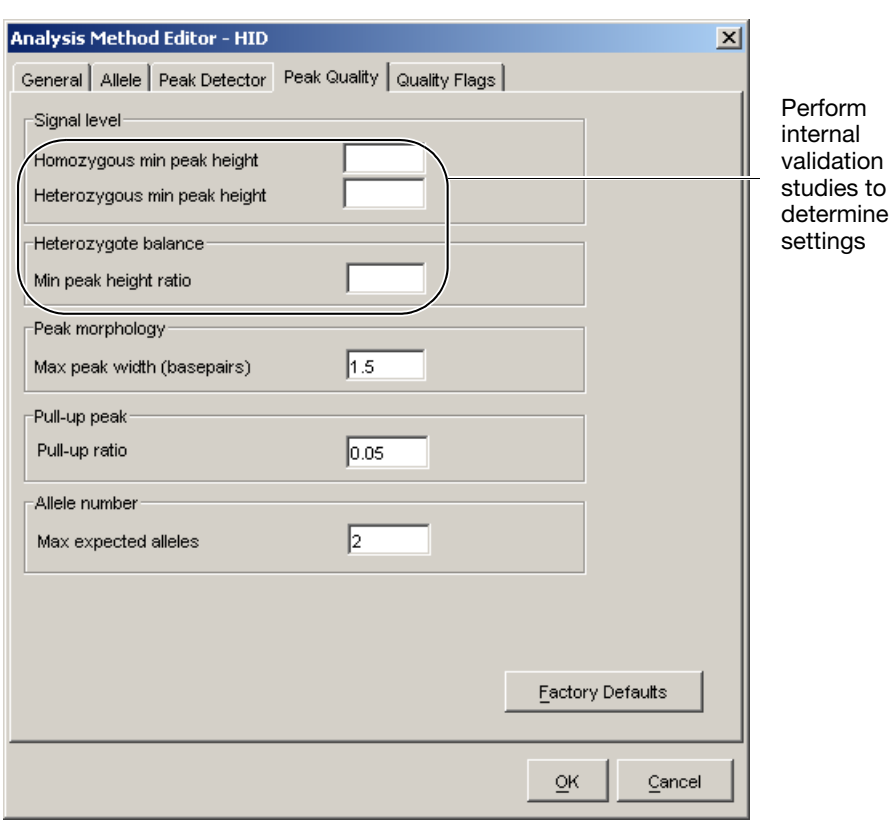

IMPORTANT! Perform the appropriate internal validation studies to determine the minimum heterozygous and homozygous minimum peak height thresholds and the minimum peak height ratio threshold for interpretation of Identifiler™ Kit data.

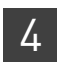

#### Quality Flags tab settings

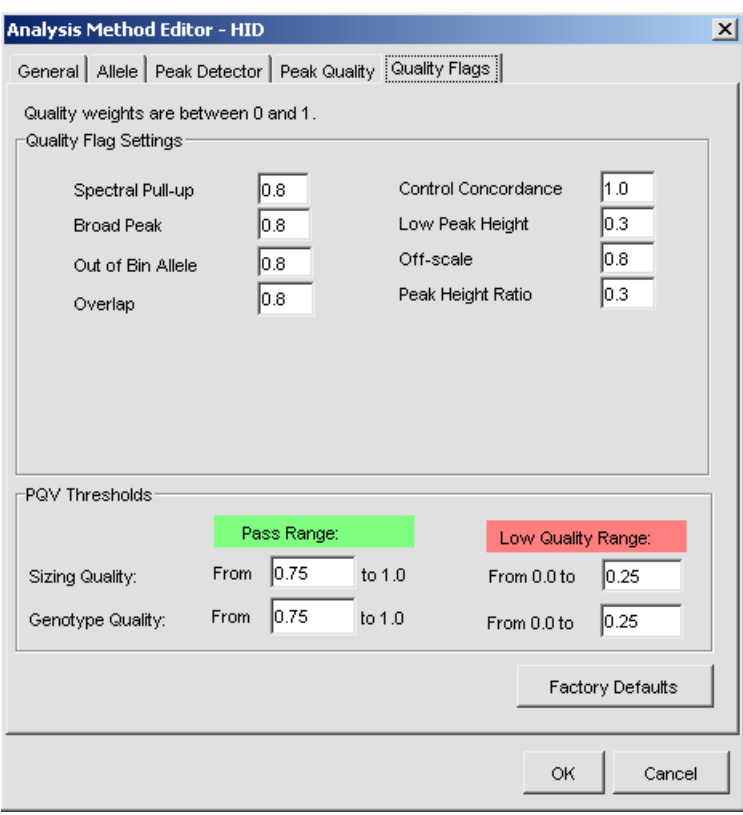

IMPORTANT! The values shown are the software defaults and are the values we used during developmental validation. Perform the appropriate internal validation studies to determine the appropriate values for interpretation of Identifiler<sup>™</sup> Kit data.

The size standards for the Identifiler<sup>™</sup> Kit use the following size standard peaks in their definitions:

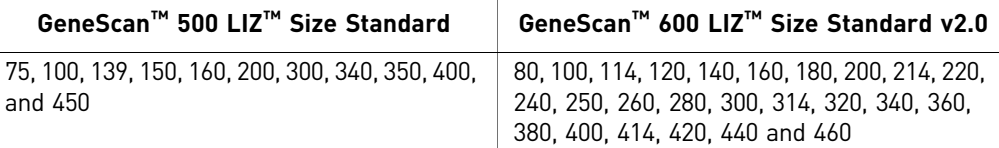

Note: The 250-nt peak in the GeneScan™ 500 LIZ™ Size Standard is not included in the size standard definition. This peak can be used as an indicator of precision within a run.

Use the following procedure to create the appropriate size standard:

1. Select **Tools**  $\triangleright$  **GeneMapper Manager** to open the GeneMapper Manager.

<span id="page-43-0"></span>Create size standard

2. Select the **Size Standards** tab, click **New**, select the **Basic or Advanced** radio button, then click **OK**.

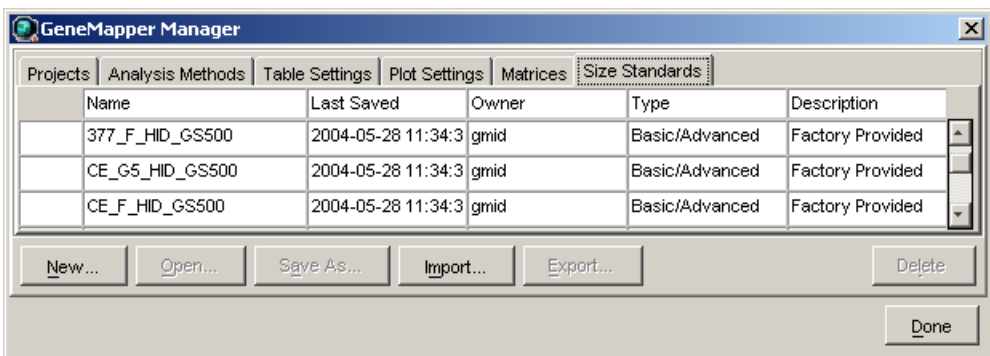

3. Enter a name (for example, CE\_G5\_Identifiler\_GS500 as shown below). In the Size Standard Dye field, select **Orange**. In the Size Standard Table, enter the sizes specified in [on page](#page-43-0) 44. The example below is for the GeneScan<sup>™</sup> 500 LIZ<sup>™</sup> Size Standard.

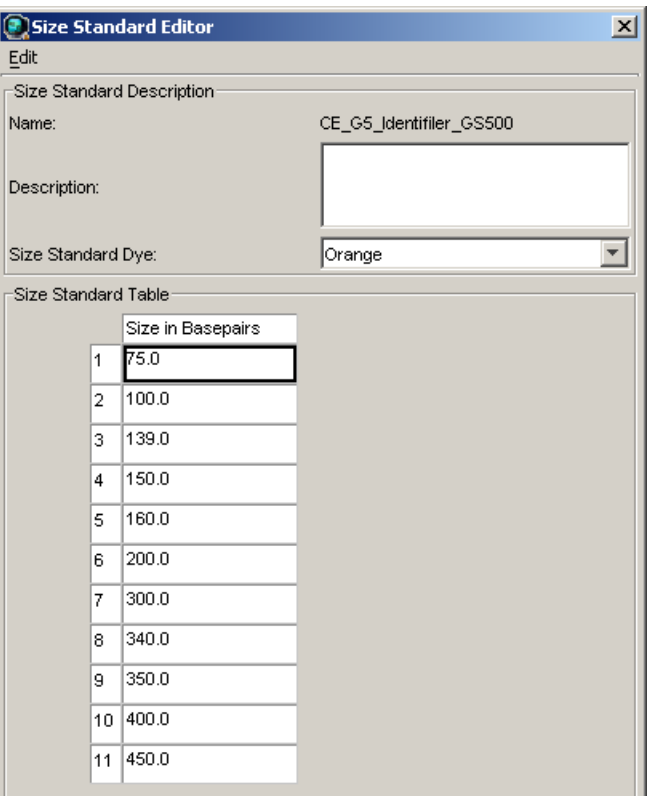

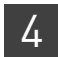

## **Analyze and edit sample files with GeneMapper™** *ID* **Software**

- 1. In the Project window, select File  $\triangleright$  Add Samples to Project, then navigate to the disk or directory containing the sample files.
- 2. Apply analysis settings to the samples in the project.

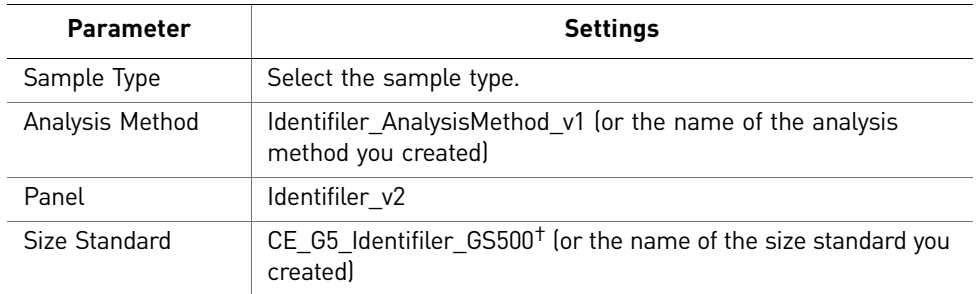

† The Identifiler™ Kit was originally validated using the GeneScan™ 500 LIZ™ Size Standard. If you use the GeneScan™ 600 LIZ<sup>™</sup> Size Standard v2.0 as an alternative, perform the appropriate internal validation studies to support the use of this size standard with the Identifiler™ Kit.

Note: For more information about how the Size Caller works, refer to the *GeneScan™ Analysis Software for the Windows™ NT Operating System Overview of the Analysis Parameters and Size Caller User Bulletin* (Pub. No. 4335617).

- 3. Click  $\blacktriangleright$  (Analyze), enter a name for the project (in the Save Project dialog box), then click **OK** to start analysis.
	- The status bar displays the progress of analysis:
		- As a completion bar extending to the right with the percentage indicated
		- With text messages on the left
	- The table displays the row of the sample currently being analyzed in green (or red if analysis failed for the sample).
	- The Genotypes tab becomes available after analysis (see the figure on the next page).

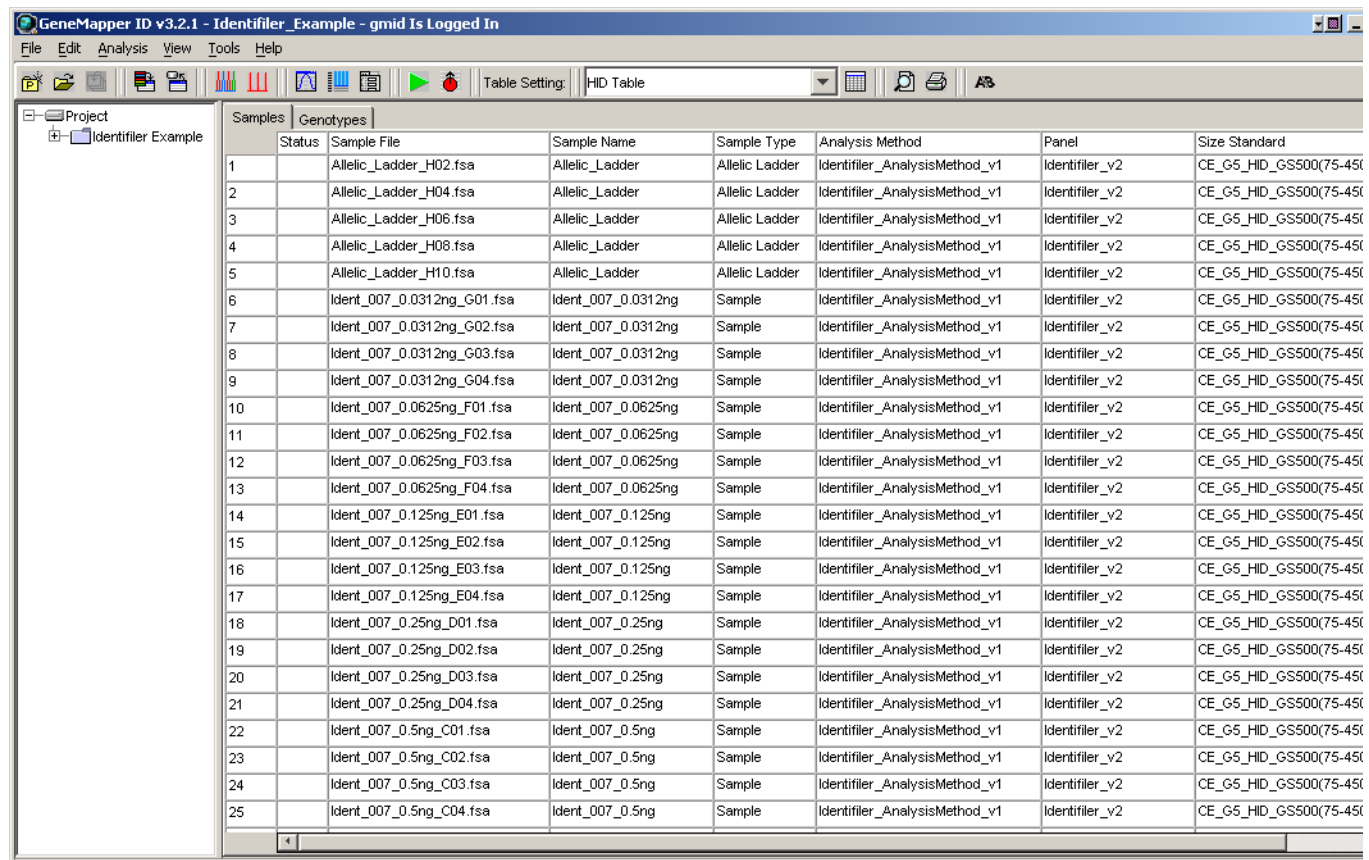

#### **Project window after analysis**

For more information about any of these tasks, refer to the GeneMapper™ *ID* Software *Version 3.1 Human Identification Analysis User Guide* (Pub. No. 4338775).

## **Examine and edit a project**

You can display electropherogram plots from the Samples and Genotypes tabs of the Project window to examine the data. These procedures start with the Samples tab of the Project window (assuming the analysis is complete).

## **For more information**

For details about GeneMapper™ *ID* Software features, allele filters, peak detection algorithms, and project editing, refer to:

- *GeneMapper™ ID Software Versions 3.1 and 3.2 Human Identification Analysis Tutorial (Pub. No. 4335523)*
- *GeneMapper™ ID Software Version 3.1 Human Identification Analysis User Guide (Pub. No. 4338775)*
- *Installation Procedures and New Features for GeneMapper™ ID Software Software Version v3.2 User Bulletin* (Pub. No. 4352543)

# **Section 4.2** GeneMapper™ *ID-X* Software

## **Overview of GeneMapper™** *ID-X* **Software**

GeneMapper™ *ID-X* Software is an automated genotyping software for forensic casework, databasing, and paternity data analysis.

After electrophoresis, the data collection software stores information for each sample in a .fsa file or a .hid file. Using GeneMapper™ *ID-X* Software, you can then analyze and interpret the data from .fsa files (GeneMapper™ *ID-X* Software v1.0.1 or higher) or .hid files (GeneMapper™ *ID-X* Software v1.2 or higher).

Instruments Refer to ["Instrument and software overview" on page](#page-15-0) 16 for a list of compatible instruments.

Before you start When using GeneMapper™ *ID-X* Software v1.0.1 or higher to perform human identification (HID) analysis with  $\text{AmpF/STR}^{\text{TM}}$  kits, be aware that:

- HID analysis requires at least one allelic ladder sample per run folder. Your laboratory can use multiple ladder samples in an analysis, provided individual laboratories conduct the appropriate validation studies. For multiple ladder samples, the GeneMapper™ *ID-X* Software calculates allelic bin offsets by using an average of all ladders that use the same panel within a run folder.
- Allelic ladder samples in an individual run folder are considered to be from a single run.

When the software imports multiple run folders into a project, only the ladder(s) within their respective run folders are used for calculating allelic bin offsets and subsequent genotyping.

- Allelic ladder samples must be labeled as "Allelic Ladder" in the Sample Type column in a project. Failure to apply this setting for ladder samples results in failed analysis.
- Injections containing the allelic ladder must be analyzed with the same analysis method and parameter values that are used for samples to ensure proper allele calling.
- Alleles that are not in the  $AmpF\&STR^{TM}$  Allelic Ladders do exist. Off-ladder (OL) alleles may contain full and/or partial repeat units. An off-ladder allele is an allele that occurs outside the ±0.5-nt bin window of any known allelic ladder allele or virtual bin.

Note: If a sample allele peak is called as an off-ladder allele, the sample result needs to be verified according to the laboratory's protocol.

## **Set up GeneMapper™** *ID-X* **Software for data analysis**

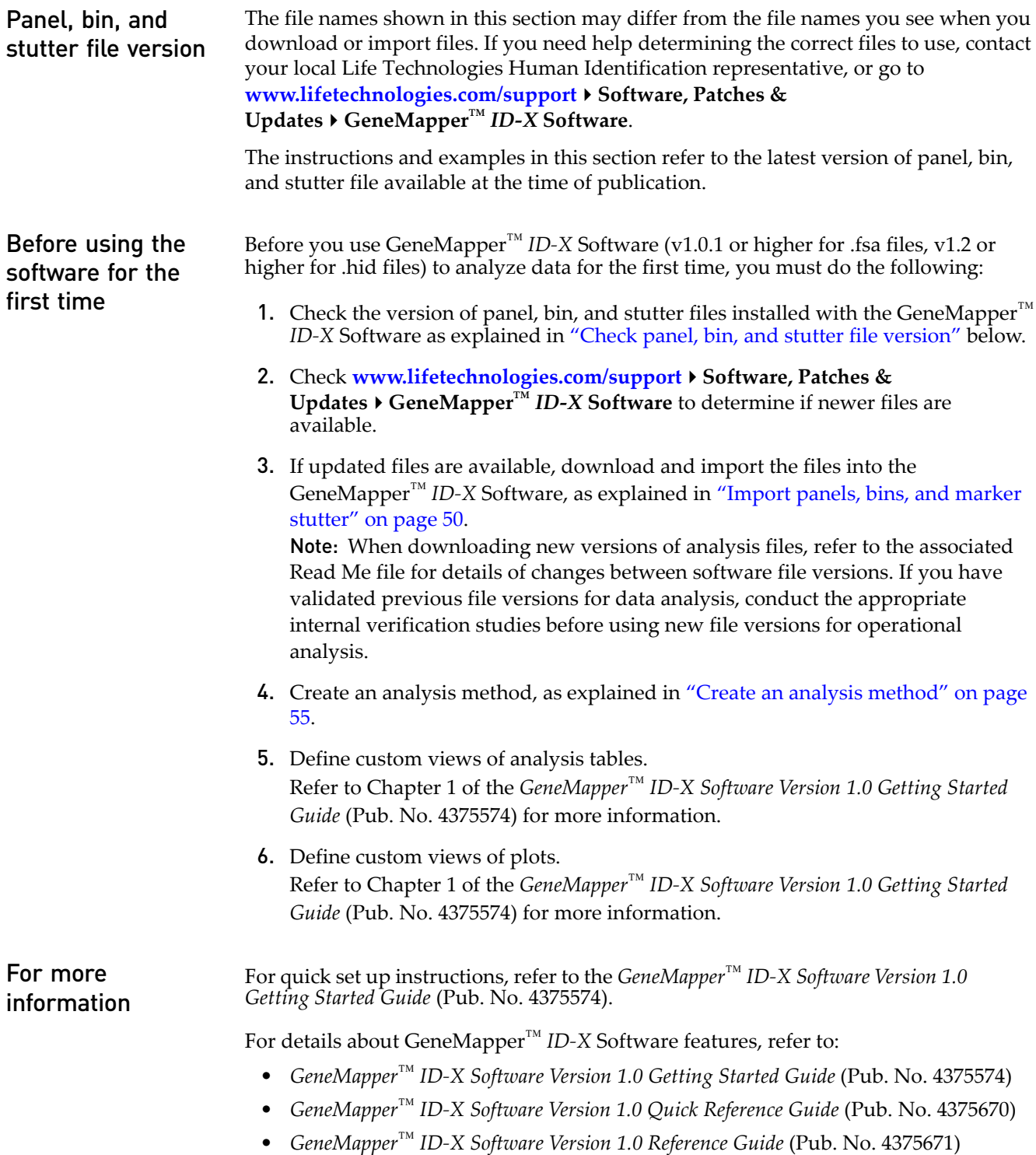

GeneMapper

GeneMapper" /D-X Software

*ID-X* Software

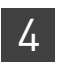

<span id="page-49-0"></span>Check panel, bin, and stutter file version

1. Start the GeneMapper<sup>™</sup> *ID-X* Software, then  $log$  in with the appropriate user name and password.

IMPORTANT! For logon instructions, refer to the *GeneMapper™ ID-X Software Version 1.0 Getting Started Guide* (Pub. No. 4375574).

#### 2. Select **ToolsPanel Manager**.

- 3. Check the version of files imported into the Panel Manager:
	- a. Select **Panel Manager** in the navigation pane.
	- b. Expand the Panel Manager folder and any subfolders to identify the analysis file version already installed for your kit choice.

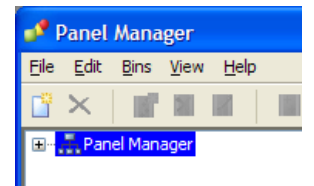

- 4. Check the version of files available for import into the Panel Manager:
	- a. Select **Panel Manager**, then select **FileImport Panels** to open the Import Panels dialog box.
	- b. Navigate to, then open the Panels folder and check the version of panel, bin, and stutter files installed.
- 5. If newer versions are available on the website, download and import as described below.

<span id="page-49-1"></span>Import panels, bins, and marker To import the Identifiler™ Kit panel, bin set, and marker stutter from our web site into the GeneMapper™ *ID-X* Software database:

- <span id="page-49-2"></span>1. Download and open the file containing panels, bins, and marker stutter:
	- a. Go to <www.lifetechnologies.com/support>  $\triangleright$  Software, Patches & Updates ▶ GeneMapper<sup>™</sup> *ID-X* Software. Download the file AmpFLSTR Analysis Files GMIDX.
	- b. Unzip the file.
- 2. Start the GeneMapper<sup>™</sup> *ID-X* Software, then  $log$  in with the appropriate user name and password.

IMPORTANT! For logon instructions, refer to the *GeneMapper™ ID-X Software Version 1.0 Getting Started Guide* (Pub. No. 4375574).

- 3. Select **ToolsPanel Manager**.
- 4. Find, then open the folder containing the panels, bins, and marker stutter:
	- a. Select **Panel Manager** in the navigation pane.
	- b. Select **FileImport Panels** to open the Import Panels dialog box.
	- c. Navigate to, then open the **AmpFLSTR Analysis Files GMIDX** folder that you unzipped in [step 1](#page-49-2) [on page 50.](#page-49-2)

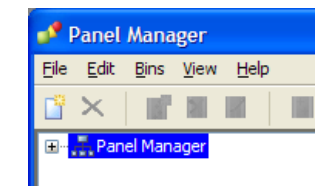

stutter

5. Select **AmpFLSTR\_Panels\_v2X** (or the version you installed), then click **Import**.

Note: Importing this file creates a new folder in the navigation pane of the Panel Manager "Identifiler\_v1.1X". This folder contains the panel and associated markers.

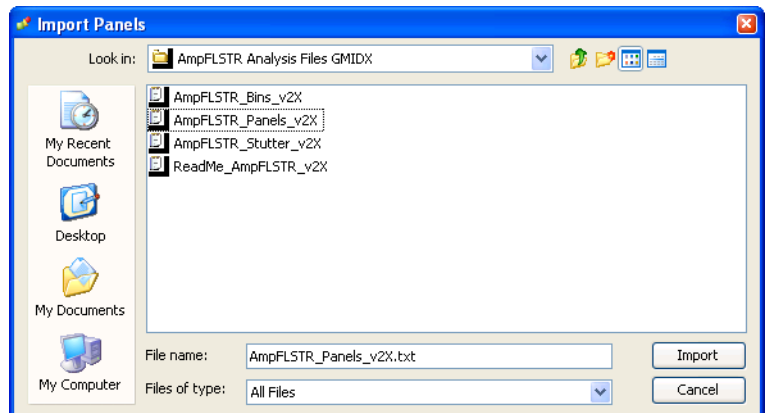

- 6. Import AmpFLSTR\_Bins\_V2X.txt:
	- a. Select the **AmpFLSTR\_Panels\_v2X** folder in the navigation pane.

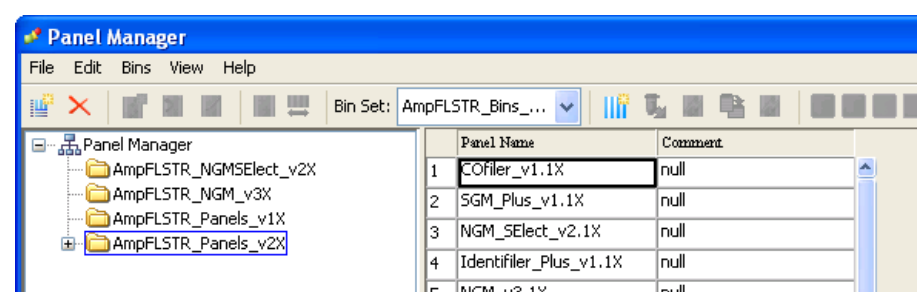

- b. Select **File Import Bin Set** to open the Import Bin Set dialog box.
- c. Navigate to, then open the **AmpFLSTR Analysis Files GMIDX** folder.

GeneMapper

GeneMapper" /D-X Software

*ID-X* Software

d. Select **AmpFLSTR\_Bins\_V2X.txt**, then click **Import**.

Note: Importing this file associates the bin set with the panels in the AmpFLSTR\_Panels\_v2X folder.

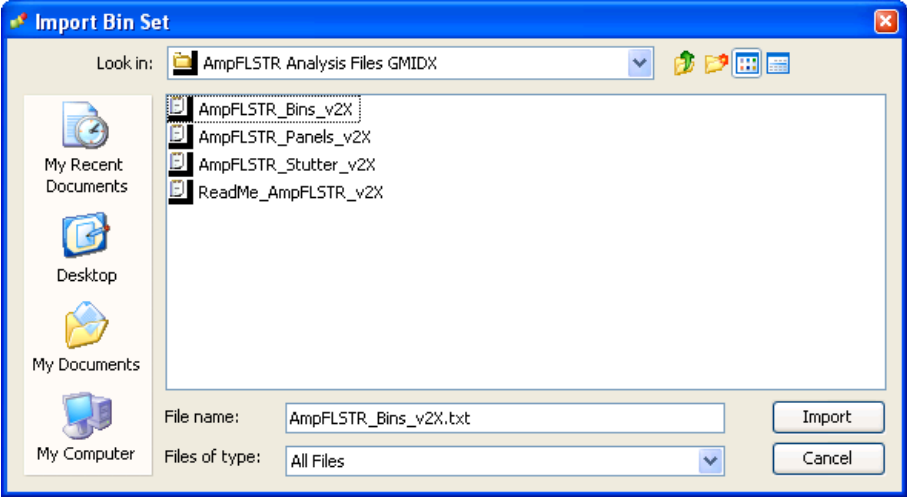

- 7. View the imported panels in the navigation pane:
	- a. Double-click the **AmpFLSTR\_Panels\_v2X** folder.
	- b. Double-click the **Identifiler\_v1.1X** folder to display the panel information in the right pane.

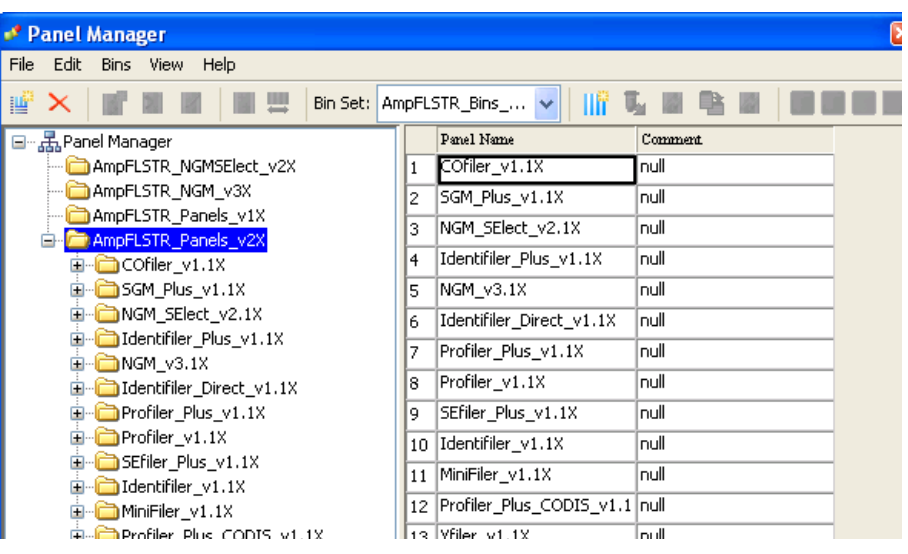

- Panel Manager  $\overline{\mathbf{x}}$ File Edit Bins View Help ■■■ VINGER INTEED ■ × 图型 Bin Set: AmpFLSTR\_Bins\_v2X  $\ddot{\text{o}}$ identifiler\_v1.1X ۸ 10 11 12 13 14 15 16 17 18 19 20  $^{\circ}$  $\overline{\mathbf{9}}$  $\overline{\mathbf{z}}$ D851179  $1.0$  $+ 021511$  $0.9 +$ D75820  $E$ -CSF1PO  $0.8$  $\overline{\mathbf{B}}$  D351358  $\mathbf{H}$ - THO1  $0.7$ D135317 D165539  $0.6 -$ D251338  $0.5 -$ D195433 **E**-vWA  $0.4 -$ **E** TPOX D18551  $0.3$ **E-AMEL** D55818  $0.2 E - FGA$ MiniFiler\_v1.1X  $0.1 -$ Profiler\_Plus\_CODIS\_v1.1X o o  $\overline{H}$  Vfiler\_v1.1X 120 130  $140$ 150 160 170 180 COfiler\_CODIS\_v1.1X Identifiler CODIS v1.1X D8S1179 品Reference Samples ∢ X: 178.57 Y: 0.40 Cancel  $\alpha$ Apply Help
- 8. Select and expand **Identifiler\_v1.1X** in the navigation pane, then select **D8S1179** to display the Bin view for the marker in the right pane.

- 9. Import AmpFLSTR\_Stutter\_v2X:
	- a. Select the **AmpFLSTR\_Panels\_v2X** folder in the navigation panel.

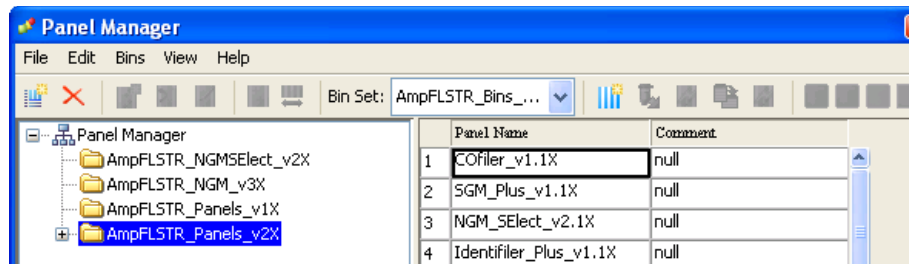

- **b.** Select File  $\triangleright$  Import Marker Stutter to open the Import Marker Stutter dialog box.
- c. Navigate to, then open the **AmpFLSTR Analysis Files GMIDX** folder.

4

d. Select **AmpFLSTR\_Stutter\_v2X**, then click **Import**.

Note: Importing this file associates the marker stutter ratio with the bin set in the AmpFLSTR\_v2X folder.

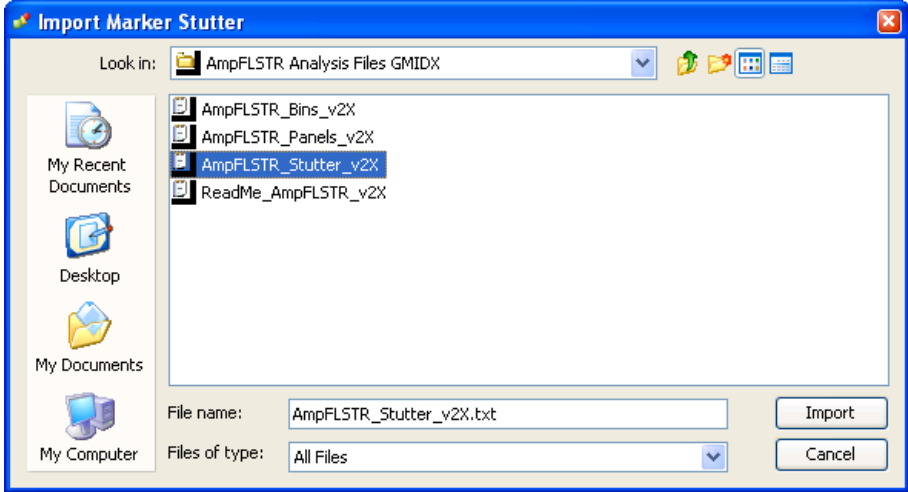

- 10. View the imported marker stutters in the navigation pane:
	- a. Double-click the **AmpFLSTR\_Panels\_v2X** folder to display its list of kits in the right pane.
	- b. Double-click the **Identifiler\_v1.1X** folder to display its list of markers below it.
	- c. Double-click **D16S539** to display the Stutter Ratio & Distance view for the marker in the right pane.

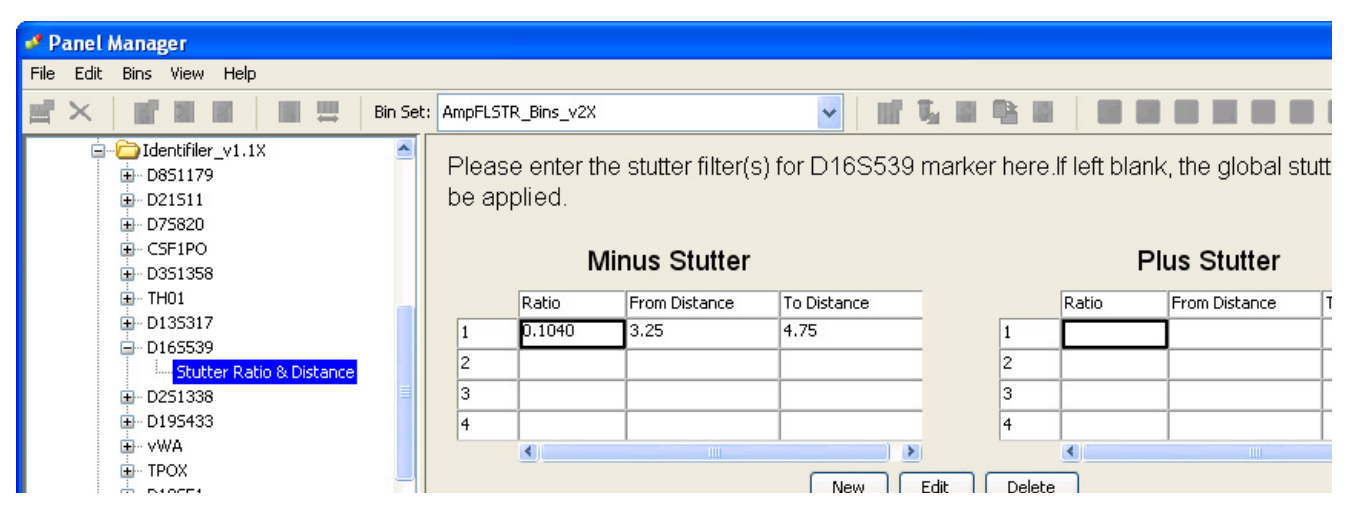

11. Click **Apply**, then **OK** to add the Identifiler™ Kit panel, bin set, and marker stutter to the GeneMapper™ *ID-X* Software database.

IMPORTANT! If you close the Panel Manager without clicking **Apply**, the panels, bin sets, and marker stutter will not be imported into the GeneMapper<sup>™</sup> *ID-X* Software database.

<span id="page-54-0"></span>Create an analysis method

Use the following procedure to create an analysis method for the Identifiler<sup>™</sup> Kit.

IMPORTANT! Analysis methods are version-specific, so you must create an analysis method for each version of the software. For example, an analysis method created for GeneMapper™ *ID-X* version 1.2 is not compatible with earlier versions of GeneMapper™ *ID-X* Software or with GeneMapper™ *ID* Software version 3.2.1.

1. Select **ToolsGeneMapper™ ID-X Manager** to open the GeneMapper™ *ID-X* Manager.

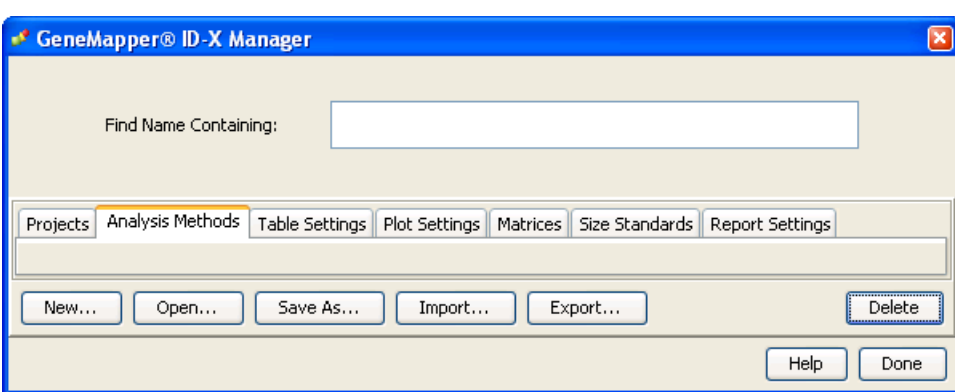

- 2. Select the **Analysis Methods** tab, then click **New** to open the Analysis Method Editor with the **General** tab selected.
- 3. The figures below show the settings for each tab of the Analysis Method Editor. Configure the Analysis Method Editor tab settings as shown in the figures below, unless the instructions state otherwise.

Note: The Analysis Method Editor closes when you save your settings. To complete this step quickly, do not save the analysis method until you finish entering settings in all of the tabs.

4. After you enter settings in all tabs, click **Save**.

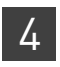

Chapter 4 GeneMapper™ ID-X Software *Set up GeneMapper™ ID-X Software for data analysis*

### General tab settings

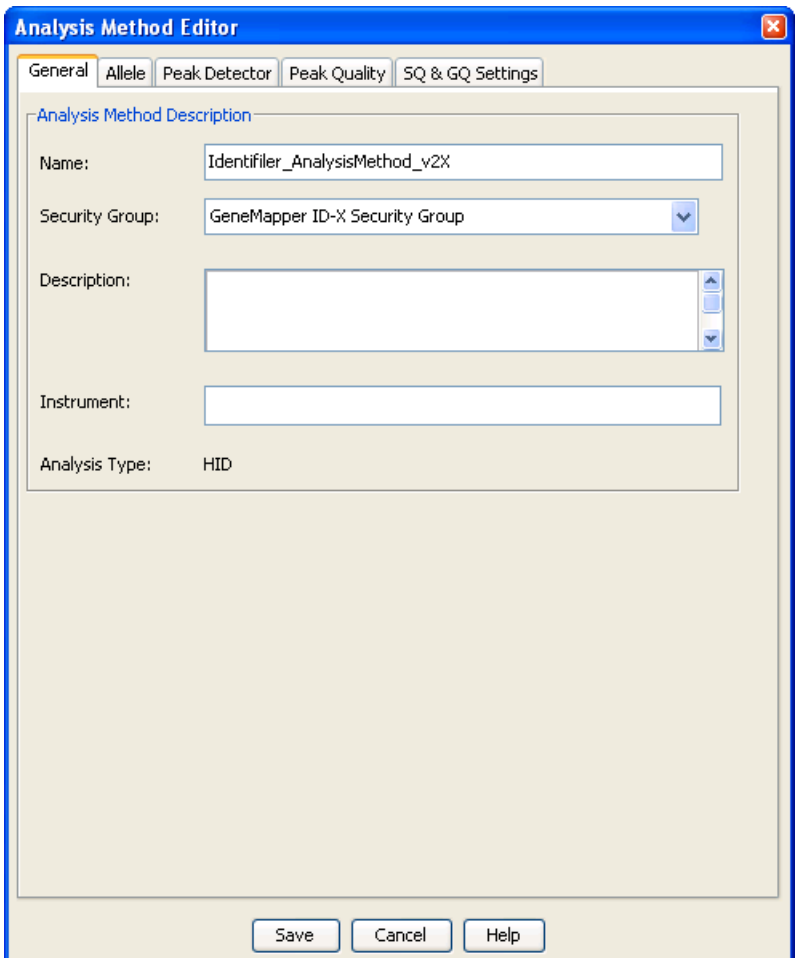

In the Name field, either type the name as shown or enter a name of your choosing. In the Security Group field, select the Security Group appropriate to your software configuration from the dropdown list. The Description and Instrument fields are optional.

#### Allele tab settings

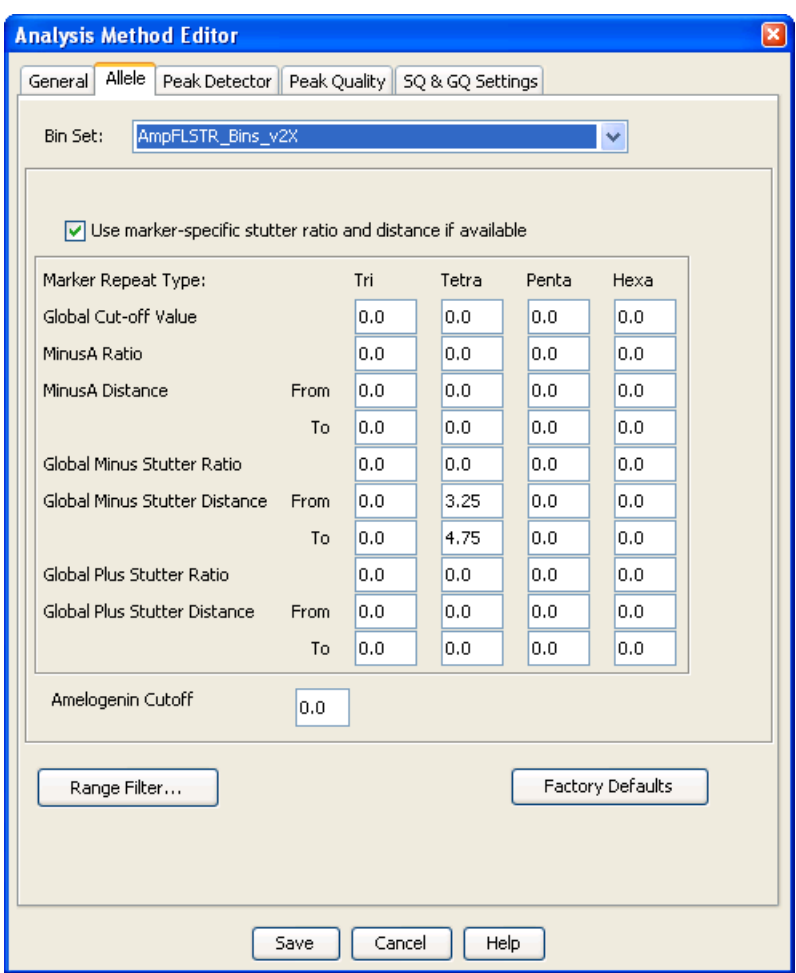

- In the Bin Set field, select the **AmpFLSTR\_Bins\_v2X** bin set and configure the stutter distance parameters as shown.
- GeneMapper™ *ID-X* Software v1.0.1 or higher allows you to specify 4 types of marker repeat motifs: tri, tetra, penta and hexa. You can enter parameter values for each type of repeat in the appropriate column.
- Specify the stutter ratio:
	- To apply the stutter ratios listed in the Allele tab for single-source data, deselect the "Use marker-specific stutter ratio if available" check box (selected by default). Perform appropriate internal validation studies to determine the appropriate filter setting to use. Note: Applying global stutter ratios may reduce the editing required for single-source sample data.
	- To apply the stutter ratios contained in the AmpFLSTR\_Panels\_v2.txt file, select the "Use marker-specific stutter ratio if available" check box (selected by default). Perform appropriate internal validation studies to determine the appropriate filter setting to use.

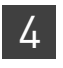

Chapter 4 GeneMapper™ ID-X Software *Set up GeneMapper™ ID-X Software for data analysis*

#### Peak Detector tab settings

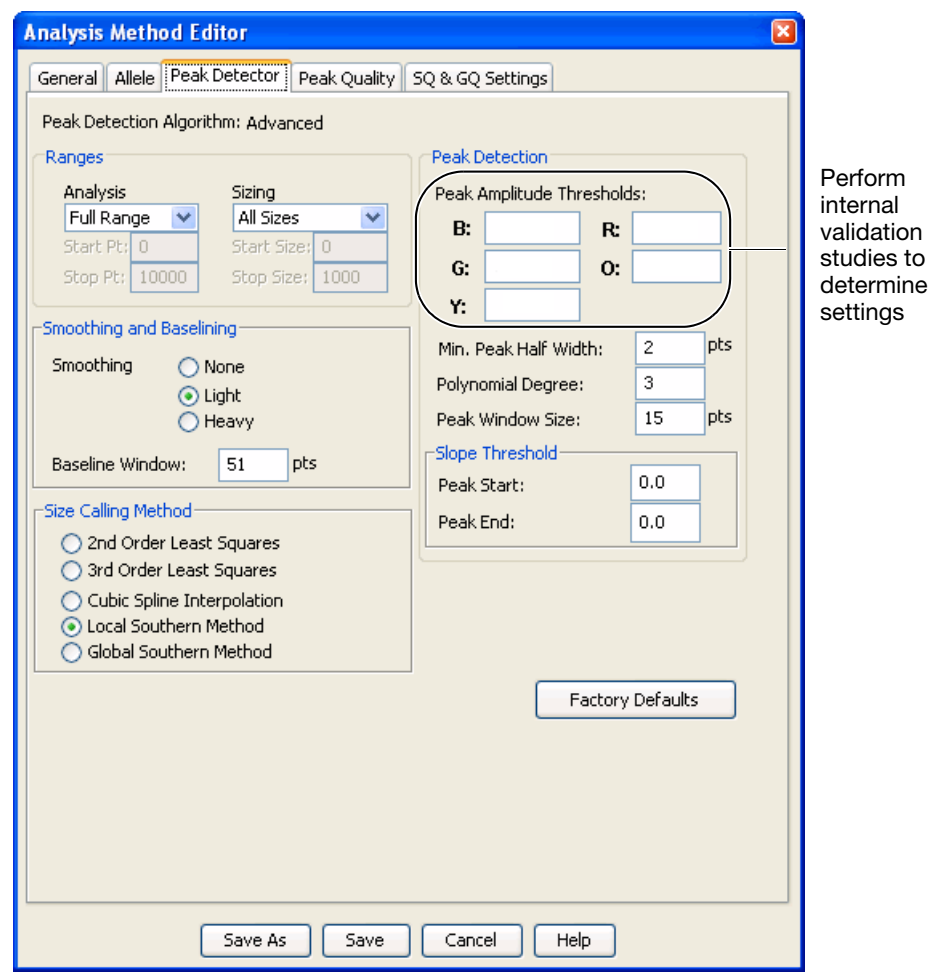

to

IMPORTANT! Perform the appropriate internal validation studies to determine the appropriate peak amplitude thresholds for interpretation of Identifiler<sup>™</sup> Kit data.

Fields include:

- **Peak amplitude thresholds** The software uses these parameters to specify the minimum peak height, in order to limit the number of detected peaks. Although GeneMapper™ *ID-X* Software displays peaks that fall below the specified amplitude in electropherograms, the software does not label or determine the genotype of these peaks.
- $$ Southern sizing method. Select alternative sizing methods only after you perform the appropriate internal validation studies.
- **Normalization** A Normalization checkbox is available on this tab in GeneMapper™ *ID-X* Software v1.2 for use in conjunction with data run on the Applied Biosystems 3500 Series Genetic Analyzers. Users of this version of software should perform laboratory evaluations to determine whether to use the Normalization feature for analysis of Identifiler<sup>™</sup> Kit data.

#### Peak Quality tab settings

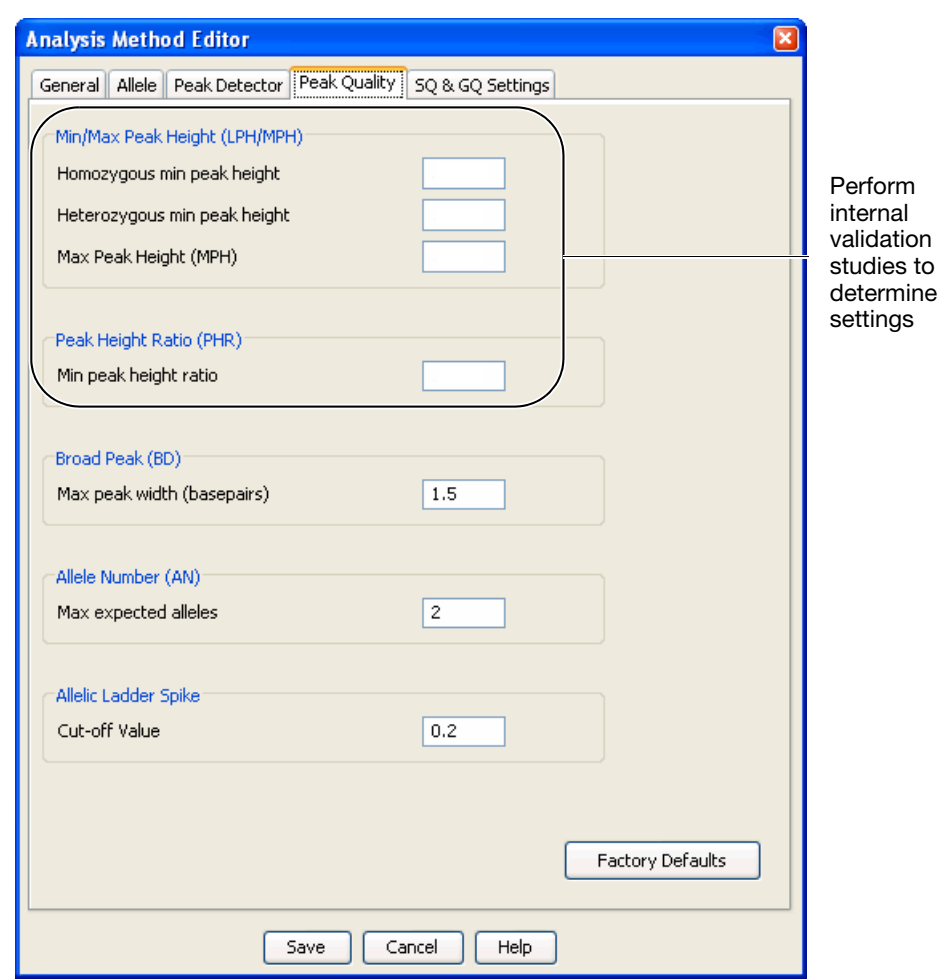

IMPORTANT! Perform the appropriate internal validation studies to determine the minimum heterozygous and homozygous minimum peak height thresholds, maximum peak height threshold and the minimum peak height ratio threshold for interpretation of Identifiler™ Kit data.

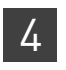

Chapter 4 GeneMapper™ ID-X Software *Set up GeneMapper™ ID-X Software for data analysis*

## SQ & GQ tab settings

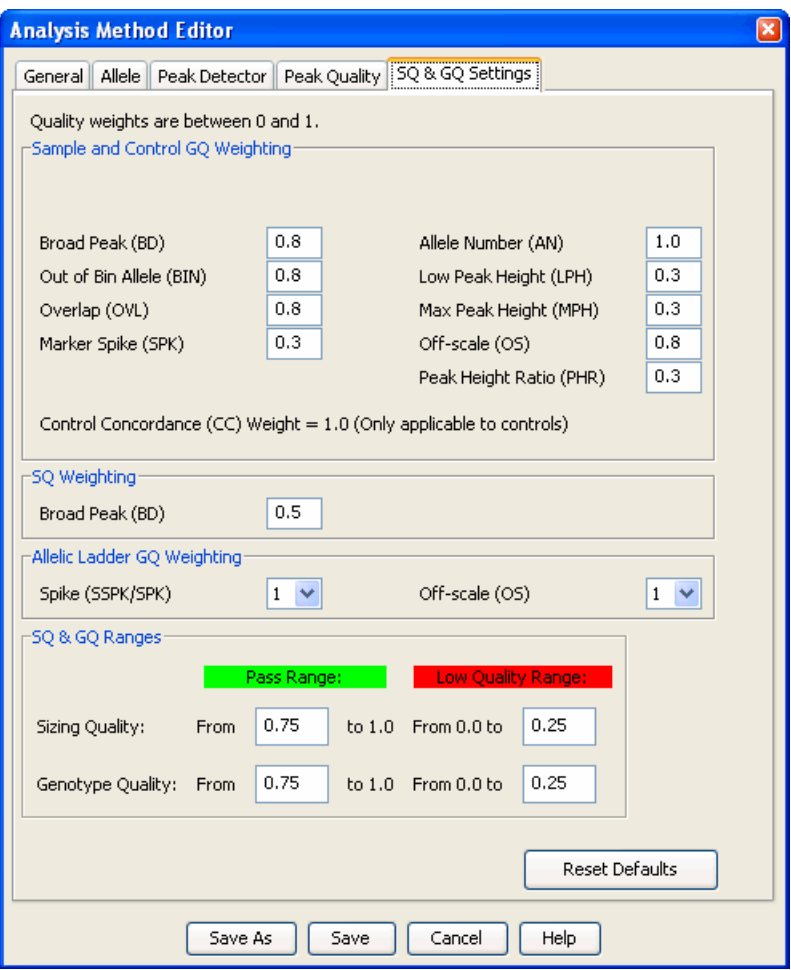

IMPORTANT! The values shown are the software defaults and are the values we used during developmental validation. Perform appropriate internal validation studies to determine the appropriate values to use.

## **Analyze and edit sample files with GeneMapper™** *ID-X* **Software**

- 1. In the Project window, select File  $\triangleright$  Add Samples to Project, then navigate to the disk or directory containing the sample files.
- 2. Apply analysis settings to the samples in the project.

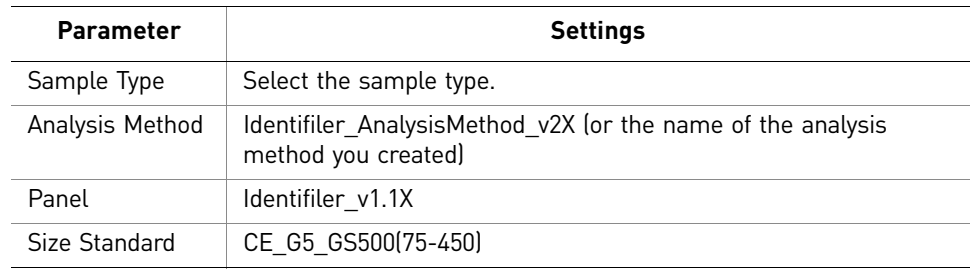

For more information about how the Size Caller works, or about size standards, refer to the *GeneMapper™ ID-X Software v1.2 Reference Guide* (Pub. No. 4426481A).

- 3. Click  $\blacktriangleright$  (**Analyze**), enter a name for the project (in the Save Project dialog box), then click **OK** to start analysis.
	- The status bar displays the progress of analysis as a completion bar extending to the right with the percentage indicated.
	- The table displays the row of the sample currently being analyzed in green (or red if analysis failed for the sample).
	- The Analysis Summary tab is displayed and the Genotypes tab becomes available upon completion of the analysis.

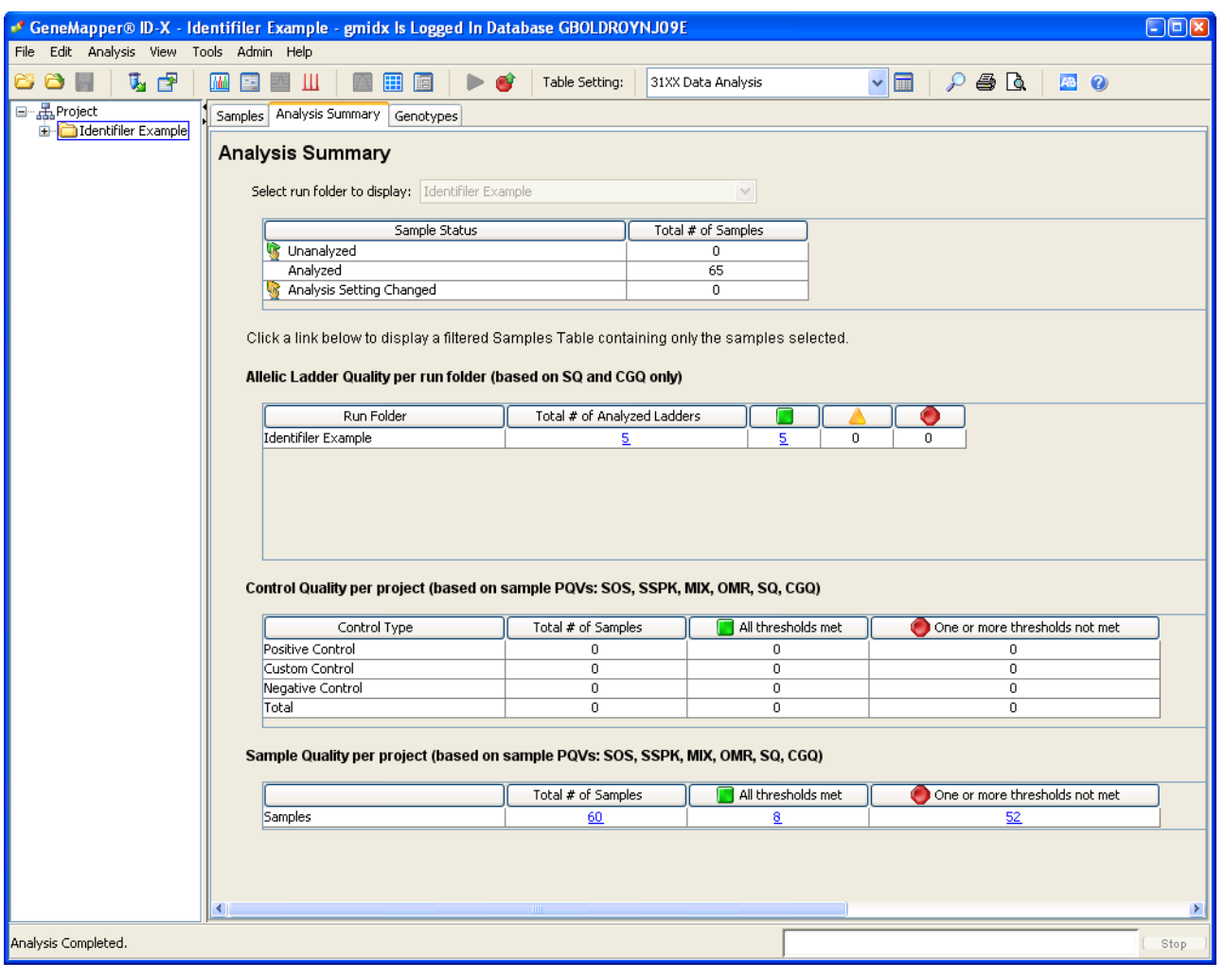

#### **Analysis summary window after analysis**

## **Examine and edit a project**

You can display electropherogram plots from the Samples and Genotypes tabs of the Project window to examine the data. These procedures start with the Analysis Summary tab of the Project window (assuming the analysis is complete).

## **For more information**

For more information, refer to:

- *GeneMapper™ ID-X Software Version 1.0 Getting Started Guide* (Pub. No. 4375574)
- *GeneMapper™ ID-X Software Version 1.0 Quick Reference Guide* (Pub. No. 4375670)
- *GeneMapper™ ID-X Software Version 1.0 Reference Guide* (Pub. No. 4375671)
- *GeneMapper™ ID-X Software Version 1.1(Mixture Analysis) Getting Started Guide* (Pub. No. 4396773)
- *GeneMapper™ ID-X Software Version 1.2 Reference Guide* (Pub. No. 4426481)
- *GeneMapper™ ID-X Software Version 1.2 Quick Reference Guide* (Pub. No. 4426482)
- *GeneScan™ Analysis Software for the Windows NT™ Operating System Overview of the Analysis Parameters and Size Caller User Bulletin* (Pub. No. 4335617).

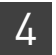

Chapter 4 GeneMapper™ ID-X Software *For more information*

# 5 Experiments and Results

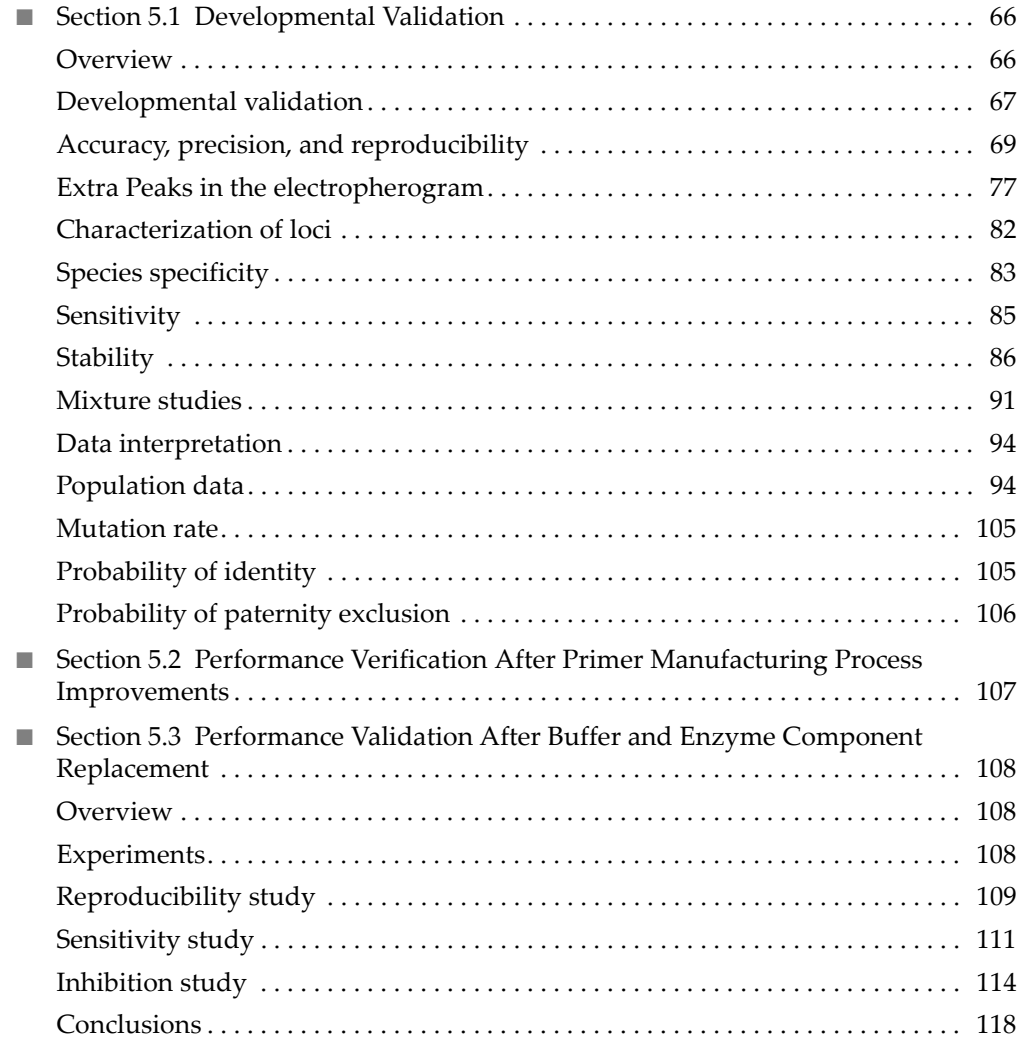

## <span id="page-65-0"></span>**Section 5.1** Developmental Validation

## <span id="page-65-1"></span>**Overview**

This chapter provides results of the developmental validation experiments we performed using the AmpFlSTR<sup>™</sup> Identifiler<sup>™</sup> PCR Amplification Kit.

The data contained in this section was generated during the original developmental validation of the Identifiler<sup>™</sup> Kit before its release in 2001. Since that time, we have made a series of improvements to the Identifiler<sup>™</sup> Kit. For information on changes to the Identifiler<sup>™</sup> Kit since 2001 and associated data, see:

- ["Performance Verification After Primer Manufacturing Process Improvements"](#page-106-0) [on page 107](#page-106-0)
- ["Performance Validation After Buffer and Enzyme Component Replacement" on](#page-107-0) [page 108](#page-107-0)

Importance of validation Validation of a DNA typing procedure for human identification applications is an evaluation of the procedure's efficiency, reliability, and performance characteristics. By challenging the procedure with samples commonly encountered in forensic and parentage laboratories, the validation process uncovers attributes and limitations which are critical for sound data interpretation in casework (Sparkes, Kimpton, Watson *et al.,* 1996; Sparkes, Kimpton, Gilbard *et al.,* 1996; Wallin *et al.,* 1998).

Experiment conditions We performed experiments to evaluate the performance of the Identifiler<sup>™</sup> Kit according to the DNA Advisory Board (DAB) Quality Assurance Standards, effective October 1, 1998 (DNA Advisory Board, 1998). The DAB standards describe the quality assurance requirements that a laboratory should follow to ensure the quality and integrity of the data and competency of the laboratory.

> These DAB standards describe the quality assurance requirements that a laboratory should follow to ensure the quality and integrity of the data and competency of the laboratory. DAB defines a laboratory as a facility in which forensic DNA testing is performed.

Based on these standards, we conducted experiments which comply with Standards 8.1.1 and 8.1.2 and its associated subsections. Whereas this DNA methodology is not novel, Standard 8.1.2 and its related subsections have been addressed (Holt *et al.*, 2001 and Wallin *et al.*, 2001). This chapter will discuss many of the experiments we performed and examples of the results we obtained. We used conditions that produced maximum PCR product yield and a window in which reproducible performance characteristics were met. These experiments, while not exhaustive, are appropriate for a manufacturer, in our opinion. Each laboratory using the Identifiler<sup>™</sup> Kit should perform appropriate validation studies.

## <span id="page-66-0"></span>**Developmental validation**

DAB 8.1.1 Developmental Validation PCR components *"Developmental validation that is conducted shall be appropriately documented."* (DNA Advisory Board, 1998). Critical reagent concentrations and reaction conditions (such as thermal cycling parameters, AmpliTaq Gold™ DNA polymerase activation, cycle number) to produce reliable, locus-specific amplification and appropriate sensitivity have been determined. The concentration of each component of the Identifiler™ Kit was examined. The PCR

components are Tris-HCl (pH 8.3), KCl, dNTPs, primers, AmpliTaq Gold™ DNA Polymerase, MgCl<sub>2</sub>, bovine serum albumin, and sodium azide. The concentration for a particular component was established to be in the window that meets the reproducible performance characteristics of specificity and sensitivity [\(Figure 5](#page-66-1)).

<span id="page-66-1"></span>Figure 5 A 1 ng amplification of genomic DNA varying the MgCl<sub>2</sub> concentration, analyzed on the 310 Genetic Analyzer

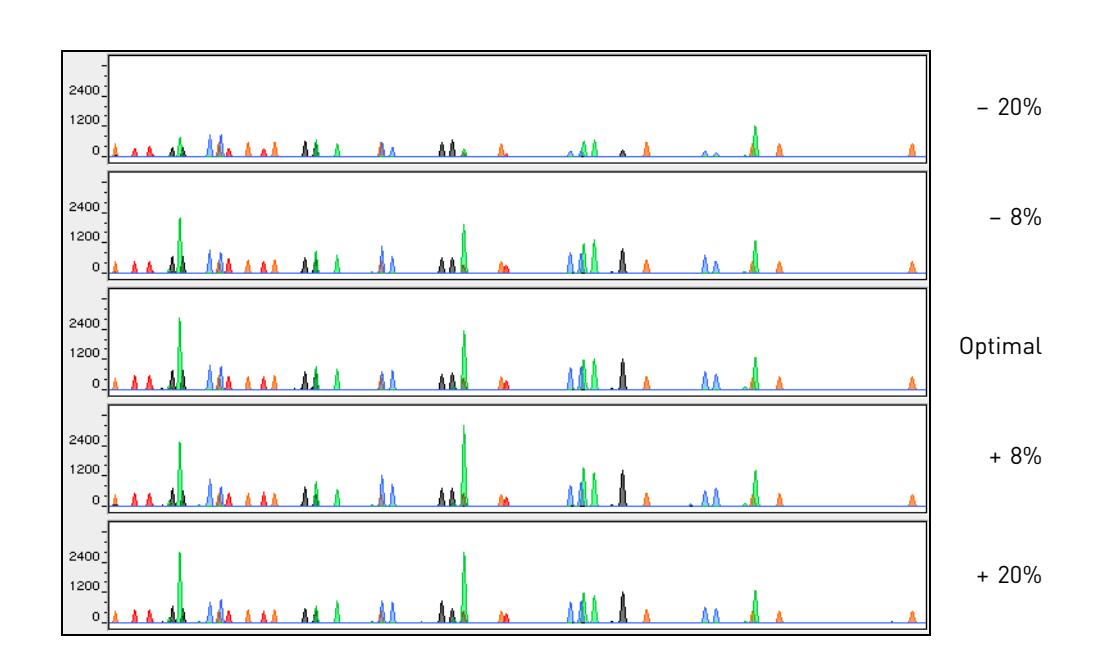

#### Thermal cycler parameters

Thermal cycling parameters were established for amplification of the Identifiler<sup>™</sup> Kit in the GeneAmp™ PCR Systems 9600 and 9700. Thermal cycling times and temperatures of GeneAmp PCR systems were verified. Annealing and denaturation temperature windows were tested around each stipend to verify that a ±1.5°C window produced a specific PCR product with the desired sensitivity of at least 1 ng of AmpFLSTR™ Control DNA 9947A.

The effects of denaturation and annealing temperatures on the amplification of Identifiler<sup>™</sup> Kit loci were examined using AmpFlSTR<sup>™</sup> Control DNA 9947A and two DNA samples.

The denaturation temperatures tested were 92.5, 94, and 95.5°C, all for 1-minute hold times on the GeneAmp PCR System 9700. The annealing temperatures tested were 55, 57, 59, 61, and 63°C [\(Figure 6](#page-67-0)), also for 1-minute hold times in the GeneAmp PCR System 9700. The PCR products were analyzed using the 310 Genetic Analyzer.

Neither preferential nor differential amplification was observed in the denaturation temperature experiments. Of the tested annealing temperatures, 55, 57, 59, and 61°C produced robust profiles. At  $63^{\circ}$ C, the yield of the majority of loci was significantly reduced. This should pose no problem with routine thermal cycler calibration and when following the recommended amplification protocol. Preferential amplification was not observed at any of the tested annealing temperatures.

<span id="page-67-0"></span>Figure 6 An amplification of 1 ng of genomic DNA, amplified while varying the annealing temperature, analyzed on the 310 Genetic Analyzer

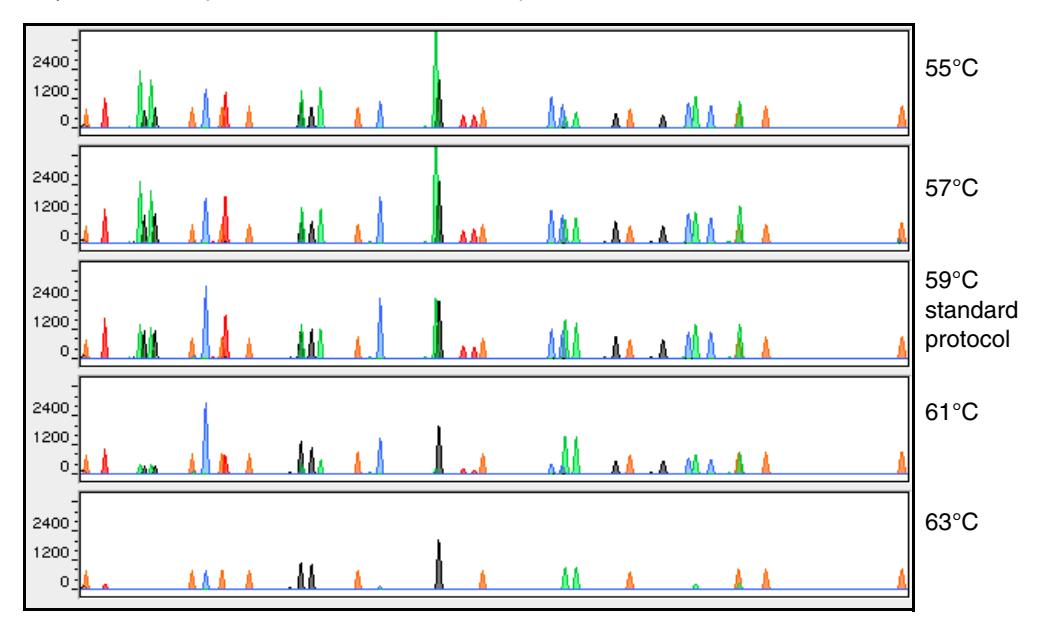

### AmpliTaq Gold™ DNA Polymerase activation

 Identifiler™ Kit reactions were amplified for 27, 28, 29, 30, and 31 cycles on the GeneAmp™ PCR System 9700 using 1.0 ng of three DNA samples. As expected, PCR product increased with the number of cycles. A full profile was generated at 27 cycles; off-scale data were collected for several allele peaks at 31 cycles.

While none of the cycle numbers tested produced nonspecific peaks, 28 cycles was found to give optimal sensitivity when the amplified products were examined on 310 Genetic Analyzers. Additionally, the cycle number was set to avoid detection of low quantities of DNA (20 pg or less). At 28 cycles, 1.0 ng of AmpFlSTR<sup>™</sup> Control DNA 9947A amplifies reliably and specifically following the conditions outlined in this guide.

## <span id="page-68-0"></span>**Accuracy, precision, and reproducibility**

DAB 8.1.2 Accuracy *"Novel forensic DNA methodologies shall undergo developmental validation to ensure the accuracy, precision and reproducibility of the procedure."* (DAB, 1998).

> Laser-induced fluorescence detection systems of length polymorphism at short tandem repeat loci is not a novel methodology (Holt *et al.*, 2001 and Wallin *et al.*, 2001). However, accuracy and reproducibility of Identifiler<sup>™</sup> Kit profiles have been determined from various sample types.

> [Figure 7](#page-68-1) illustrates the size differences that are typically observed between sample alleles and allelic ladder alleles on the 310 Genetic Analyzer with POP- $4^{\text{m}}$  polymer. The x-axis in [Figure 7](#page-68-1) represents the nominal base pair sizes for the AmpFlSTR<sup>™</sup> Identifiler™ Allelic Ladder, and the dashed lines parallel to the x-axis represent the ±0.5-bp windows. The y-axis is the deviation of each sample allele size from the corresponding allelic ladder allele size. The data include a total of 2269 alleles from 70 population database samples. All sample alleles are within 0.5 bp of a corresponding allele in an allelic ladder.

> <span id="page-68-1"></span>Figure 7 Size deviation of 70 samples and two allelic ladders from one injection of allelic ladder on a single 310 Genetic Analyzer run

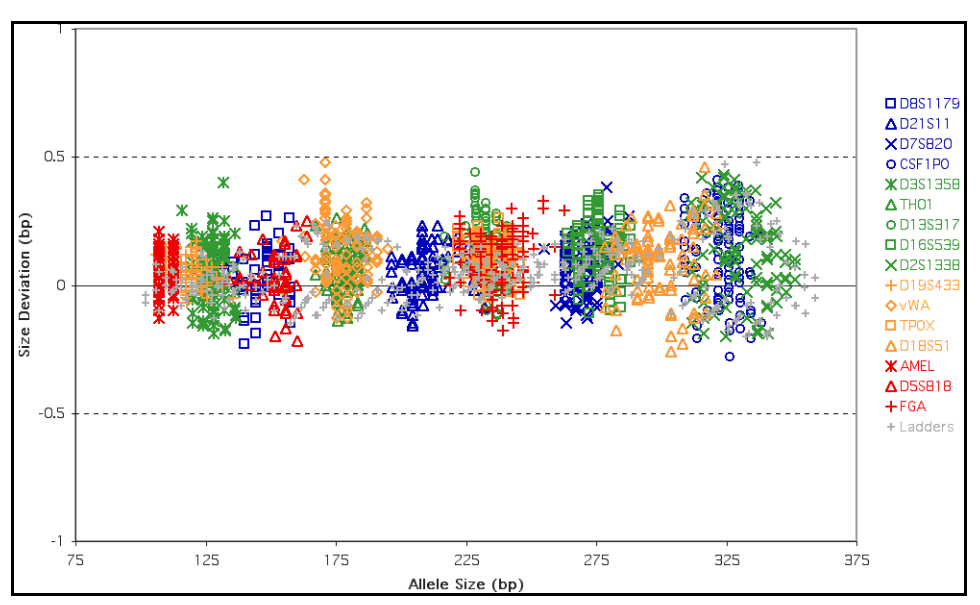

#### Precision and size windows

Sizing precision allows for determining accurate and reliable genotypes. Sizing precision was measured on the 310 Genetic Analyzer. The recommended method for genotyping is to use a  $\pm 0.5$ -bp "window" around the size obtained for each allele in the AmpF $\mathcal{B}TR^{TM}$  Identifiler<sup>™</sup> Allelic Ladder. A ±0.5-bp window allows for the detection and correct assignment of alleles. An allele that sizes only one base pair different from an allele in the allelic ladder will not be incorrectly typed and will be identified as offladder. Any sample allele that sizes outside a window could be either of the following:

- An "off-ladder" allele, for example, an allele of a size that is not represented in the AmpFlSTR™ Identifiler™ Allelic Ladder
- An allele that does correspond to an allelic ladder allele, but whose size is just outside a window because of measurement error

The measurement error inherent in any sizing method can be defined by the degree of precision in sizing an allele multiple times. Precision is measured by calculating the standard deviation in the size values obtained for an allele that is run in several injections in one capillary run. [Table 3 on](#page-69-0) page 70 indicates typical precision results obtained from the seven injections of the AmpFLSTR™ Identifiler<sup>™</sup> Allelic Ladder analyzed on the 310 Genetic Analyzer (47-cm capillary and POP-4™ polymer). The internal size standard used was GeneScan™ 500 LIZ™ Size Standard. These results were obtained within a set of injections on a single capillary.

As indicated above, sample alleles may occasionally size outside of the ±0.5-bp window for a respective allelic ladder allele because of measurement error. The frequency of such an occurrence is lowest in detection systems having the smallest standard deviations in sizing. [Figure 7 on](#page-68-1) page 69 illustrates the tight clustering of allele sizes obtained on the 310 Genetic Analyzer, where the standard deviation in sizing is typically less than 0.15 bp. The instance of a sample allele sizing outside of the ±0.5-bp window because of measurement error is relatively rare when the standard deviation in sizing is approximately 0.15 bp or less (Smith, 1995).

For sample alleles that do not size within a ±0.5-bp window, the PCR product must be rerun to distinguish between a true off-ladder allele vs. measurement error of a sample allele that corresponds with an allele in the allelic ladder. Repeat analysis, when necessary, provides an added level of confidence to the final allele assignment. GeneMapper™ *ID* Software and GeneMapper™ *ID-X* Software automatically flags sample alleles that do not size within the prescribed window around an allelic ladder allele.

It is important to note that while the precision within a set of capillary injections is very good, the determined allele sizes vary between platforms. Cross-platform sizing differences arise from a number of parameters, including type and concentration of polymer mixture, run temperature, and electrophoresis conditions. Variations in sizing can also be found between runs on the same instrument and between runs on different instruments because of these parameters. We strongly recommend that the allele sizes obtained be compared to the sizes obtained for known alleles in the AmpF $\mathcal{B}TR^{m}$ Identifiler $^{\text{Im}}$  Allelic Ladder from the same run and then converted to genotypes. For more information on precision and genotyping, see Lazaruk *et al.*, 1998 and Mansfield *et al.*,1998.

1187 population database DNA samples have been typed using the Identifiler<sup>™</sup> Kit (see"About the [primers" on](#page-10-0) page 11). These samples have been previously genotyped with concordant results of the same loci, using other  $\text{AmpF/STR}^{\text{TM}}$  kits.

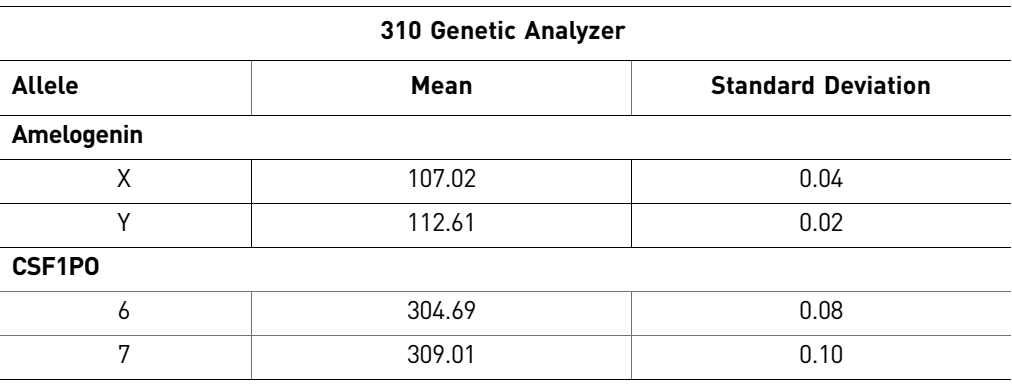

<span id="page-69-0"></span>Table 3 Example of precision results of seven injections of the AmpFLSTR™ Identifiler<sup>™</sup> Allelic Ladder

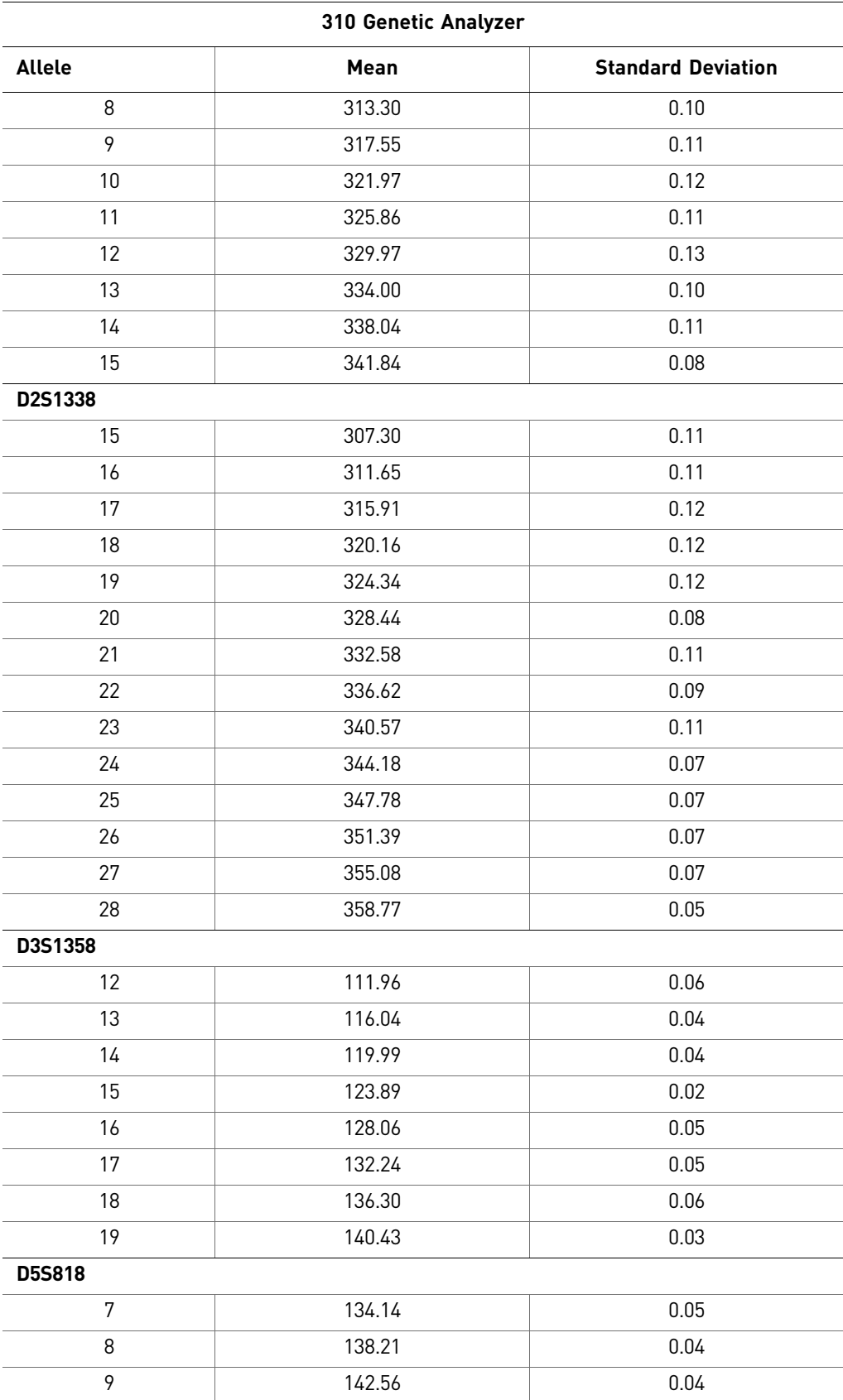

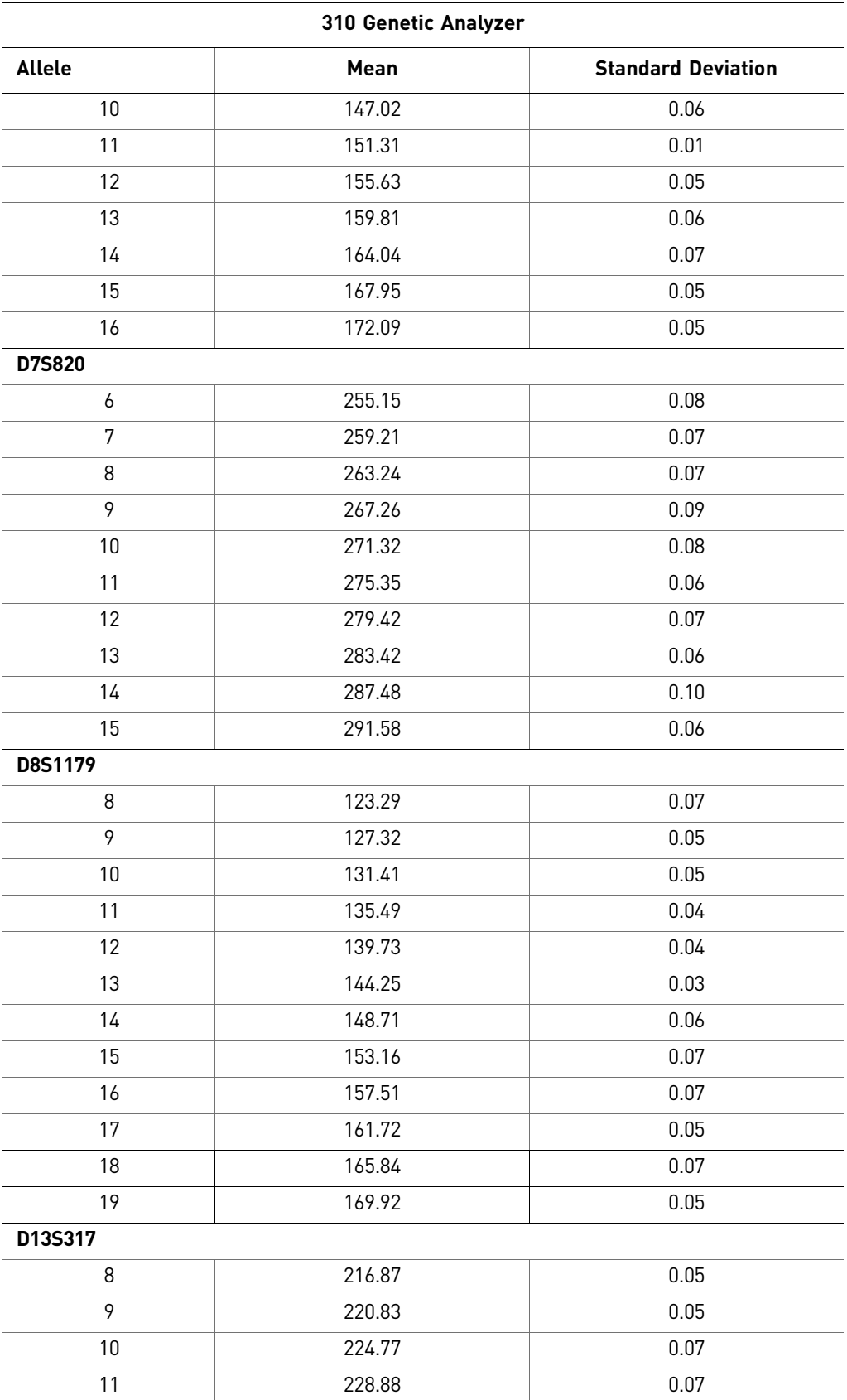
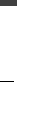

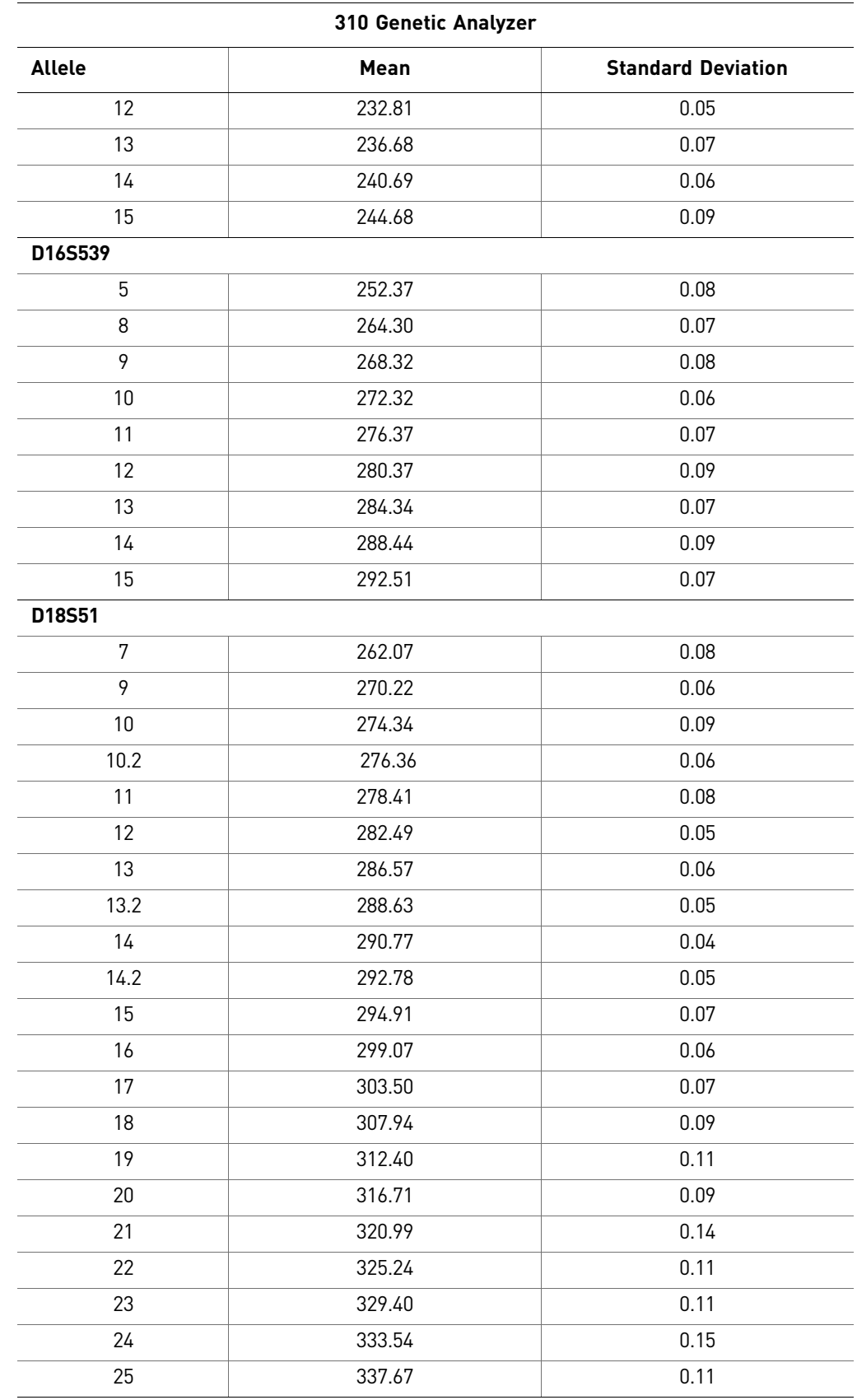

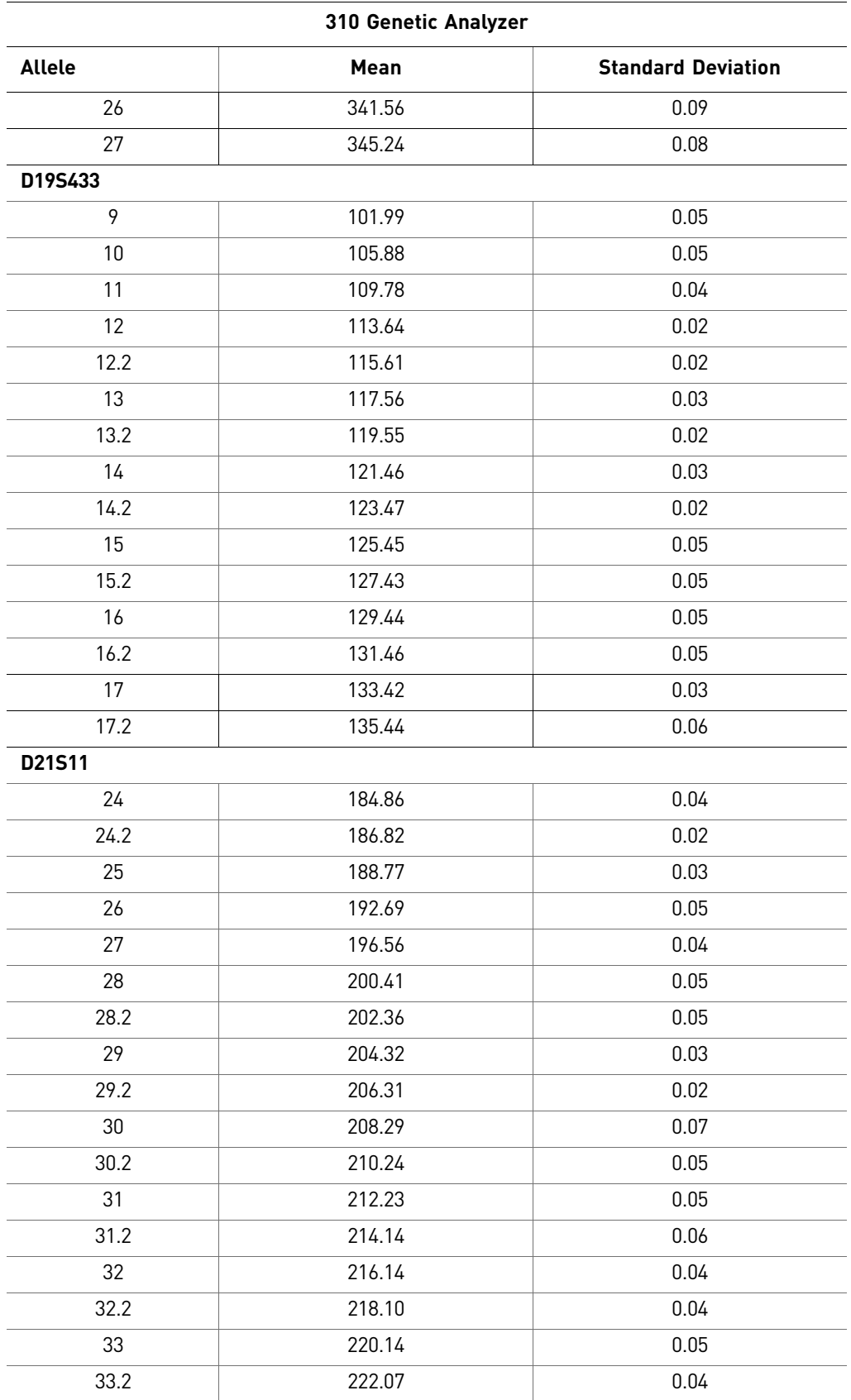

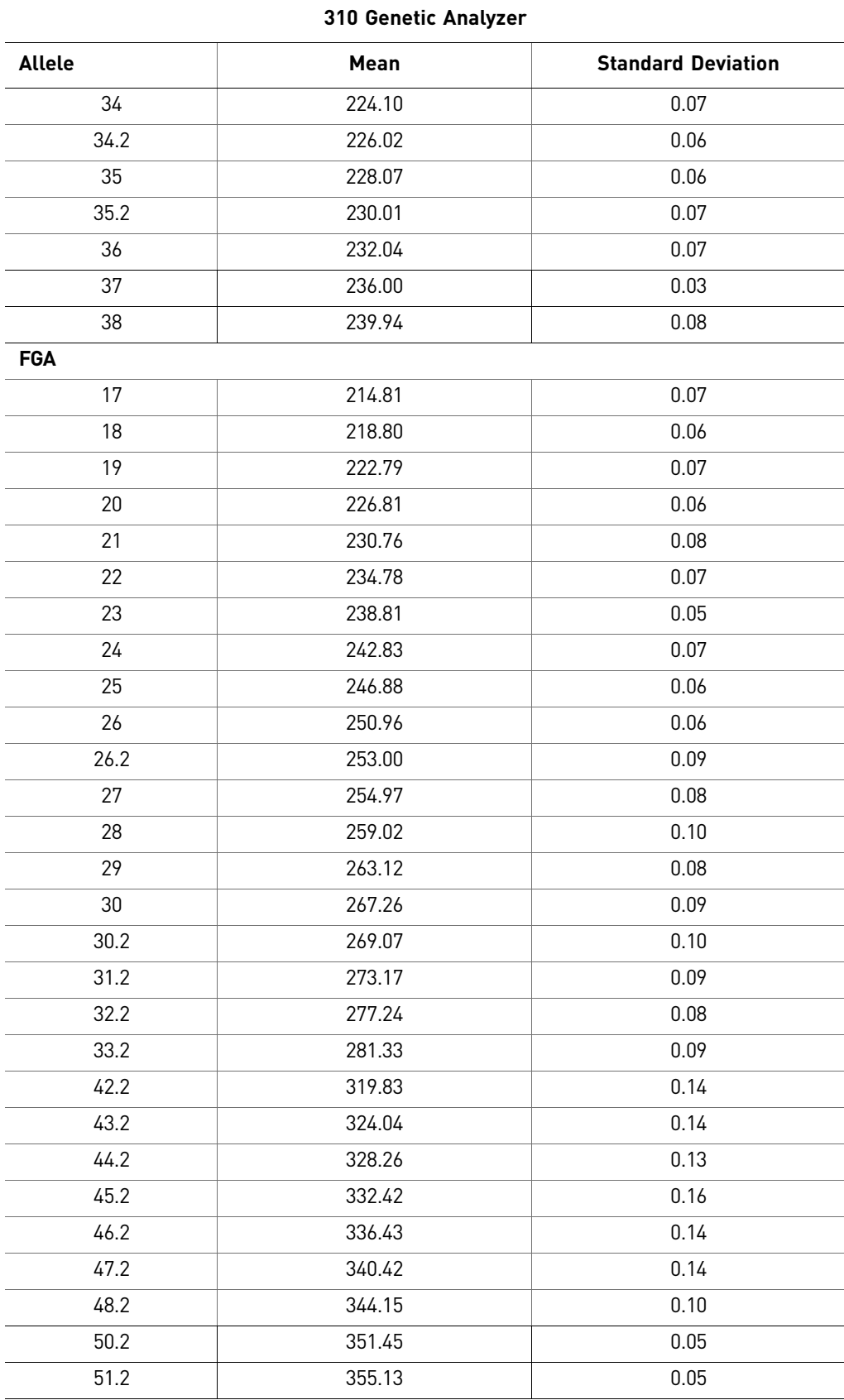

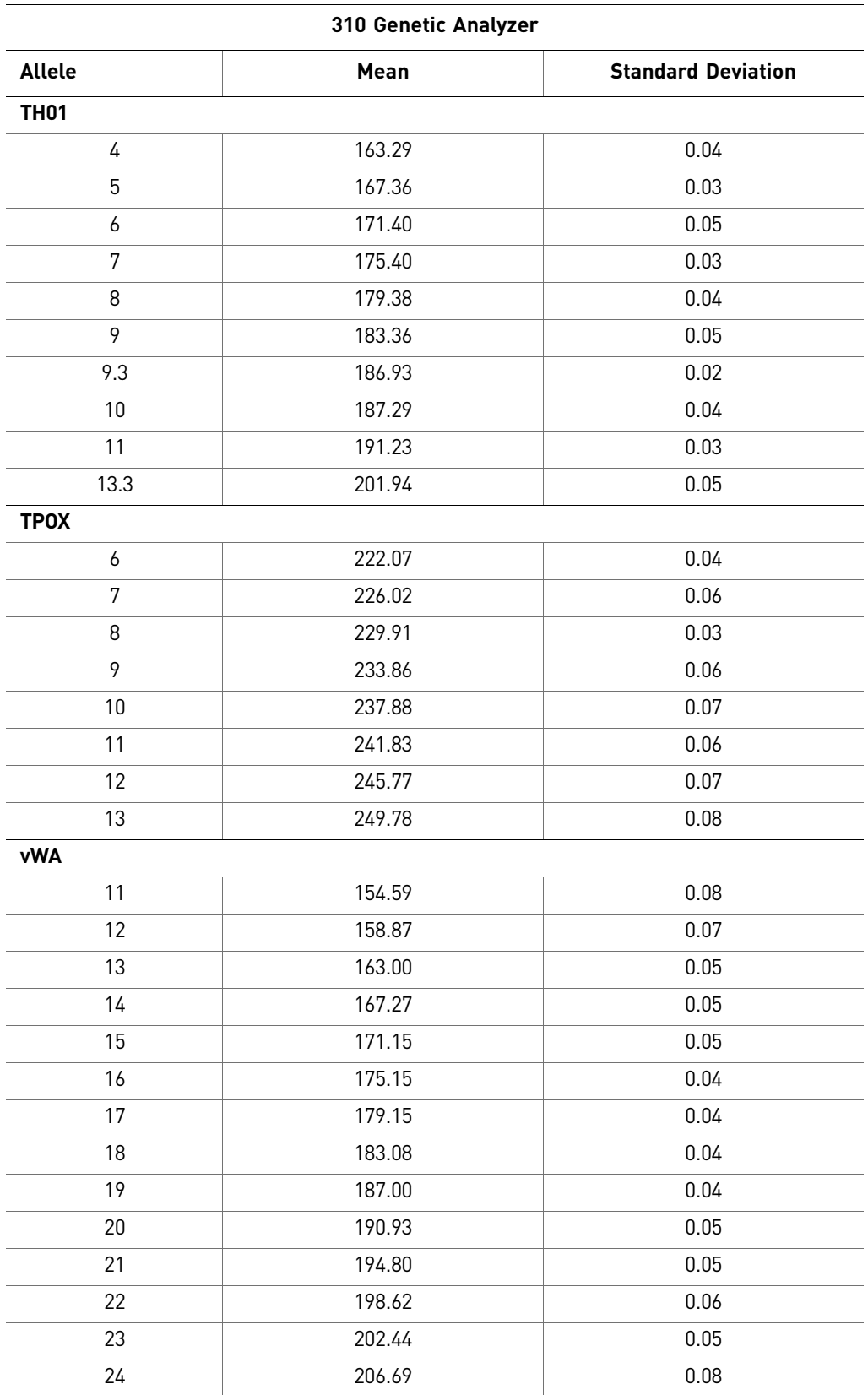

## **Extra Peaks in the electropherogram**

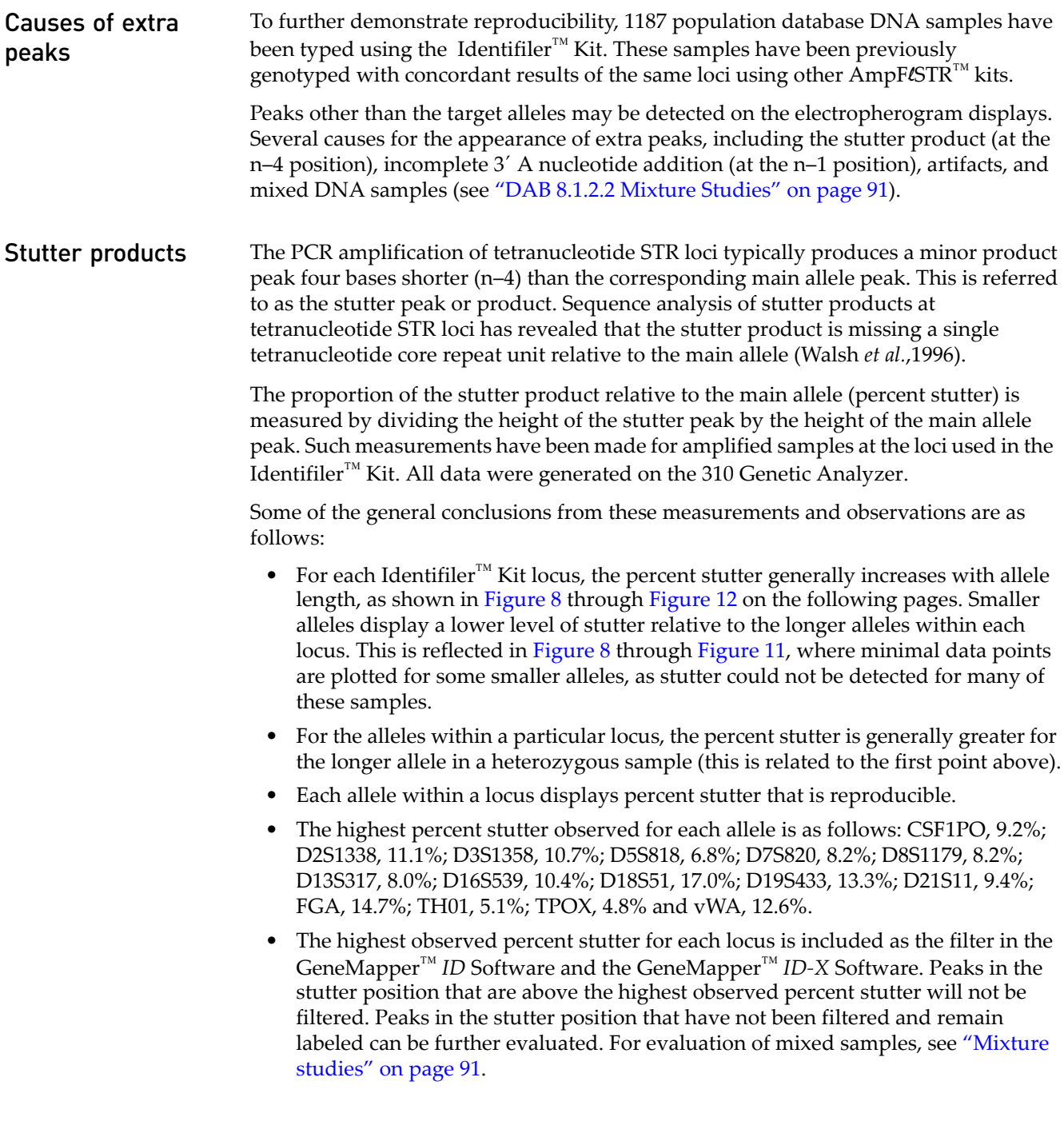

- The percent stutter does not change significantly with the recommended quantity of input DNA, for on-scale data. The measurement of percent stutter may be unusually high for main peaks that are off-scale.
- <span id="page-77-1"></span>• The percent stutter for allele 15 in D3S1358 ([Figure 9](#page-78-0)) is artificially increased due to a reproducible artifact (Figure 4-8) observed in the green dye lanes at this position. When analyzing samples which contain a D3S1358 allele 15, we recommend careful examination due to the contribution that this identified artifact may add to the observed peak height or area. The highest percent stutter for D3S1358 is not inconclusive of allele 15.

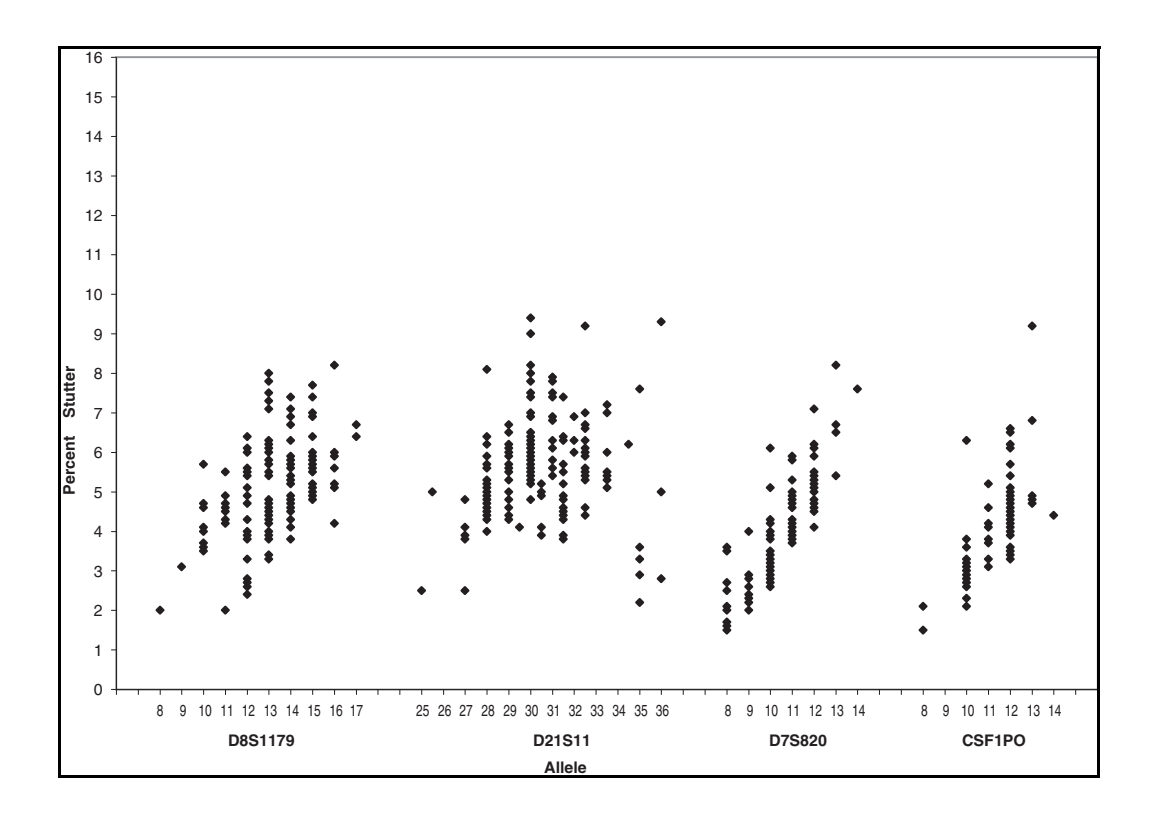

<span id="page-77-0"></span>Figure 8 Stutter percentages for the D8S1179, D21S11, D7S820, and CSF1PO loci

<span id="page-78-0"></span>Figure 9 Stutter percentages for the D3S1358, TH01, D13S317, D16S539, and D2S1338 loci. See the comment [on page 78](#page-77-1) regarding stutter at allele 15 of D3S1358

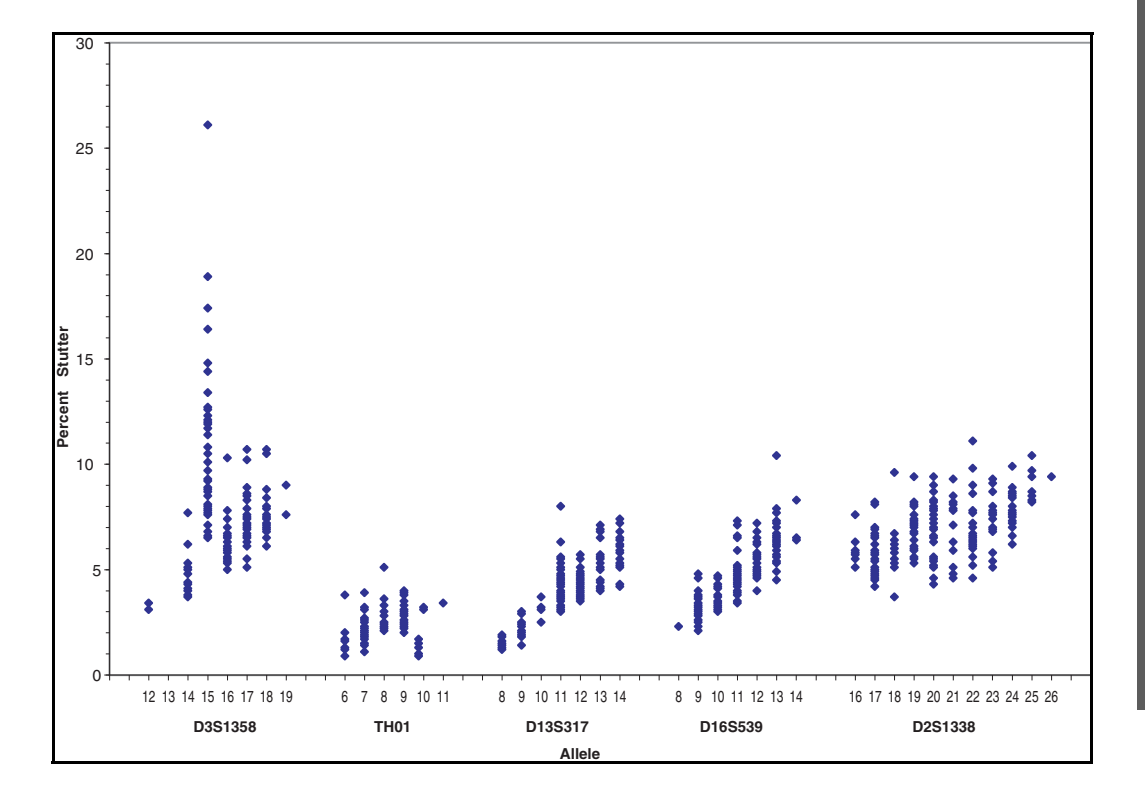

Figure 10 Stutter percentages for the D19S433, vWA, TPOX, and D18S51 loci

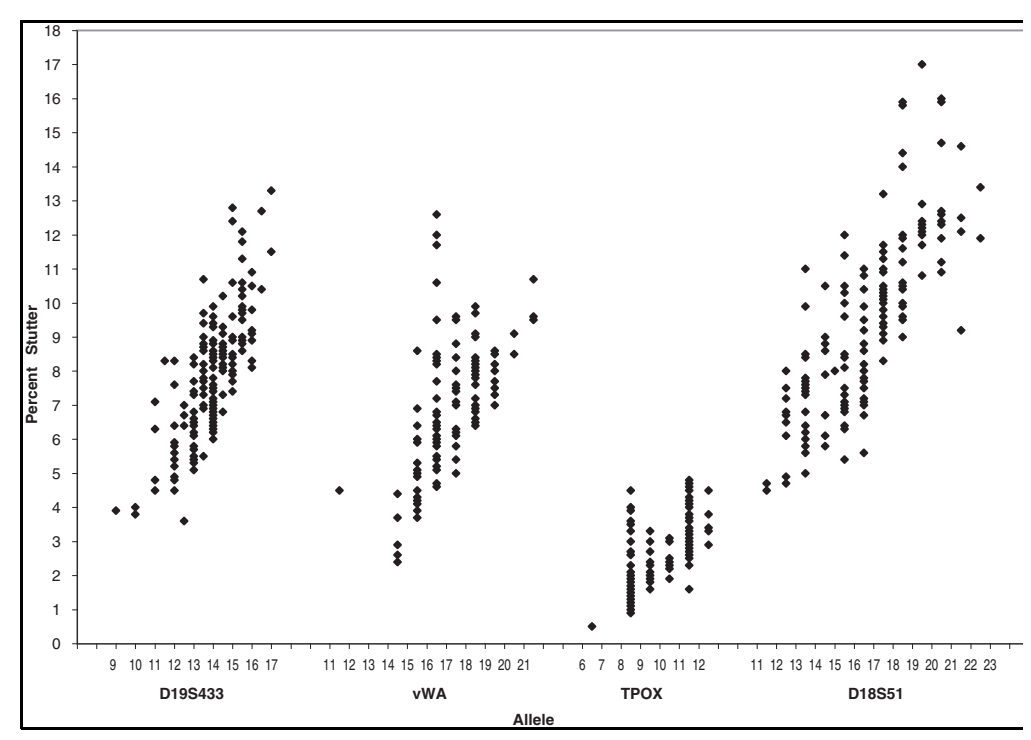

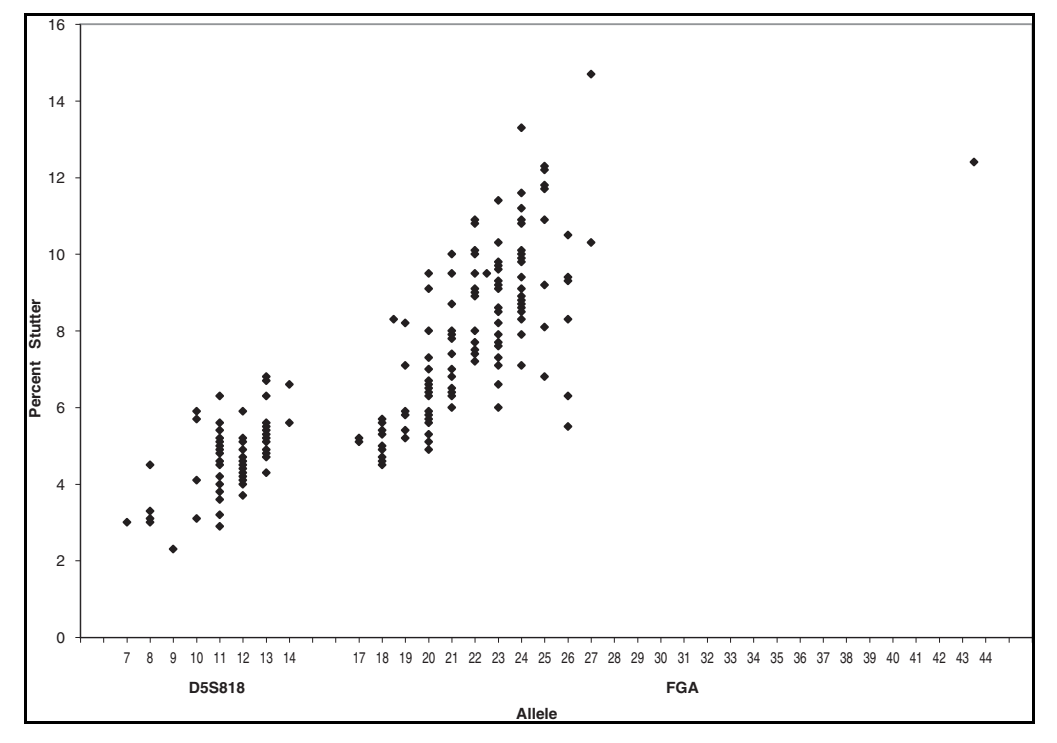

<span id="page-79-1"></span>Figure 11 Stutter percentages for the D5S818 and FGA loci

<span id="page-79-0"></span>Figure 12 Sample 1 in panel A and panel B has a profile of 15, 16 for D3S1358. The amount of stutter can not be accurately measured due to the VIC™ dye artifact. Note the degree of magnification (y-axis) used in panels B and C to illustrate the artifact. Data was produced on the 310 Genetic Analyzer.

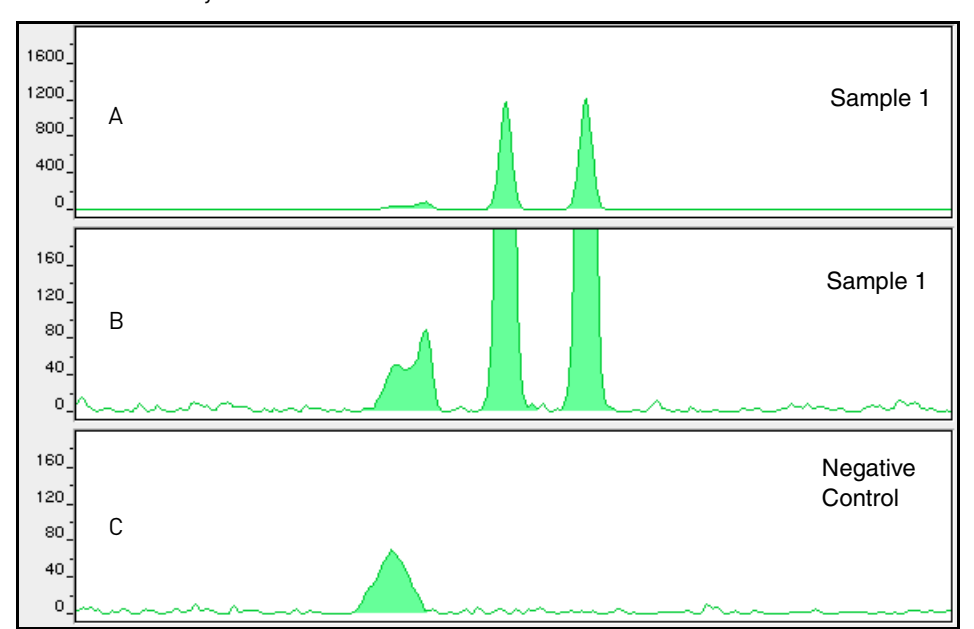

#### Addition of 3´ A nucleotide AmpliTaq Gold™ enzyme, like many other DNA polymerases, can catalyze the addition of a single nucleotide (predominately adenosine) to the 3´ ends of double-stranded PCR products (Clark, 1988; Magnuson *et al.*,1996). This non-template addition results in a PCR product that is one base pair longer than the actual target sequence, and the PCR product with the extra nucleotide is referred to as the "+A" form [\(Figure 13](#page-80-0)).

The efficiency of "A addition" is related to the particular sequence of the DNA at the 3 end of the PCR product. The Identifiler™ Kit includes two main design features that promote maximum A addition:

- The primer sequences have been optimized to encourage A addition.
- The final extension step is 60°C for 60 minutes.

This final extension step gives the AmpliTaq Gold™ DNA Polymerase extra time to complete A addition to all double-stranded PCR product. STR systems that have not been optimized for maximum A addition may have "split peaks", where each allele is represented by two peaks one base pair apart.

<span id="page-80-0"></span>Figure 13 Split peaks resulting from incomplete A nucleotide addition due to omission of the 60-minute extension step

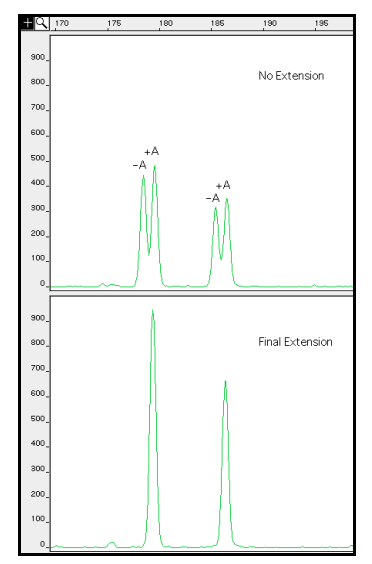

The AmpliTaq Gold™ DNA Polymerase generally requires extra time to complete the A nucleotide addition at the 3´ end of the PCR products.

Lack of full A nucleotide addition may be observed in Identifiler<sup>™</sup> Kit results when the amount of input DNA is greater than recommended protocols. This is because more time is needed for AmpliTaq Gold™ DNA Polymerase to add the A nucleotide to all molecules as more PCR product is generated. Amplification of too much input DNA will also result in off-scale data.

### Artifacts

Artifacts, or anomalies, have been seen in data produced on the 310 Genetic Analyzer when using the Identifiler<sup>™</sup> Kit. The shape of these artifacts is not consistent with the shape of labeled DNA fragments as seen on the 310 Genetic Analyzer. Artifacts may or not be reproducible.

Artifacts can be intermittent and are not always reproducible. In our experience, nonreproducible artifacts can be correlated to sources other than the kit (that is, spikes). An intermittent artifact is not observed in the same position upon re-injection.

[Figure 14](#page-81-0) demonstrates reproducible artifacts while using the Identifiler™ Kit. Consider these artifacts when interpreting data.

<span id="page-81-0"></span>Figure 14 Reproducible anomalies in the blue, green, yellow, and red dye electropherograms when using the Identifiler<sup>™</sup> Kit. Genotyping may result in the detection of these artifacts as offladder alleles, or "OL Alleles". Note the degree of magnification (y-axis) used in this figure to illustrate these artifacts. Data produced on the 310 Genetic Analyzer.

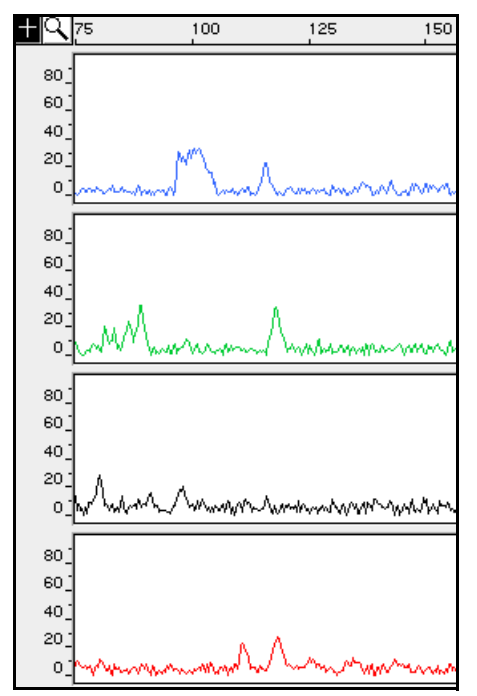

### **Characterization of loci**

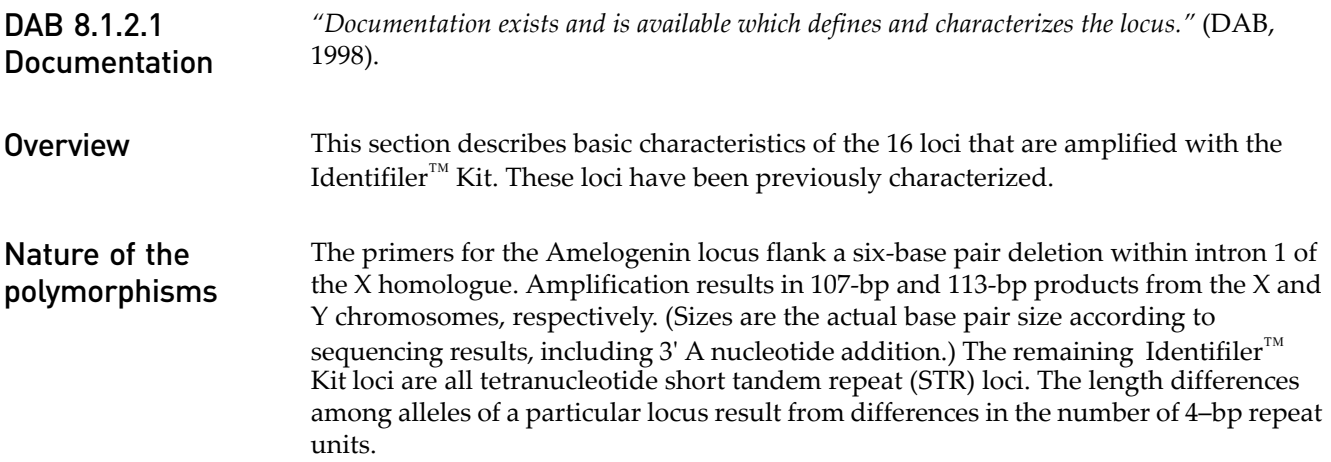

82 *AmpF*l*STR™ Identifiler™ PCR Amplification Kit User Guide*

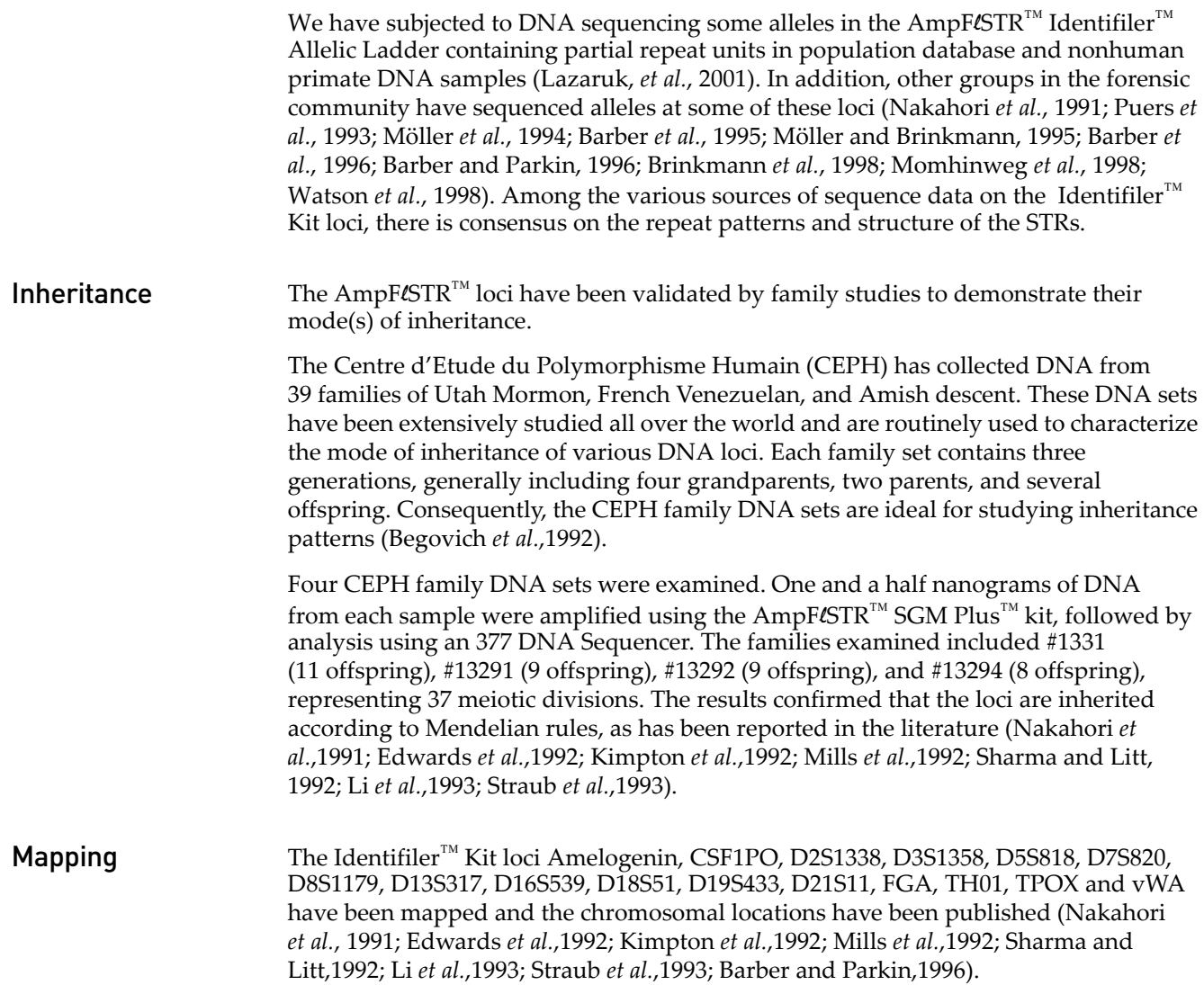

### **Species specificity**

DAB 8.1.2.2 Species Specificity *"Species specificity, sensitivity, stability and mixture studies are conducted."* (DAB, 1998). The Identifiler<sup>™</sup> Kit provides the required degree of specificity such that it is specific to primates. Other species do not amplify for the loci tested, with the exception of the Amelogenin locus.

### Nonhuman Studies

Nonhuman DNA may be present in forensic casework samples. The Identifiler<sup>™</sup> Kit provides the required degree of specificity such that it is specific to primates for the species tested (with the exception of the Amelogenin locus) [\(Figure 15](#page-83-0)).

<span id="page-83-0"></span>Figure 15 Representative electropherograms of a primate, non-primates, a microorganism, and a negative control are shown. All samples were analyzed on an 310 Genetic Analyzer. The peaks shown in orange are the GeneScan™ 500 LIZ™ Size Standard.

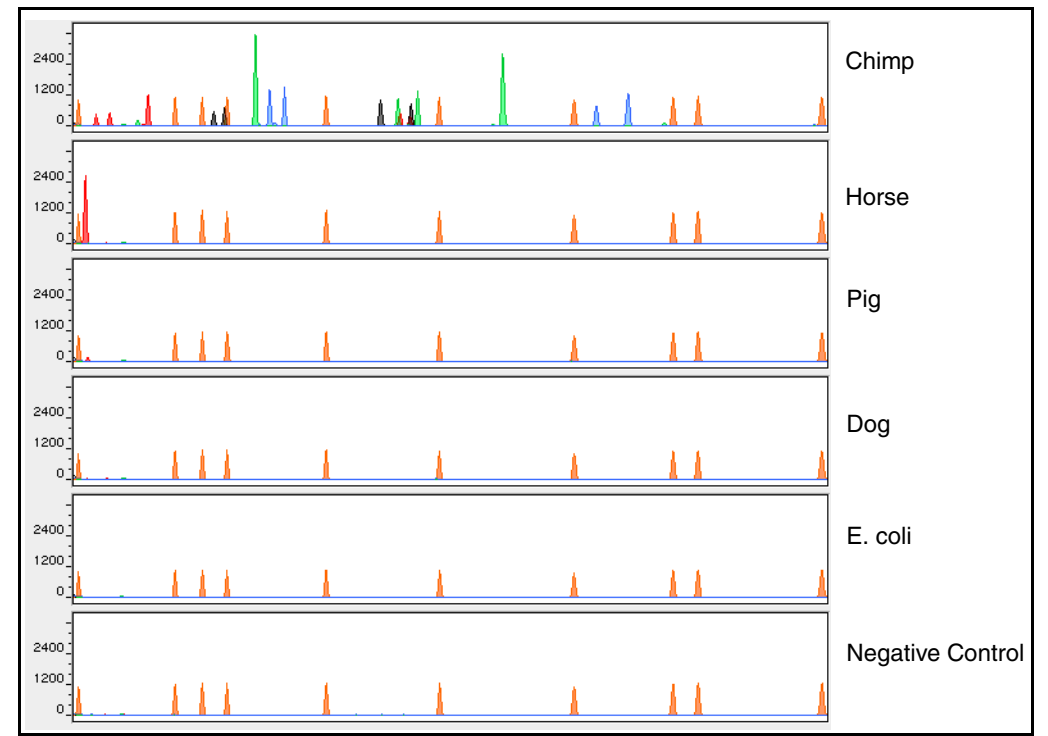

The following experiments were conducted to investigate interpretation of Identifiler™ Kit results from nonhuman DNA sources.

The extracted DNA samples were amplified in Identifiler™ Kit reactions and analyzed using the 310 Genetic Analyzer.

- **Primates** Gorilla, chimpanzee, orangutan, and macaque (1.0 ng each).
- **Non-primates**  Mouse, dog, pig, cat, horse, chicken and cow (2.5 ng each).
- **Bacteria and yeast** *Brochothrix*, *Escherichia*, *Neisseria*, *Pseudomonas*, *Bacillus*, *Staphylococcus* (approximately 5 ng each), and *Saccharomyces* (1 ng).

The primate DNA samples all amplified, producing fragments within the 100–400 base pair region (Lazaruk, *et al.*, 2001; Wallin *et al.*,1998).

The microorganisms, chicken, cow, cat and mouse did not yield detectable product. Horse, dog, and pig produced a 103-bp fragment near the Amelogenin locus in PET<sup>™</sup> dye.

### **Sensitivity**

DAB 8.1.2.2 Sensitivity

Effect of DNA quantity on results and importance of quantitation

*"Species specificity, sensitivity, stability and mixture studies are conducted."* (DAB, 1998).

The amount of input DNA added to the Identifiler<sup>™</sup> Kit should be between 0.5 and 1.25 ng (Figure  $16$  on page  $86$ ). The DNA sample should be quantitated prior to amplification using a system such as the Quantifiler<sup>™</sup> Human DNA Quantitation Kit (Part No. 4343895). The final DNA concentration should be in the range of  $0.05-0.125$  ng/ $\mu$ L so that 0.5–1.25 ng of DNA will be added to the PCR reaction in a volume of 10 μL. If the sample contains degraded DNA, amplification of additional DNA may be beneficial.

If too much DNA is added to the PCR reaction, then the increased amount of PCR product that is generated can result in the following:

• Fluorescence intensity that exceeds the linear dynamic range for detection by the instrument ("off-scale" data).

Off-scale data is a problem for two reasons:

- Quantitation (peak height and area) for off-scale peaks is not accurate. For example, an allele peak that is off-scale can cause the corresponding stutter peak to appear higher in relative intensity, thus increasing the calculated percent stutter.
- Multicomponent analysis of off-scale data is not accurate, which results in poor spectral separation ("pull-up").
- Incomplete A nucleotide addition.

The sample can be re-amplified using less DNA.

When the total number of allele copies added to the PCR is extremely low, unbalanced amplification of the two alleles of a heterozygous individual may occur (Walsh *et al.*,1992; Wallin *et al.*,1998) due to stochastic fluctuation in the ratio of the two different alleles (Sensabaugh *et al.*,1991). The PCR cycle number and amplification conditions have been specified to produce low peak heights for a sample containing 20 pg human genomic DNA. Low peak heights should be interpreted with caution.

Individual laboratories may find it useful to determine an appropriate minimum peak height threshold based on their own results and instruments using low amounts of input DNA.

<span id="page-85-0"></span>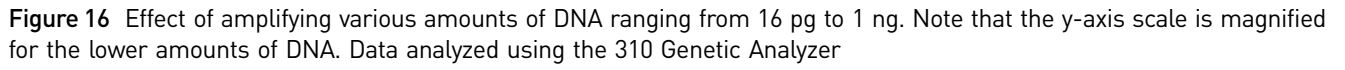

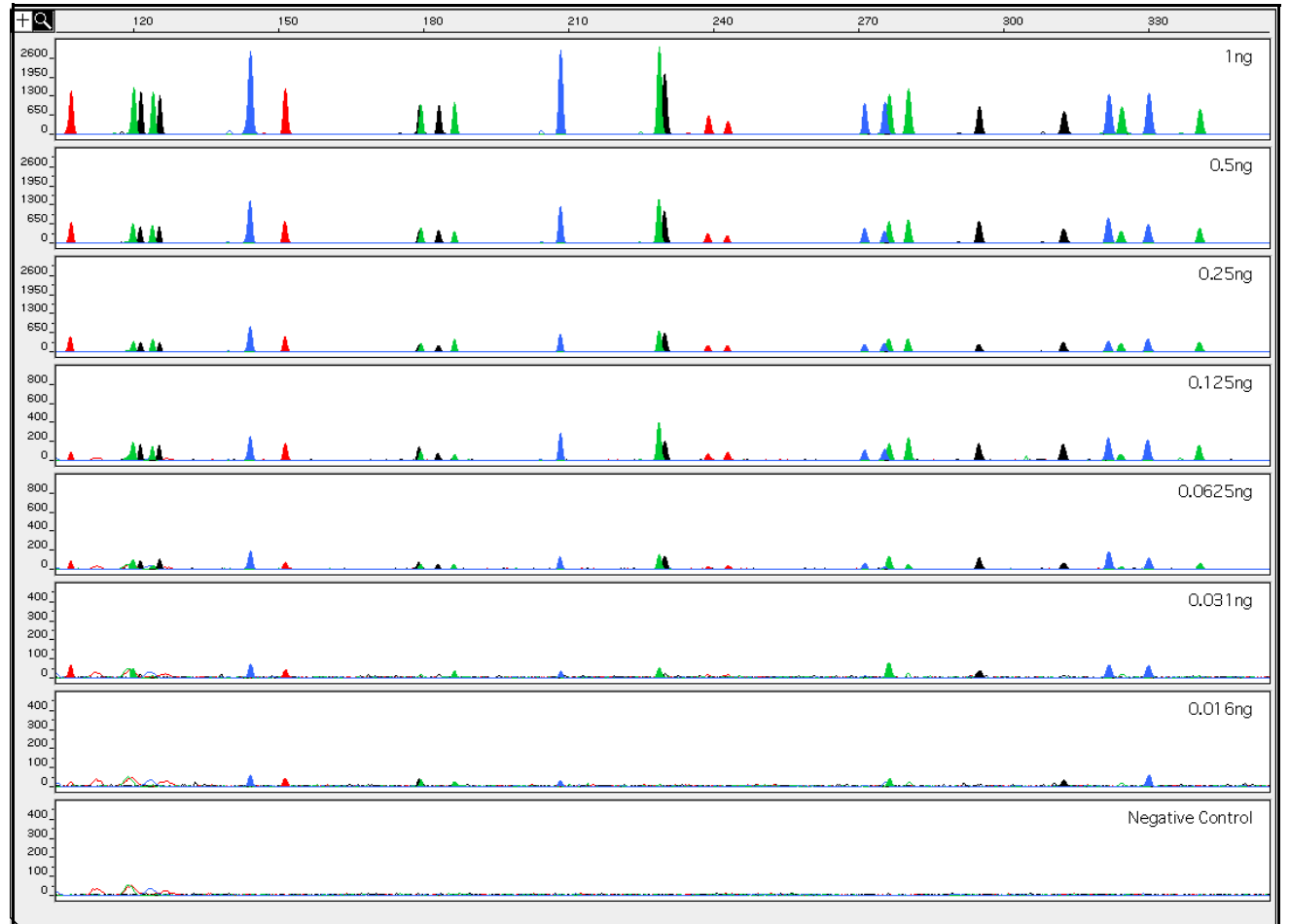

## **Stability**

DAB 8.1.2.2 **Stability** 

*"Species specificity, sensitivity, stability and mixture studies are conducted."* (DAB, 1998).

Lack of amplification of some loci

As with any multi-locus system, the possibility exists that not every locus will amplify. This is most often observed when the DNA sample contains PCR inhibitors or when the DNA sample has been severely degraded. Because each locus is an independent marker whose results are not based upon information provided by the other markers, results generally can still be obtained from the loci that do amplify.

Developmental Validation

Developmental Validation

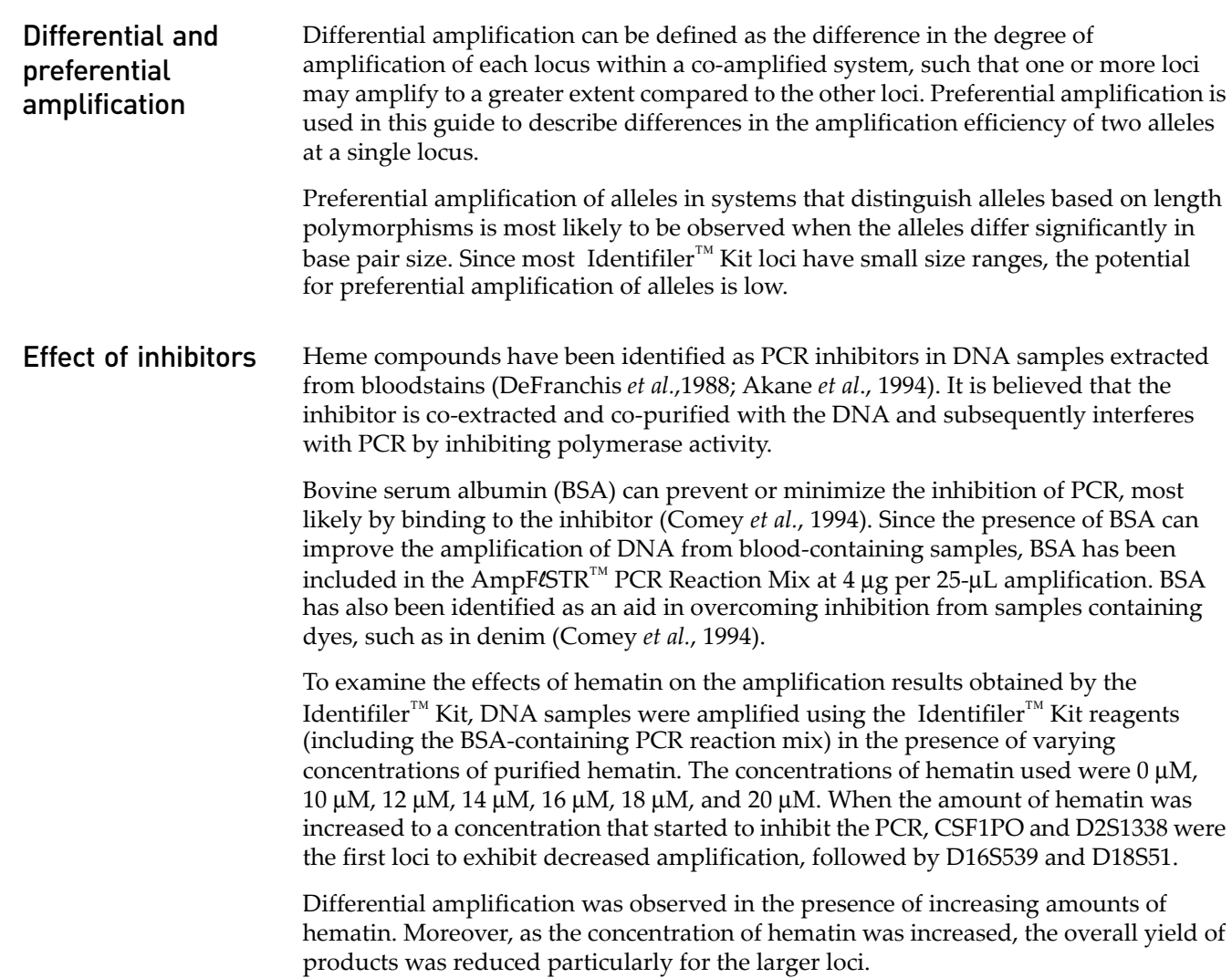

Figure 17 DNA amplified with the Identifiler<sup>™</sup> Kit in the presence of varying concentrations of hematin: 0, 10 μM, 12 μM, 14 μM, 16 μM, 18 μM, and 20 μM, analyzed on the 310 Genetic Analyzer

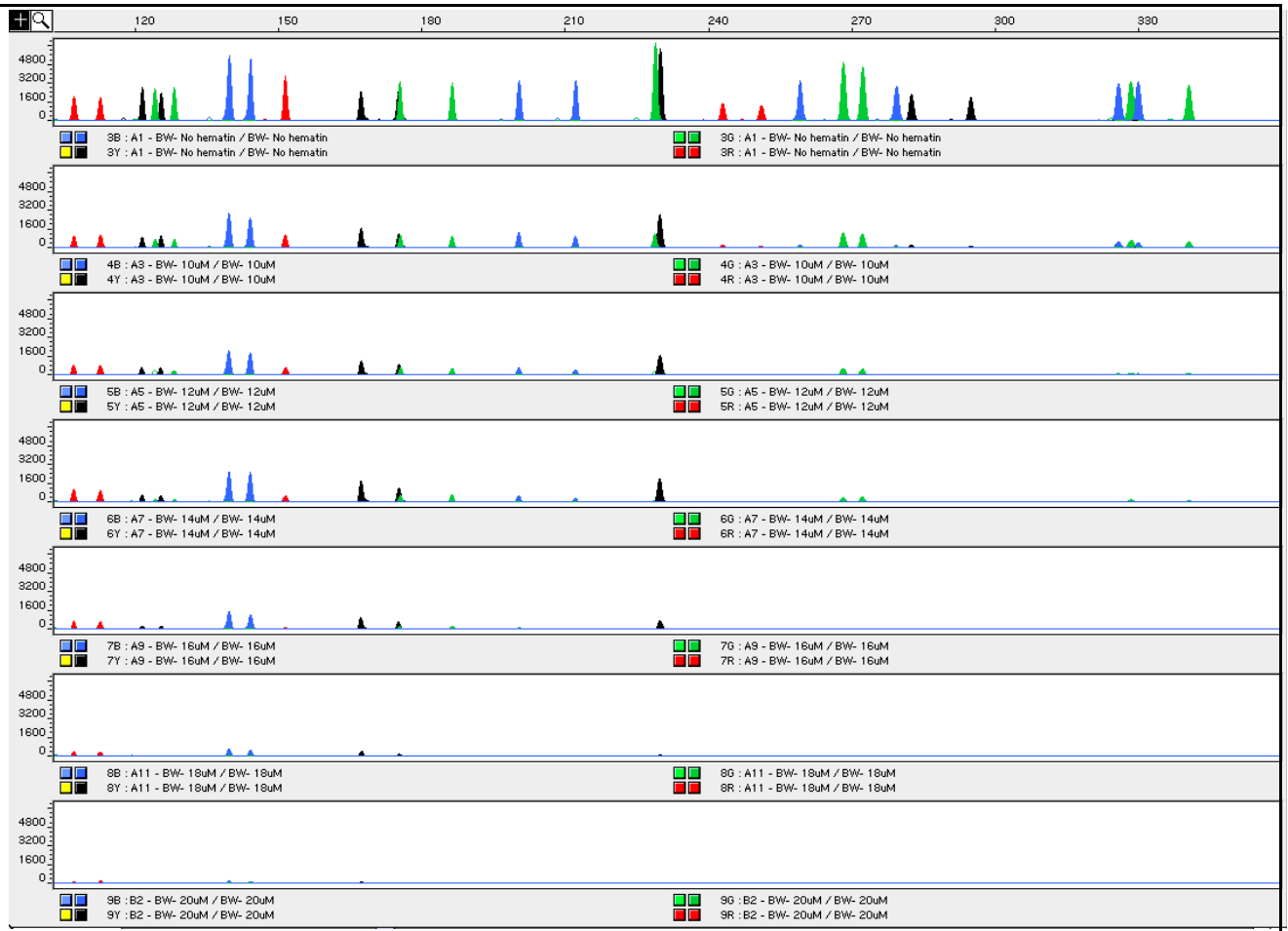

**Degraded DNA** As the average size of degraded DNA approaches the size of the target sequence, the amount of PCR product generated is reduced. This is due to the reduced number of intact templates in the size range necessary for amplification.

> Degraded DNA was prepared to examine the potential for differential amplification of loci. High molecular weight DNA was incubated with the enzyme DNase I for varying amounts of time. The DNA was examined by agarose gel analysis to determine the average size of the DNA fragments at each time point.

> Four nanograms of degraded DNA (or 1 ng undegraded DNA) was amplified using the Identifiler<sup>™</sup> Kit (all 16 primer pairs together). As the DNA became increasingly degraded the loci became undetectable according to size. Preferential amplification was not observed. The loci failed to robustly amplify in the order of decreasing size as the extent of degradation progressed: CSF1PO and D2S1338 were the first loci to exhibit decreased amplification, followed by D16S539 and D18S51 and so forth. A similar result at each time point was obtained whether the DNA samples were amplified for each locus alone or co-amplified with the Identifiler<sup>™</sup> Kit (Figure 18 on [page 89\)](#page-88-0).

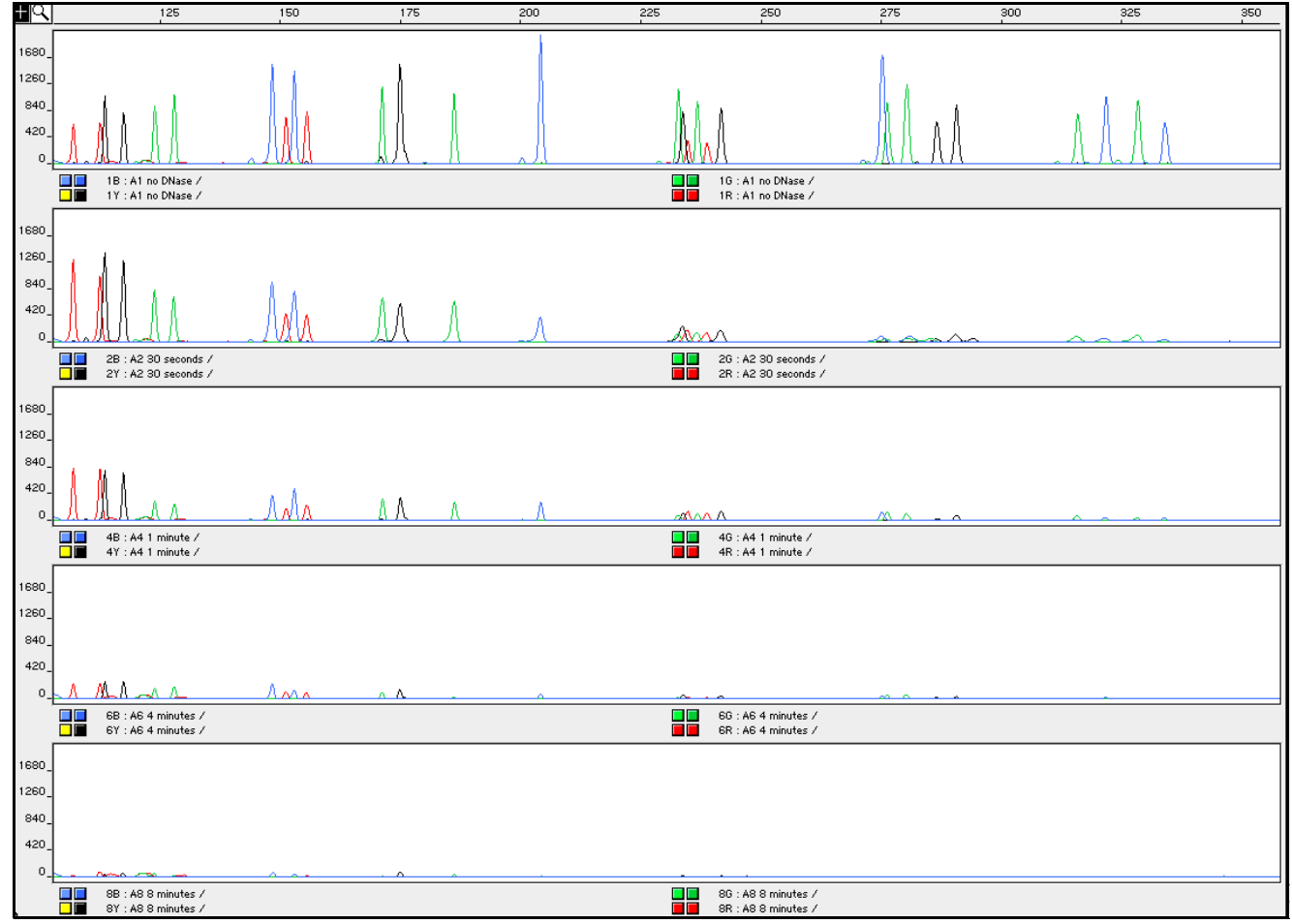

<span id="page-88-0"></span>Figure 18 Multiplex amplifications of a DNA sample in the absence of DNase I and the sample incubated for 30 sec, 1 min, 4 min, and 8 min with DNase I, analyzed using the 310 Genetic Analyzer

### **Multiplex** amplifications

DNA samples were amplified in 16 separate reactions containing primers for only one Identifiler<sup>™</sup> Kit locus (singleplex) and a reaction containing all primers for the Identifiler<sup>™</sup> Kit loci (multiplex). DNA used as PCR template consisted of a sample that had been degraded for 1 min with DNase I.

Amplified samples were analyzed using the 310 Genetic Analyzer. Similar results were obtained (genotype and peak height) whether the DNA samples were amplified for [each locus alone or co-amplified](#page-89-0) in the Identifiler™ Kit reaction(Figure 19 on page 90).

When degraded DNA is suspected to have compromised amplification of one or more loci, the molecular weight of the DNA can be assessed by agarose gel analysis. If the DNA is degraded to an average of 400 base pairs in size or less, adding more DNA template to the Identifiler<sup>™</sup> Kit amplification reaction may help produce a typeable signal for the loci. Adding more DNA to the amplification may provide more of the necessary size template for amplification.

<span id="page-89-0"></span>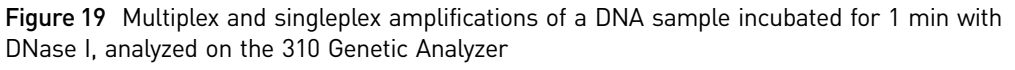

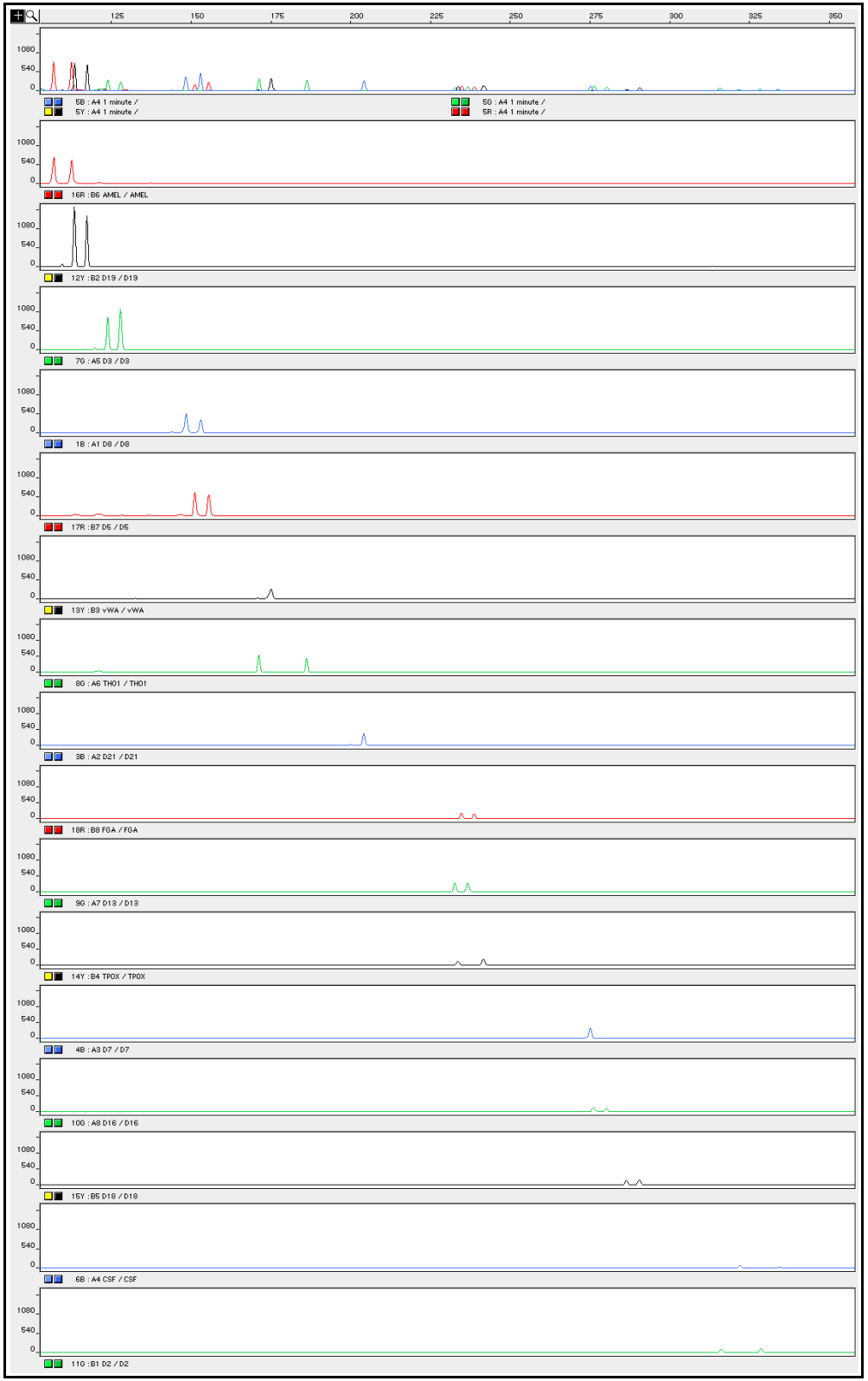

### <span id="page-90-1"></span>**Mixture studies**

<span id="page-90-0"></span>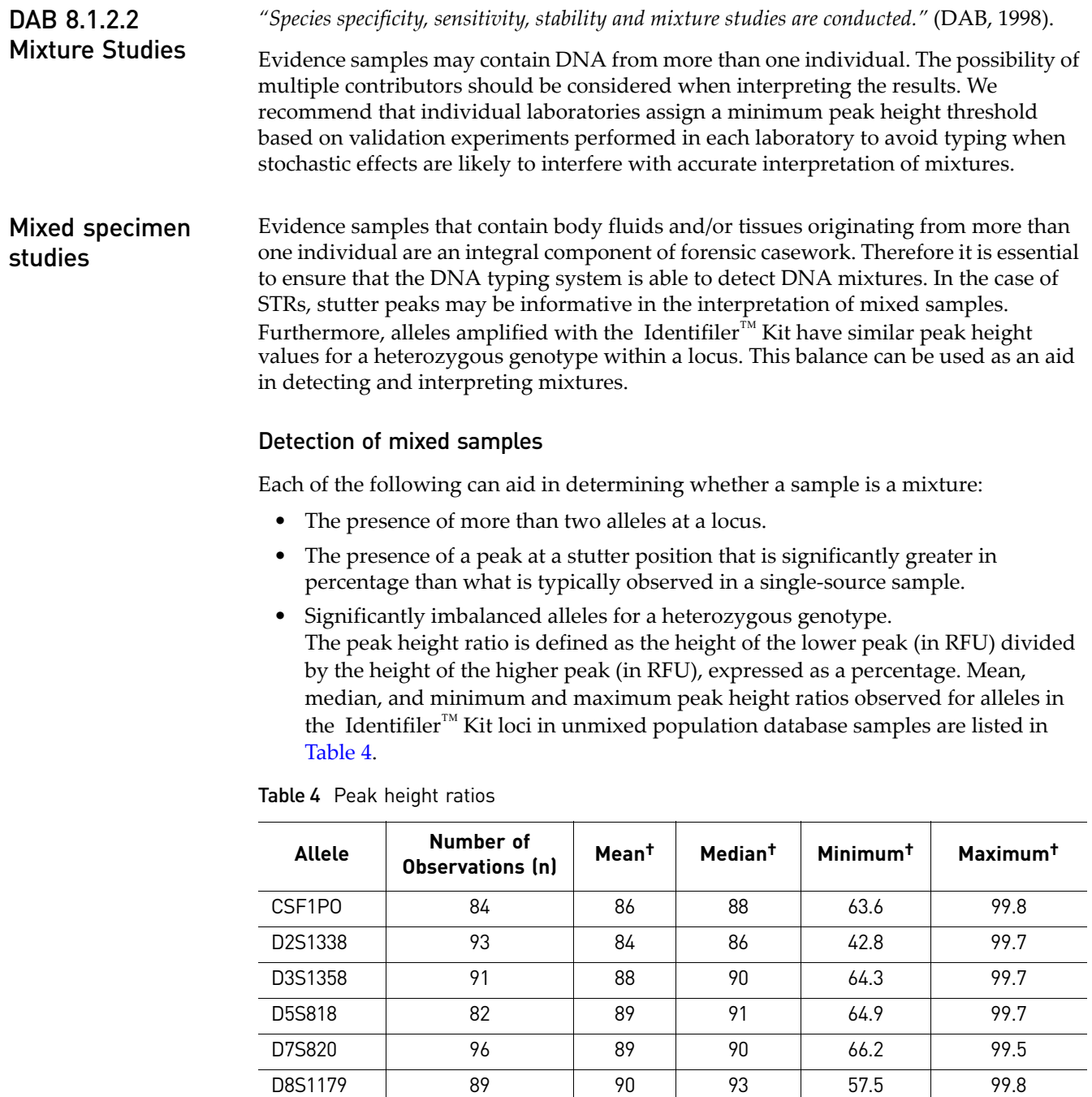

<span id="page-90-3"></span><span id="page-90-2"></span>D13S317 | 96 | 87 | 87 | 63.3 | 100.0 D16S539 92 88 91 61.5 99.9 D18S51 | 99 | 82 | 83 | 56.3 | 99.9 D19S433 | 98 | 88 | 92 | 48.8 | 100.0 D21S11 | 92 | 88 | 89 | 66.4 | 99.6 FGA 94 85 87 60.9 99.5

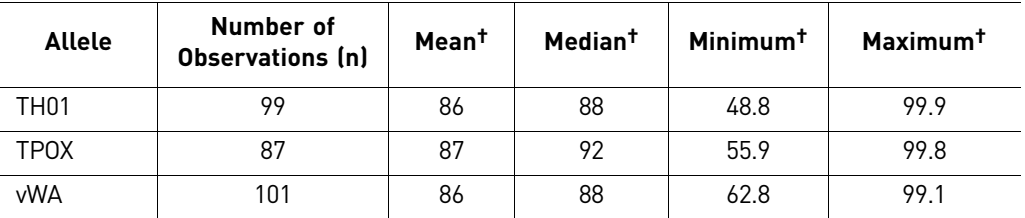

† Peak height ratios were determined for those heterozygous samples with peak heights > 200 RFU.

For all 15 loci, the mean peak height ratios indicate that the two alleles of a heterozygous individual are generally very well balanced.

If an unusually low peak height ratio is observed for one locus and there are no other indications that the sample is a mixture, the sample may be reamplified and reanalyzed to determine if the imbalance is reproducible. Possible causes of imbalance at a locus are degraded DNA, presence of inhibitors, extremely low amounts of input DNA, or the presence of an allele containing a rare sequence that does not amplify as efficiently as the other allele.

#### Resolution of genotypes in mixed samples

A sample containing DNA from two sources can be comprised (at a single locus) of any of the seven genotype combinations listed below.

- Heterozygote + heterozygote, no overlapping alleles (four peaks)
- Heterozygote + heterozygote, one overlapping allele (three peaks)
- Heterozygote + heterozygote, two overlapping alleles (two peaks)
- Heterozygote + homozygote, no overlapping alleles (three peaks)
- Heterozygote + homozygote, overlapping allele (two peaks)
- Homozygote + homozygote, no overlapping alleles (two peaks)
- Homozygote + homozygote, overlapping allele (one peak)

Specific genotype combinations and input DNA ratios of the samples contained in a mixture determine whether it is possible to resolve the genotypes of the major and minor component(s) at a single locus.

The ability to obtain and compare quantitative values for the different allele peak heights on Applied Biosystems instruments provides additional valuable data to aid in resolving mixed genotypes. This quantitative value is much less subjective than comparing relative intensities of bands on a stained gel.

Ultimately, the likelihood that any sample is a mixture must be determined by the analyst in the context of each particular case, including the information provided from known reference sample(s).

#### Limit of detection of the minor component

Mixtures of two DNA samples were examined at various ratios (1:1 to 1:10). The total amount of genomic input DNA mixed at each ratio was 1 ng.

The samples were amplified in a GeneAmp<sup>™</sup> PCR System 9700 with a silver or goldplated silver block and were electrophoresed and detected using a 310 Genetic Analyzer.

The results of the mixed DNA samples are shown in [Figure 20,](#page-93-0) where sample A and sample B were mixed according to the ratios provided.

The profiles of the samples in [Figure 20](#page-93-0) are listed in [Table 5](#page-92-0).

<span id="page-92-0"></span>Table 5 Mixture profiles

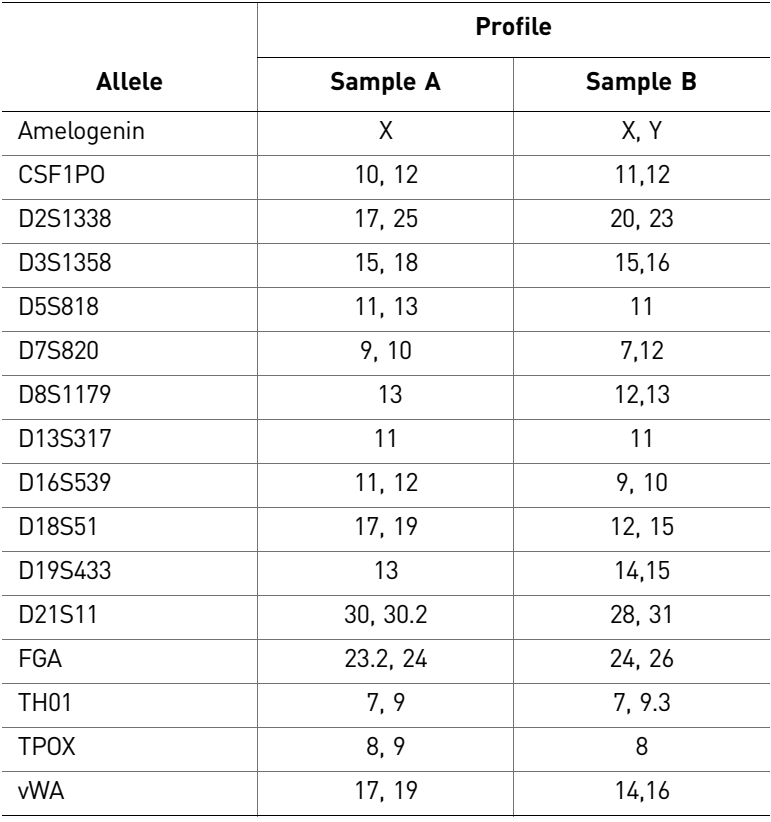

For these 1-ng total DNA mixture studies, the limit of detection is when the minor component is present at approximately one-tenth of the concentration of the major component and a threshold of 50 RFU. The limit of detection for the minor component is influenced by the combination of genotypes in the mixture.

<span id="page-93-0"></span>Figure 20 Results of the two DNA samples mixed together at defined ratios and amplified with the Identifiler™ Kit. Sample A and Sample B are a female and male sample, respectively. The ratios of Sample A to Sample B (A:B ratios) shown are 10:1, 3:1, 1:1, 1:3, and 1:10, respectively. The alleles attributable to the minor component, even when the major component shares an allele, are highlighted in panels 2, 3, 5, and 6. All alleles are highlighted in panel 4.

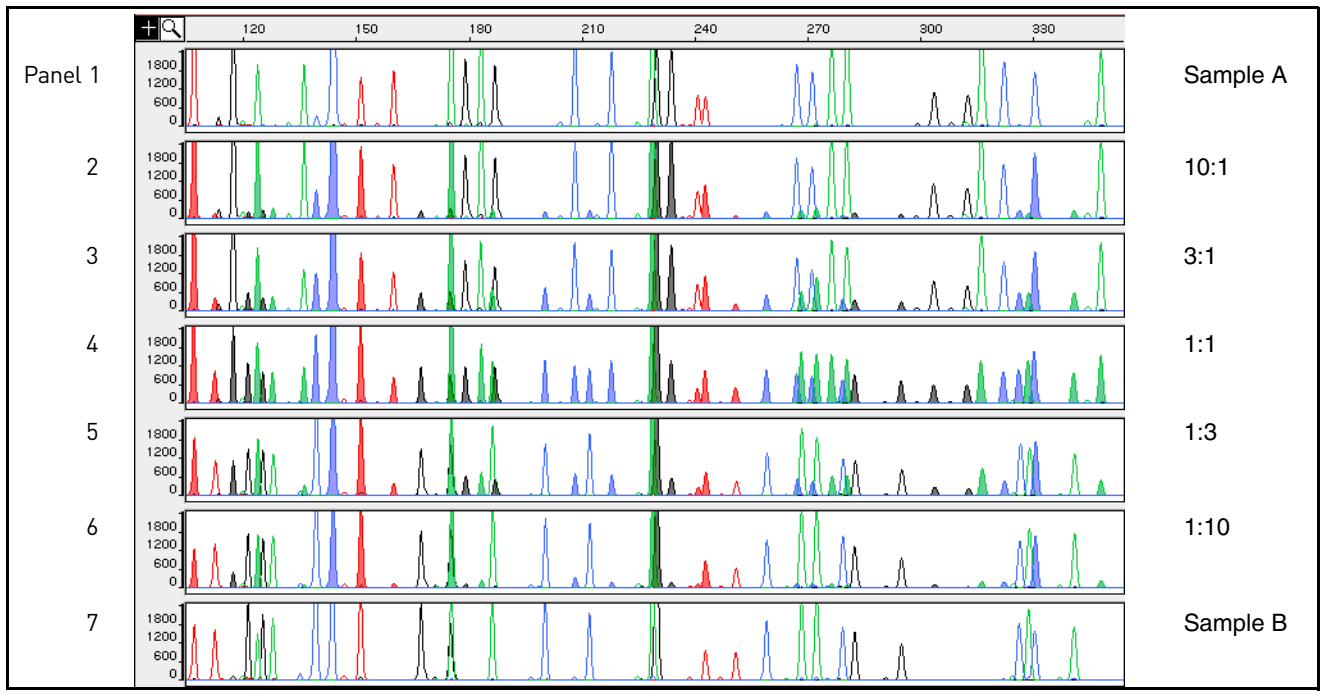

### **Data interpretation**

Minimum sample requirement The Identifiler™ Kit has been optimized to reliably amplify and type approximately 0.5–1.25 ng of sample DNA.

> The PCR cycle number and amplification conditions have been specified to produce low peak heights for a sample containing 20 pg human genomic DNA. Thus, the overall sensitivity of the assay has been adjusted to avoid or minimize stochastic effects. We have successfully typed samples containing less than 0.5 ng DNA.

Note: Individual laboratories may find it useful to determine an appropriate minimum peak height threshold based on their own results/instruments using low amounts of input DNA.

## **Population data**

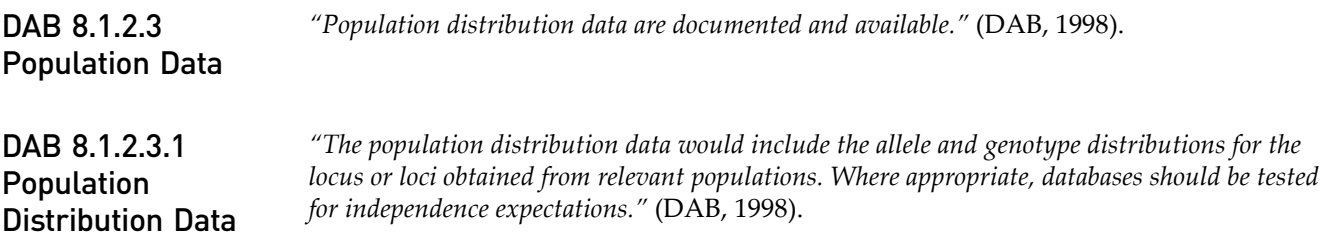

**Overview** To interpret the significance of a match between genetically typed samples, it is necessary to know the population distribution of alleles at each locus in question. If the genotype of the relevant evidence sample is different from the genotype of the suspect's reference sample, then the suspect is "excluded" as the donor of the biological evidence tested. An exclusion is independent of the frequency of the two genotypes in the population.

> If the suspect and evidence samples have the same genotype, then the suspect is "included" as a possible source of the evidence sample. The probability that another, unrelated, individual would also match the evidence sample is estimated by the frequency of that genotype in the relevant population(s).

#### Population samples used in these studies The Identifiler<sup>™</sup> Kit, prior to the addition of the D8S1179 degenerate primer, was used to generate the population data provided in this section. Samples were collected from individuals throughout the United States with no geographical preference.

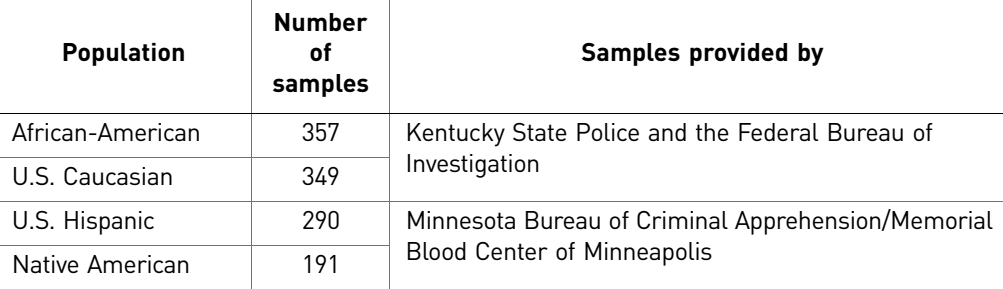

Allele frequencies [Table 6](#page-94-0) shows the Identifiler<sup>™</sup> Kit allele frequencies in four populations, listed as percentages.

<span id="page-94-1"></span><span id="page-94-0"></span>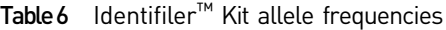

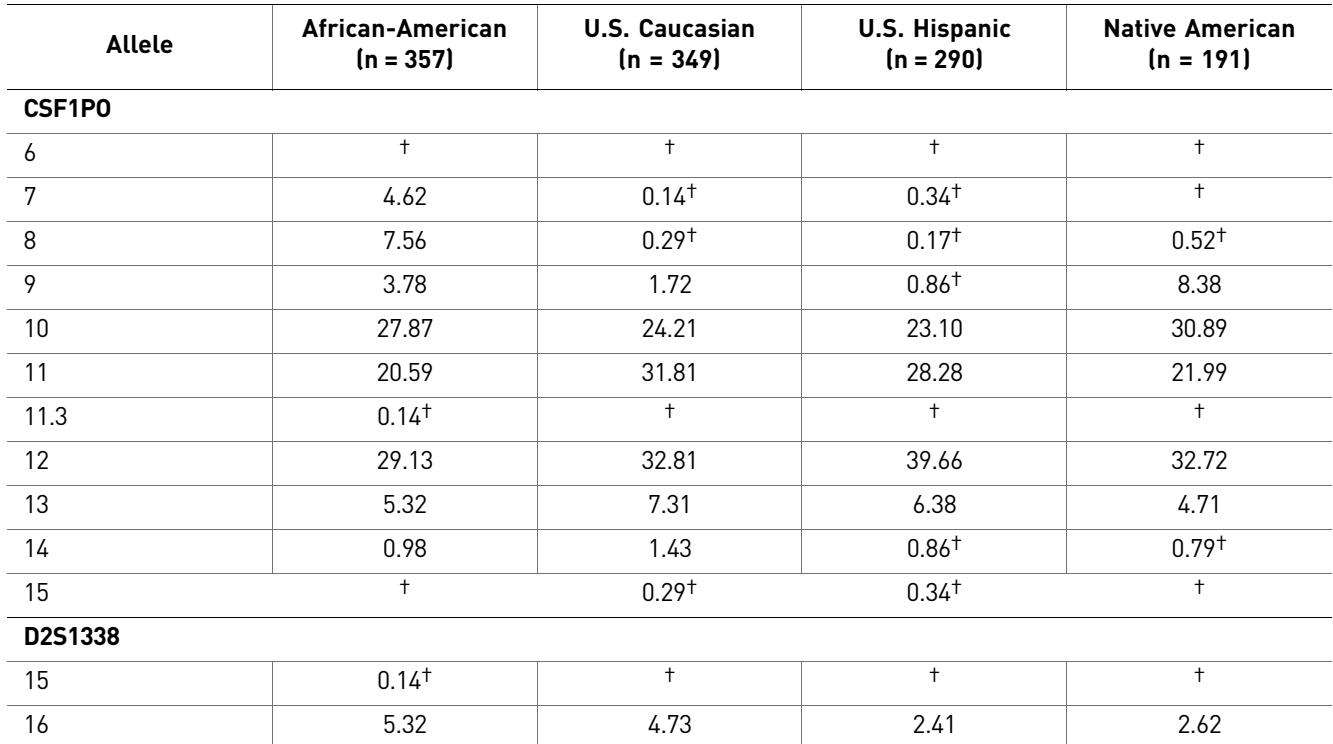

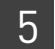

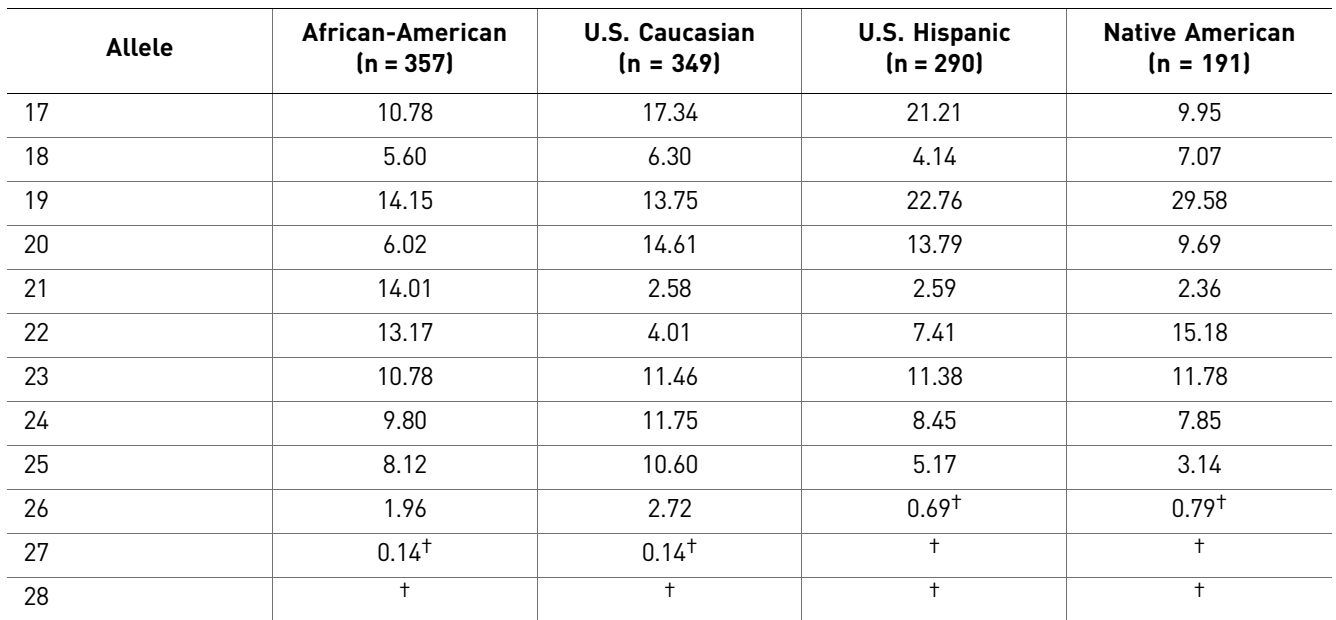

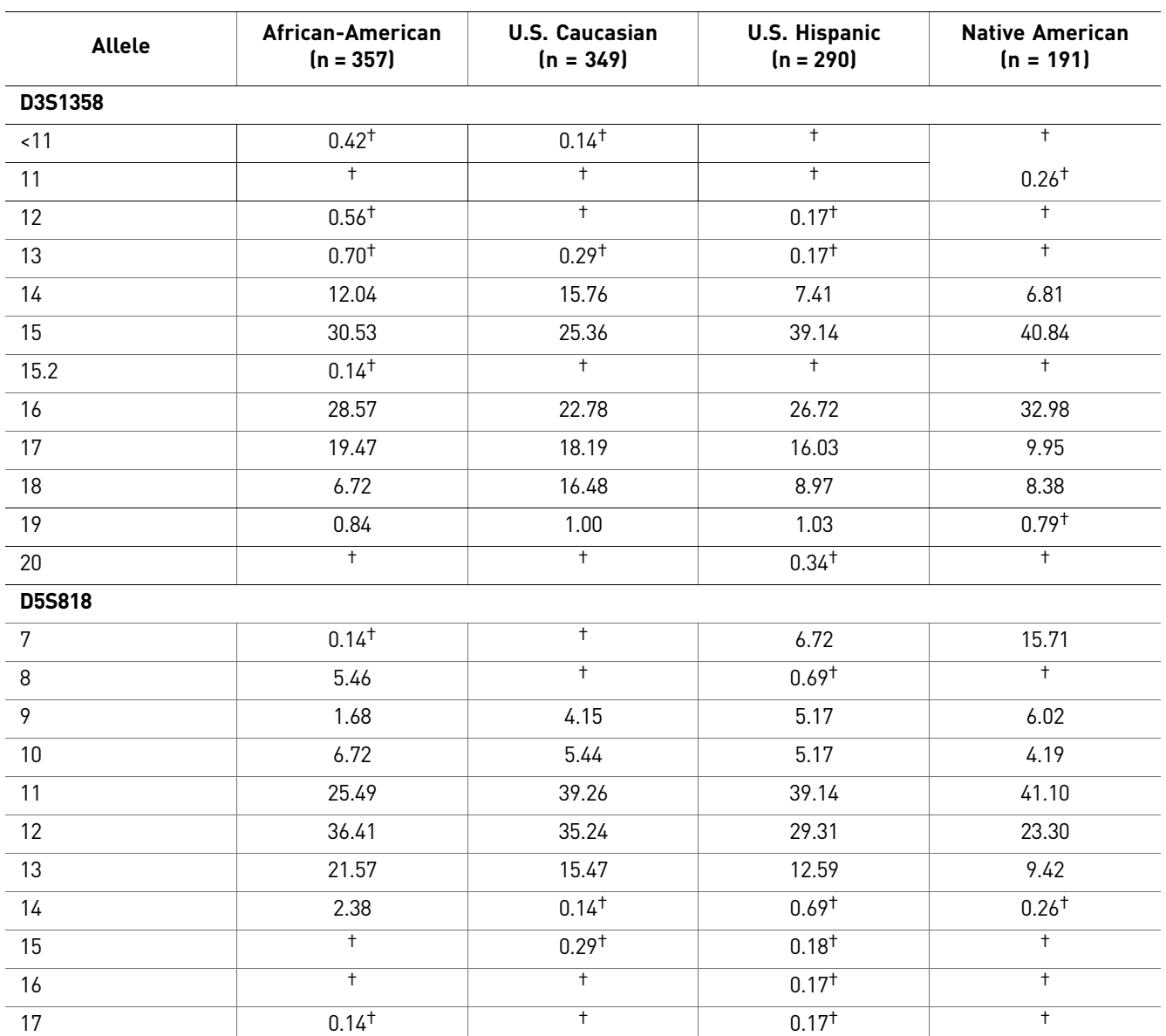

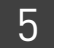

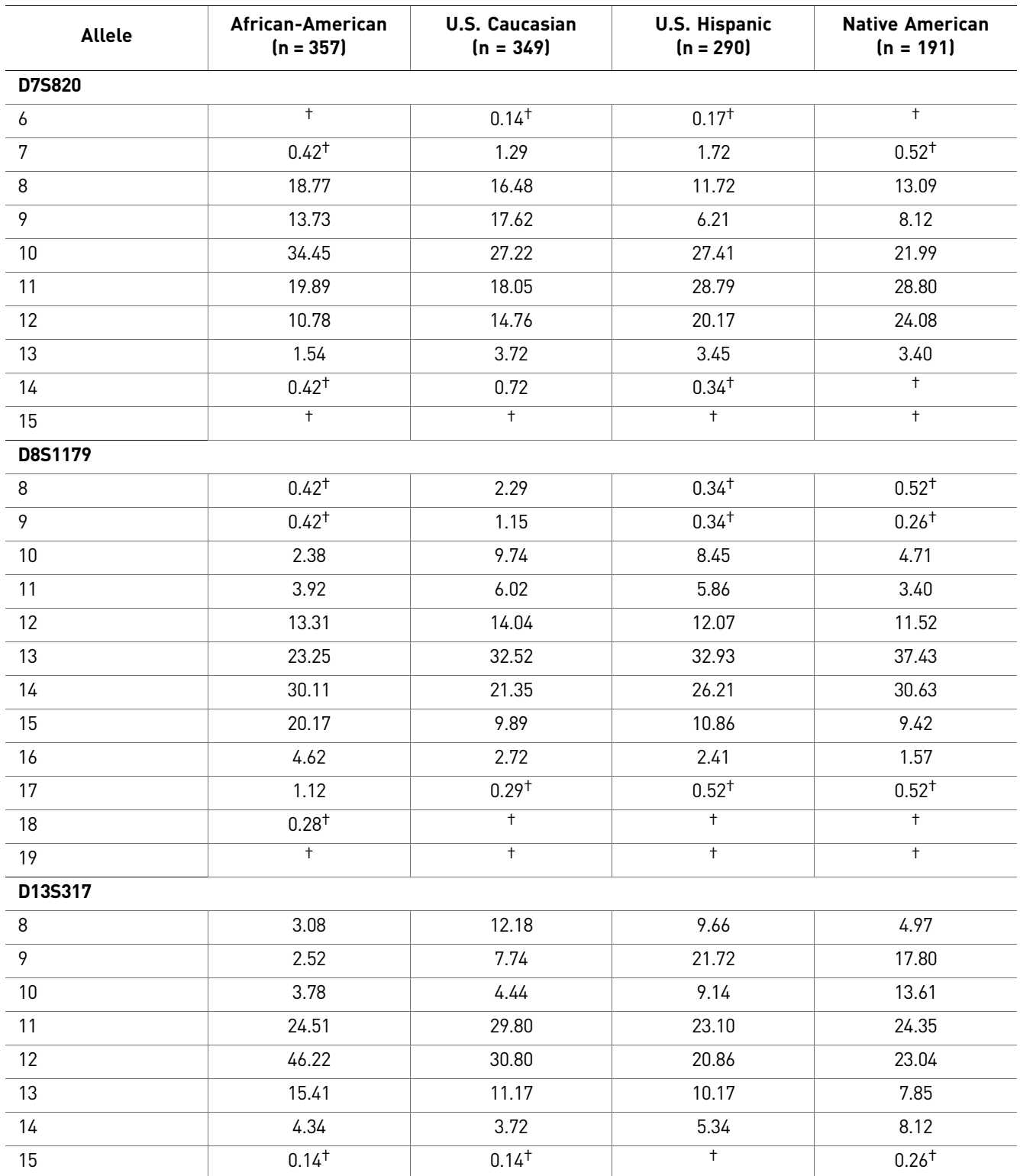

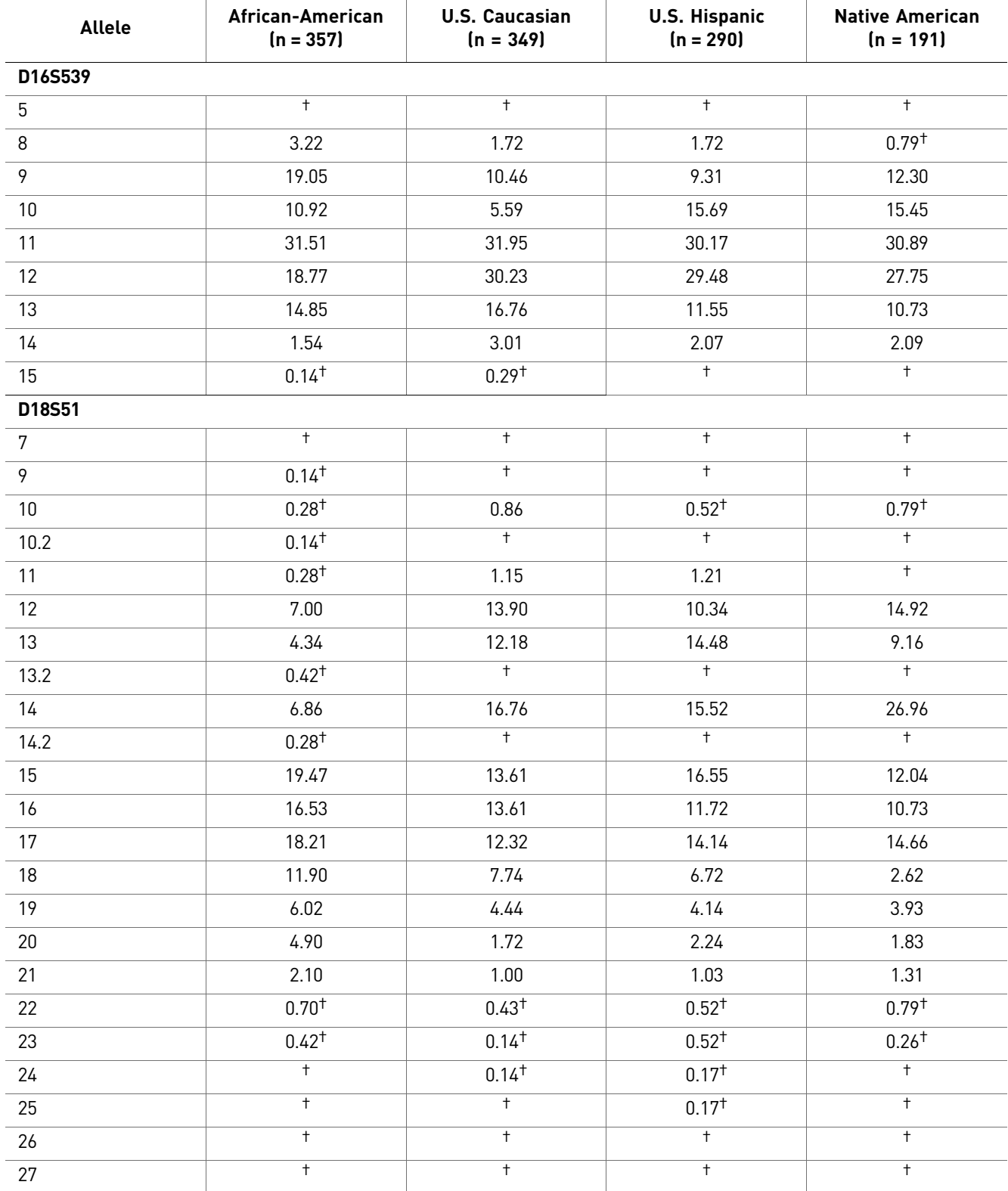

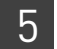

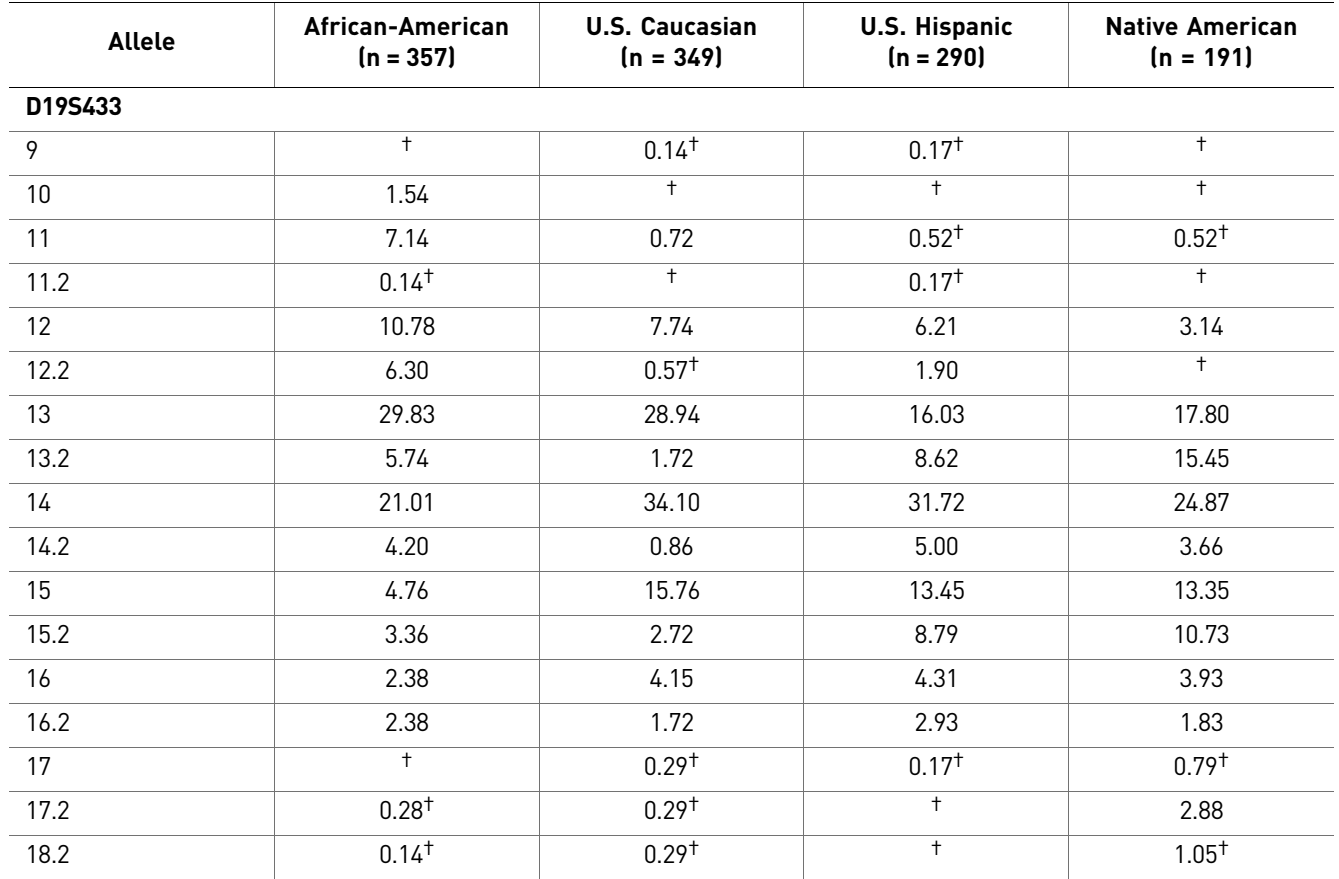

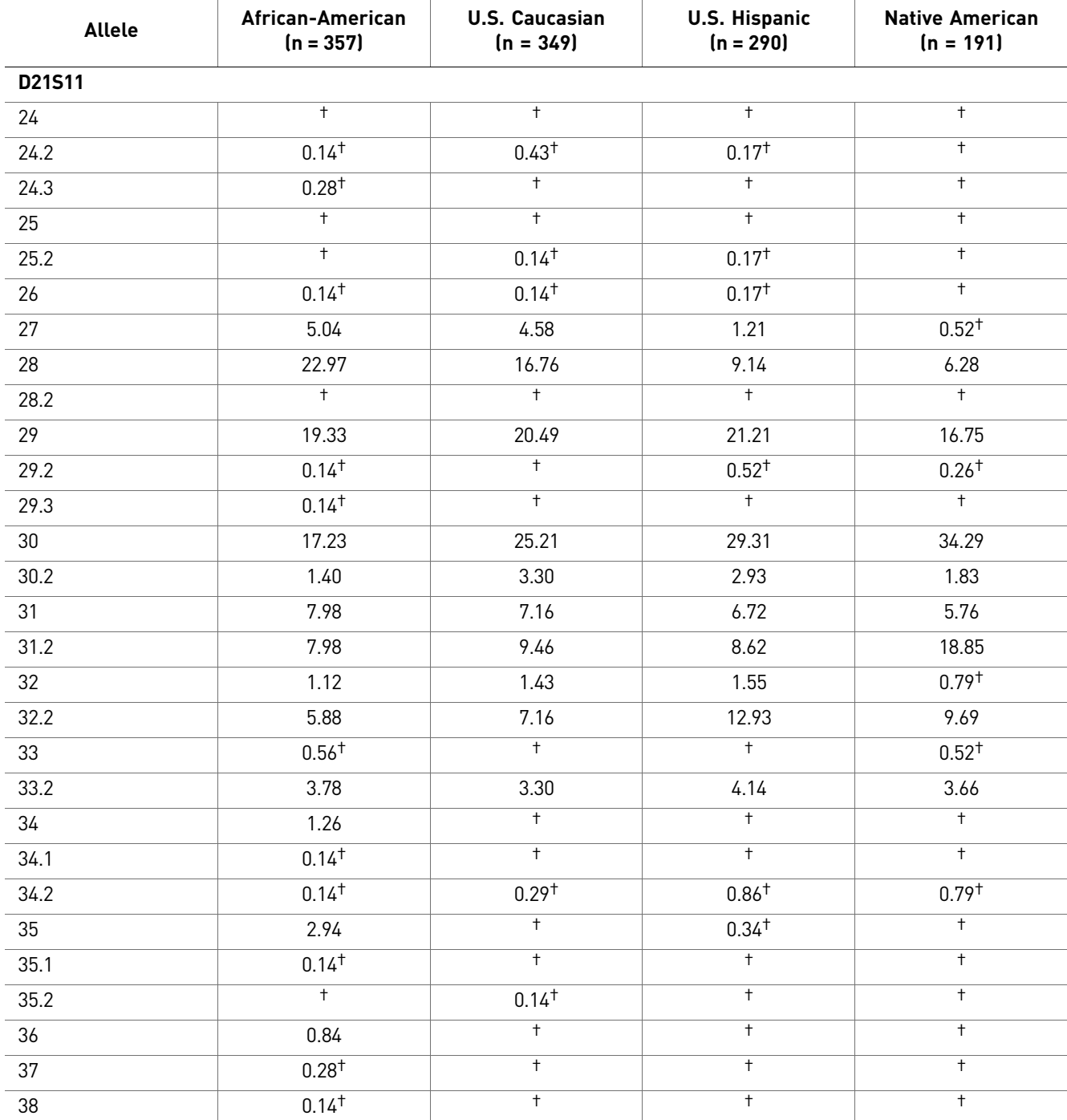

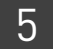

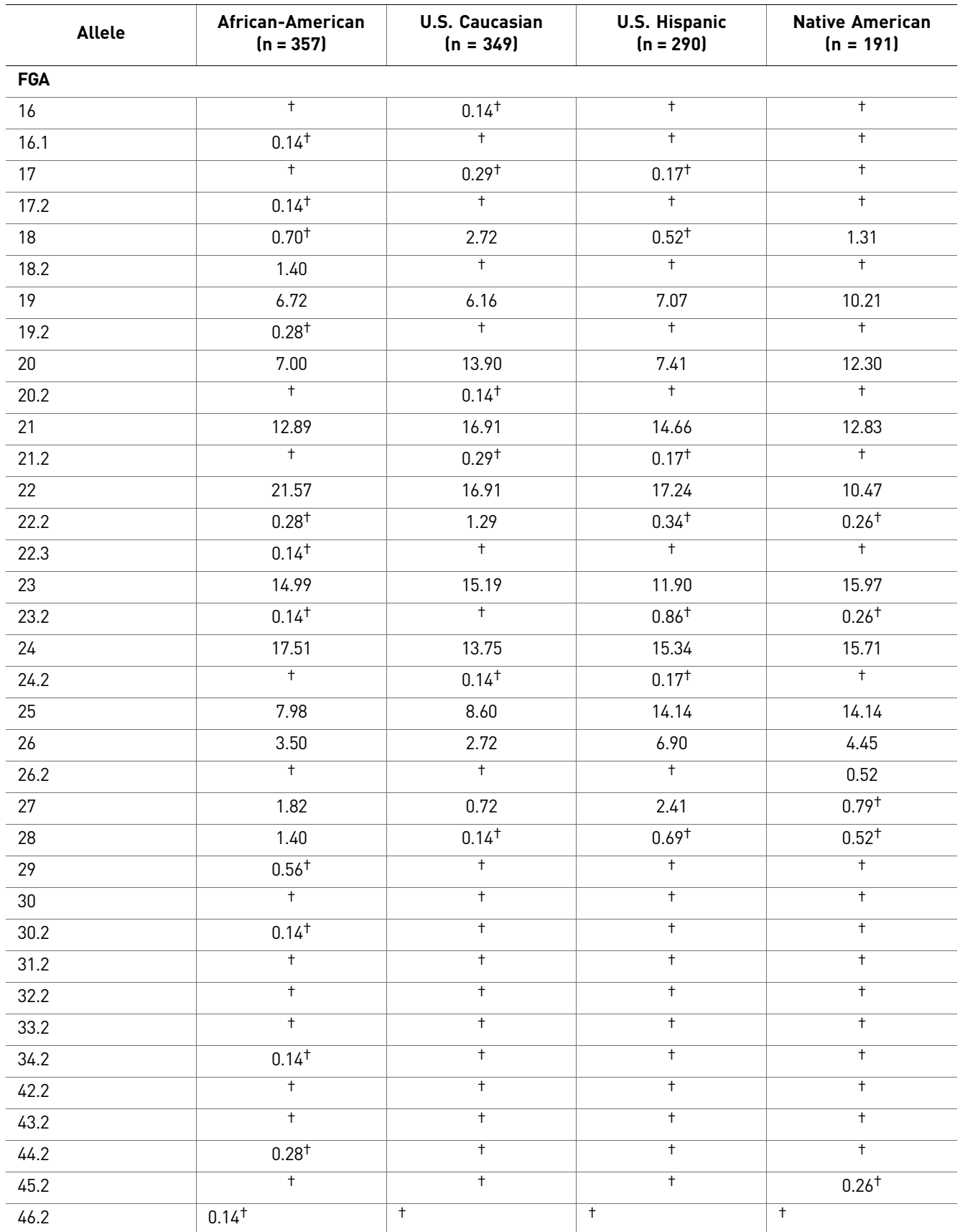

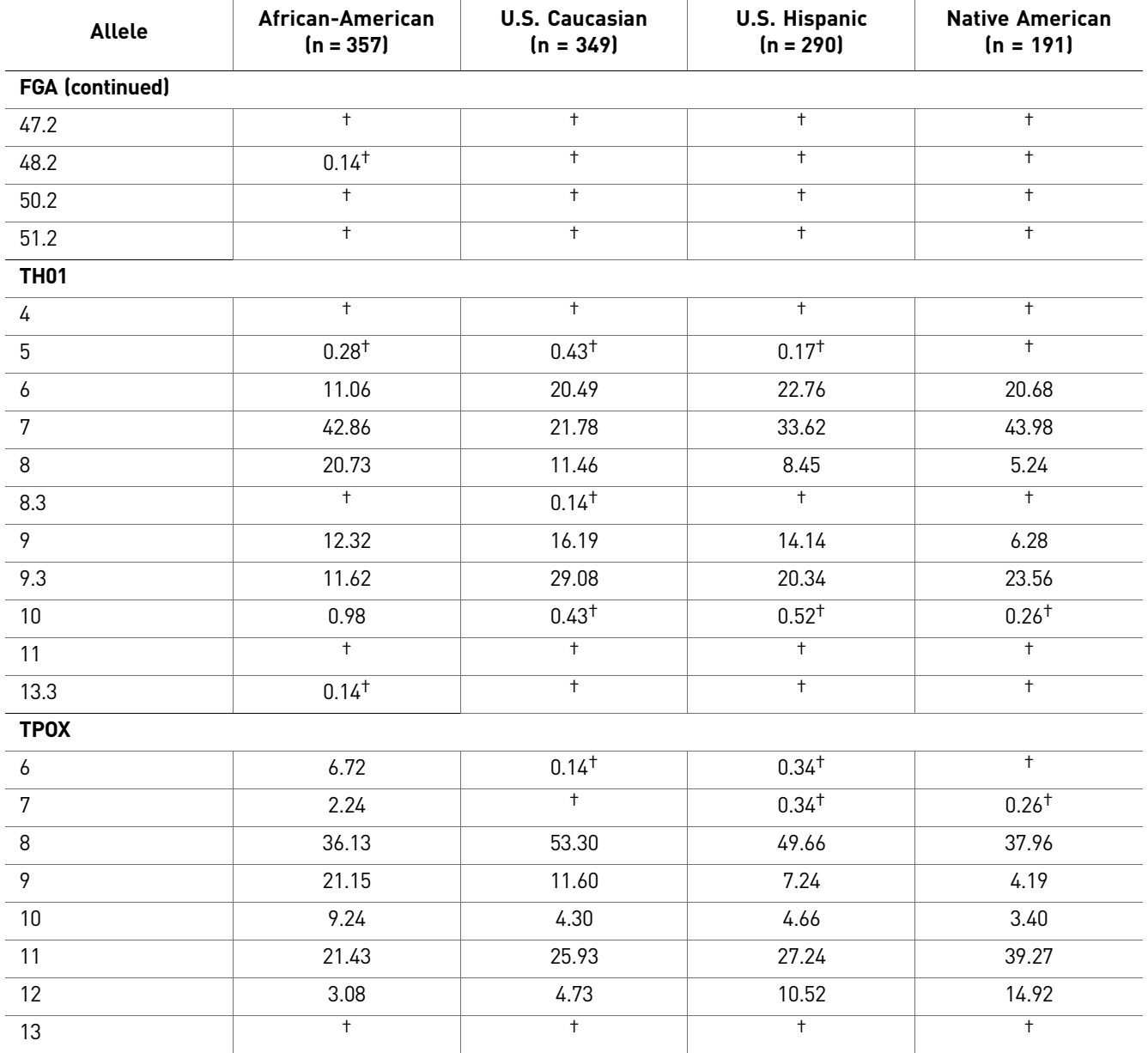

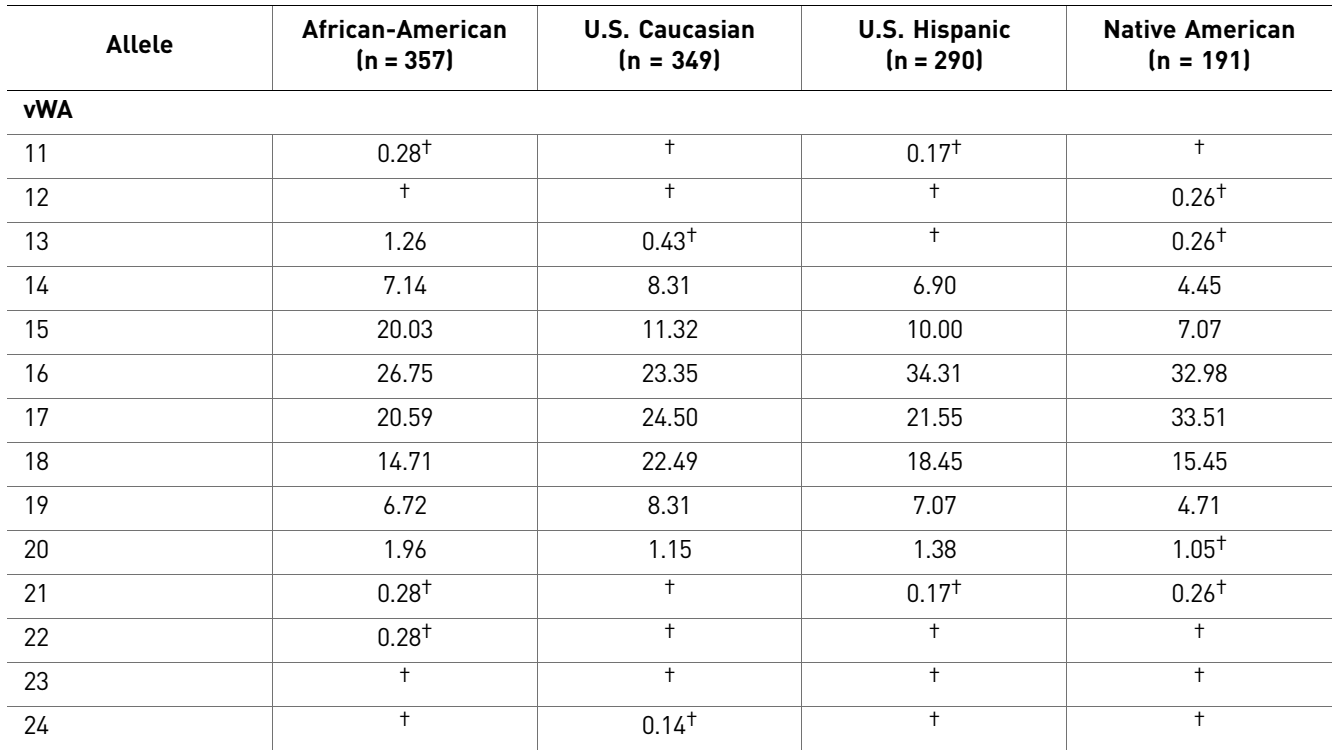

† A minimum allele frequency (0.7% for the African-American database, 0.7% for the U.S. Caucasian database, 0.9% for the U.S. Hispanic database, and 1.3% for the Native American database) is suggested by the National Research Council in forensic calculations.

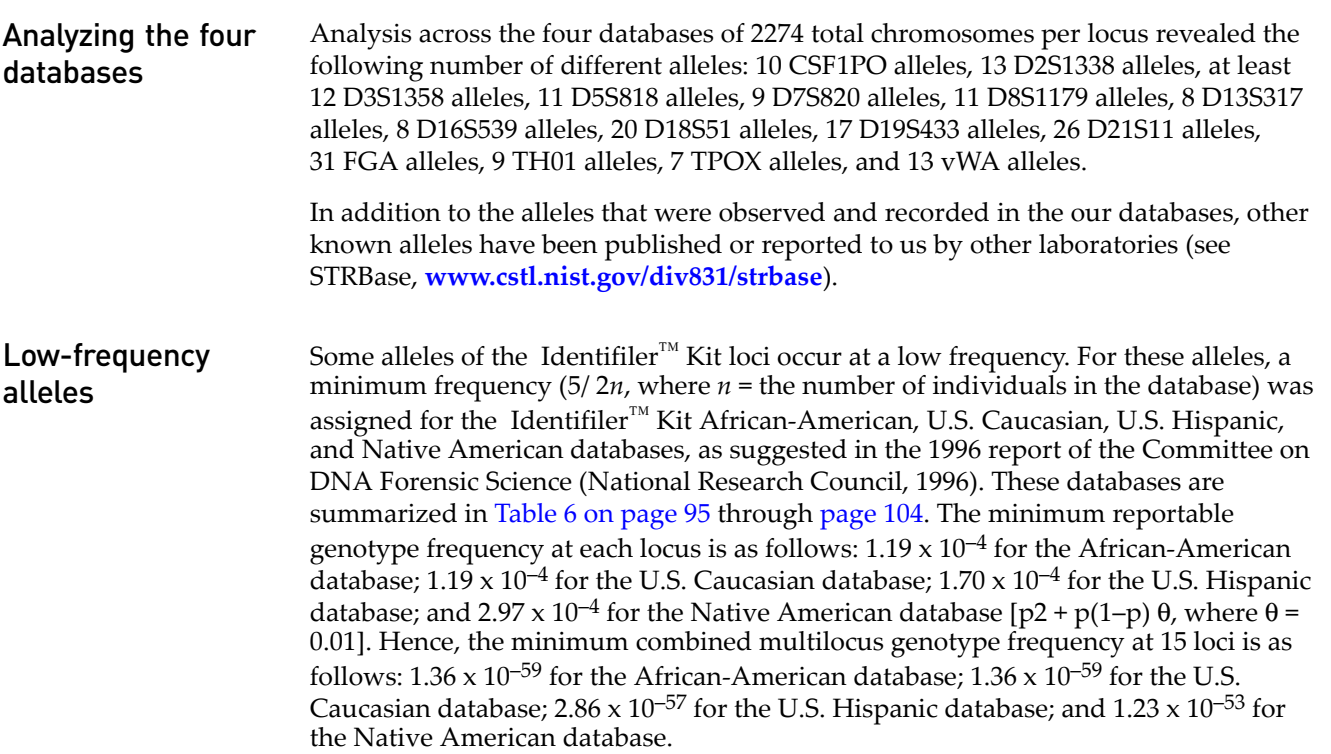

### **Mutation rate**

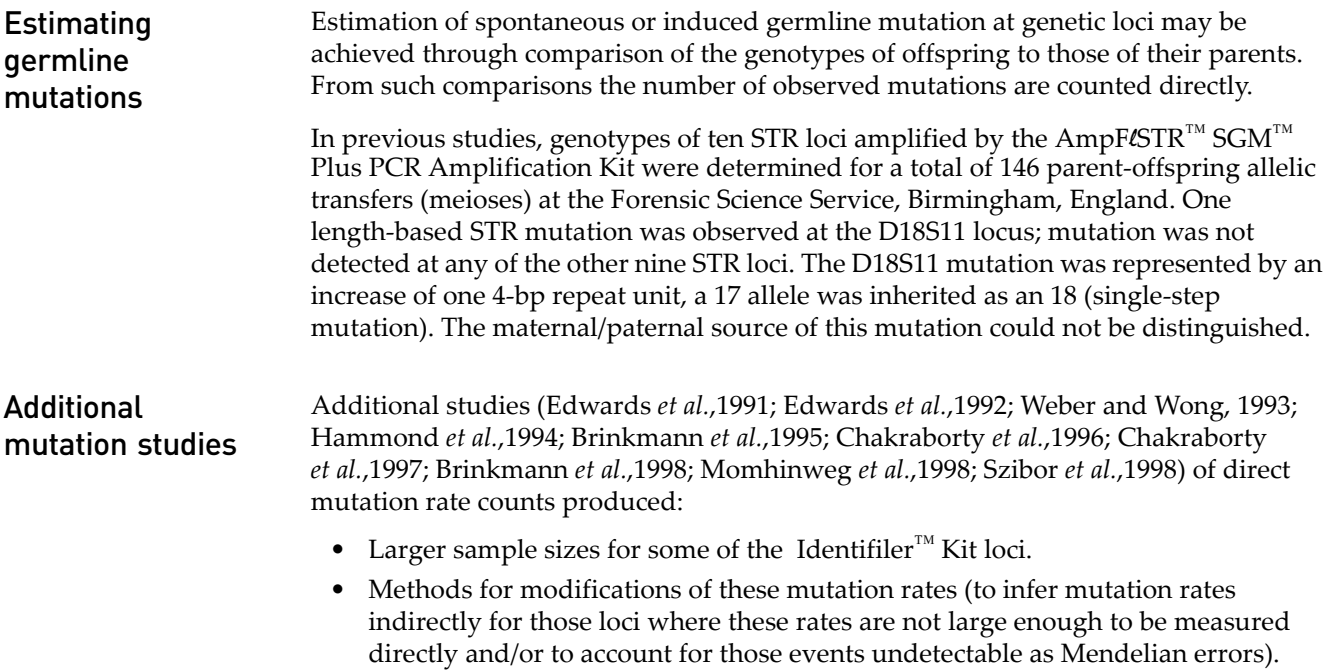

### **Probability of identity**

[Table 7](#page-104-0) shows the Probability of Identity ( $P_I$ ) values of the Identifiler<sup>™</sup> Kit loci individually and combined.

| Locus            | African-American | <b>U.S. Caucasian</b> | <b>U.S. Hispanic</b> | <b>Native American</b> |
|------------------|------------------|-----------------------|----------------------|------------------------|
| CSF1P0           | 0.079            | 0.132                 | 0.141                | 0.123                  |
| D2S1338          | 0.023            | 0.027                 | 0.038                | 0.043                  |
| D3S1358          | 0.097            | 0.076                 | 0.112                | 0.158                  |
| D5S818           | 0.104            | 0.147                 | 0.115                | 0.110                  |
| D7S820           | 0.085            | 0.063                 | 0.083                | 0.081                  |
| D8S1179          | 0.074            | 0.064                 | 0.089                | 0.104                  |
| D13S317          | 0.132            | 0.079                 | 0.056                | 0.056                  |
| D16S539          | 0.077            | 0.097                 | 0.090                | 0.082                  |
| D18S51           | 0.033            | 0.031                 | 0.031                | 0.046                  |
| D19S433          | 0.042            | 0.087                 | 0.049                | 0.044                  |
| D21S11           | 0.037            | 0.044                 | 0.047                | 0.074                  |
| FGA              | 0.034            | 0.035                 | 0.032                | 0.031                  |
| TH <sub>01</sub> | 0.109            | 0.079                 | 0.097                | 0.134                  |
| TPOX             | 0.089            | 0.188                 | 0.168                | 0.159                  |

<span id="page-104-0"></span>Table 7 Probability of Identity values for the Identifiler<sup>™</sup> Kit STR loci

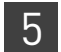

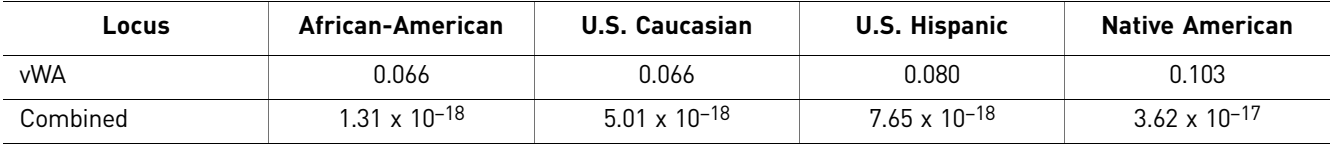

The  $P_I$  value is the probability that two individuals selected at random will have an identical Identifiler<sup>™</sup> Kit genotype (Sensabaugh, 1982). The P<sub>I</sub> values for the populations described in this section are then approximately  $1/7.64 \times 10^{17}$ (African-American), 1/2.00 x 10<sup>17</sup> (U.S. Caucasian), 1/1.31 x 1017 (U.S. Hispanic), and  $1/2.76 \times 10^{16}$  (Native American).

### **Probability of paternity exclusion**

[Table 8](#page-105-0) shows the Probability of Paternity Exclusion ( $P_E$ ) values of the Identifiler<sup>™</sup> Kit STR loci individually and combined.

| Locus       | African-American | <b>U.S. Caucasian</b> | <b>U.S. Hispanic</b> | <b>Native American</b> |
|-------------|------------------|-----------------------|----------------------|------------------------|
| CSF1P0      | 0.545            | 0.496                 | 0.450                | 0.409                  |
| D2S1338     | 0.748            | 0.725                 | 0.671                | 0.399                  |
| D3S1358     | 0.591            | 0.630                 | 0.495                | 0.510                  |
| D5S818      | 0.506            | 0.440                 | 0.525                | 0.601                  |
| D7S820      | 0.591            | 0.582                 | 0.574                | 0.492                  |
| D8S1179     | 0.580            | 0.680                 | 0.599                | 0.601                  |
| D13S317     | 0.383            | 0.487                 | 0.638                | 0.370                  |
| D16S539     | 0.649            | 0.566                 | 0.567                | 0.428                  |
| D18S51      | 0.760            | 0.731                 | 0.767                | 0.329                  |
| D19S433     | 0.601            | 0.531                 | 0.678                | 0.360                  |
| D21S11      | 0.737            | 0.708                 | 0.586                | 0.399                  |
| FGA         | 0.760            | 0.766                 | 0.739                | 0.309                  |
| <b>TH01</b> | 0.492            | 0.566                 | 0.618                | 0.646                  |
| <b>TPOX</b> | 0.521            | 0.329                 | 0.392                | 0.687                  |
| vWA         | 0.709            | 0.625                 | 0.555                | 0.528                  |
| Combined    | 0.9999996        | 0.9999992             | 0.9999990            | 0.9999527              |

<span id="page-105-0"></span>Table 8 Probability of Paternity Exclusion for the Identifiler™ Kit STR loci

# **Section 5.2** Performance Verification After Primer Manufacturing Process Improvements

As part of our continual efforts to improve the quality of our products, several improvements and updates have been made to the manufacturing process of the Identifiler™ Kit (Part No.4322288) since its introduction in 2001.

Effective from kit lot number 0310018, modifications were made to the manufacturing process of the Identifiler<sup>™</sup> Kit to reduce the occurrence of artifacts in the PET<sup>™</sup> dye and  $\mathrm{VIC}^{\mathrm{TM}}$  dye channels that may interfere with the interpretation of casework samples.

We amplified negative control samples using lot number 0301011 and lot number 0310018 and generated data using the 310 Genetic Analyzer with the Windows™ NT OS using the G5 module. Results show that the VIC<sup>™</sup> and PET<sup>™</sup> labeled artifacts are greatly reduced in the after the manufacturing process improvements [\(Figure 21](#page-106-0)).

<span id="page-106-0"></span>Figure 21 Comparison of the observed VIC™ dye- and PET™ dye-labeled artifacts for negative control amplifications with Identifiler™ Kit lot numbers before and after kit lot number 0310018. The artifacts have been highlighted for illustrative purposes.

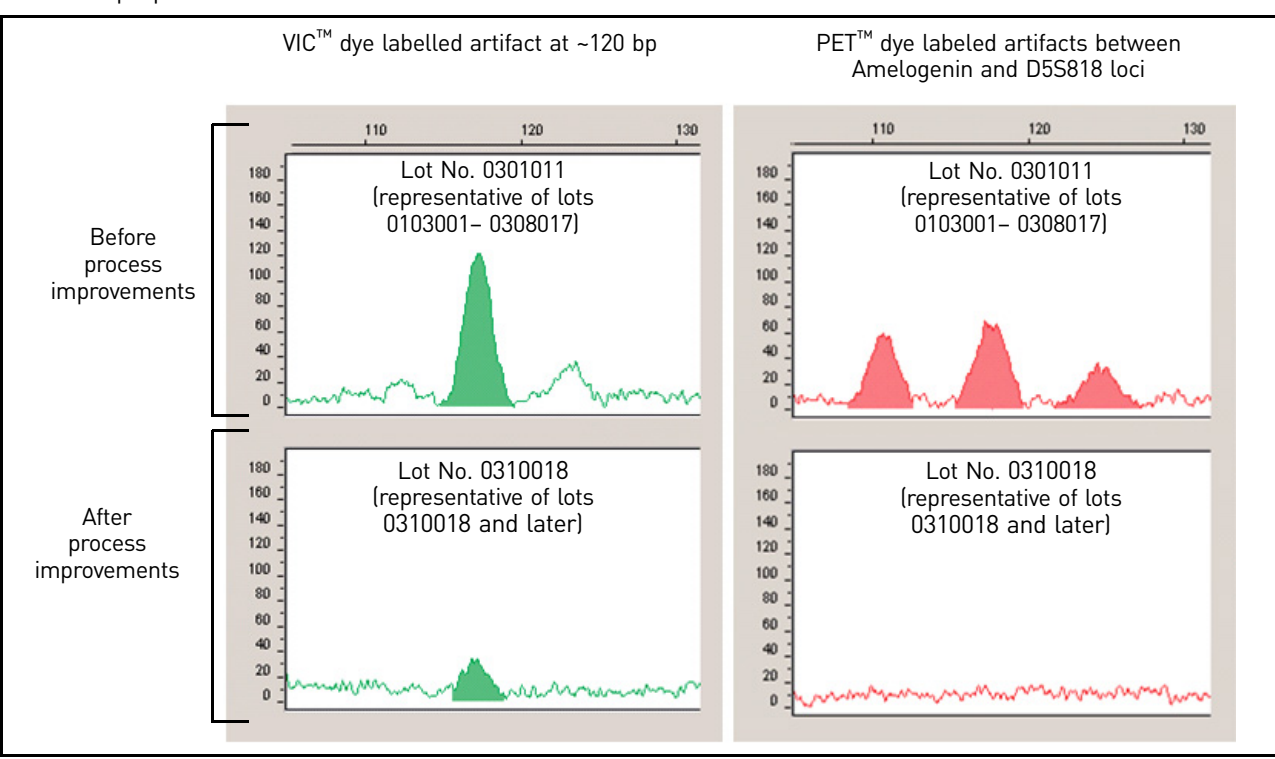

For more information, refer to *AmpF*l*STR™ Identifiler™ PCR Amplification Kit Human Identification Application Note* (Pub. no. 040302).

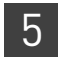

# **Section 5.3** Performance Validation After Buffer and Enzyme Component Replacement

### **Overview**

As part of an ongoing program to exercise greater control over raw materials used in the AmpFLSTR™ PCR Amplification Kits, manufacturing of the AmpliTaq Gold<sup>™</sup> enzyme and 10✕ PCR Buffer II (Tris-KCl buffer) components is transitioning from Roche Molecular Systems to Life Technologies. Manufacturing of both components by Life Technologies will be conducted according to the same specifications used previously by Roche. The in-house components are established raw materials in our next generation kits (for example, the NGM™, NGM SElect™ and Identifiler™ Plus Kits).

### **Experiments**

We performed studies to compare the performance of the Identifiler<sup>™</sup> Kit containing the in-house components (updated kit) with the performance of the original kit, focusing on studies most relevant to forensic DNA testing (see SWGDAM Guidelines effective January 1, 2011). These studies, while not exhaustive, are in our opinion appropriate for a manufacturer.

Our studies compared the performance of two Roche-manufactured enzyme and buffer lots (Control mixes) with three new lots of buffer and two new lots of enzyme manufactured by Life Technologies (Test mixes). Studies were performed using Test mixes containing both the enzyme and buffer manufactured by Life Technologies.

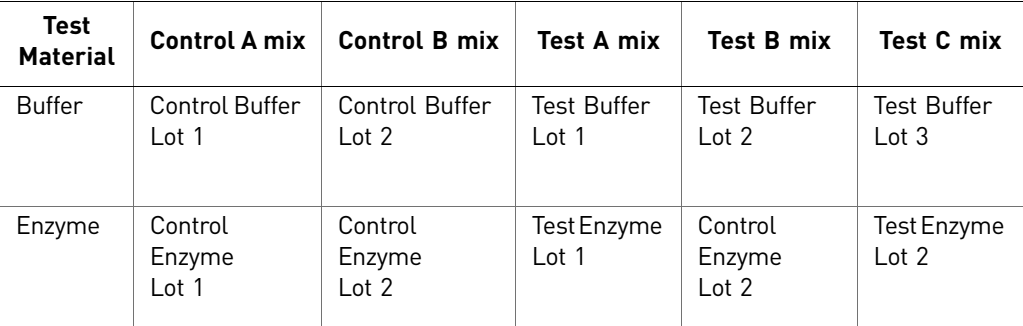

Each of the five mixes listed above were used to conduct reproducibility, sensitivity, and inhibition studies. All amplifications were performed using a GeneAmp<sup>™</sup> PCR System 9700 with either silver or gold-plated silver block using the recommended amplification conditions and cycle number for the Identifiler™ Kit. All data was run on an Applied Biosystems 3130*xl* Genetic Analyzer running Data Collection Software v3.0 and analyzed using GeneMapper™ *ID-X* Software. Subsequent data analysis was performed using Minitab<sup>™</sup> Statistical Software. To minimize the effect of injection-toinjection variation on result interpretation, peaks heights for all studies were normalized using an in-house, multicolor reference standard.
### **Reproducibility study**

For the reproducibility study, 12 replicates of control DNA 007 at 1 ng input and three negative control replicates were amplified. The results were evaluated for intracolor balance, stutter percentage, and the presence, signal intensity, and location of artifacts.

Intracolor balance No significant difference (<10% increase or decrease) in the level of intracolor balance was observed between the Test and Control mixes [\(Figure 22](#page-108-0)).

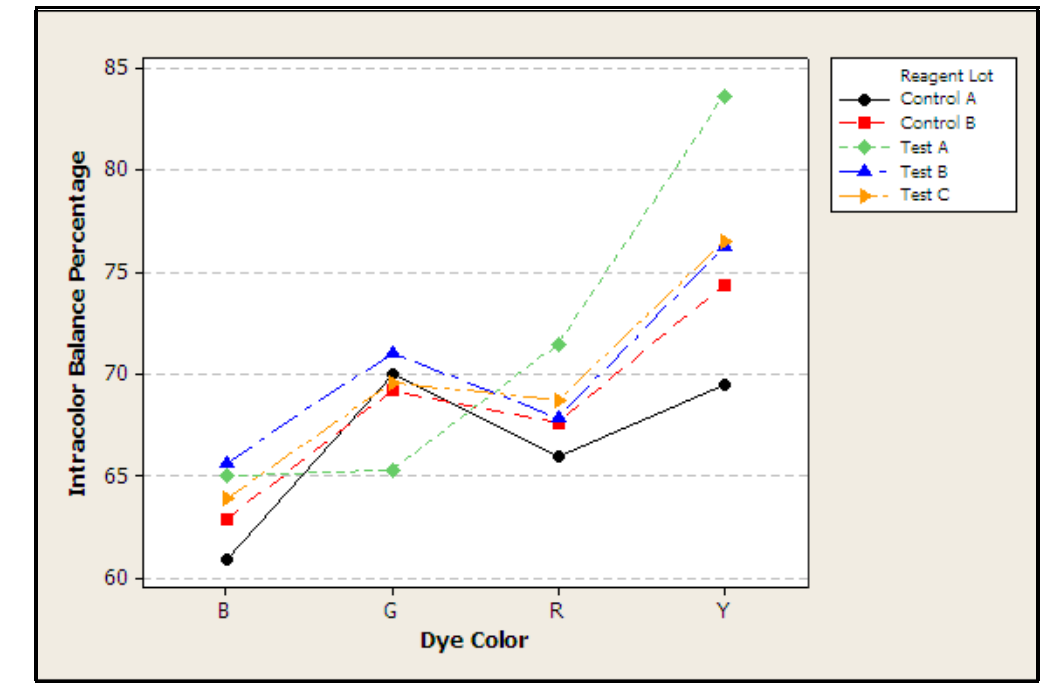

<span id="page-108-0"></span>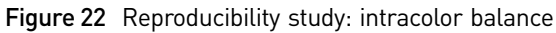

### **Stutter** percentages mixes ([Figure 23\)](#page-109-1).

Stutter percentage results for each marker were comparable across all Test and Control

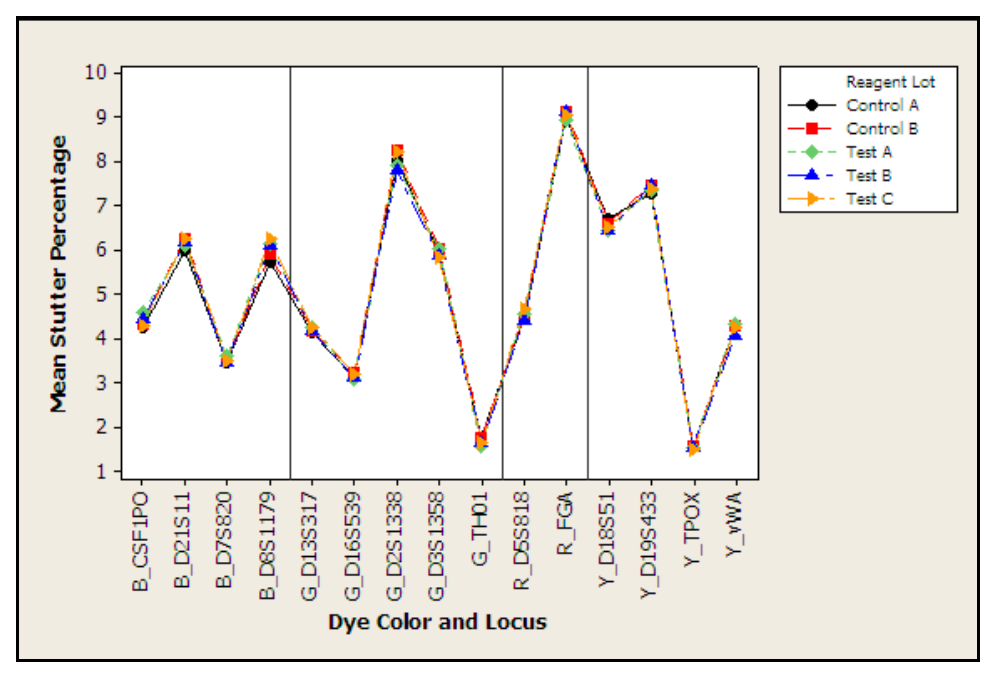

<span id="page-109-1"></span>Figure 23 Reproducibility study: mean stutter percentage

Artifacts Known artifacts observed showed the same morphology, signal intensity, and location in all Test and Control mixes and did not exceed 50 RFU ([Figure 24](#page-109-0)). No new artifacts were observed in the Test mixes.

<span id="page-109-0"></span>Figure 24 Reproducibility study: known artifacts (Y-scale 100 RFU)

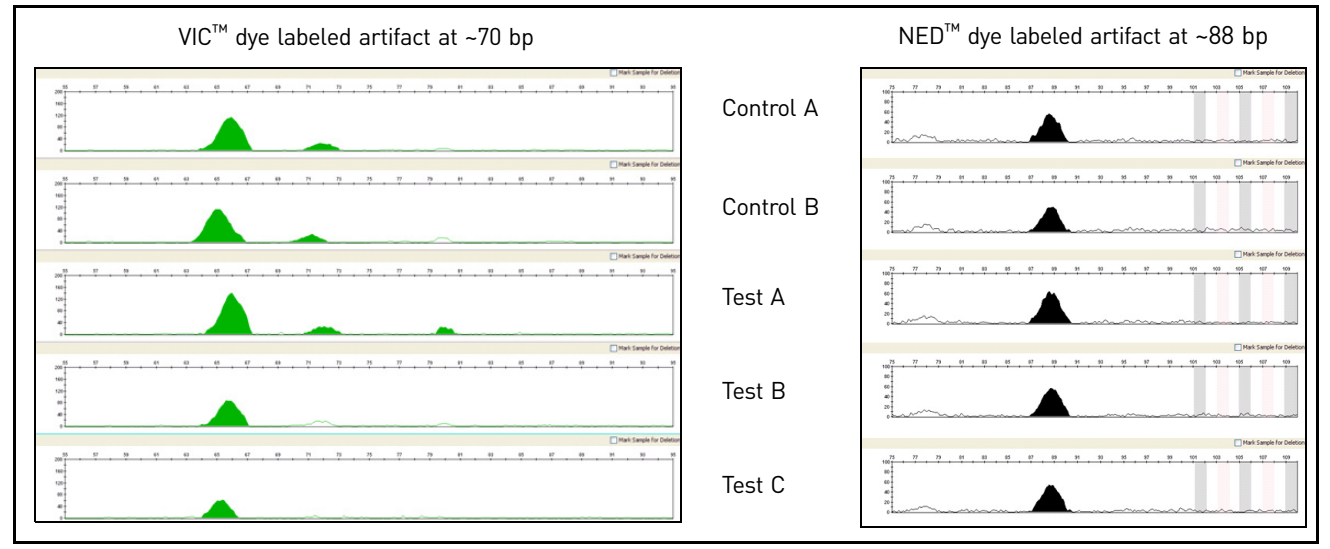

### **Sensitivity study**

For the sensitivity study, dilution series of three genomic DNA samples were amplified: 1 ng (three replicates each), 0.5 ng, 0.25 ng, and 0.125 ng (four replicates each). The results were evaluated for mean referenced peak height, degree of linearity between input DNA concentration and peak height, level of allelic dropout at 125 pg, and genotype concordance.

### Mean referenced peak height

Mean referenced peak height observations were consistent between all Test and Control mixes ([Figure 25](#page-110-0)) demonstrating equivalent performance ([Figure 26\)](#page-111-0).

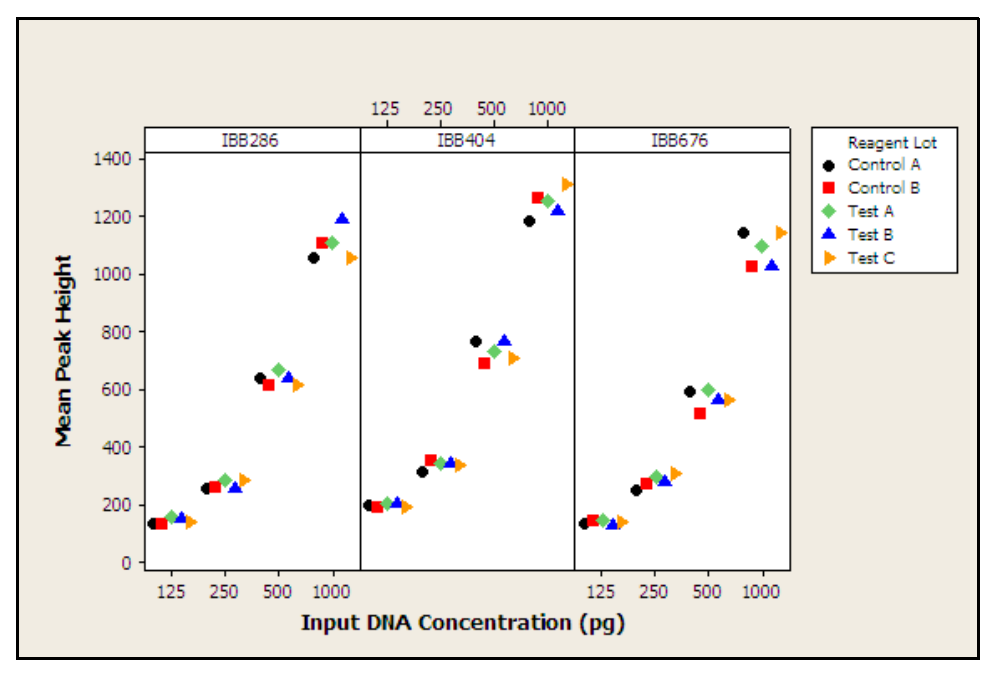

<span id="page-110-0"></span>Figure 25 Sensitivity study: mean referenced peak heights three genomic DNA samples

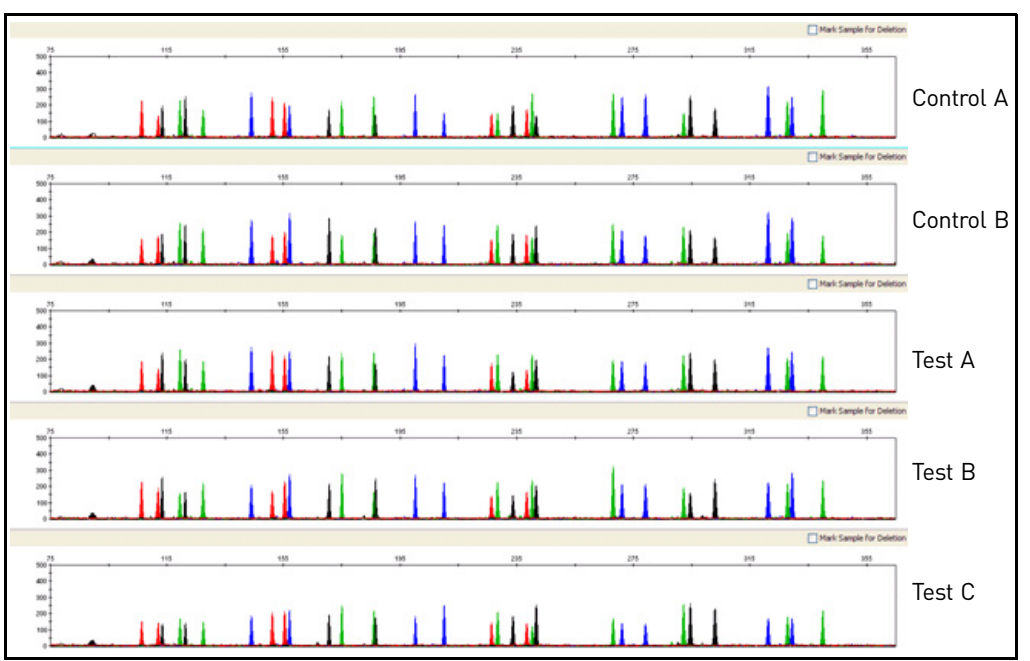

<span id="page-111-0"></span>Figure 26 Sensitivity study: representative electropherograms for Sample 2 amplified using 125 pg input DNA (Y-scale 500 RFU)

### DNA concentration and peak height

The calculated slope and  $R^2$  values for each of the plotted curves were equivalent, showing comparable relationships between peak height and DNA input amount for the Test and Control mixes ([Figure 27](#page-111-1)). In general, the Test mixes showed a slight increase in peak height compared to the Control mixes.

<span id="page-111-1"></span>Figure 27 Sensitivity study: linear regression plot of combined mean referenced peak height for three genomic DNA samples

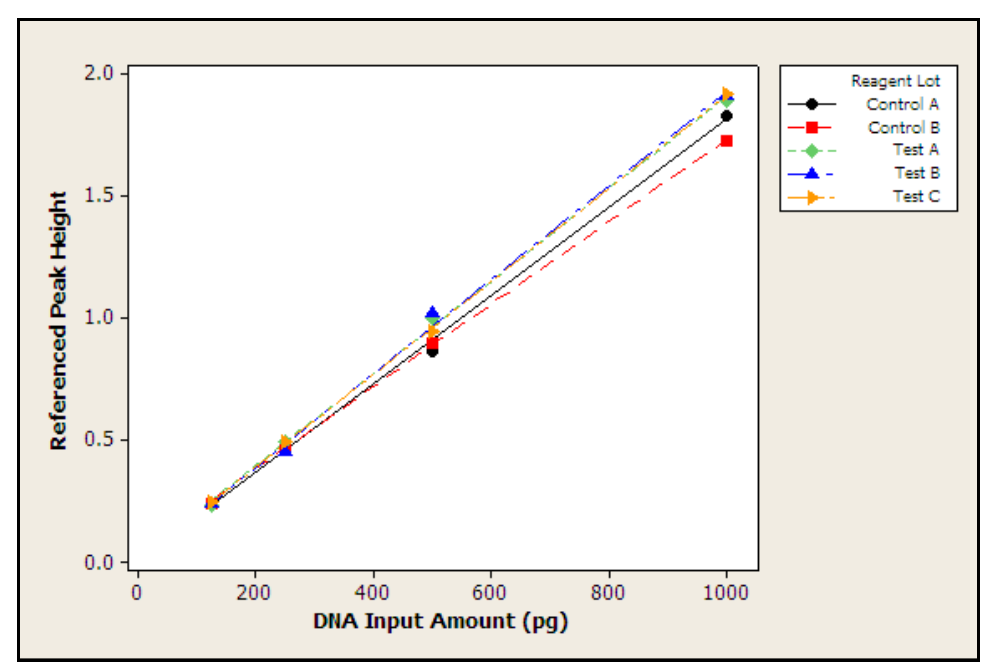

Allelic dropout Allelic dropout was observed only for amplifications of 125 pg where dropout of a single allele was observed for Test A Sample 1 ([Figure 28\)](#page-112-0) and Control B Sample 3 [\(Figure 29](#page-112-1)). These results can be explained by stochastic variation and sampling from dilute DNA solutions. Allelic dropout results can therefore be considered equivalent between Test and Control mixes.

> <span id="page-112-0"></span>Figure 28 Sensitivity study: electropherogram of 125 pg Sample 1 amplified with Test A mix. One allele at the FGA locus in the PET™ (Red) dye channel is below the analysis threshold of 50 RFU. (Y-scale 300 RFU)

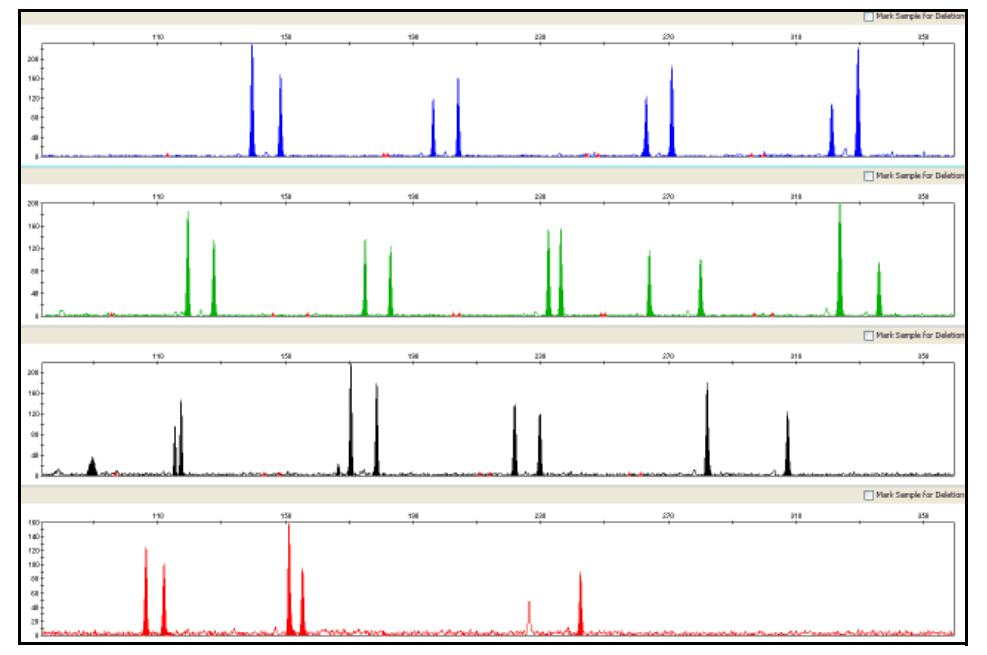

<span id="page-112-1"></span>Figure 29 Sensitivity study: electropherogram of 125 pg Sample 3 amplified with Control B mix. One allele at the FGA locus in the PET™ (Red) dye channel is below the analysis threshold of 50 RFU. (Y-scale 300 RFU)

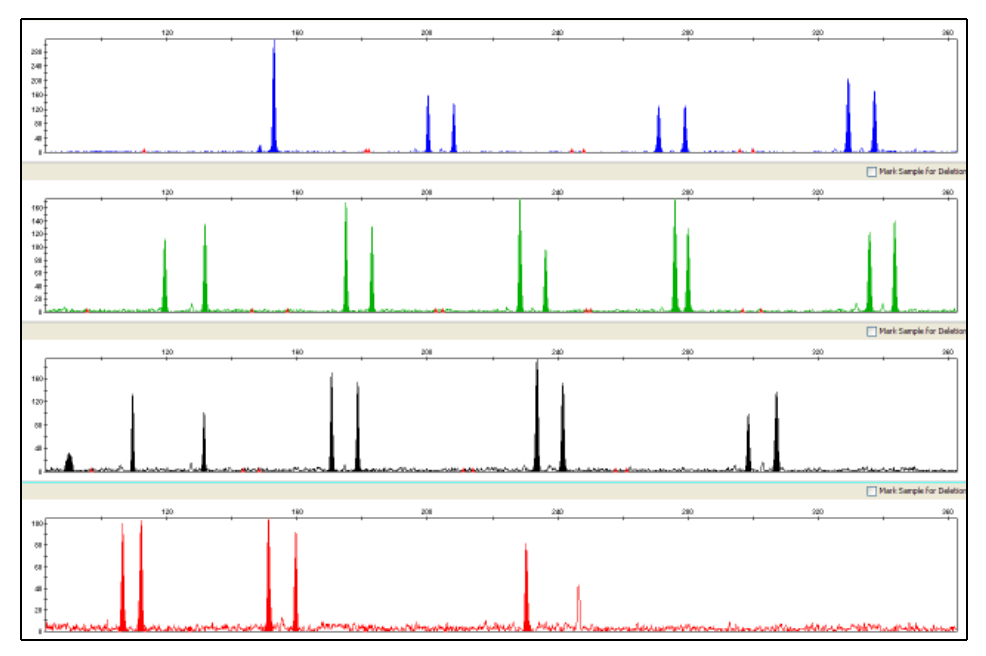

### Genotype concordance

Genotypes for Test and Control mixes were 100% concordant [\(Table 9](#page-113-0)).

### <span id="page-113-0"></span>Table 9 Sensitivity study: genotype concordance

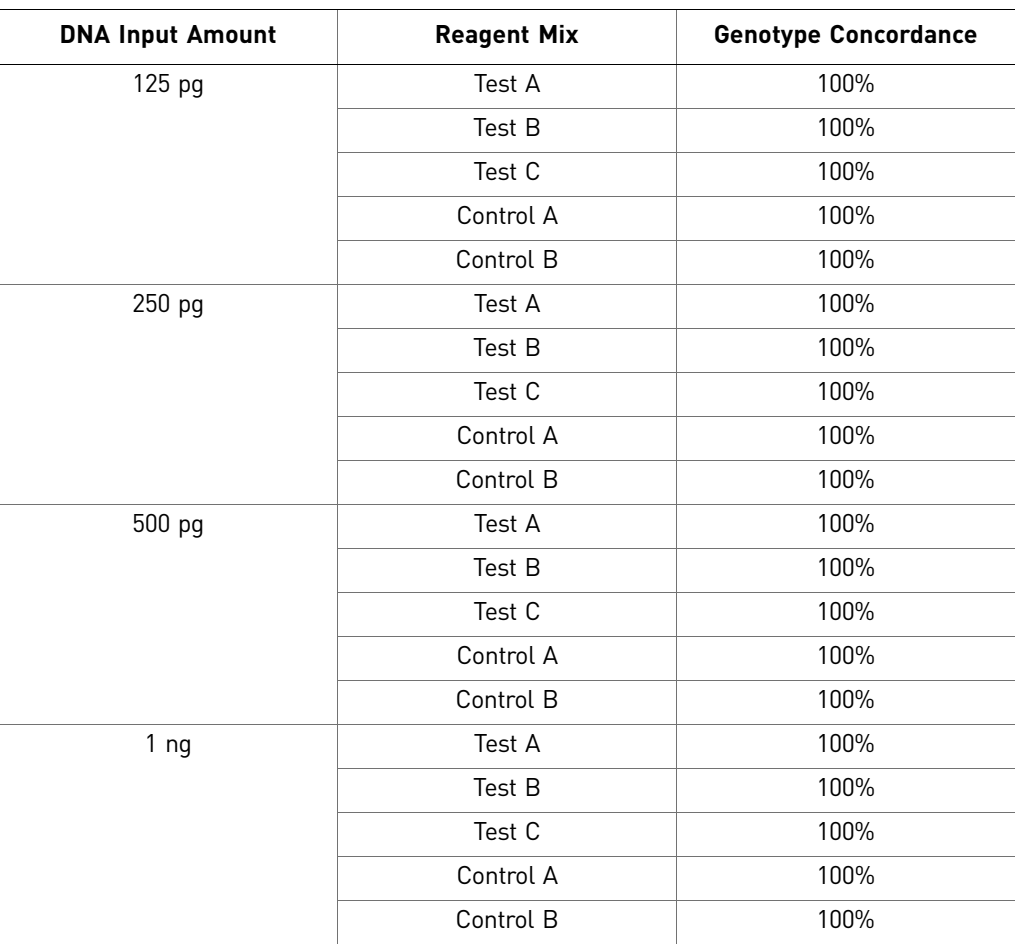

### **Inhibition study**

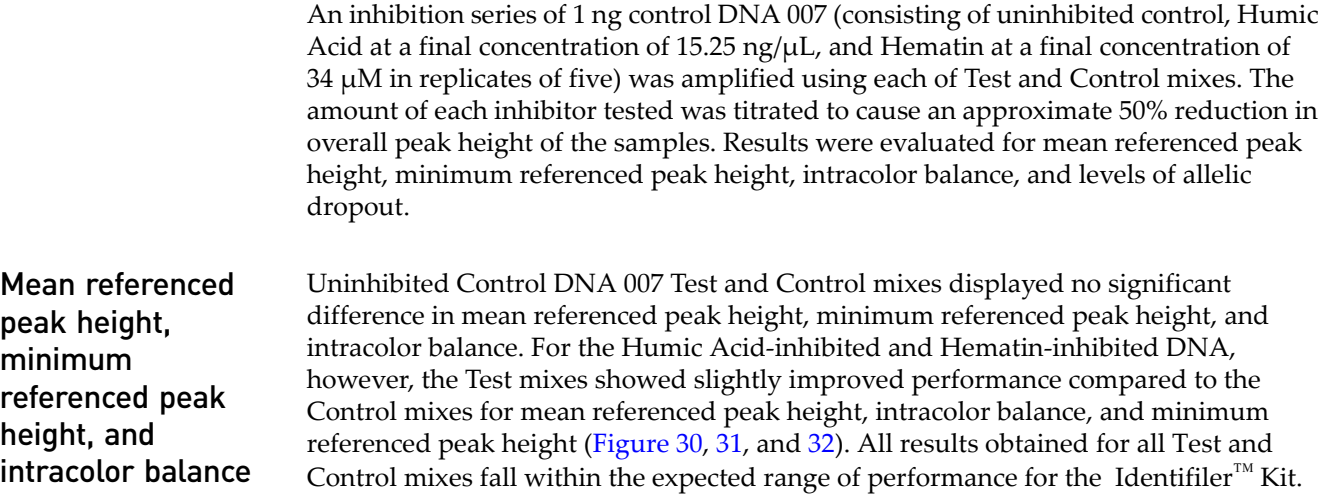

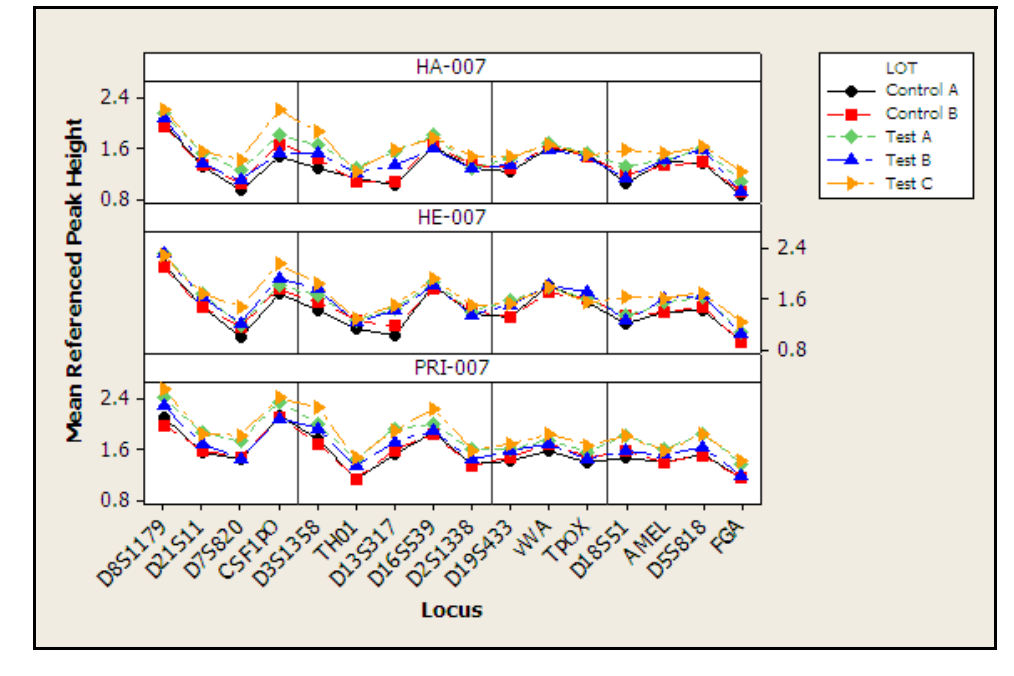

<span id="page-114-0"></span>Figure 30 Inhibition study: mean referenced peak height. Inhibitors: HA = Humic Acid, HE = Hematin, PRI = Pristine or Uninhibited DNA

<span id="page-114-1"></span>Figure 31 Inhibition study: minimum referenced peak height. Inhibitors: HA = Humic Acid, HE = Hematin, PRI = Pristine or Uninhibited DNA

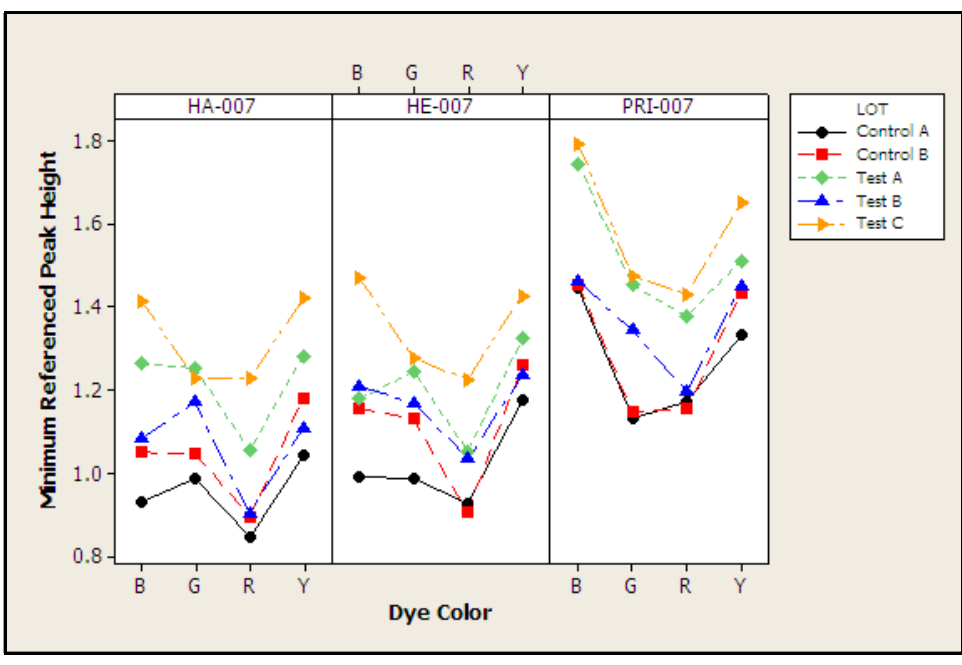

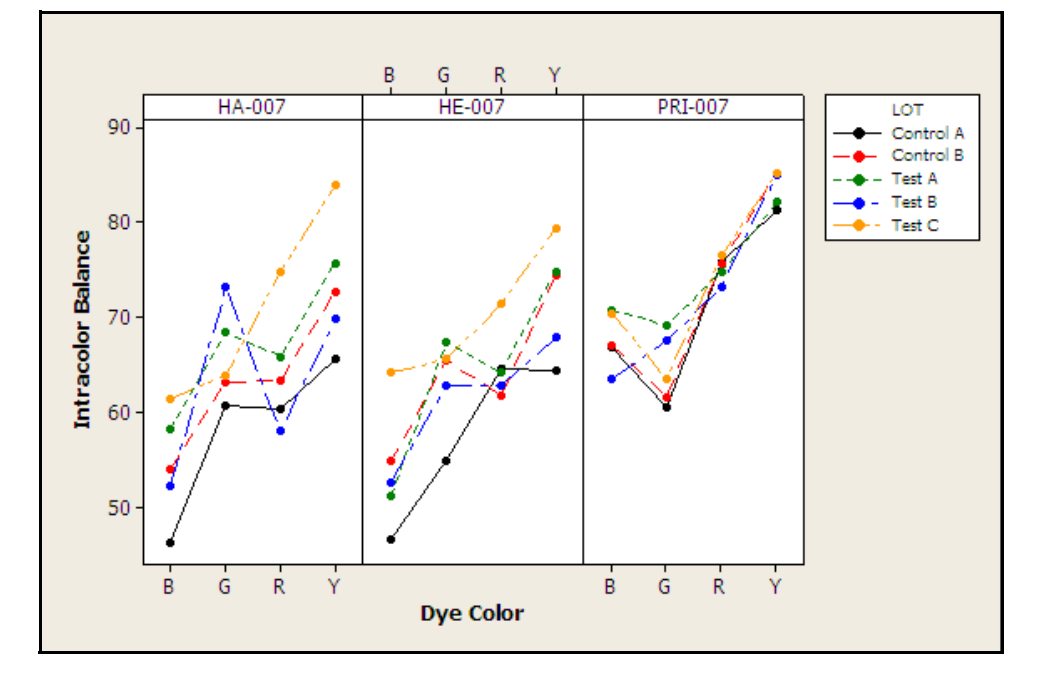

<span id="page-115-0"></span>Figure 32 Inhibition study: intracolor balance. (Y-axis intracolor balance percentage versus X-axis dye color. Inhibitors: HA = Humic Acid, HE = Hematin, PRI = Pristine or Uninhibited DNA

Representative electropherograms from the inhibition study are shown in [Figure 33](#page-115-1), [34,](#page-116-0) and [35](#page-116-1).

<span id="page-115-1"></span>Figure 33 Inhibition study: representative electropherograms using uninhibited Control DNA 007 (Y-scale 4000 RFU)

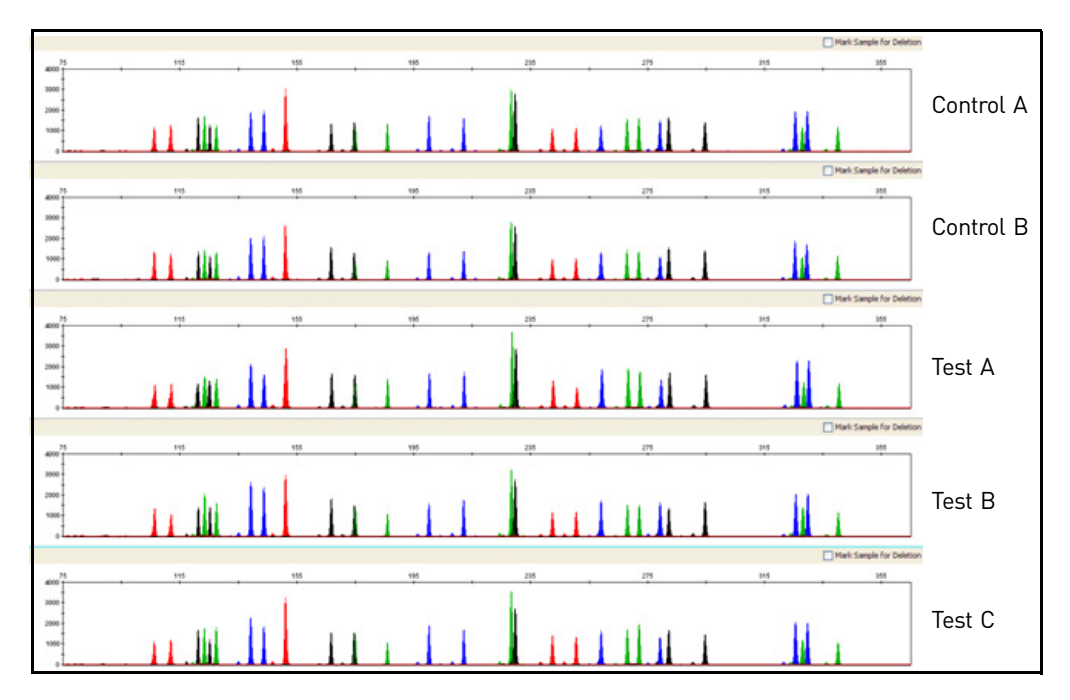

<span id="page-116-0"></span>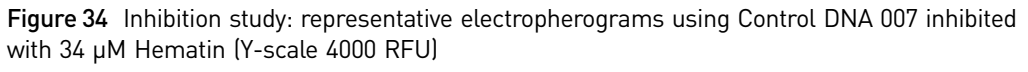

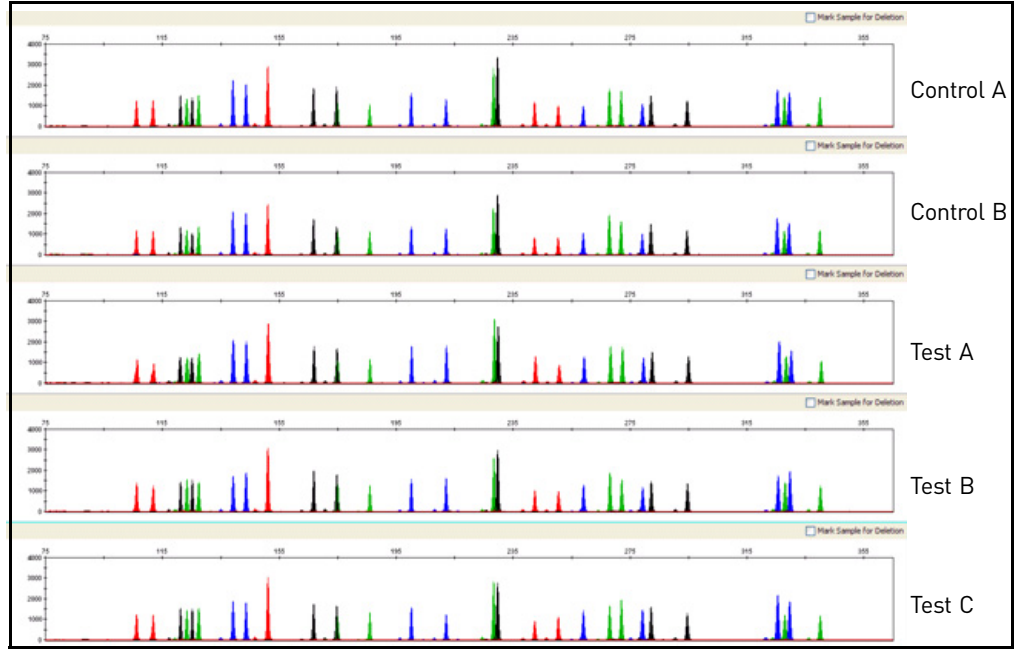

<span id="page-116-1"></span>Figure 35 Inhibition study: representative electropherograms using Control DNA 007 inhibited with15.25 ng/μL Humic Acid (Y-scale 4000 RFU)

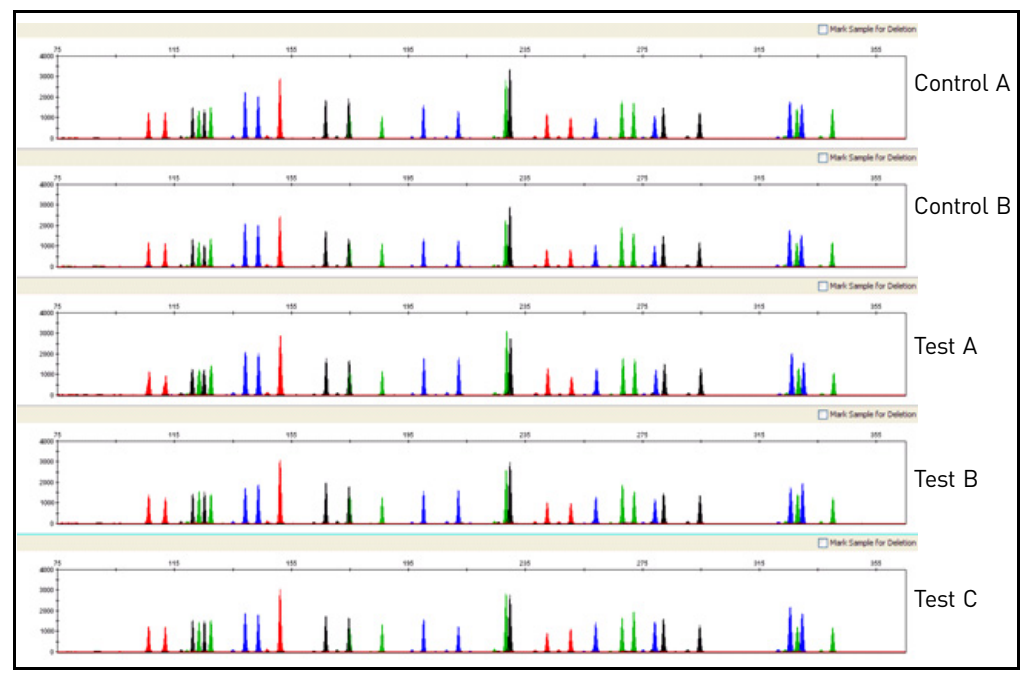

Allelic dropout No allelic dropout events were seen for any Test or Control mixes tested on uninhibited Control DNA 007 and Control DNA 007 inhibited with Hematin or Humic Acid.

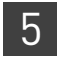

### **Conclusions**

Laboratories can expect to obtain equivalent quality profiles across a wide range of forensic samples when using the Identifiler™ Kit containing the AmpliTaq Gold™ enzyme and 10✕ PCR Buffer II manufactured by Life Technologies as compared to the original Identifiler™ Kit containing AmpliTaq Gold™ enzyme and 10✕ PCR Buffer II manufactured by Roche Molecular Systems.

# A Troubleshooting

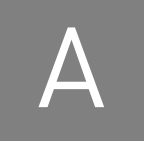

<span id="page-118-0"></span>Follow the actions recommended in this appendix to troubleshoot problems that occur during analysis.

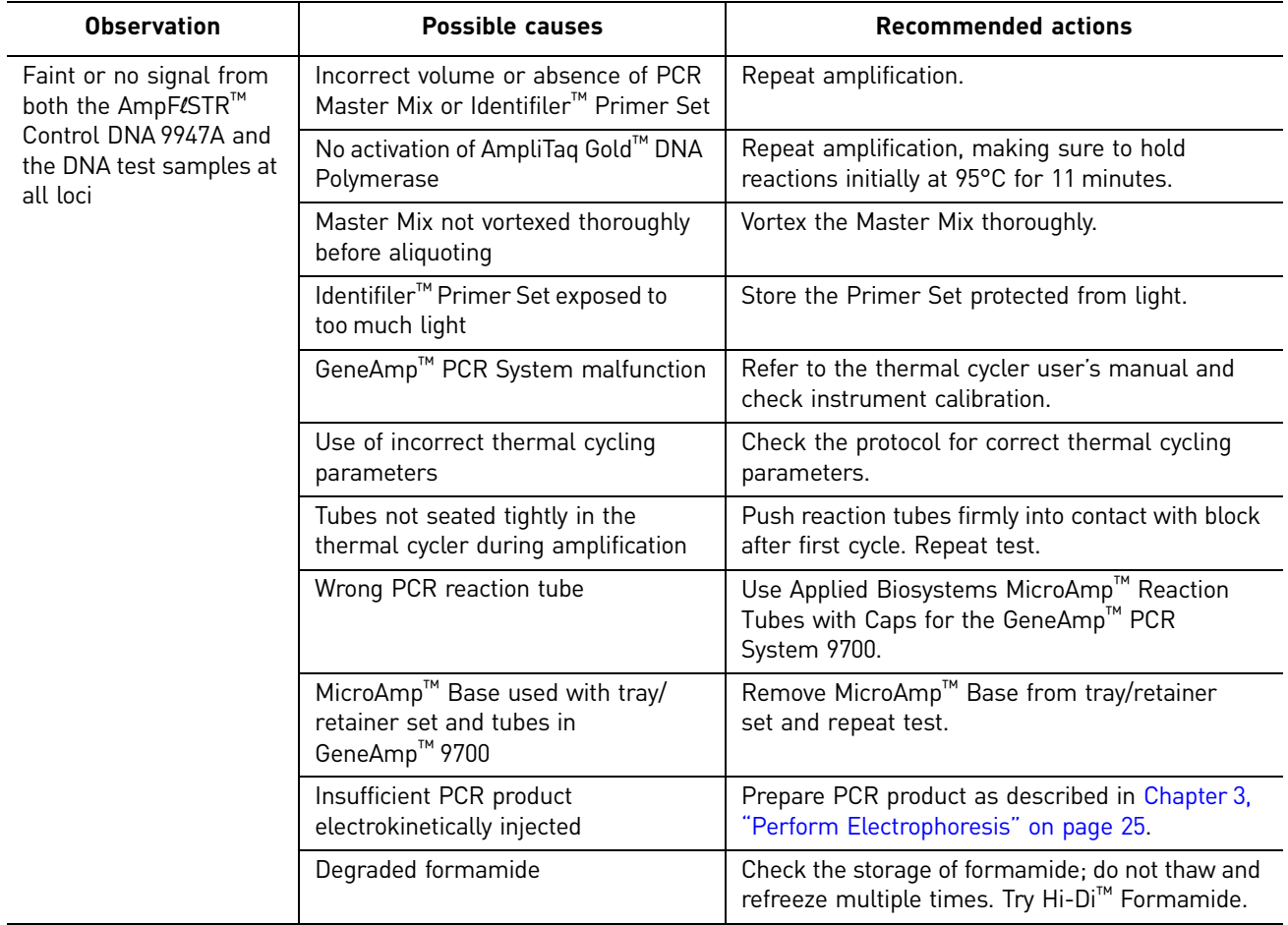

Table 10 Troubleshooting

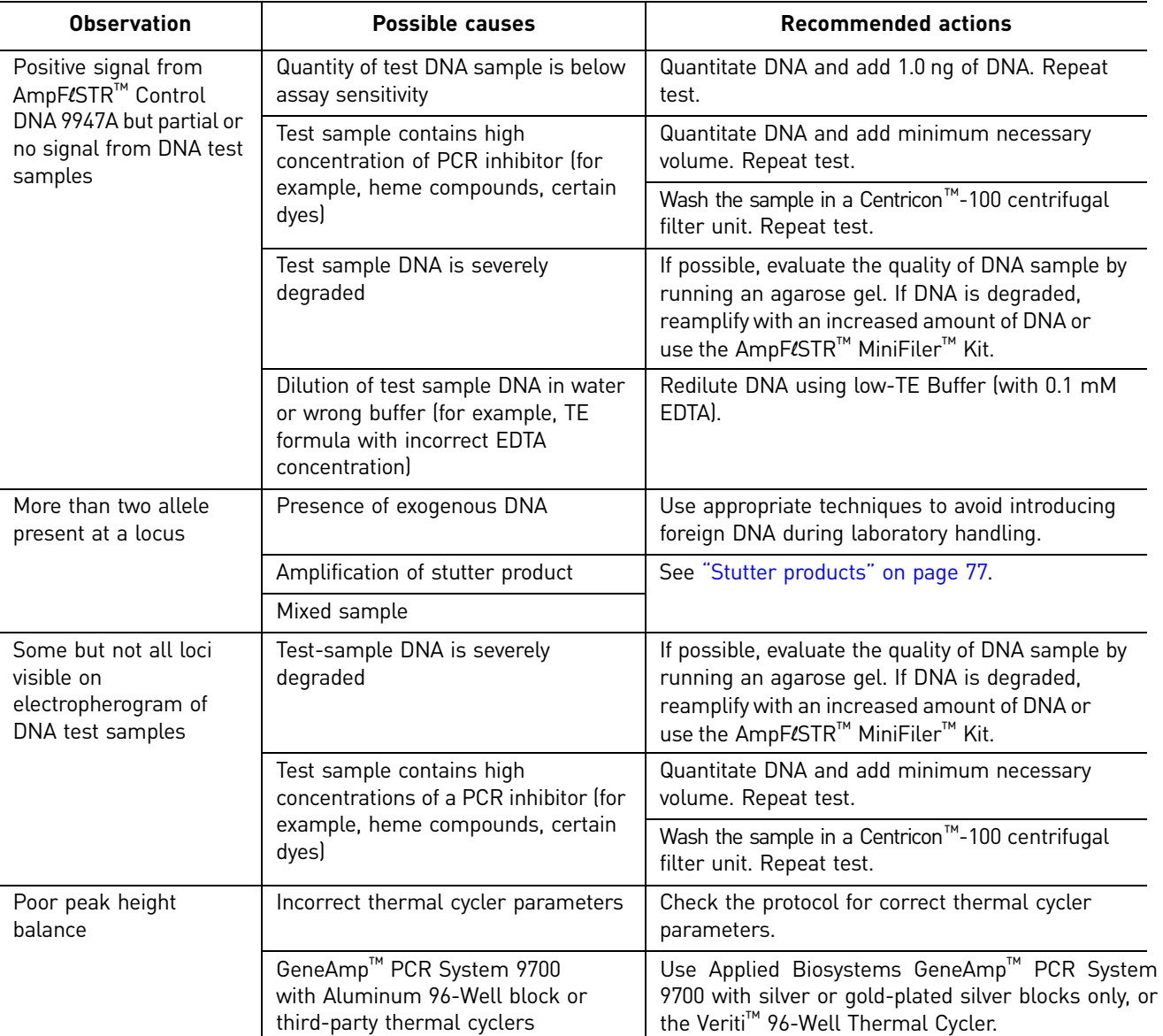

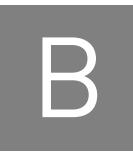

# B **B** Ordering Information

### **Equipment and materials not included**

<span id="page-120-5"></span><span id="page-120-4"></span><span id="page-120-3"></span><span id="page-120-2"></span>[Table](#page-120-0) 11 and [Table](#page-120-1) 12 list required and optional equipment and materials not supplied with the Identifiler<sup>™</sup> Kit. Unless otherwise noted, many of the items are available from major laboratory suppliers (MLS).

<span id="page-120-0"></span>Table 11 Equipment

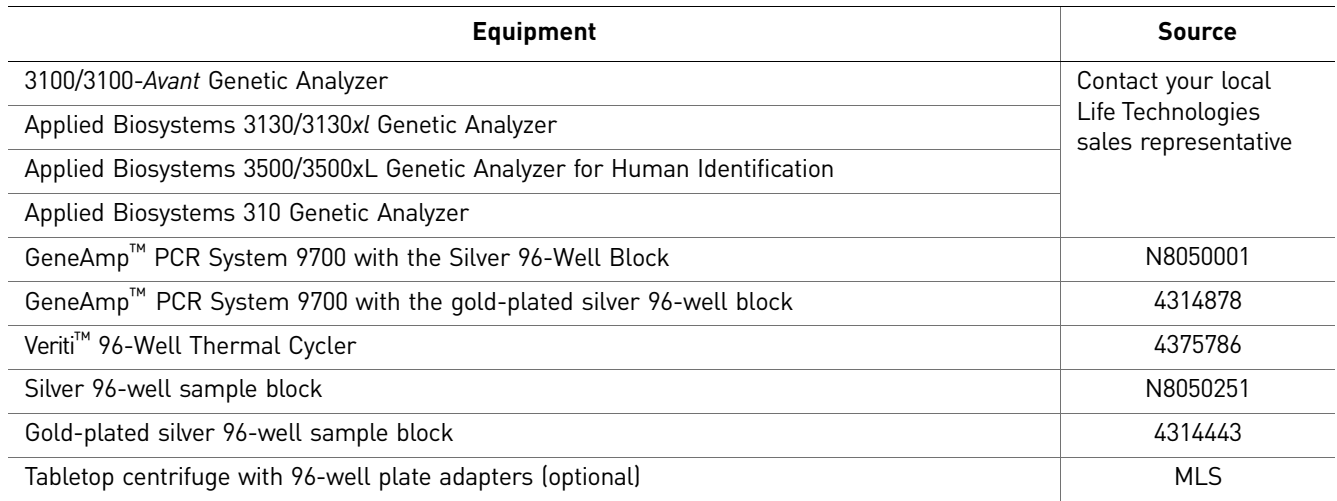

### <span id="page-120-1"></span>Table 12 User-supplied materials

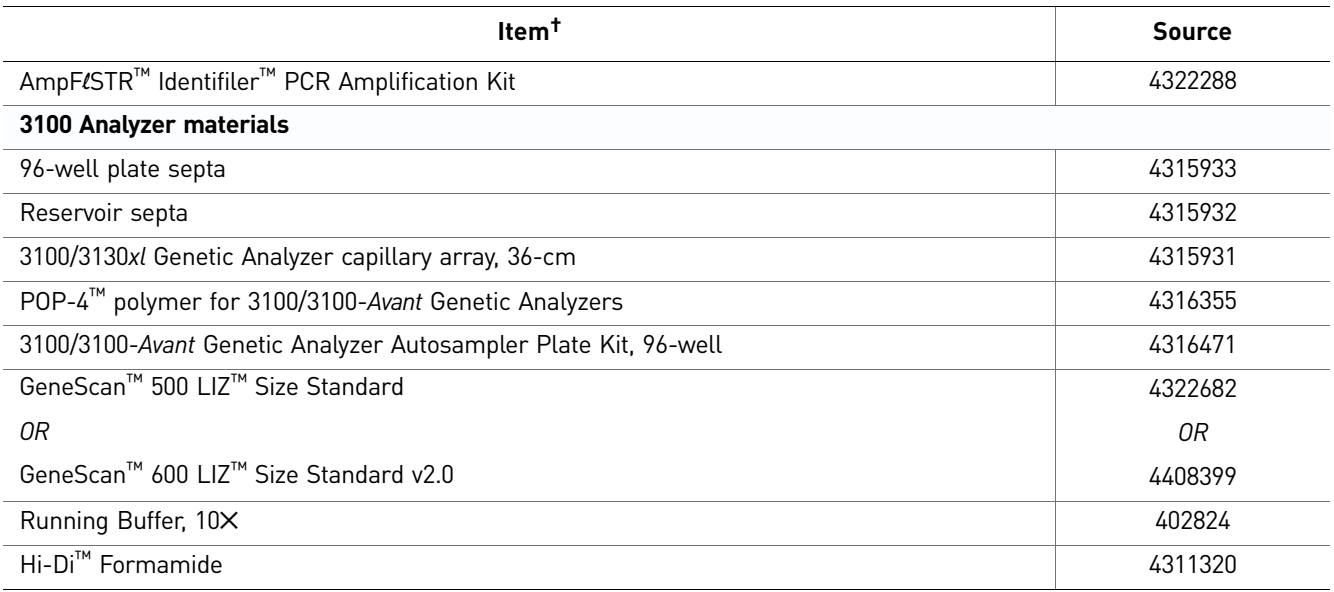

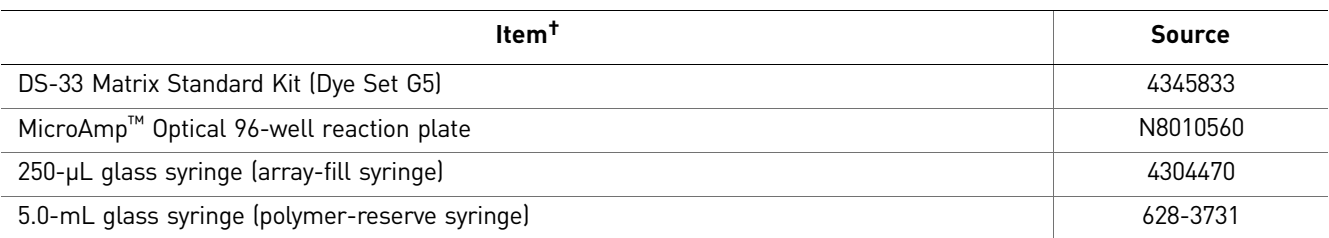

For a complete list of parts and accessories for the 3100/3100-*Avant* instrument, refer to Appendix B of the *3100 Genetic Analyzer and 3100-Avant Genetic Analyzer User Reference Guide* (Pub. No. 4335393).

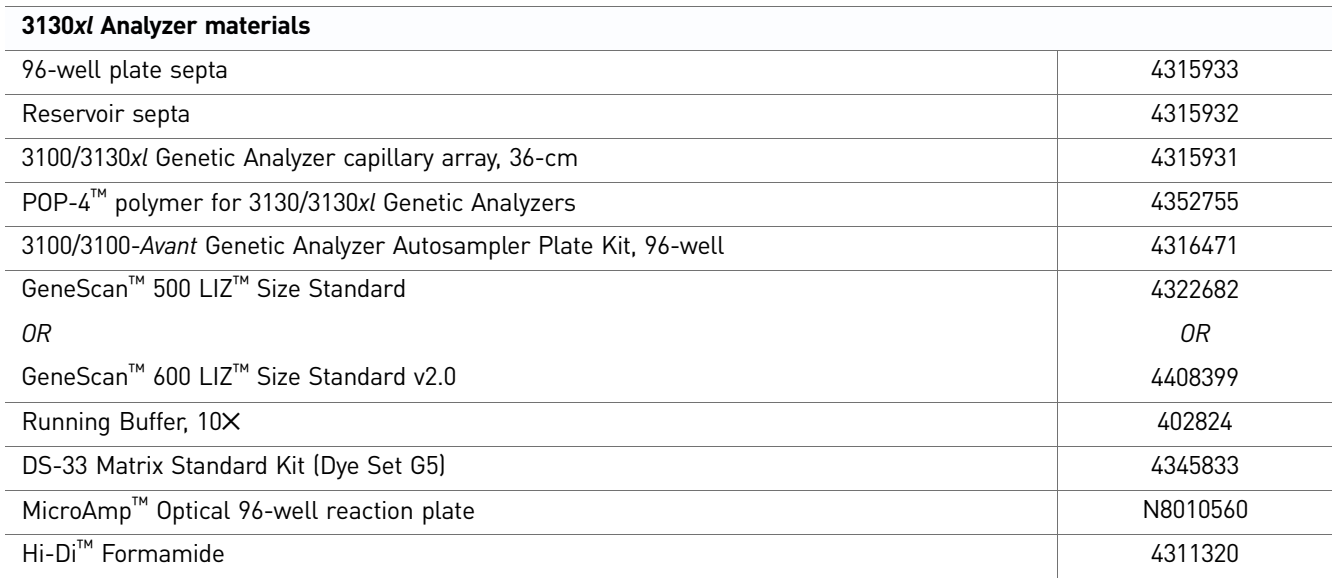

For a complete list of parts and accessories for the 3130/3130*xl* instrument, refer to Appendix A of the *Applied Biosystems 3130/3130xl Genetic Analyzers Maintenance, Troubleshooting, and Reference Guide* (Pub. No. 4352716).

**3500/3500xL Analyzer materials**

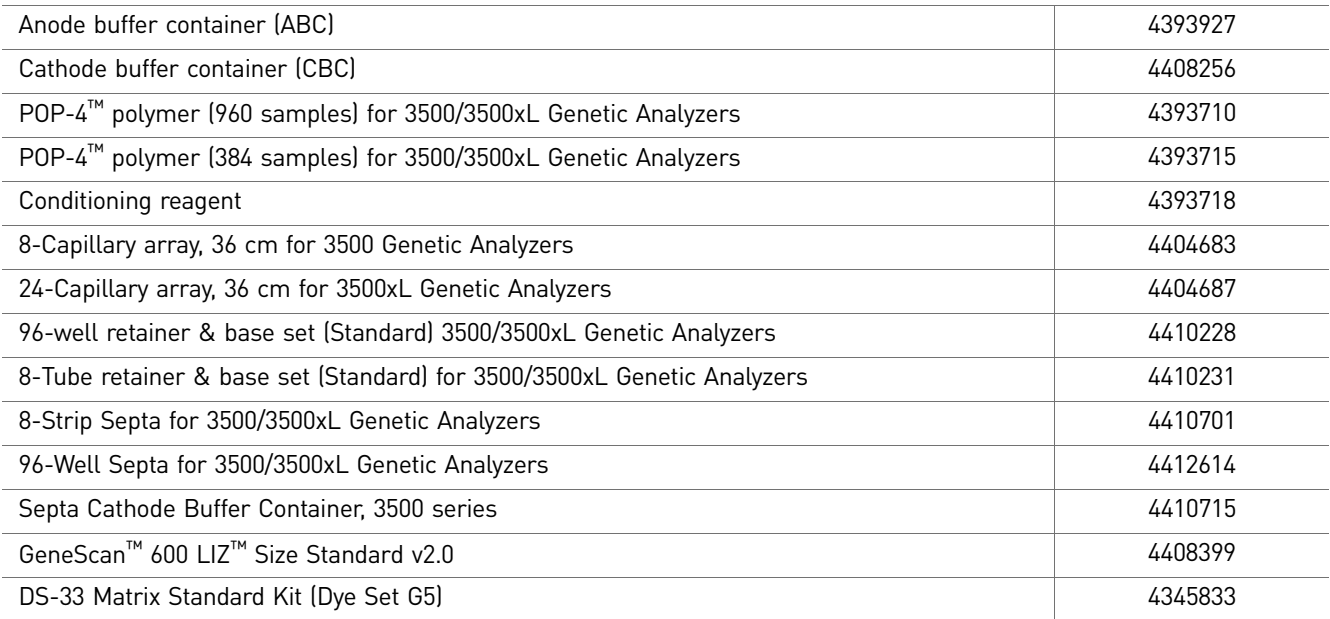

For a complete list of parts and accessories for the 3500/3500xL instrument, refer to the *Applied Biosystems 3500/3500xL Genetic Analyzer User Guide* (Pub. No. 4401661)

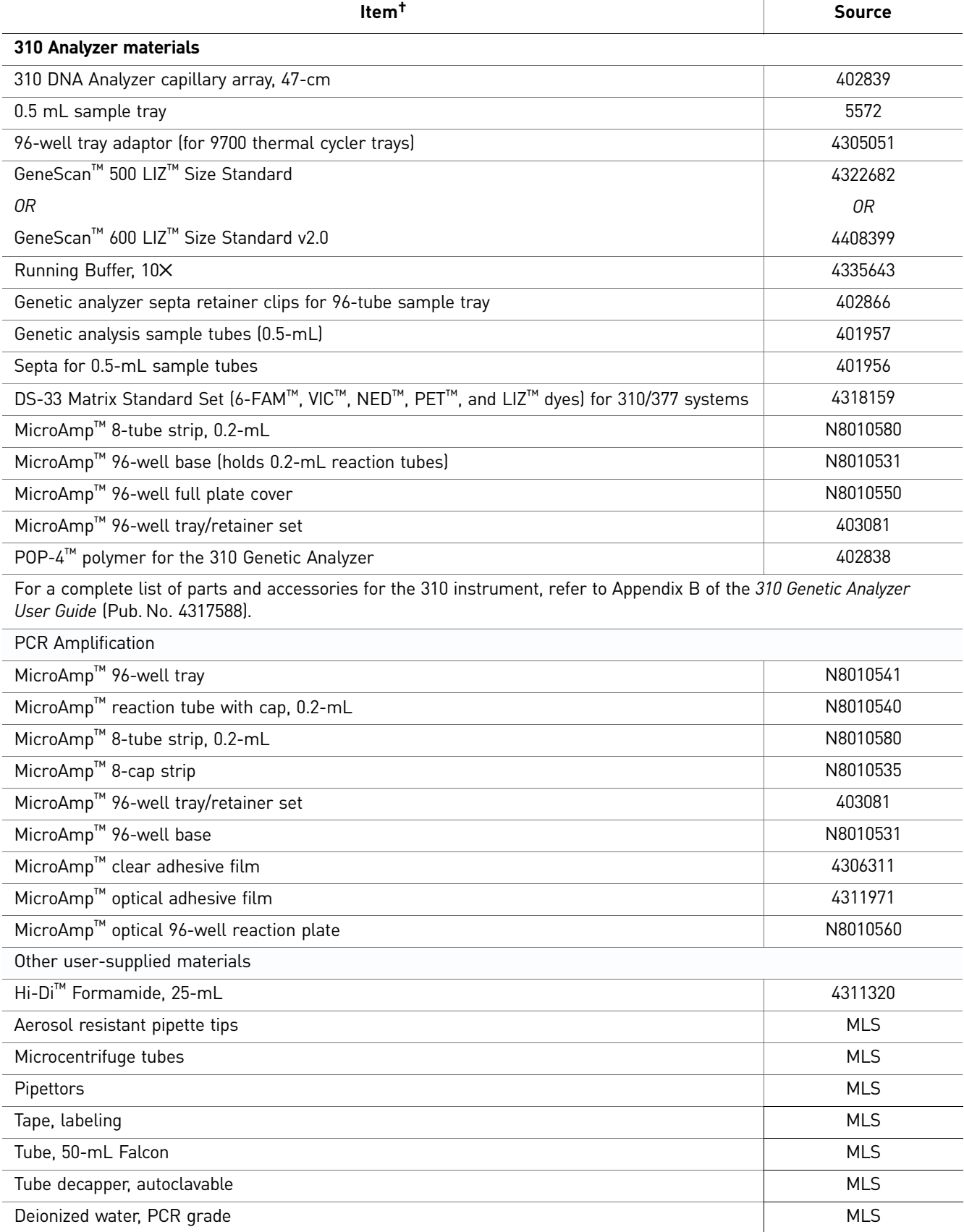

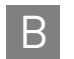

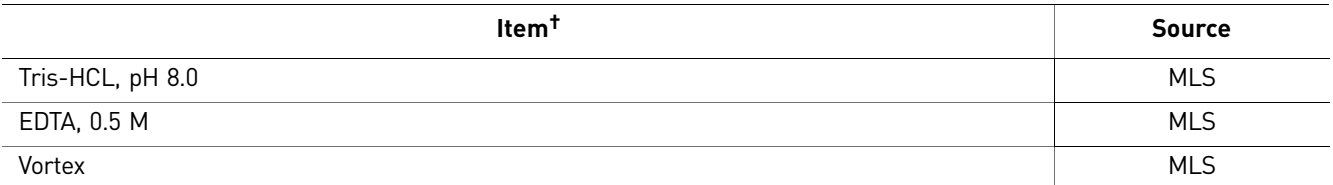

† For the Safety Data Sheet (SDS) of any chemical not distributed by Life Technologies, contact the chemical manufacturer. Before handling any chemicals, refer to the SDS provided by the manufacturer, and observe all relevant precautions.

# **C** PCR Work Areas

<span id="page-124-3"></span>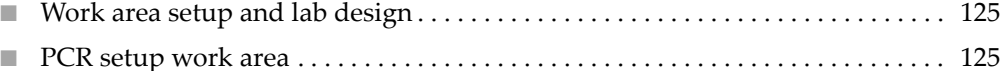

<span id="page-124-4"></span>■ [Amplified DNA work area . . . . . . . . . . . . . . . . . . . . . . . . . . . . . . . . . . . . . . . . . . . . 126](#page-125-0)

### <span id="page-124-0"></span>**Work area setup and lab design**

Many resources are available for the appropriate design of a PCR laboratory. If you are using the AmpFlSTR™ Identifiler<sup>™</sup> PCR Amplification Kit for:

- Forensic DNA testing, refer to "Forensic Laboratories: Handbook for Facility Planning, Design, Construction and Moving," National Institute of Justice, 1998)
- Parentage DNA testing, refer to the "Guidance for Standards for Parentage Relationship Testing Laboratories," American Association of Blood Banks, 7th edition, 2004

The sensitivity of the Identifiler<sup>™</sup> Kit (and other PCR-based tests) enables amplification of minute quantities of DNA, necessitating precautions to avoid contamination of samples yet to be amplified (Kwok and Higuchi, 1989).

Also take care while handling and processing samples to prevent contamination by human DNA. Wear gloves at all times and change them frequently. Close sample tubes when not in use. Limit aerosol dispersal by handling sample tubes and reagents carefully.

<span id="page-124-2"></span>Note: We do not intend these references for laboratory design to constitute all precautions and care necessary for using PCR technology.

### <span id="page-124-1"></span>**PCR setup work area**

IMPORTANT! These items should never leave the PCR Setup Work Area.

- Calculator
- Gloves, disposable
- Marker pen, permanent
- Microcentrifuge
- Microcentrifuge tubes, 1.5-mL, or 2.0-mL, or other appropriate clean tube (for Master Mix preparation)
- Microcentrifuge tube rack
- Pipette tips, sterile, disposable hydrophobic filter-plugged
- Pipettors

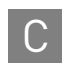

- Tube decapper, autoclavable
- Vortex

### <span id="page-125-3"></span><span id="page-125-0"></span>**Amplified DNA work area**

IMPORTANT! Place the thermal cyclers in the Amplified DNA Work Area.

You can use the following systems:

- <span id="page-125-2"></span><span id="page-125-1"></span>• GeneAmp™ PCR System 9700 with the Silver 96-Well Block
- GeneAmp™ PCR System 9700 with the Gold-plated Silver 96-Well Block

**IMPORTANT!** The Identifiler<sup>™</sup> Kit is not validated for use with the GeneAmp<sup>™</sup> PCR System 9700 with the Aluminium 96-Well Block. Use of this thermal cycling platform may adversely affect performance of the Identifiler<sup>™</sup> Kit.

• Veriti™ 96-Well Thermal Cycler

# D Safety

**WARNING! GENERAL SAFETY.** Using this product in a manner not specified in the user documentation may result in personal injury or damage to the instrument or device. Ensure that anyone using this product has received instructions in general safety practices for laboratories and the safety information provided in this document.

- Before using an instrument or device, read and understand the safety information provided in the user documentation provided by the manufacturer of the instrument or device.
- Before handling chemicals, read and understand all applicable Safety Data Sheets (SDSs) and use appropriate personal protective equipment (gloves, gowns, eye protection, etc). To obtain SDSs, see the "Documentation and Support" section in this document.

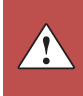

## <span id="page-127-0"></span>**Chemical safety**

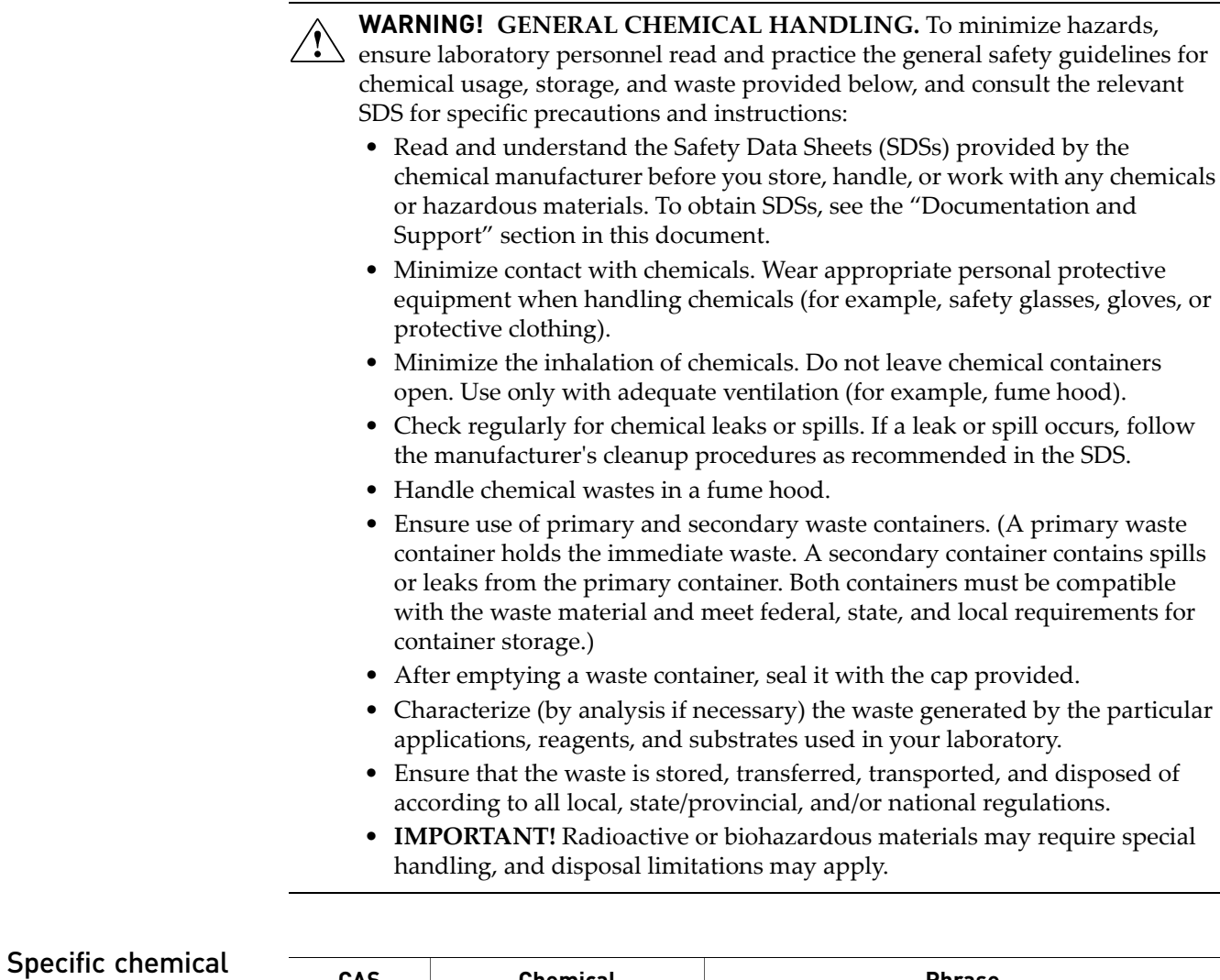

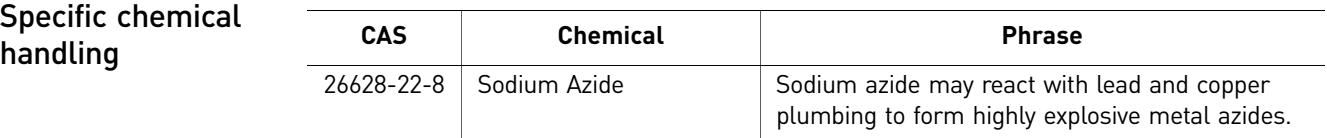

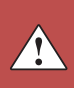

### **Biological hazard safety**

<span id="page-128-0"></span>**WARNING! Potential Biohazard.** Depending on the samples used on this instrument, the surface may be considered a biohazard. Use appropriate decontamination methods when working with biohazards.

**WARNING! BIOHAZARD.** Biological samples such as tissues, body fluids,  $\langle \mathcal{R} \rangle$  infectious agents, and blood of humans and other animals have the potential to transmit infectious diseases. Follow all applicable local, state/provincial, and/or national regulations. Wear appropriate protective equipment, which includes but is not limited to: protective eyewear, face shield, clothing/lab coat, and gloves. All work should be conducted in properly equipped facilities using the appropriate safety equipment (for example, physical containment devices). Individuals should be trained according to applicable regulatory and company/ institution requirements before working with potentially infectious materials. Read and follow the applicable guidelines and/or regulatory requirements in the following:

In the U.S.:

- U.S. Department of Health and Human Services guidelines published in Biosafety in Microbiological and Biomedical Laboratories found at: **[www.cdc.gov/biosafety](http://www.cdc.gov/biosafety)**
- Occupational Safety and Health Standards, Bloodborne Pathogens (29 CFR§1910.1030), found at: **[www.access.gpo.gov/nara/cfr/waisidx\\_01/](http://www.access.gpo.gov/nara/cfr/waisidx_01/29cfr1910a_01.html) [29cfr1910a\\_01.html](http://www.access.gpo.gov/nara/cfr/waisidx_01/29cfr1910a_01.html)**
- Your company's/institution's Biosafety Program protocols for working with/ handling potentially infectious materials.
- Additional information about biohazard guidelines is available at: **[www.cdc.gov](http://www.cdc.gov)**

In the EU:

Check local guidelines and legislation on biohazard and biosafety precaution and refer to the best practices published in the World Health Organization (WHO) Laboratory Biosafety Manual, third edition, found at: **[www.who.int/](http://www.who.int/csr/resources/publications/biosafety/WHO_CDS_CSR_LYO_2004_11/en/)  [csr/resources/publications/biosafety/WHO\\_CDS\\_CSR\\_LYO\\_2004\\_11/en/](http://www.who.int/csr/resources/publications/biosafety/WHO_CDS_CSR_LYO_2004_11/en/)**

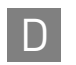

Appendix D Safety D *Biological hazard safety*

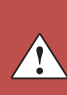

## <span id="page-130-0"></span>Documentation and Support

## **Related documentation**

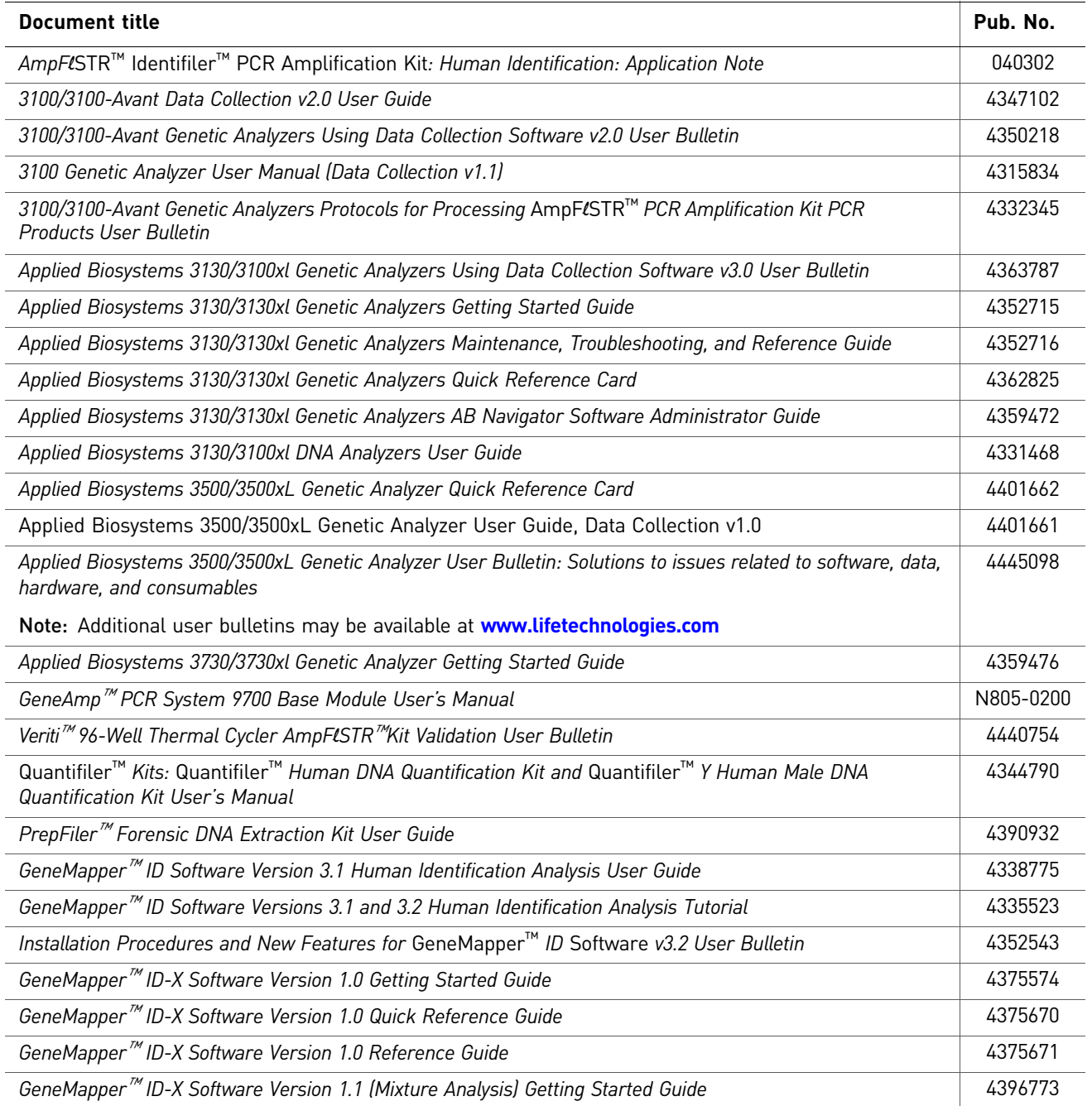

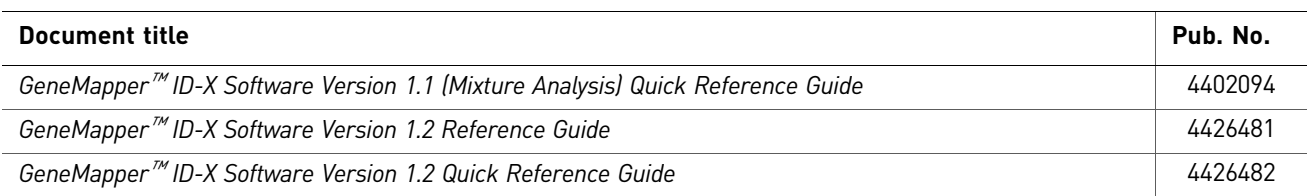

Portable document format (PDF) versions of this guide and the documents listed above are available at **[www.lifetechnologies.com](http://www.lifetechnologies.com)**.

<span id="page-131-1"></span>Note: To open the user documentation available from the Applied Biosystems web site, use the Adobe™ Acrobat™ Reader™ software available from **[www.adobe.com](http://www.adobe.com)**.Safety Data Sheets (SDSs) are available from **www.lifetechnologies.com/support**.

### **Obtain SDSs**

<span id="page-131-2"></span>Note: For the SDSs of chemicals not distributed by Life Technologies, contact the chemical manufacturer.

### **Obtain support**

- For HID **In North** support: **America** Send an email to **HIDTechSupport@lifetech.com**, or call **888-821-4443 option 1**.
	- **Outside North America** Contact your local support office.

For the latest services and support information for all locations, go to:

### **[www.lifetechnologies.com](http://www.lifetechnologies.com)**

At the website, you can:

- Access worldwide telephone and fax numbers to contact Technical Support and Sales facilities
- Search through frequently asked questions (FAQs)
- Submit a question directly to Technical Support
- Search for user documents, SDSs, vector maps and sequences, application notes, formulations, handbooks, certificates of analysis, citations, and other product support documents
- Obtain information about customer training
- <span id="page-131-3"></span><span id="page-131-0"></span>• Download software updates and patches

### Limited product warranty

Life Technologies Corporation and/or its affiliate(s) warrant their products as set forth in the Life Technologies' General Terms and Conditions of Sale found on Life Technologies' website at www.thermofisher.com/us/en/home/global/termsand-conditions.html. If you have any questions, please contact Life Technologies at www.thermofisher.com/support.

## Bibliography

<span id="page-132-0"></span>Akane, A., Matsubara, K., Nakamura, H., Takahashi, S., and Kimura, K. 1994. Identification of the heme compound copurified with deoxyribonucleic acid (DNA) from bloodstains, a major inhibitor of polymerase chain reaction (PCR) amplification. *J. Forensic Sci.* 39:362–372.

Barber, M.D., Piercy, R.C., Andersen, J.F., and Parkin, B.H. 1995. Structural variation of novel alleles at the Hum vWA and Hum FES/FPS short tandem repeat loci. *Intl. J. Legal Med.* 108:31–35.

Barber, M.D., McKeown, B.J., and Parkin, B.H. 1996. Structural variation in the alleles of a short tandem repeat system at the human alpha fibrinogen locus. *Intl. J. Legal Med.* 108:180–185.

Barber, M.D. and Parkin, B.H. 1996. Sequence analysis and allelic designation of the two short tandem repeat loci D18S51 and D8S1179. *Intl. J. Legal Med.* 109:62–65.

Baron, H., Fung, S., Aydin, A., Bahrig, S., Luft, F.C., and Schuster, H. 1996. Oligonucleotide ligation assay (OLA) for the diagnosis of familial hypercholesterolemia. *Nat. Biotechnol.* 14:1279*–*1282.

Begovich A.B., McClure G.R., Suraj V.C., Helmuth R.C., Fildes N., Bugawan T.L., Erlich H.A., and Klitz W. 1992. Polymorphism, recombination, and linkage disequilibrium within the HLA class II region. *J. Immunol.* 148:249–58.

Bender, K., Farfan, M.J., and Schneider, P.M. 2004. Preparation of degraded human DNA under controlled conditions. *Forensic Sci. Int.* 139:134–140.

Brinkmann, B., Moller, A. and Wiegand, P. 1995. Structure of new mutations in 2 STR systems. *Intl. J. Legal Med.* 107:201–203.

Brinkmann, B., Klintschar, M., Neuhuber, F., Huhne, J. and Rolf, B. 1998. Mutation rate in human microsatellites: Influence of the structure and length of the tandem repeat. *Am. J. Hum. Genet.* 62:1408–1415.

Budowle, B. *et al.* 1998. CODIS and PCR Based Short Tandem Repeat Loci: Law Enforcement Tools. Second European Symposium on Human Identification. 73–88.

Butler, J.M. 2005. Forensic DNA Typing. Burlington, MA:Elsevier Academic Press.

Chakraborty, R., Stivers, D., and Zhong, Y. 1996. Estimation of mutation rates from parentage exclusion data: applications to STR and VNTR loci. *Mutat. Res.* 354:41–48.

Chakraborty, R. and Stivers, D.N. 1996. Paternity exclusion by DNA markers: effects of paternal mutations. *J. Forensic Sci.* 41:671*–677.*

Chakraborty, R. Kimmel, M., Stivers, D., Davison, L., and Deka, R. 1997. Relative mutation rates at di-, tri-, and tetranucleotide microsatellite loci. *Proc. Natl. Acad. Sci. USA* 94:1041–1046.

Clark J.M. 1988. Novel non-templated nucleotide addition reactions catalyzed by procaryotic and eucaryotic DNA polymerases. *Nucleic Acids Res.* 16:9677–9686.

DeFranchis, R., Cross, N.C.P., Foulkes, N.S., and Cox, T.M. 1988. A potent inhibitor of Taq DNA polymerase copurifies with human genomic DNA. *Nucleic Acids Res.* 16:10355.

DNA Advisory Board, Federal Bureau of Investigation, U.S. Department of Justice. 1998. Quality assurance standards for forensic DNA testing laboratories.

Edwards, A., Civitello, A., Hammond, H., and Caskey, C. 1991. DNA typing and genetic mapping with trimeric and tetrameric tandem repeats. *Am. J. Hum. Genet*. 49:746–756.

Edwards, A., Hammond, H.A., Lin, J., Caskey, C.T., and Chakraborty, R. 1992. Genetic variation at five trimeric and tetrameric tandem repeat loci in four human population groups. *Genomics* 12:241–253.

Frank, W., Llewellyn, B., Fish, P., *et al.* 2001. Validation of the AmpFlSTR™ Profiler Plus™ PCR Amplification Kit for use in forensic casework. *J. Forensic Sci.* 46:642–646.

Grossman, P.D., Bloch, W., Brinson, E., Chang, C.C., Eggerding, F.A., Fung, S., Iovannisci, D.M., Woo, S., and Winn-Deen, E.S. 1994. High-density multiplex detection of nucleic acid sequences: oligonucleotide ligation assay and sequence-coded separation. *Nucleic Acids Res.* 22:4527–4534.

Guo S.W., and Thompson, E.A. 1992. Performing the exact test of Hardy-Weinberg proportion for multiple alleles. *Biometrics* 48:361–372.

Hammond, H., Jin, L., Zhong, Y., Caskey, C., and Chakraborty, R. 1994. Evaluation of 13 short tandem repeat loci for use in personal identification applications. *Am J. Hum. Genet*. 55:175*–189.*

Holt, C., Stauffer, C., Wallin, J., Lazaruk, L., Nguyen, T., Budowle, B., and Walsh, P. 2000. Practical applications of genotypic Surveys for forensic STR testing. *Forensic Sci. Int.* 112:91–109.

Kimpton, C., Walton, A., and Gill, P. 1992. A further tetranucleotide repeat polymorphism in the vWF gene. *Hum. Mol. Genet.* 1:287.

Kong, X., Murphy, K., Raj, T., He, C., White, P.S., and Matise, T.C. 2004. A combined linkage-physical map of the human genome. *Am. J. Hum. Genet.* 75:1143–1148.

Kwok, S., and Higuchi, R. 1989. Avoiding false positives with PCR. *Nature* 339:237–238.

Lazaruk, K., Walsh, P.S., Oaks, F., Gilbert, D., Rosenblum, B.B., Menchen, S., Scheibler, D., Wenz, H.M., Holt, C., Wallin, J. 1998. Genotyping of forensic short tandem repeat (STR) systems based on sizing precision in a capillary electrophoresis instrument. *Electrophoresis* 19:86–93.

Li, H. Schmidt, L., Wei, M-H., Hustad, T. Leman, M.I., Zbar, B., and Tory, K. 1993. Three tetranucleotide polymorphisms for loci:D3S1352; D3S1358; D3S1359. *Hum. Mol. Genet.* 2:1327.

Magnuson, V.L., Ally, D.S., Nylund, S.J., Karanjawala, Z.E., Rayman, J.B., Knapp, J.I., Lowe, A.L., Ghosh, S., and Collins, F.S. 1996. Substrate nucleotide-determined nontemplated addition of adenine by Taq DNA polymerase: implications for PCR-based genotyping and cloning. *Biotechniques* 21:700–709.

Mansfield, E.S., Robertson, J.M., Vainer, M., Isenberg, A.R., Frazier, R.R., Ferguson, K., Chow, S., Harris, D.W., Barker, D.L., Gill, P.D., Budowle, B., and McCord, B.R. 1998. Analysis of multiplexed short tandem repeat (STR) systems using capillary array electrophoresis. *Electrophoresis* 19:101–107.

Mills, K.A., Even, D., and Murrau, J.C. 1992. Tetranucleotide repeat polymorphism at the human alpha fibrinogen locus (FGA). *Hum. Mol. Genet*. 1:779.

Möller, A., Meyer, E., and Brinkmann, B. 1994. Different types of structural variation in STRs: HumFES/FPS, HumVWA, and HumD21S11. *Intl. J. Legal Med.* 106:319–323.

Momhinweg, E., Luckenbach, C., Fimmers, R., and Ritter, H. 1998. D3S1358: sequence analysis and gene frequency in a German population. *Forensic Sci. Int.* 95:173–178.

Moretti, T., Baumstark, A., Defenbaugh, D., Keys, K., Smerick, J., and Budowle, B. 2001. Validation of short tandem repeats (STRs) for forensic usage: Performance testing of fluorescent multiplex STR systems and analysis of authentic and simulated forensic samples. *J. Forensic Sci.* 46(3):647–660.

Mulero, J.J., Chang, C.W., and Hennessy, L.K. 2006. Characterization of N+3 stutter product in the trinucleotide repeat locus DYS392. *J. Forensic Sci.* 51:826–830.

Nakahori, Y., Takenaka, O., and Nakagome, Y. 1991. A human X-Y homologous region encodes amelogenin. *Genomics* 9:264–269.

National Research Council. 1996. *The evaluation of forensic DNA evidence.* National Academy Press, Washington, D.C.

Nei, M. 1978. Estimation of average heterozygosity and genetic distance from a small number of individuals. *Genetics* 89:583–590.

Nei, M. 1973. Analysis of gene diversity in subdivided populations. *Proc. Natl. Acad. Sci.* USA 70:3321–3323.

Revised Validation Guidelines-Scientific Working Group on DNA Analysis Methods (SWGDAM). *Forensic Science Communications* (July 2004) Volume 6 (3). Available at www.fbi.gov/hq/lab/fsc/current/standards/2004\_03\_standards02.htm

Puers, C., Hammond, H., Jin, L., Caskey, C., and Schumm, J. 1993. Identification of repeat sequence heterogeneity at the polymorphic short tandem repeat locus HUMTH01 [AATG]n and reassignment of alleles in population analysis using a locusspecific allelic ladder. *Am. J. Hum. Genet.* 53:953–958.

Sensabaugh, G.F. 1982. Biochemical markers of individuality. In: Saferstein, R., ed. *Forensic Science Handbook*. Prentice-Hall, Inc., New York, pp. 338–415.

Sharma, V., and Litt, M. 1992. Tetranucleotide repeat polymorphism at the D21S11 locus. *Hum Mol. Genet*. 1:67.

Smith, R.N. 1995. Accurate size comparison of short tandem repeat alleles amplified by PCR. *Biotechniques* 18:122*–*128.

Sparkes, R., Kimpton, C., Watson, S., Oldroyd, N., Clayton, T., Barnett, L., Arnold, J., Thompson, C., Hale, R., Chapman, J., Urquhart, A., and Gill, P. 1996a. The validation of a 7-locus multiplex STR test for use in forensic casework. (I). Mixtures, ageing, degradation and species studies. *Int. J. Legal Med.* 109:186–194.

Sparkes, R., Kimpton, C., Gilbard, S., Carne, P., Andersen, J., Oldroyd, N., Thomas, D., Urquhart, A., and Gill, P. 1996b. The validation of a 7-locus multiplex STR test for use in forensic casework. (II), Artifacts, casework studies and success rates. *Int. J. Legal Med*. 109:195–204.

Straub, R.E., Speer, M.C., Luo, Y., Rojas, K., Overhauser, J., Ott, J., and Gilliam, T.C. 1993. A microsatellite genetic linkage map of human chromosome 18. *Genomics* 15:48– 56.

Szibor, R., Lautsch, S., Plate, I., Bender, K., and Krause, D. 1998. Population genetic data of the STR HumD3S1358 in two regions of Germany. *Int. J. Legal Med.* 111:160– 161.

Wallin, J.M., Buoncristiani, M.R., Lazaruk, K.D., Fildes, N., Holt, C.L., Walsh, P.S. 1998. SWGDAM validation of the AmpFlSTR blue PCR amplification kit for forensic casework analysis. *J. Forensic Sci.* 43:854–870.

Wallin, J.M., Holt, C.L., Lazaruk, K.D., Nguyen, T.H., and Walsh, P.S. 2002. Constructing universal multiplex PCR systems for comparative genotyping. *J. Forensic Sci*. 47:52–65.

Walsh, P.S., Fildes, N.J., and Reynolds, R. 1996. Sequence analysis and characterization of stutter products at the tetranucleotide repeat locus vWA. *Nucleic Acids Res.* 24:2807– 2812.

Watson, S., Kelsey, Z., Webb, R., Evans, J., and Gill, P. 1998. The development of a third generation STR multiplex system (TGM). In: Olaisen, B., Brinkmann, B., and Lincoln, P.J., eds. *Progress in Forensic Genetics 7: Proceedings of the 17th International ISFH Congress, Oslo 2-6 September 1997*. Elsevier, Amsterdam, pp. 192–194.

Weber, J. and Wong, C. 1993. Mutation of human short tandem repeats. *Hum. Mol. Genet*. 2:1123–1128.

Weir, B.S. 1996. *Genetic data analysis II*. Sunderland, MA: Sinauer Associates, Inc.

## Index

### **Numerics**

310 instrument [31](#page-30-0) 3130/3130xl instrument [27](#page-26-0) 3500/3500xL instrument [29](#page-28-0)

### **A**

A nucleotide, addi[tion by AmpliTaq Gold to 3´ end of](#page-80-0)  amplicon 81 agarose gel, using to examine DNA [88](#page-87-0) allele frequencies in the population databases [95](#page-94-0)–[104](#page-103-0) allelic ladder about [18](#page-17-0) precision [69](#page-68-0) profile [13](#page-12-0) requirements for accurate genotyping [25](#page-24-1) volume per reaction [28](#page-27-0), [30](#page-29-0), [32](#page-31-0) amplification differential amplification of loci [88](#page-87-1) loci [12](#page-11-0) using bloodstained FTA cards [22](#page-21-0) AmpliTaq Gold DNA Polymerase, catalyzing the addition of a 3´ A nucleotide [81](#page-80-0)

### **B**

bins check version [50](#page-49-0) import [35](#page-34-0), [50](#page-49-1) biohazard safety [129](#page-128-0) buffer, new [108](#page-107-0)

### **C**

chemical safety [128](#page-127-0) contents of kit [18](#page-17-1) control DNA 9947A [14](#page-13-0), [18](#page-17-2)

### **D**

Data Collection Software, overview [16](#page-15-0) degraded DNA [88](#page-87-2)–[89](#page-88-0)

developmental validation [66](#page-65-0) differential amplification of loci [88](#page-87-1) DNA control, about [18](#page-17-2) effect of DNA quantity on results [85](#page-84-0)–[86](#page-85-0) how degraded DNA affects which loci amplify [88](#page-87-2)–[89](#page-88-0) mixed samples causing extra peaks [91](#page-90-0) negative-control reaction [21](#page-20-0) positive-control reaction [21](#page-20-1) quantification [19](#page-18-0) quantification methods [20](#page-19-0) sample preparation [21](#page-20-2) test sample [21](#page-20-2) using agarose gel analysis to examine the DNA [88](#page-87-0) documentation, related [131](#page-130-0)

### **E**

effect of inhibitors [87](#page-86-0) electropherogram addition of a 3´ A nucleotide [81](#page-80-0) causes for extra peaks [92](#page-91-0)–[93](#page-92-0) DNA from more than one individual [91](#page-90-0) stutter peak [77](#page-76-1) electrophoresis Data Collection Software [27](#page-26-1), [29](#page-28-1), [31](#page-30-1) preparing samples on the 310 instrument [31](#page-30-2) preparing samples on the 3100/3100-Avant or 3130/3130xl instrument [28](#page-27-1) preparing samples on the 3500/3500xL instrument [29](#page-28-2) reagents and parts [27](#page-26-2), [29](#page-28-3), [31](#page-30-3) references [27](#page-26-3), [29](#page-28-4), [31](#page-30-4) run module [27](#page-26-4), [29](#page-28-5), [31](#page-30-5) set up [27](#page-26-0), [29](#page-28-0), [31](#page-30-0) emission spectra [17](#page-16-0) enzyme, new [108](#page-107-0) equipment, not included with kit [121](#page-120-2) evidence, exclusion of suspects [95](#page-94-1)

### **F**

fluorescent dyes [16](#page-15-1) FTA cards amplification [22](#page-21-0) bloodstained [22](#page-21-0)

### **G**

gels [88](#page-87-0) GeneMapper ID Software analyze project [46](#page-45-0) create analysis method [39](#page-38-0) create size standard [44](#page-43-0) examine and edit project [47](#page-46-0) import panels and bins [35](#page-34-0) overview [16](#page-15-0), [33](#page-32-0) set up [34](#page-33-0) GeneMapper ID-X Software analyze project [61](#page-60-0) check version of panels, bins, and stutter [49](#page-48-0), [50](#page-49-0) create analysis method [55](#page-54-0) examine and edit project [62](#page-61-0) overview [16](#page-15-0), [48](#page-47-0) set up [49](#page-48-1) GeneScan size standard about [18](#page-17-3) dye label [16](#page-15-1) volume per reaction [28](#page-27-2), [29](#page-28-6), [31](#page-30-6) genetics [94](#page-93-0)–[104](#page-103-1) allele frequencies [95](#page-94-0)–[104](#page-103-2) populations and samples used in studies [95](#page-94-2) probability of identity [105](#page-104-0) probability of paternity exclusion [106](#page-105-0) genotype determining [69](#page-68-1) exclusion of suspects [95](#page-94-1) resolving in mixed samples [92](#page-91-1)

### **H**

hematin, effect on DNA samples [87](#page-86-1) Hi-Di formamide, volume per reaction [28](#page-27-3), [29](#page-28-7), [31](#page-30-7)

### **I**

import HID size standard [44](#page-43-1) panels and bins [35](#page-34-0) panels, bins, and stutter [50](#page-49-1) instrumentation 310 genetic analyzer [16](#page-15-2), [31](#page-30-0) 3100/3100-Avant genetic analyzer [16](#page-15-2), [27](#page-26-0) 3130/3130xl genetic analyzer [16](#page-15-2), [27](#page-26-0) 3500/3500xL genetic analyzer [16](#page-15-2), [27](#page-26-0), [29](#page-28-0) software compatibility [16](#page-15-3)

### **K** kit

allelic ladder [18](#page-17-4) amplification [11](#page-10-0) contents [18](#page-17-5) control DNA [18](#page-17-6) description [11](#page-10-0) DNA polymerase [18](#page-17-7), [21](#page-20-3) fluorescent dyes [16](#page-15-1) loci amplification [12](#page-11-0) PCR reaction mix [18](#page-17-8), [21](#page-20-4) primers [11](#page-10-1), [18](#page-17-9), [20](#page-19-1) reagents [18](#page-17-5) supported instruments [11](#page-10-2) thermal cyclers for use with [126](#page-125-1)

### **L**

limited product warranty [132](#page-131-0) LIZ size standard about [18](#page-17-10) volume per reaction [28](#page-27-4), [29](#page-28-8), [31](#page-30-8) loci allele frequencies in the population databases [95](#page-94-0)–[104](#page-103-0) chromosomal location [12](#page-11-1) differential amplification [88](#page-87-1) dye label [12](#page-11-1) lack of amplificatio[n, effect of DNA quantity on](#page-85-0)  results [85](#page-84-0)–86 population data, allele frequencies [95](#page-94-3)–[104](#page-103-3) population data, probability of identity [105](#page-104-1) population data, p[robability of paternity](#page-105-1)  exclusion 106 population data, samples used in studies [95](#page-94-4) [locus.](#page-94-5) *See* loci low-TE buffer [19](#page-18-1)

### **M**

materials and equipment included in kit [18](#page-17-5)

not included with kit [121](#page-120-3) mixed samples [91](#page-90-1) multicomponent analysis [16](#page-15-4), [17](#page-16-1)

### **N**

negative control, sample preparation [21](#page-20-0)

### **O**

operating systems [16](#page-15-5), [27](#page-26-5), [29](#page-28-9), [31](#page-30-9)

### **P**

panels check version [49](#page-48-0), [50](#page-49-0) import [35](#page-34-0), [50](#page-49-1) PCR amplification o[f tetranucleotide STR loci \(stutter](#page-76-1)  peak) 77 inhibitor causing lack of amplification [87](#page-86-1) performing [22](#page-21-1) setup [125](#page-124-2) thermal cycling conditions, programming [22](#page-21-2) PCR work areas [121](#page-120-4), [125](#page-124-3) population genetics [94](#page-93-0)–[104](#page-103-1) allele frequencies [95](#page-94-0)–[104](#page-103-4) populations and samples used in the studies [95](#page-94-2) Probability of Exclusion ( $P_E$ ) from Paternity [106](#page-105-2) Probability of Identity  $(P_I)$  105 *[See Also](#page-93-0)* allele positive control, sample preparation [21](#page-20-1) precision results [71](#page-70-0)–[75](#page-74-0) primer manufacturing process improvements [107](#page-106-0) primers, volume per reaction [21](#page-20-5)

### **Q**

quantification, DNA [19](#page-18-0)

### **R**

reaction mix, volume per reaction [21](#page-20-4) reactions, preparing for PCR [21](#page-20-6) reagents not included with kit [121](#page-120-5) user supplied [19](#page-18-2) references [133](#page-132-0) run module, electrophoresis [27](#page-26-4), [29](#page-28-5), [31](#page-30-5)

### **S**

safety biohazard [129](#page-128-0) chemical [128](#page-127-0) Safety Data Sheets (SDSs), obtaining [132](#page-131-1) sample preparation [21](#page-20-2) DNA negative control [21](#page-20-0) DNA positive control [21](#page-20-1) standards [18](#page-17-11) samples, DNA from more than one individual [91](#page-90-0) detecting [91](#page-90-2)–[92](#page-91-2) detection limit [92](#page-91-3)–[94](#page-93-1) resolving genotypes in mixed samples [92](#page-91-4) software, instrument compatibility [16](#page-15-3) STRBase [104](#page-103-5) stutter check version [49](#page-48-0), [50](#page-49-0) import [50](#page-49-1) stutter peak or product [77](#page-76-1) support, obtaining [132](#page-131-2)

### **T**

technical support [132](#page-131-2) thermal cyclers for use with kit [126](#page-125-2) programming conditions [22](#page-21-2) training, information on [132](#page-131-3) troubleshooting [119](#page-118-0)

### **U**

user-supplied reagents [19](#page-18-2)

### **V**

validation accuracy, precision, reproducibility [69](#page-68-2) characterization of loci [82](#page-81-0) developmental [66](#page-65-0) experiments to evaluate [66](#page-65-1) importance of [66](#page-65-2) minimum sample requirement [94](#page-93-2) mixture studies [91](#page-90-1) mutation rate [105](#page-104-3) population data [94](#page-93-3) probability of identity [105](#page-104-4) probability of paternity exclusion [106](#page-105-3) sensitivity [85](#page-84-1)

species specificity [83](#page-82-0) stability [86](#page-85-1) thermal cycler parameters [67](#page-66-0)

### **W**

warranty [132](#page-131-0) work area amplified DNA [126](#page-125-3) PCR setup [125](#page-124-2) setup and lab design [125](#page-124-4) workflow overview [15](#page-14-0)

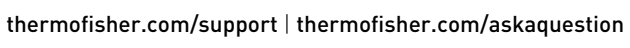

thermofisher.com

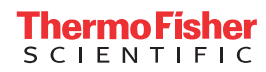